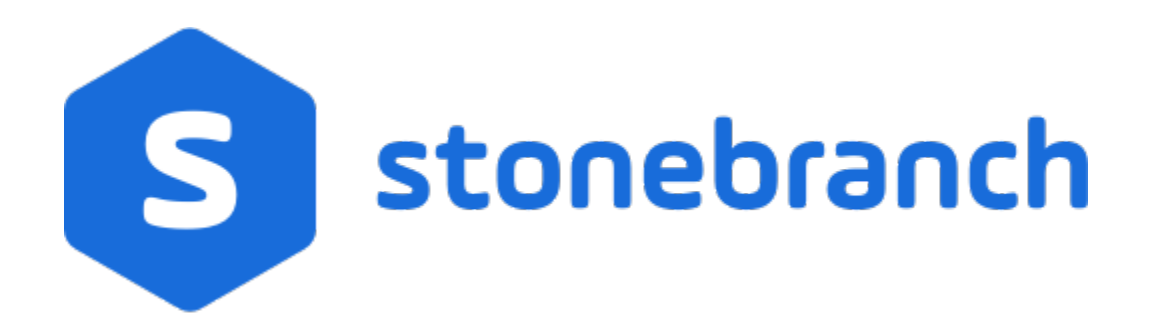

### Universal Agent Utilities 7.0.x

### Reference Guide

© 2021 by Stonebranch, Inc.All Rights Reserved.

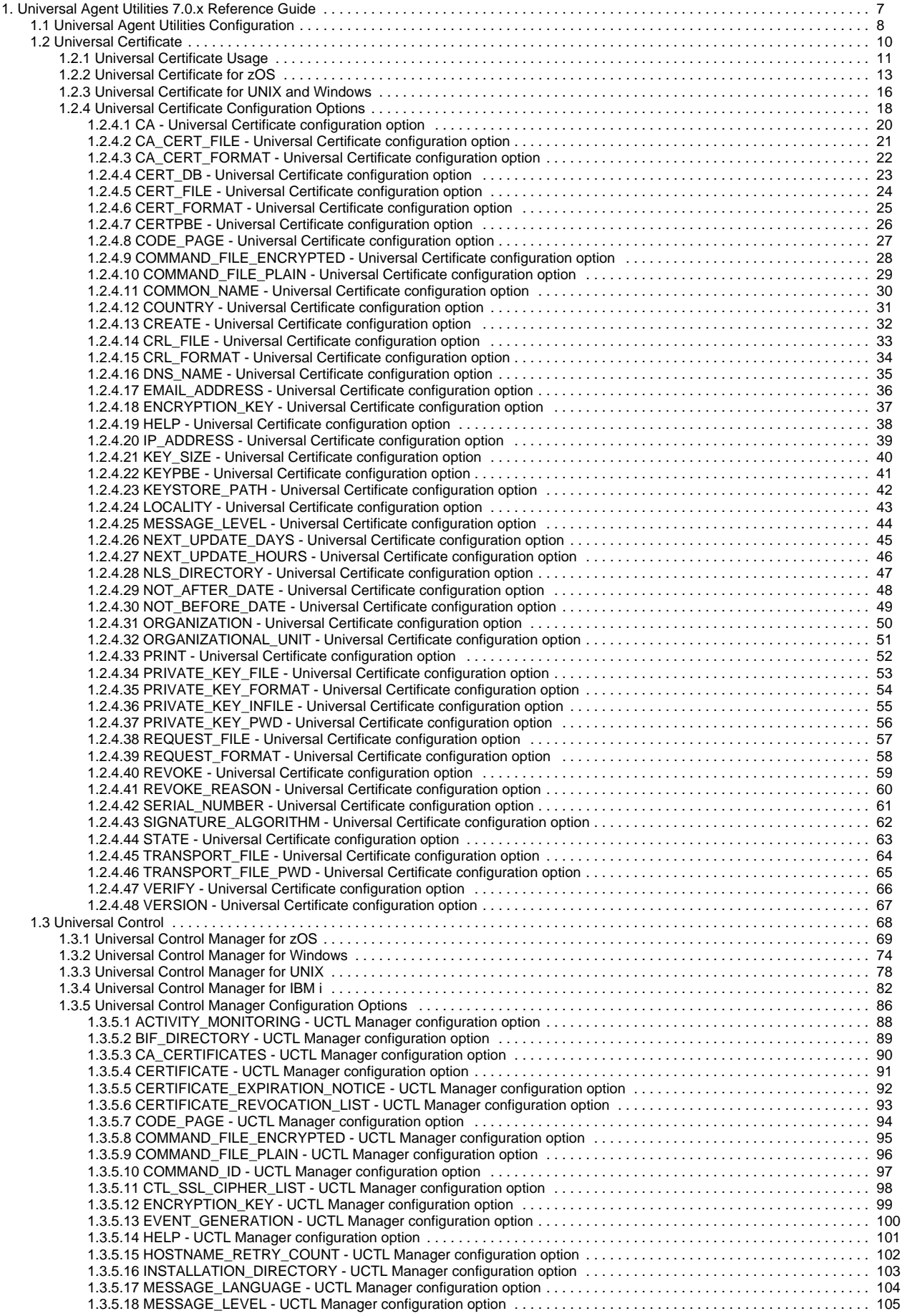

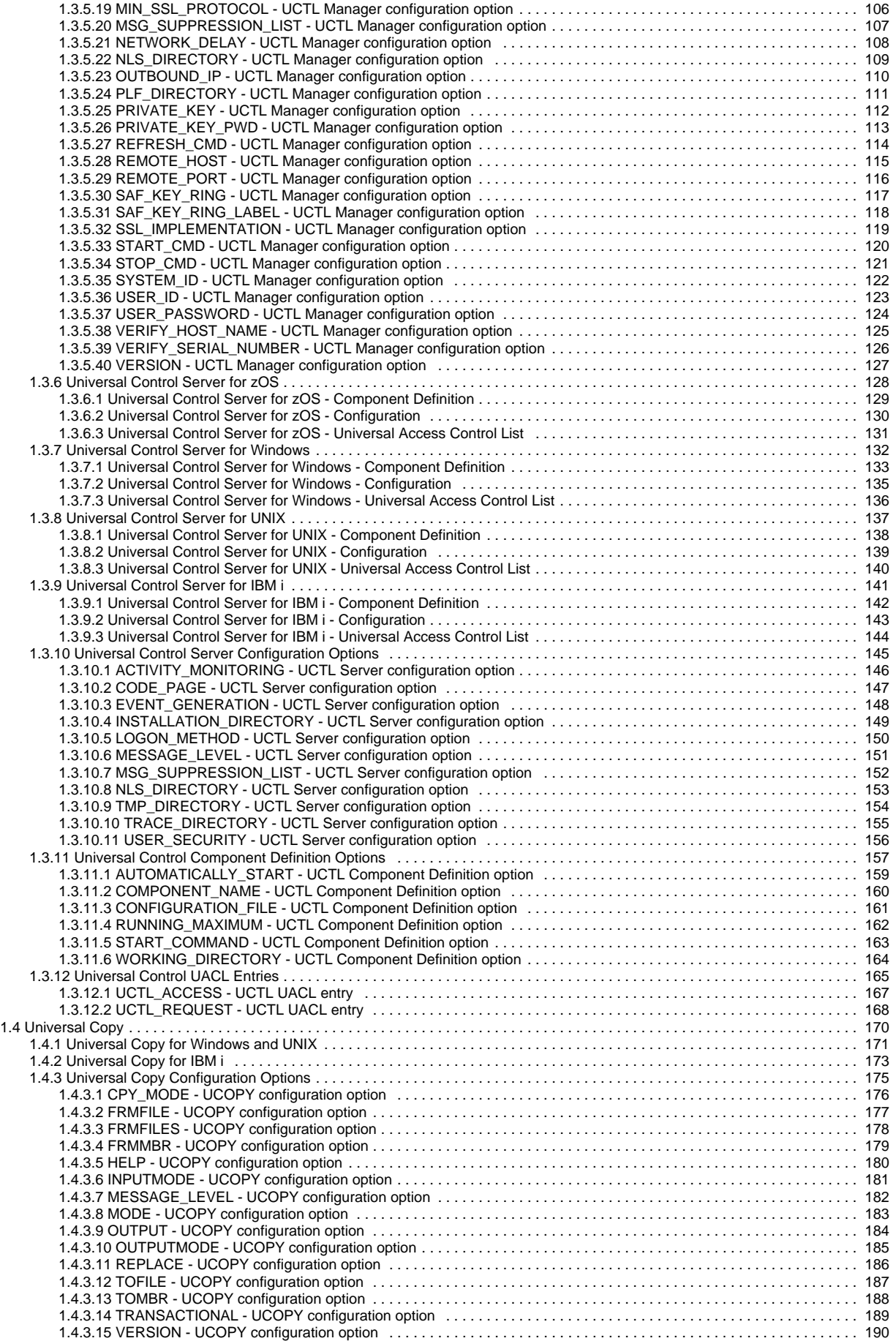

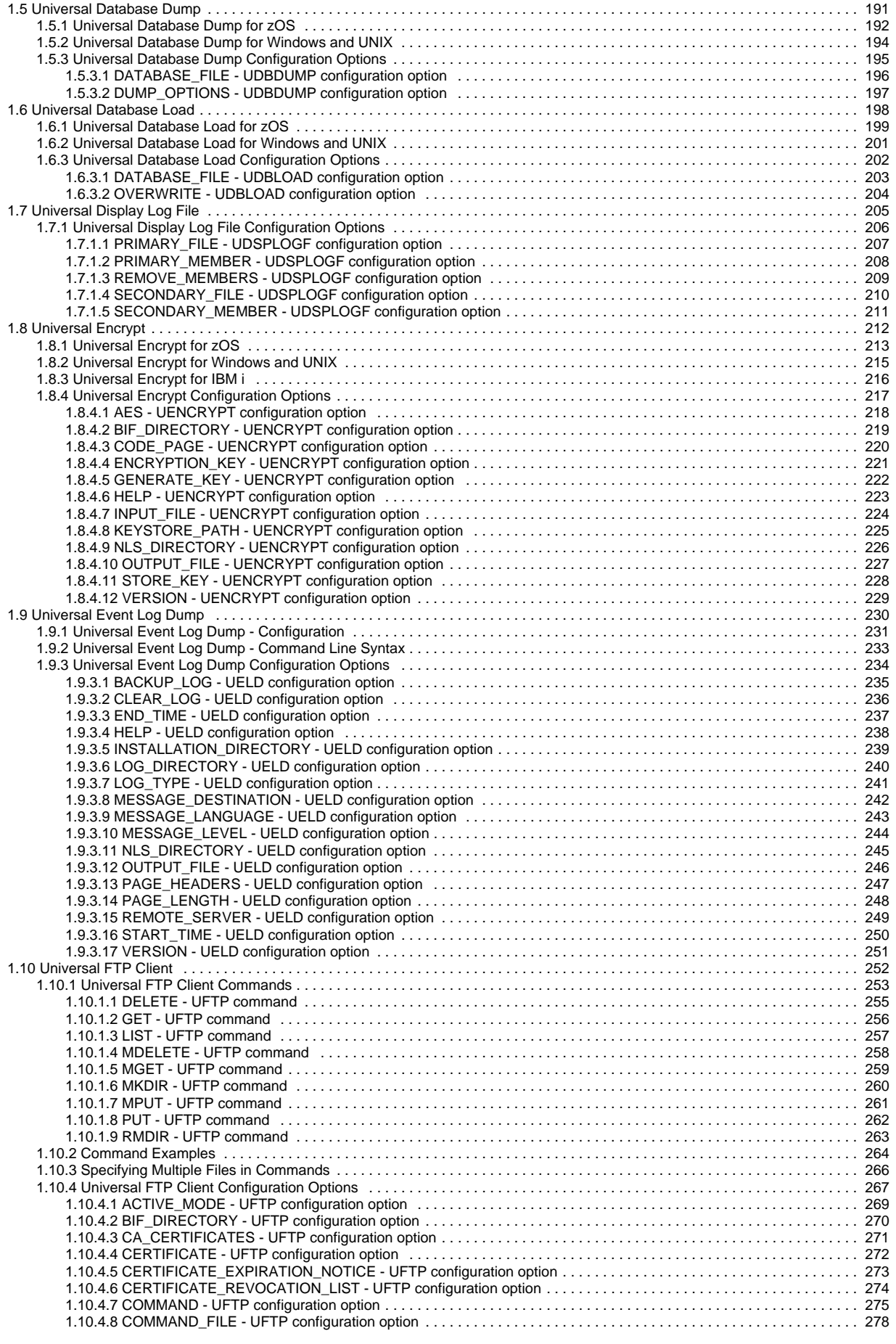

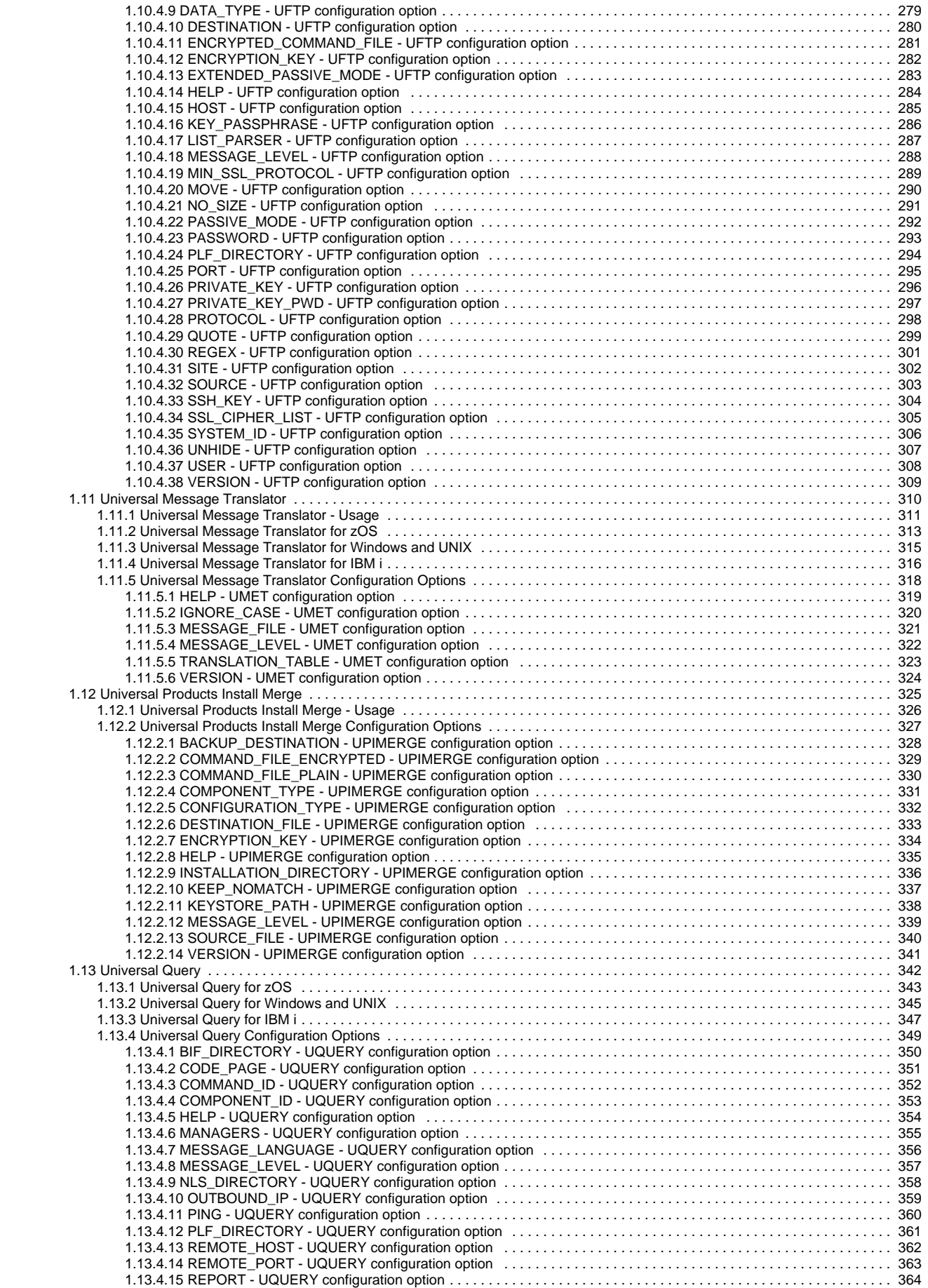

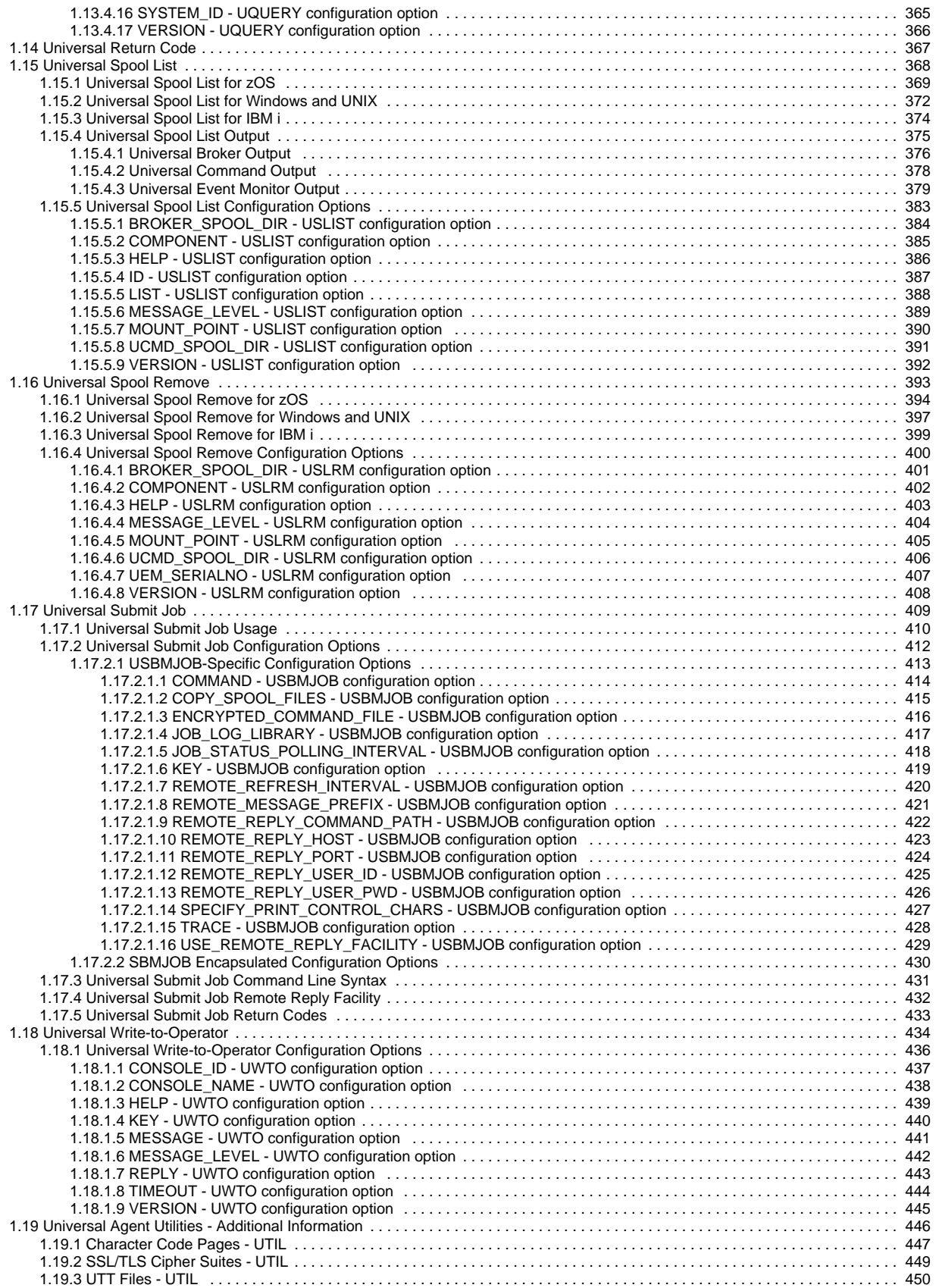

## <span id="page-6-0"></span>**Universal Agent Utilities 7.0.x Reference Guide**

- [Universal Agent Utilities](#page-6-1)
- [Types of Universal Agent Utilities](#page-6-2)

## <span id="page-6-1"></span>Universal Agent Utilities

These pages provide detailed information for the Universal Agent utilities, which are installed as part of each Universal Agent package.

There are one or more pages for each utility, including pages that provide detailed information on the [configuration](#page-7-0) options of each utility.

Some utilities are operating-system specific; they cannot be used on all supported operating system. The pages for each utility identify the operating system(s) on which they can be used.

### <span id="page-6-2"></span>Types of Universal Agent Utilities

The following table identifies the supported operating system(s) and provides a description for each Universal Agent utility. Each **Utility Name** is a link to detailed information about that utility.

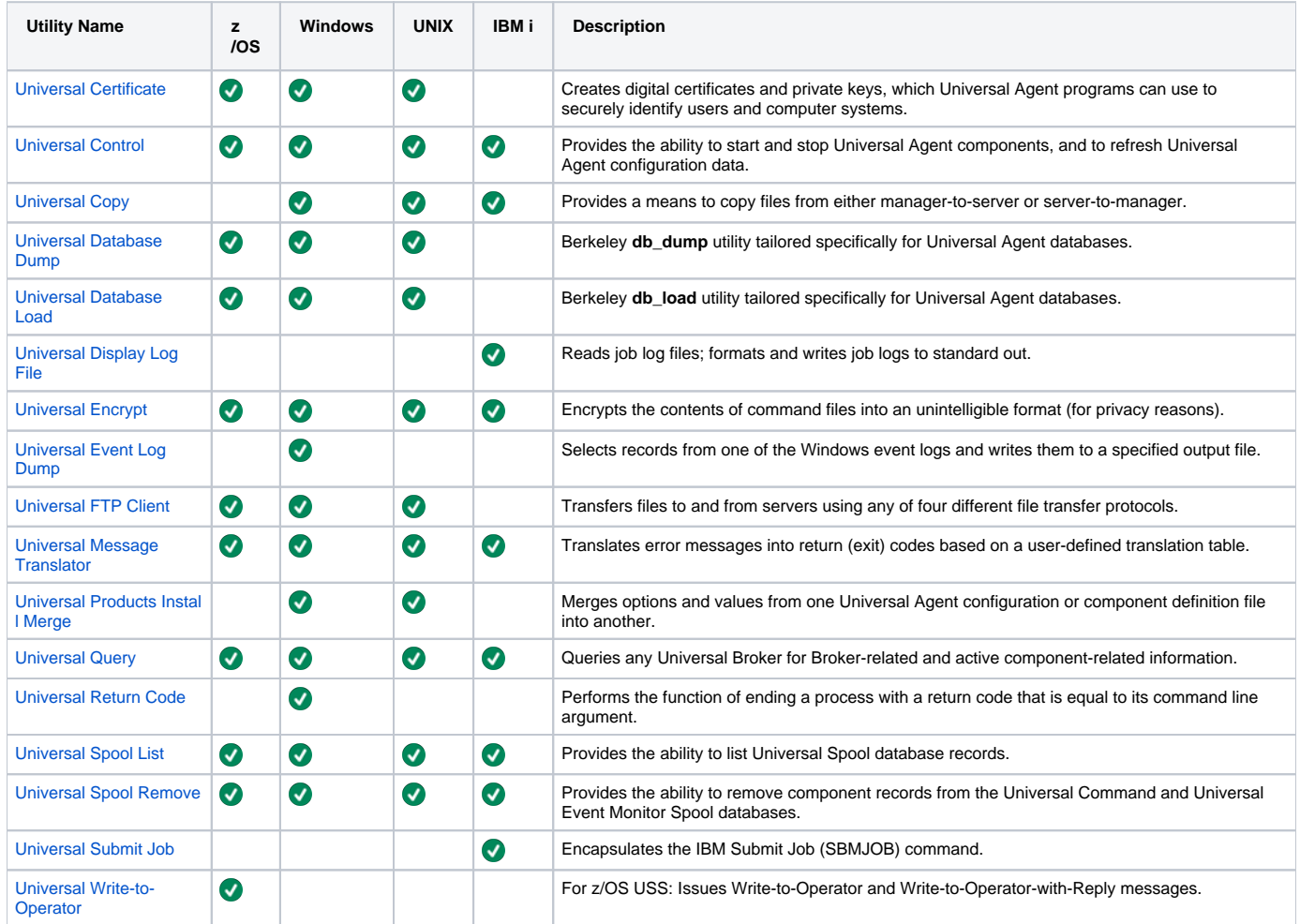

## <span id="page-7-0"></span>**Universal Agent Utilities Configuration**

- [Overview](#page-7-1)
	- [Configuration Sources](#page-7-2)
	- [Configuration File](#page-7-3)
- [Configuration Options Information](#page-7-4) • [Description](#page-7-5)
	- [Usage](#page-7-6)
	- [Values](#page-8-0)
	- [<Additional Information>](#page-8-1)

#### <span id="page-7-1"></span>**Overview**

Configuration consists of:

- Setting default options and preferences for all executions of a utility.
- Setting options and preferences for a single execution of a utility.

## <span id="page-7-2"></span>Configuration Sources

Configuration options are read from the following sources:

- 1. Command line
- 2. Command file
- 3. Environment variables
- 4. Configuration file

The order of precedence is the same as the list above; command line being the highest, and configuration file being the lowest. That is, options specified via a command line override options specified via a command file, and so on.

Detailed information on these methods of configuration can be found in [Configuration Management.](https://docs.stonebranch.com/confluence/display/UA70/Configuration+Management+for+Universal+Agent)

#### <span id="page-7-3"></span>Configuration File

The configuration file provides the simplest method of specifying configuration options whose values you do not want changed with each command invocation. These default values are used if the options are not read from one or more other sources.

Some options only can be specified in the configuration file; they have no corresponding command line equivalent. Other options cannot be specified in the configuration file; they must be specified via one or more other sources for a single execution.

## <span id="page-7-4"></span>Configuration Options Information

For each Universal Agent utility configuration option, the following information is provided.

#### <span id="page-7-5"></span>**Description**

Describes the configuration option and how it is used.

#### <span id="page-7-6"></span>Usage

Provides a table of one or more of the following types of information:

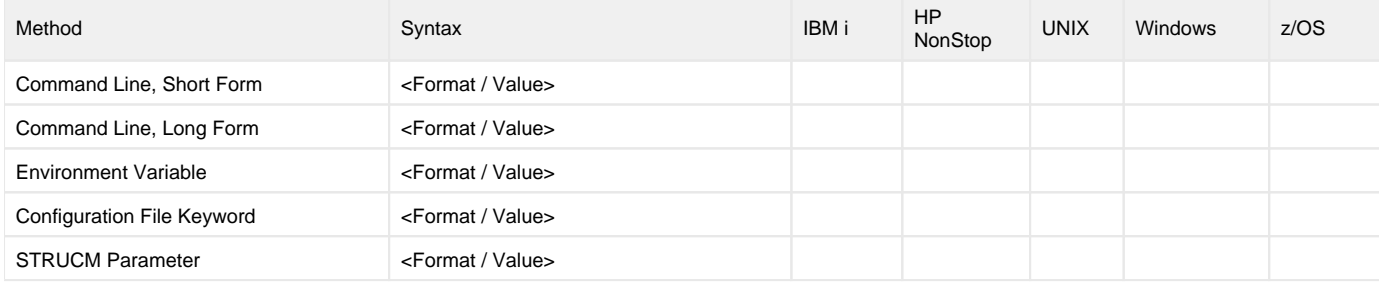

#### **Method**

Identifies the different methods used to specify Universal Agent Utilities configuration options:

- Command Line Option, Short Form
- Command Line Option, Long Form
- Environment Variable
- Configuration File Keyword
- <IBM i> Parameter

#### Note

Each option can be specified using one or more methods.

#### **Syntax**

Identifies the syntax of each method that can be used to specify the option:

- Format: Specific characters that identify the option.
- Value: Type of value(s) to be supplied for this method.

#### Note

If a Method is not valid for specifying the option, the Syntax field contains n/a.

#### **(Operating System)**

Identifies the operating systems for which each method of specifying the option is valid:

- IBM i
- UNIX
- Windows
- $\bullet$  z/OS

#### <span id="page-8-0"></span>Values

Identifies all possible values for the specified value type.

Defaults are identified in **bold type**.

#### <span id="page-8-1"></span><Additional Information>

Identifies any additional information specific to the option.

## <span id="page-9-0"></span>**Universal Certificate**

### Universal Certificate

The Universal Certificate (UCERT) utility creates digital certificates and private keys, which Universal Agent programs can use to securely identify users and computer systems.

The certificates created by Universal Certificate comply with the Internet X.509 PublicKey Infrastructure RFC 3280 document; however, not all certificate fields are supported.

The aim of Universal Certificate is to provide a simple certificate creation utility to be used if no Public Key Infrastructure (PKI) is available in your company. It is not a replacement for a corporate PKI.

See [X.509 Certificates](https://docs.stonebranch.com/confluence/display/UA70/X.509+Certificates) for an introduction to X.509 certificates and how they are used by Universal Agent components.

## Detailed Information

The following pages provide detailed information for Universal Certificate:

- [Universal Certificate Usage](#page-10-0)
- [Universal Certificate for z/OS](#page-12-0)
- [Universal Certificate for UNIX and Windows](#page-15-0)
- [Universal Certificate Configuration Options](#page-17-0)

## <span id="page-10-0"></span>**Universal Certificate Usage**

- [Overview](#page-10-1)
- **[Certificate](#page-10-2)**
- [Certificate Requests](#page-10-3)
- [Certificate Revocation List](#page-10-4)
- [Transport Files](#page-10-5)
- [Printing](#page-11-0)
- [Verification](#page-11-1)
- [File Formats](#page-11-2)
- [Universal Certificate Database](#page-11-3)

#### <span id="page-10-1"></span>**Overview**

Universal Certificate performs the following operations, as specified by command line configuration options:

- Create certificates, certificate requests, private keys, certificate revocation lists (CRLs), and PKCS#12-encoded transport files.
- Print certificates, certificate requests, CRLs, and PKCS#12-encoded transport files.
- Verify certificates

The following sections describe each of these operations.

#### <span id="page-10-2"></span>**Certificate**

A certificate is an electronic object use for identification purposes. A certificate identifies a person or computer system, as well as the party that issued the certificate. Certificates are issued by Certificate Authorities (CAs). A certificate only can be trusted if the CA that issued the certificate is trusted.

A certificate is created using the following input:

- Certificate request: Identifies the person / computer system for which the certificate is to be issued.
- CA certificate: Identifies the Certificate Authority (CA) that is issuing the certificate.
- CA private key: Signs (digitally) the certificate.

#### <span id="page-10-3"></span>Certificate Requests

A certificate request is a request for a CA to issue a certificate. A certificate request contains all of the information required to identify a user / computer system.

The certificate request is saved in a file that is sent to a CA. The CA is responsible for verifying the information in the request and creating the final certificate based on that information.

When a certificate request is created, its corresponding private key also is created. The private key is written to a file and must remain private. File system security must be used to prevent unauthorized access to the private key file. Additionally, the private key can be protected with a password.

Certificate requests are encoded in Public-Key Cryptography Standards (PKCS) #10 syntax. Private keys are encoded in PKCS #8 syntax.

### <span id="page-10-4"></span>Certificate Revocation List

A Certificate Revocation List (CRL) is created by the Certificate Authority (CA). The list includes all certificates issued by the CA that subsequently have been revoked by the CA for some reason. The CRL is signed by the issuing CA.

A CRL is used as part of the certificate verification process to ensure that a certificate still is valid.

### <span id="page-10-5"></span>Transport Files

A transport file is a PKCS #12-encoded file generated by Universal Certificate in order to securely transfer a user's certificate and private key across systems.

Many applications that manage digital certificates - including RACF on z/OS and the Certificate Management add-in for the Microsoft Management Console application on Windows - can import a user's certificate using a transport file.

Universal Certificate also can extract certificate and private key information from PKCS #12-encoded transport files created by other applications. Command line options allow this extracted information to be stored in local files. If a CA's certificate - or the CA certificate chain - was added to the transport file, Universal Certificate can extract it as well.

## <span id="page-11-0"></span>Printing

Certificates, certificate requests, and transport files are saved in encoded files that are not easily readable (by people). However, they can be printed in text format.

### <span id="page-11-1"></span>Verification

Certificate verification is the process of verifying that a certificate is valid.

The certificate process consists of

- 1. Verifying that the certificate is issued by a trusted CA.
- 2. Verifying that the certificate is not revoked by the CA.

#### <span id="page-11-2"></span>File Formats

Certificates, certificate requests, and private keys are stored in files.

The following file formats are supported:

- Privacy Enhanced Mail (PEM) PEM is the format described in RFCs 1421-1424. PEM is a base64 encoding with header and trailer lines added to identify the contents. PEM is a text format suitable for email and text file transfers.
- Distinguished Encoding Rules (DER) DER is an encoding rule based on the Abstract Syntax Notation 1 (ASN.1) specification. DER is a binary file format. When transferred across a network, it must be transferred in a binary or image mode.

All certificates and keys are encoded in an ASN.1 format. The PEM format is a text representation of the DER format.

#### Note

Universal Certificate supports only the DER format for PKCS #12-encoded transport files.

## z/OS

PEM- and DER-formatted files can be written either to a member of a partitioned data set or a sequential data set. The record format must be variable or variable blocked. The record length must be at least 80.

#### <span id="page-11-3"></span>Universal Certificate Database

Universal Certificate uses a database to maintain issued and revoked certificates. The database is required for certificate creation, certificate revocation, and CRL creation.

There is a one-to-one correspondence between a CA and a certificate database. That is, a unique database must be used for each CA, and each CA should use only one database.

The database is a very important element in maintaining a CA. Consequentially, it must be properly managed. The database must be secured from unauthorized updates and routinely backed up. The database is a regular text file.

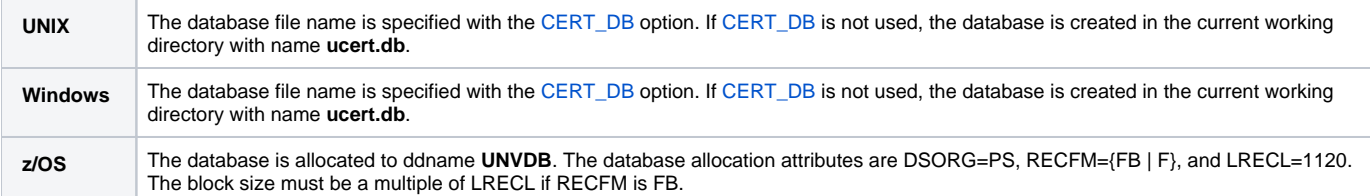

## <span id="page-12-0"></span>**Universal Certificate for zOS**

### **Overview**

Universal Certificate for z/OS executes as a batch job.

This section describes the Universal Certificate for z/OS JCL and command line options.

### <span id="page-12-1"></span>JCL Procedure

The following figure illustrates the Universal Certificate for z/OS JCL procedure (UCRPRC, located in the SUNVSAMP library), that is provide to simplify the execution JCL and future maintenance.

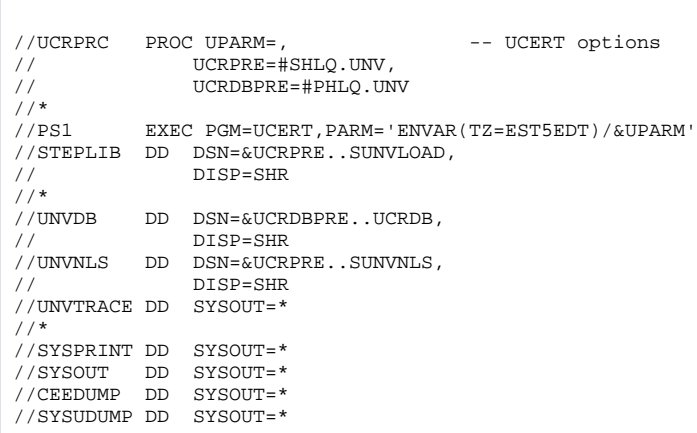

### DD Statements used in JCL Procedure

The following table describes the DD statements used in the Universal Certificate for z/OS [JCL procedure,](#page-12-1) above.

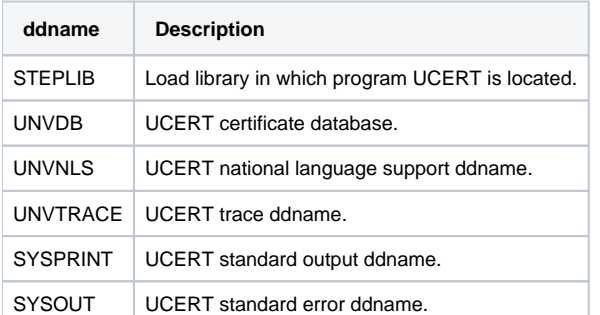

### JCL

The following figure illustrates the Universal Certificate for z/OS JCL using the **UCRPRC**[JCL procedure](#page-12-1), above.

```
//UCERT EXEC PGM=UCERT
//STEPLIB DD DISP=SHR,DSN=UNV.SUNVLOAD
//UNVNLS DD DISP=SHR,DSN=UNV.SUNVNLS<br>//UNVDB DD DISP=SHR.DSN=UNV.UCRDB
          DD DISP=SHR, DSN=UNV.UCRDB
//UNVTRACE DD SYSOUT=*
//SYSPRINT DD SYSOUT=*
//SYSOUT DD SYSOUT=*
//CEEDUMP DD SYSOUT=*
//SYSIN DD DUMMY
```
#### Command Line Syntax

The following figure illustrates the syntax - using the long form of command line options - of Universal Certificate for z/OS.

```
[-codepagecodepage {trace|audit|info|warn|error-file -encryptedfile[-keykey] [-
keypathpath]
Creating a certificate request.
{-createrequest
-request_file-request_format {pem | der }]
-private_key_file-private_key_format { pem | der }]
-private_key_infile-private_key_format {pem|der}]
[-private_key_pwdpassword]
-key_size {512|1024|2048|3072||4096}]
[-countryname]
-statename]
-localityname]
[-organizationname]
[-organizational_unitname]
[-common_namename]
{ [-dns_namename] | [-ip_addressname] }
[-sig_algalgorithm]
-email_addressname]
Creating a certificate from a certificate request.
| -createcert 
-request_file-request_format { pen|der } ]
-cert_file[-cert_format { pen|der } ]
[-cert_dbddname] 
-private_key_file-private_key_format { pem | der } ]
-private_key_infile-private_key_format {pem|der}]
[-private_key_pwdpassword]
-ca_cert_file-ca_cert_format {pem|der}]
[-serial_numbernumber]
[-not_before_datedate] [-not_after_datedate]
[-ca \{yes \mid no\}][-sig_algalgorithm]
Creating a certificate from a transport file.
| -createcert
-transport_fileddname-transport_file_pwdpassword]
-cert_file[-cert_format {pem | der }]
-private_key_file-private_key_format { pem | der }]
-private_key_infile-private_key_format { pem | der } ]
-ca_cert_file-ca_cert_format {pem | der }]
Creating a certificate revocation list.
| -createcrl
-crl_file-crl_format { pen | der } ]
-ca_cert_file-ca_cert_format { pem|der } ]
-private_key_file-private_key_format { pem | der } ]
-private_key_infile-private_key_format {pem|der}]
[-private_key_pwdpassword]
-next_update_daysdays
-next_update_hourshours
[-cert_dbddname]
Creating a transport file.
| -createtransport
-transport_fileddname [-transport_file_pwdpassword]
```

```
-cert_file[-cert_format { pen|der } ]
-private_key_fileddname [-private_key_formatpem der | }]
-private_key_infile-private_key_format {pem|der}]
-private_key_pwdpassword]
-ca_cert_file-ca_cert_format { pem | der } ]
[-common_namename]
-keypbeencryption]
[-certpbeencryption]
Revoking a certificate.
| -revokecert
\frac{1}{2} -revoke reason {unspecified keyCompromise caCompromised affiliationChange superseded |
\texttt{cession}(\texttt{privilegeWithdrawn})-cert_file[-cert_format { pen|der } ]
[-cert_dbddname]
Printing a certificate request.
| -printrequest
-request_file-request_format { pen|der } ]
Printing a certificate.
| -printcert
-cert_file[-cert_format {pem | der }]
Printing a certificate revocation list.
| -printcrl
-crl_file-crl_format {pem | der }]
Printing a transport file.
| -printtransport
-transport_fileddname [-transport_file_pwdpassword]
Verifying a certificate.
| -verifycert
-cert_file[-cert_format {pem | der }]
-ca_cert_file-ca_cert_format { pen der } ]
-cr1 fileddname [-cr1] format \{ pem \{der\}\}ucert
 -help \ | -version \}
```
# <span id="page-15-0"></span>**Universal Certificate for UNIX and Windows**

## **Overview**

Universal Certificate for UNIX and Windows executes as a command line application.

## Command Line Syntax

The following figure illustrates the syntax - using the long form of command line options - of Universal Certificate for UNIX and Windows.

```
ucert
[-codepagecodepage]
[-nls_directorycodepage]
[-level {trace | audit | info | warn | error } ]
 -file -encryptedfile[-keypathpath] ]
Creating a certificate request.
{-createrequest-request_filefilename [-request_format { | }] pem der
-private_key_file-private_key_format {pem|der}]
-private_key_infile-private_key_format { pem | der } ]
[-private_key_pwdpassword]
-key_size {512 | 1024 | 2048 | 3072 | | 4096 }]
[-countryname]
-statename]
[-localityname]
[-organizationname]
[-organizational_unitname]
-common_namename]
{ [-dns_namename] | [-ip_addressname] }
[-sig_algalgorithm]
[-email_addressname]
Creating a certificate from a certificate request.
 -create-request_file[-request_format { pen|der }]
-cert_file[-cert_format {pem|der}]
-cert_dbfilename]
-private_key_file-private_key_format {pem | der}]
-private_key_infilefilename-private_key_format {pem|der}]
[-private_key_pwdpassword]
-ca_cert_filefilename-ca_cert_format { \texttt{pem} | \texttt{der} \} ]
-serial_numbernumber]
[-not_before_datedate] [-not_after_datedate]
[-ca \ \{yes \}]\-sig_algalgorithm]
Creating a certificate from a transport file.
| -createcert-transport_filefilename [-transport_file_pwdpassword]
-cert_filefilename[-cert_format { \mathsf{pem}|\mathsf{der} } ]
-private_key_file-private_key_format { pem | der }]
-private_key_infile-private_key_format {pem|der}]
-ca_cert_file-ca_cert_format {pem|der}]
Creating a certificate revocation list.
 -create-crl_file-crl_format { pen|der }]
-ca_cert_file-ca_cert_format { pem der } ]
-private key filefilename [-private key format { pem | der }]
-private_key_infile-private_key_format {pem|der}]
[-private_key_pwdpassword]
-next_update_daysdays-next_update_hourshours
[-cert_dbfilename]
Creating a transport file.
| -createtransport-transport_filefilename [-transport_file_pwdpassword]
-cert_file[-cert_format {pem | der}]
-private_key_filefilename [-private_key_formatpem der | }]
-private_key_infile-private_key_format {pem | der }]
[-private_key_pwdpassword]
-ca_cert_file-ca_cert_format {pem | der }]
[-common_namename]
```

```
[-keypbeencryption]
-certpbeencryption]
Revoking a certificate.
| -revokecert
-revoke_reason {unspecified keyCompromise caCompromised affiliationChange superseded cessationofOperation privi</sup>
legeWithdrawn}]
-cert_file[-cert_format {pem | der }]
[-cert_dbfilename]
Printing a certificate request.
 -print-request_file[-request_format {pem|der}]
Printing a certificate.
 -print-cert_file[-cert_format { pen|der } ]
Printing a certificate revocation list.
 -print-crl_file[-crl_format { pem | der } ]
Printing a transport file.
| -printtransport-transport_filefilename [-transport_file_pwdpassword]
Verifying a certificate.
 -verify-cert_file-cert_format { pem | der } ]
-ca_cert_file-ca_cert_format { pem | der } ]
-crl\_filefilename [-crl\_format {pem|der}]
ucert
 -help \ | -version \}
```
## <span id="page-17-0"></span>**Universal Certificate Configuration Options**

## Universal Certificate Configuration Options

The following table identifies the Universal Certificate configuration options for the UNIX, Windows, and z/OS operating systems. Each **Option Name** is a link to detailed information about that configuration option.

The options are listed alphabetically, without regard to any specific operating system.

For information on how these options are used, see [Universal Certificate Usage.](#page-10-0)

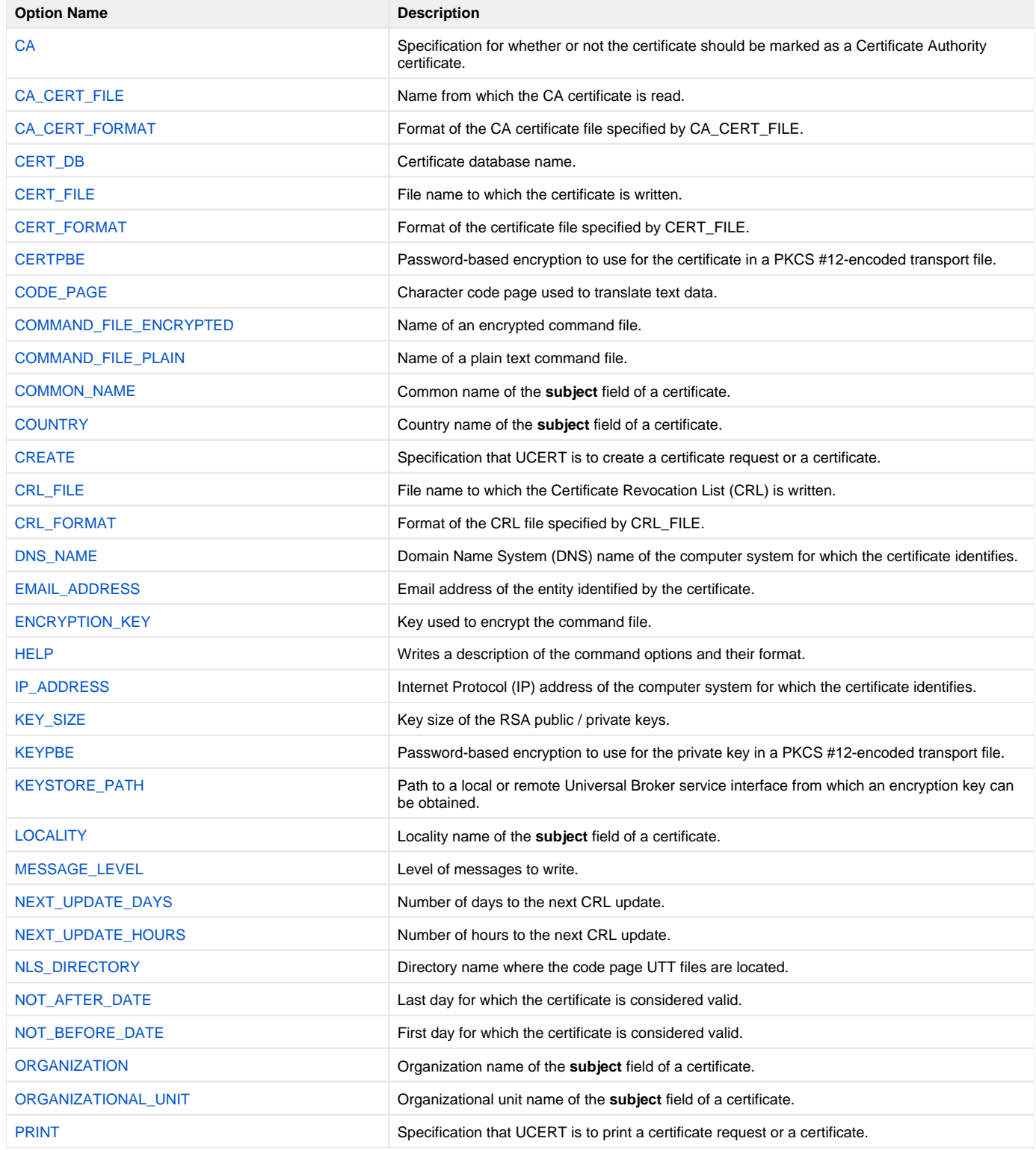

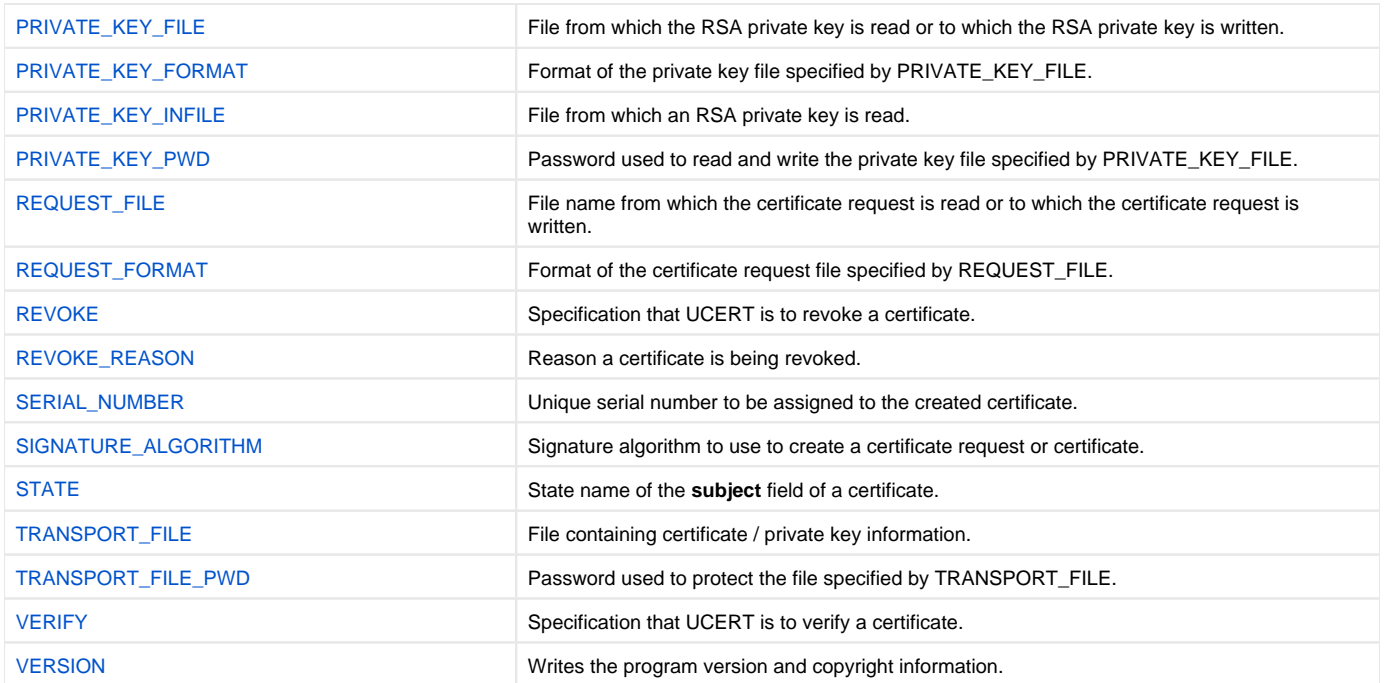

# <span id="page-19-0"></span>**CA - Universal Certificate configuration option**

## **Description**

The CA option specifies whether or not the certificate should be marked as a Certificate Authority certificate.

### Usage

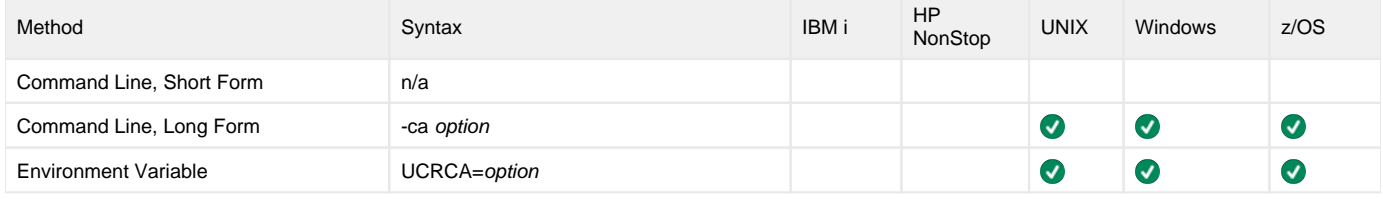

#### Values

option is the specification for whether or not the certificate is a CA certificate.

Valid values for option are:

- **yes**
- Certificate is marked as a CA certificate. This is accomplished by setting the certificate **basicConstraint** extension cA to true. **no**
	- Certificate is not marked as a CA certificate.

**Default is no.**

# <span id="page-20-0"></span>**CA\_CERT\_FILE - Universal Certificate configuration option**

## **Description**

The CA\_CERT\_FILE option specifies either:

- Name of the file from which the CA certificate is read.
- Name of the file to which the CA certificate is written.

(The CA certificate identifies the issuer of the certificate being created.)

The format of the file is specified by the [CA\\_CERT\\_FORMAT](#page-21-0) option.

CA certificate information also can be imported from a transport file (specified via the [TRANSPORT\\_FILE](#page-63-0) option). In this case, CA\_CERT\_FILE specifies the name of the file to which one or more CA certificates are written.

#### Usage

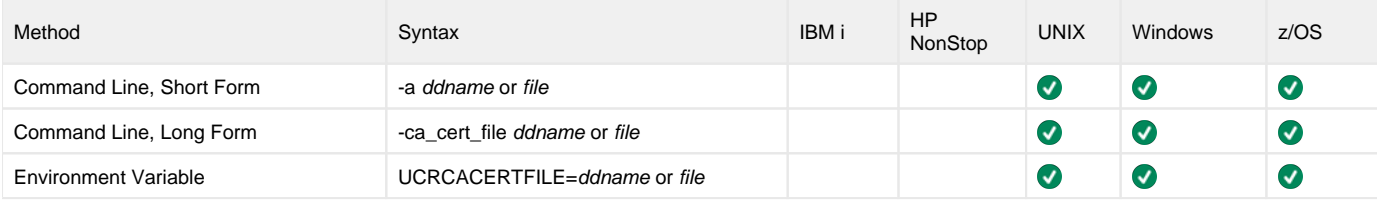

### Values

ddname or file is the name of the file.

# <span id="page-21-0"></span>**CA\_CERT\_FORMAT - Universal Certificate configuration option**

## **Description**

The CA\_CERT\_FORMAT option specifies the format of the CA certificate file specified by the [CA\\_CERT\\_FILE](#page-20-0) option.

## Usage

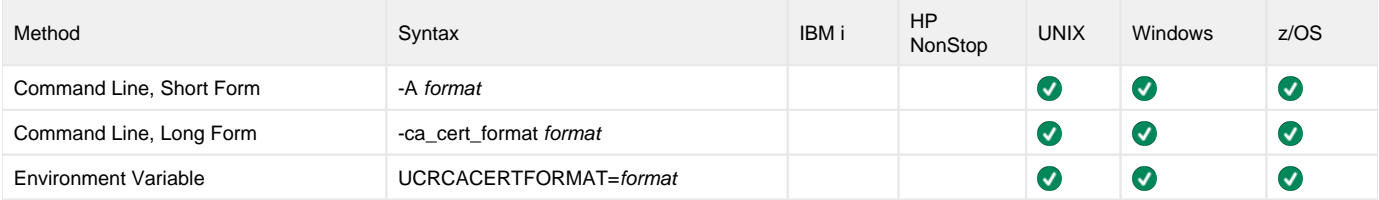

#### Values

format is the format of the CA certificate file.

Valid values for format are:

- **pem**
- PEM-formatted file **der**
	- A DER-formatted file

#### **Default is pem.**

See **File Formats** in [Universal Certificate Usage](#page-10-0) for details on file formats.

# <span id="page-22-0"></span>**CERT\_DB - Universal Certificate configuration option**

## **Description**

The CERT\_DB option specifies the name of the certificate database.

#### UNIX and Windows

If the name of the certificate database is not specified, the certificate database is created in the current working directory with name **ucert.db**.

## Usage

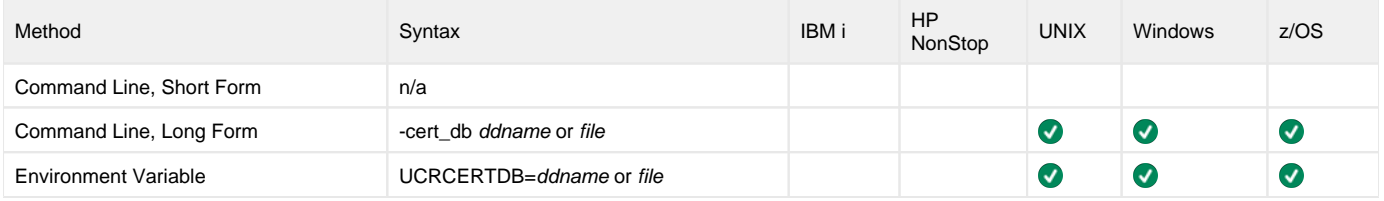

#### Values

ddname or file is the name of the certificate database.

# <span id="page-23-0"></span>**CERT\_FILE - Universal Certificate configuration option**

## **Description**

The CERT\_FILE option specifies either:

- Name of the file to which the certificate is written
- Name of the file from which the certificate is read

The format of the file is specified by the [CERT\\_FORMAT](#page-24-0) option.

Certificate information also can be imported from a transport file (specified via the [TRANSPORT\\_FILE](#page-63-0) option). In this case, CERT\_FILE specifies the file name to which the certificate is written.

#### Usage

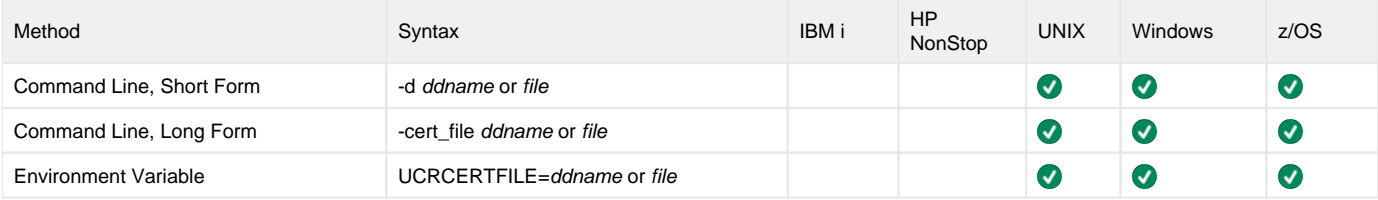

#### Values

ddname or file is the name of the file.

# <span id="page-24-0"></span>**CERT\_FORMAT - Universal Certificate configuration option**

## **Description**

The CERT\_FORMAT option specifies the format of the certificate file specified by the [CERT\\_FILE](#page-23-0) option.

### Usage

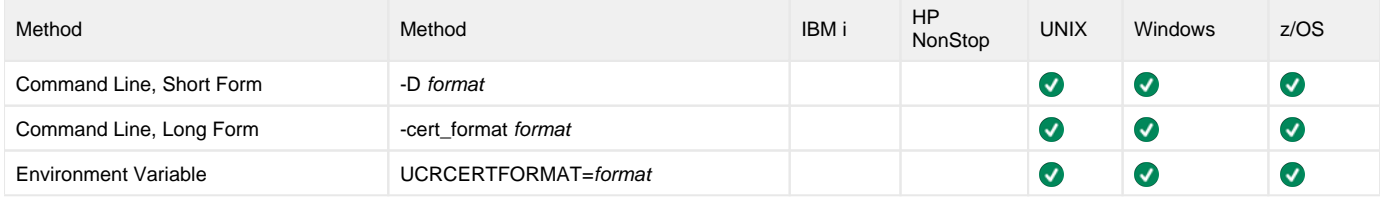

#### Values

format is the format of the certificate file.

Valid values for format are:

- **pem**
- PEM-formatted file **der**
	- A DER-formatted file

**Default is pem.**

See **File Formats** in [Universal Certificate Usage](#page-10-0) for details on file formats.

# <span id="page-25-0"></span>**CERTPBE - Universal Certificate configuration option**

## **Description**

The CERTPBE option specifies the password-based encryption to use for the certificate in a PKCS #12-encoded transport file.

#### Usage

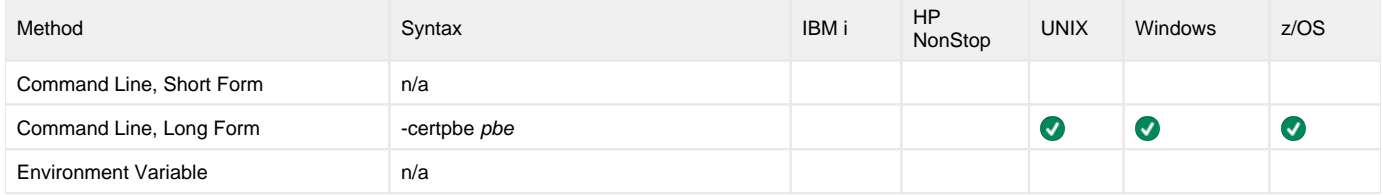

#### Values

pbe is the password-based encryption to use for the certificate in a PKCS #12-encoded transport file.

Valid values for pbe are:

- SHA1-RC2-40
- $\bullet$  SHA1-RC2-64
- SHA1-RC2-128
- SHA1-2DES
- SHA1-3DES

# <span id="page-26-0"></span>**CODE\_PAGE - Universal Certificate configuration option**

## **Description**

The CODE\_PAGE option specifies the character code page used to translate text data.

### Usage

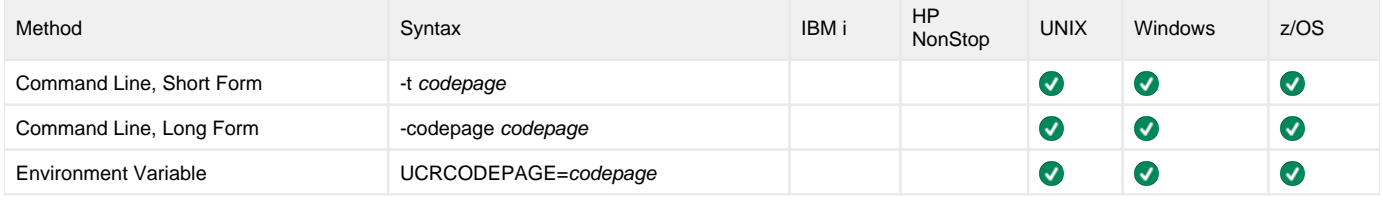

#### Values

codepage is the character code page that is used to translate data.

codepagereferences a Universal Translate Table (UTT) file provided with the product (see [UTT Files](#page-449-0) for information on UTT files). UTT files are used to translate between Unicode and the local single-byte code page. (All UTT files end with an extension of .utt.)

#### **Default**

The default code page is different for different operating systems:

- ISO8859-1 (8-bit ASCII): ASCII-based operating systems
- IBM1047 (EBCDIC): EBCDIC-based operating system

See [Character Code Pages](#page-446-0) for a complete list of character code pages provided by Stonebranch Inc. for use with Universal Agent.

## <span id="page-27-0"></span>**COMMAND\_FILE\_ENCRYPTED - Universal Certificate configuration option**

## **Description**

The COMMAND\_FILE\_ENCRYPTED option specifies the name of an encrypted command file.

Command files specify an additional source of command line options. The options read from the file are processed exactly like options specified on the command line. Encrypted command files are an excellent place to store sensitive data such as passwords.

Universal Certificate is able to process command files that are either encrypted or plain text (see [COMMAND\\_FILE\\_PLAIN](#page-28-0)). Use the Universal Encrypt utility to encrypt a plain text command file (see [Universal Encrypt\)](#page-211-0).

Command files (encrypted or not) that contain sensitive data should be protected from unauthorized read access with file level security.

#### Note

If an encrypted file is specified in this option, a plain text file should not be specified additionally in the [COMMAND\\_FILE\\_PLAIN](#page-28-0) option. If it is, the file specified in [COMMAND\\_FILE\\_PLAIN](#page-28-0) will be used.

### Usage

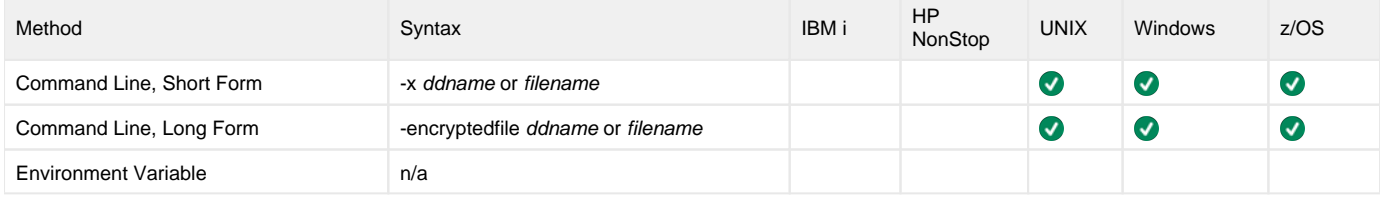

#### Values

ddname or filename is the name of the encrypted command file.

## <span id="page-28-0"></span>**COMMAND\_FILE\_PLAIN - Universal Certificate configuration option**

## **Description**

The COMMAND\_FILE\_PLAIN option specifies the name of a plain text command file.

Command files specify an additional source of command line options. The options read from the file are processed exactly like options specified on the command line.

Universal Certificate is able to process command files that are either encrypted or plain text (see [COMMAND\\_FILE\\_ENCRYPTED\)](#page-27-0). Command files (encrypted or not) that contain sensitive data should be protected from unauthorized read access with file level security.

#### Note

If an encrypted file is specified in this option, a plain text file should not be specified additionally in the [COMMAND\\_FILE\\_ENCRYPTED](#page-27-0) option. If it is, the file specified in this COMMAND\_FILE\_PLAIN option will be used.

### Usage

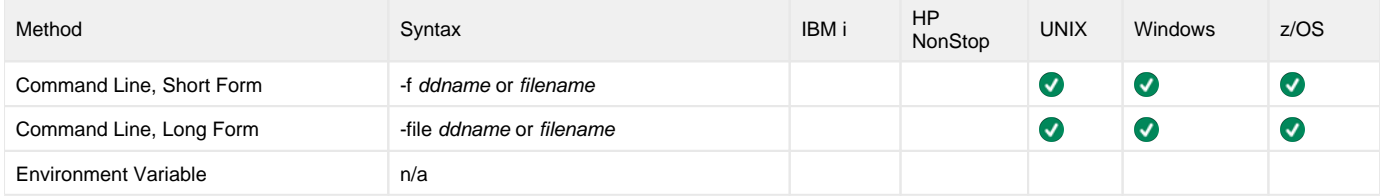

#### Values

ddname or filename is the name of the plain text command file.

# <span id="page-29-0"></span>**COMMON\_NAME - Universal Certificate configuration option**

## **Description**

The COMMON\_NAME option specifies the common name of the **subject** field of a certificate.

## Usage

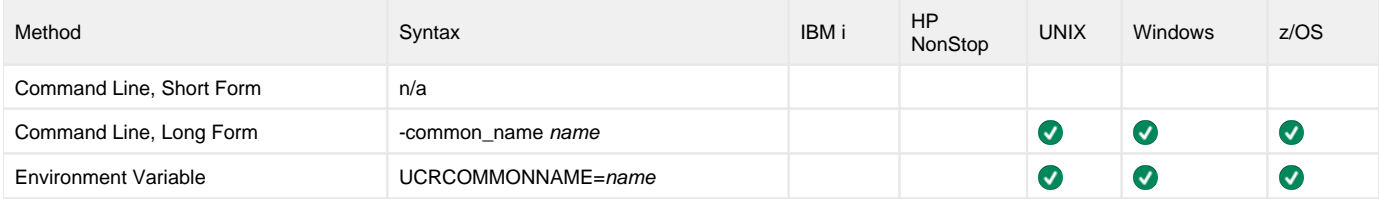

#### Values

name is the common name of the subject field.

More specifically, name is the certificate's commonName (CN) relative distinguished name (RDN) attribute of the subject distinguished name (DN).

# <span id="page-30-0"></span>**COUNTRY - Universal Certificate configuration option**

## **Description**

The COUNTRY option specifies the country name of the **subject** field of a certificate.

### Usage

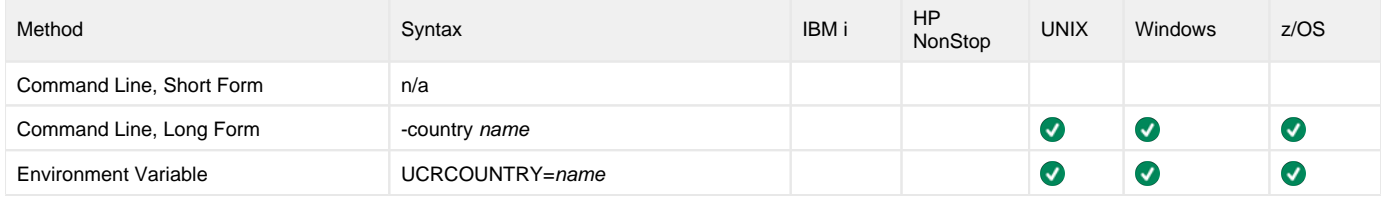

#### Values

name is the country name of the subject field.

More specifically, name is the certificate's countryName (C) relative distinguished name (RDN) attribute of the subject distinguished name (DN); a twocharacter country code as defined by the ISO 3166 standard.

#### Country Codes

The following table identifies a subset of ISO 3166 country codes.

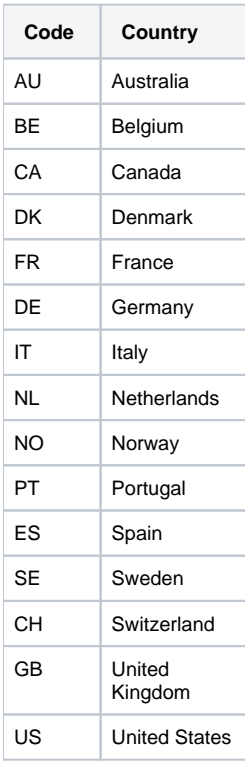

# <span id="page-31-0"></span>**CREATE - Universal Certificate configuration option**

## **Description**

The CREATE option specifies that Universal Certificate is to create a certificate, certificate request, certificate revocation list (CRL), or a transport file.

## Usage

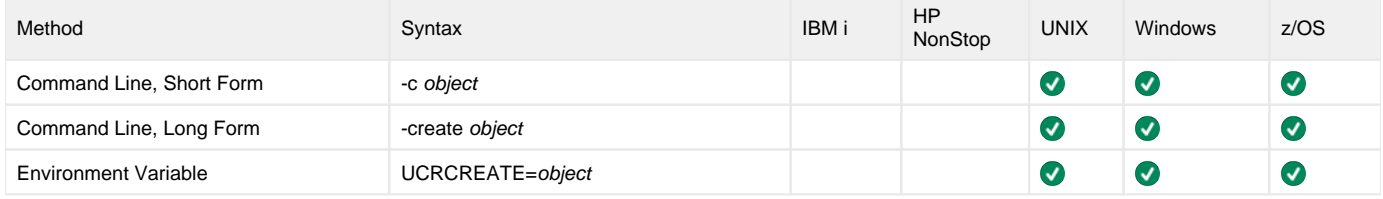

#### Values

object is the specification for what Universal Certificate is to create.

Valid values for object are:

- **cert**
- Create an X.509 certificate.
- **request** Create a certificate request.
- **crl**
- Create a Certificate Revocation List (CRL).
- **transport**
- Create a PKCS #12-encoded transport file.

# <span id="page-32-0"></span>**CRL\_FILE - Universal Certificate configuration option**

## **Description**

The CRL\_FILE option specifies the name of the file to which the Certificate Revocation List (CRL) is written.

The format of the file is specified by the [CRL\\_FORMAT](#page-33-0) option.

### Usage

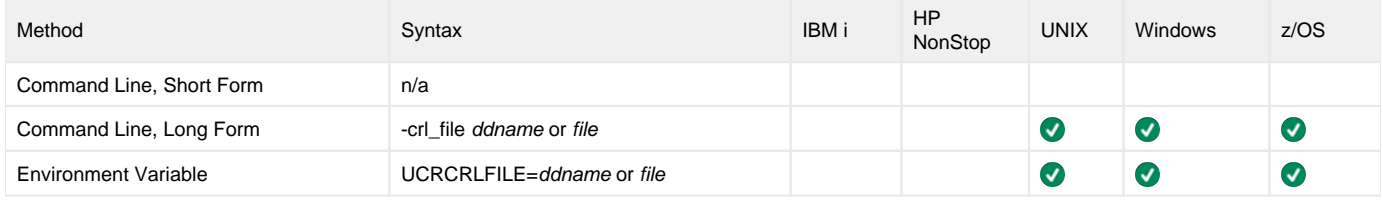

#### Values

ddname or file is the name of the file to which the Certificate Revocation List (CRL) is written.

# <span id="page-33-0"></span>**CRL\_FORMAT - Universal Certificate configuration option**

#### **Description**

TheCRL\_FORMAT option specifies the format of the CRL file specified by the CRL\_FILE option.

### Usage

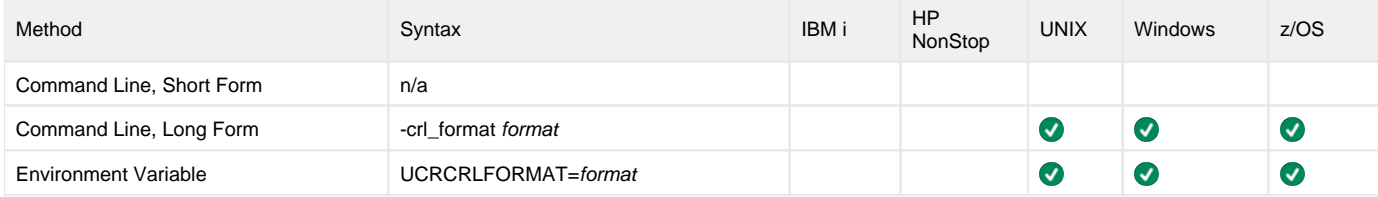

### Values

format is the format of the CRL file.

Valid values for format are:

- **pem**
	- PEM-formatted file
- **der** A DER-formatted file

**Default is pem.**

See **File Formats**[Universal Certificate Usage](#page-10-0) for details on file formats.

# <span id="page-34-0"></span>**DNS\_NAME - Universal Certificate configuration option**

## **Description**

The DNS\_NAME option specifies the Domain Name System (DNS) name of the computer system identified by the certificate.

### Usage

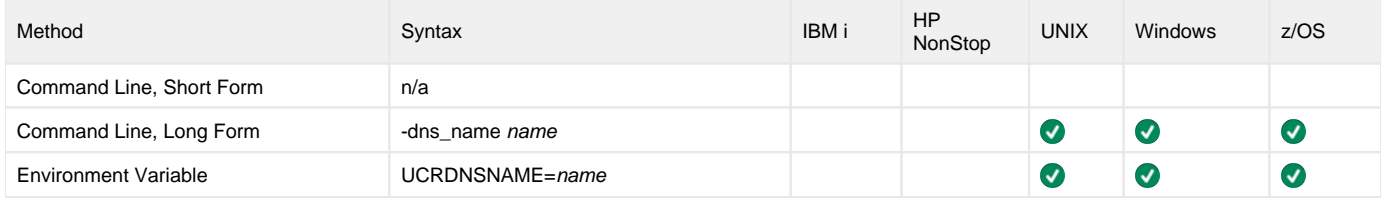

#### Values

name is the Domain Name System (DNS) name of the computer system.

More specifically, name is the **dNSName** component of the subjectAltName extension.

#### Note

An IP address (for example, **10.20.30.40**) should not be used. IP address values are specified with the [IP\\_ADDRESS](#page-38-0) option.

# <span id="page-35-0"></span>**EMAIL\_ADDRESS - Universal Certificate configuration option**

## **Description**

The EMAIL\_ADDRESS option specifies the e-mail address of the entity identified by the certificate.

## Usage

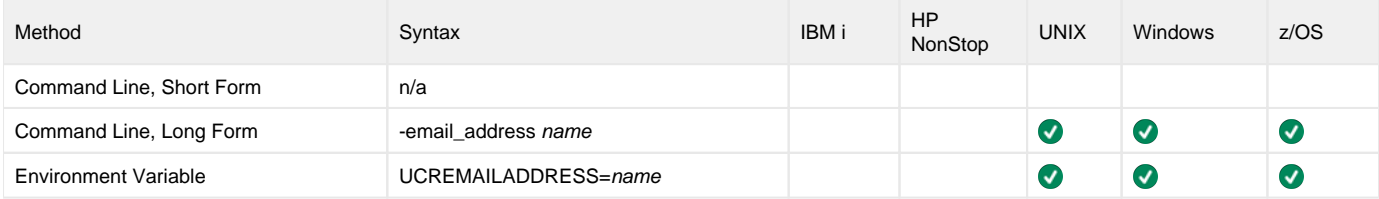

### Values

name is the e-mail address of the entity.

More specifically, name is the rfc822Name component of the subjectAltName extension.

The format of name is defined by RFC 822. The name is of the form local-part@domain.
# <span id="page-36-0"></span>**ENCRYPTION\_KEY - Universal Certificate configuration option**

# **Description**

The ENCRYPTION\_KEY option specifies the key used to encrypt the command file (see [COMMAND\\_FILE\\_ENCRYPTED\)](#page-27-0).

This key acts much like a password for the encrypted command file in that can be used to protect the file from decryption by unauthorized users. If a key was used to encrypt a command file (when Universal Encrypt was run), that same key must be specified to decrypt the file; otherwise, the decryption will fail.

If no key is specified, the default value is used.

### Usage

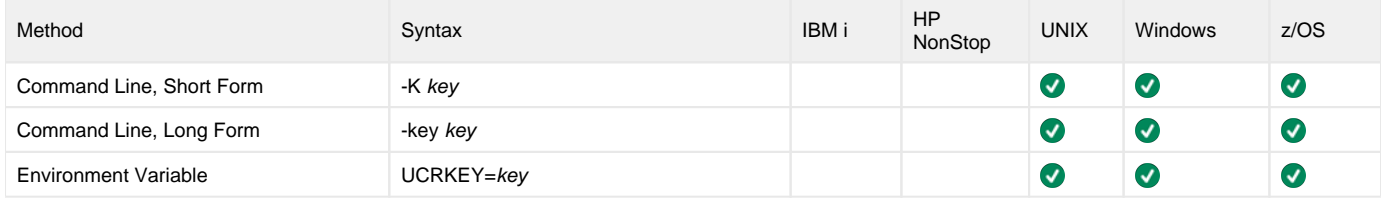

#### Values

key is the key used to encrypt the command file.

# **HELP - Universal Certificate configuration option**

# **Description**

The HELP option displays a description of the Universal Certificate command line options and their format.

## Usage

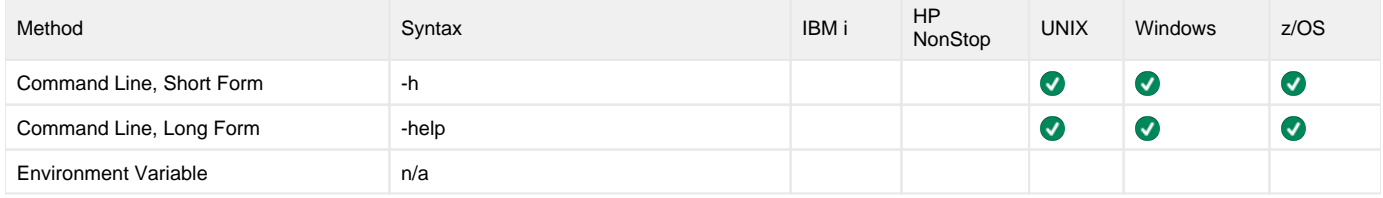

### Values

(There are no values used with this option.)

# **IP\_ADDRESS - Universal Certificate configuration option**

## **Description**

The IP\_ADDRESS option specifies the Internet Protocol (IP) address of the computer system identified by the certificate.

### Usage

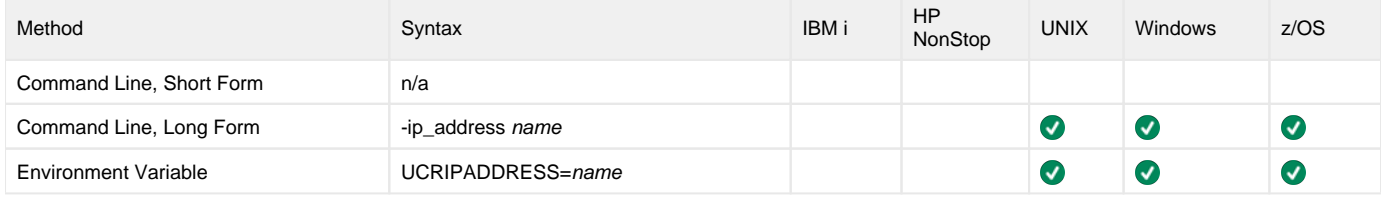

### Values

name is the Internet Protocol (IP) address of the computer system.

More specifically, name is the **iPAddress** component of the subjectAltName extension.

#### Note

DNS names (for example, **sysa.acme.com**) should not be used. DNS name values are specified with the [DNS\\_NAME](#page-34-0) option.

# **KEY\_SIZE - Universal Certificate configuration option**

# **Description**

The KEY\_SIZE option specifies the key size of the RSA public / private keys.

#### Usage

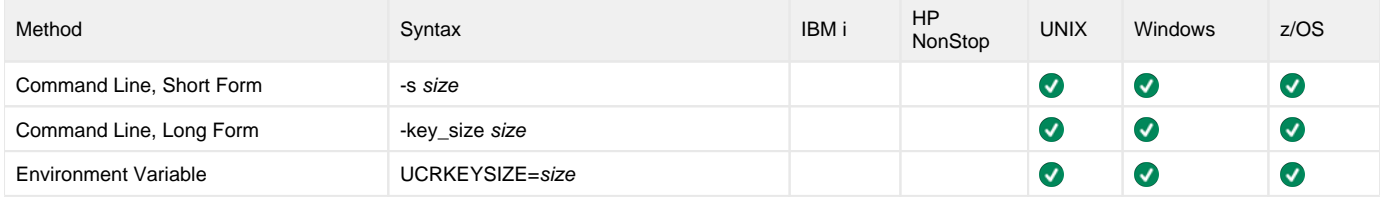

### Values

size is the key size (number of bits) of the RSA public/private keys.

Valid values for size are:

- **512**
- **1024**
- **2048**
- **3072 4096**

**Default is 2048.**

# **KEYPBE - Universal Certificate configuration option**

# **Description**

The KEYPBE option specifies the password-based encryption to use for the private key in a PKCS #12-encoded transport file.

### Usage

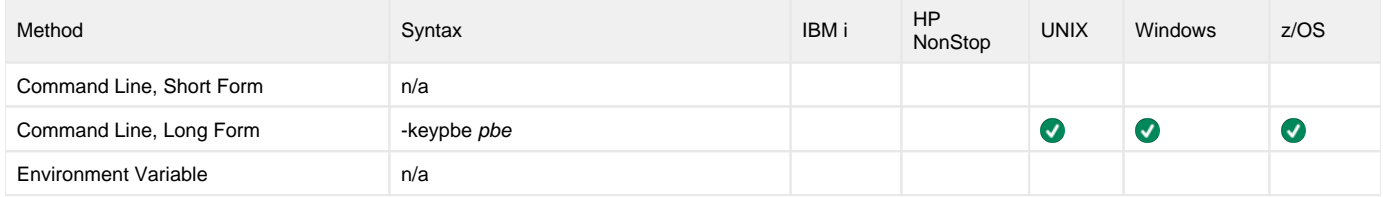

#### Values

pbe is the password-based encryption to use for the private key in a PKCS #12-encoded transport file.

Valid values for pbe are:

SHA1-3DES

# **KEYSTORE\_PATH - Universal Certificate configuration option**

# **Description**

The KEYSTORE\_PATH option specifies the local or remote Universal Broker service interface from which an [encryption key](#page-36-0) can be obtained.

# Usage

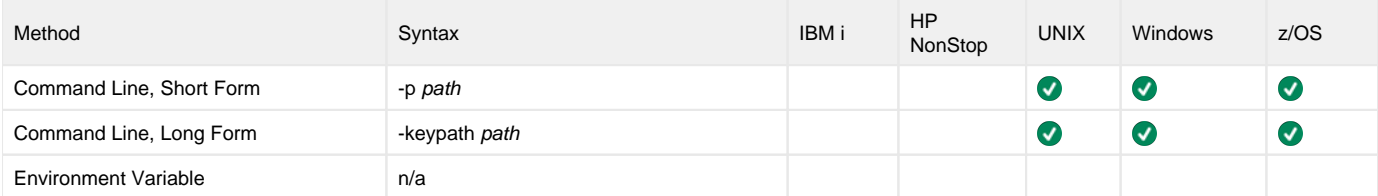

## Value

path is the local or remote Universal Broker service interface..

# **LOCALITY - Universal Certificate configuration option**

# **Description**

The LOCALITY option specifies the locality name of the subject field of a certificate.

### Usage

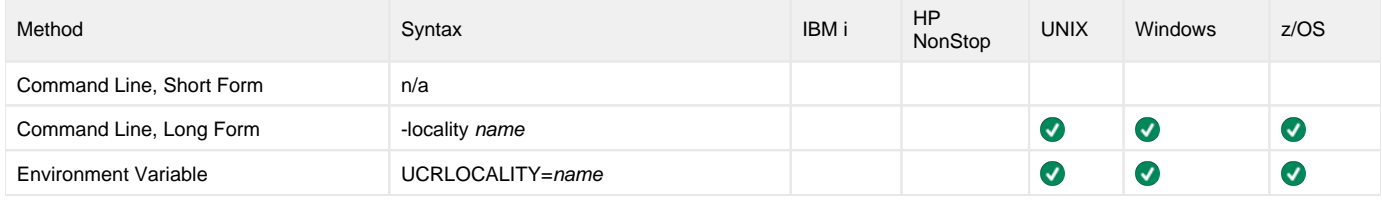

#### Values

name is the locality name of the subject field.

More specifically, name is the certificate's localityName (L) relative distinguished name (RDN) attribute of the subject distinguished name (DN).

# **MESSAGE\_LEVEL - Universal Certificate configuration option**

# **Description**

The MESSAGE\_LEVEL option specifies the level of messages to write.

# Usage

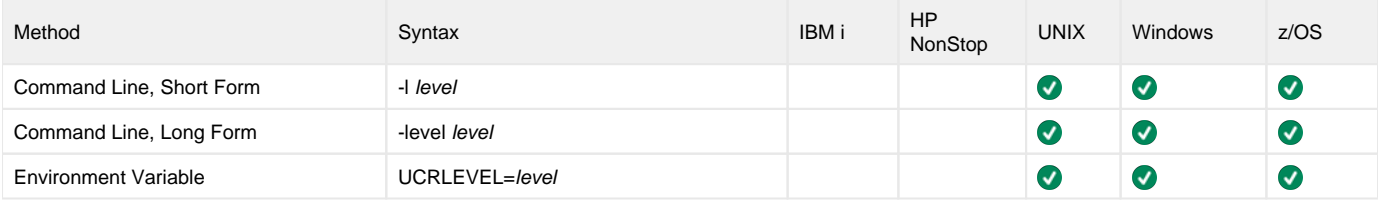

## Values

level indicates either of the following level of messages:

- **trace**
	- Writes trace messages used for diagnostic purposes (see **Trace Files**, below).

#### Note

Use trace only as directed by Stonebranch, Inc. Customer Support.

- **audit**
- Writes audit, informational, warning, and error messages.
- **info**
- Writes informational, warning, and error messages. **warn** Writes warning and error messages.
- **error**

Writes error messages only.

#### **Default**

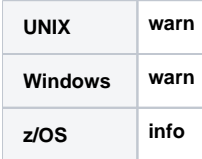

#### Trace Files

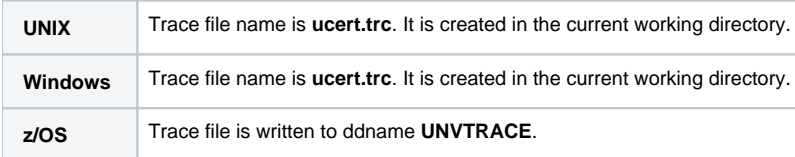

# <span id="page-44-0"></span>**NEXT\_UPDATE\_DAYS - Universal Certificate configuration option**

# **Description**

The NEXT\_UPDATE\_DAYS option specifies the number of days to the next CRL update.

The CRL **nextUpdate** value is set to the current date plus the number of days specified in this option.

CRL creation requires the use of either this option or [NEXT\\_UPDATE\\_HOURS.](#page-45-0)

### Usage

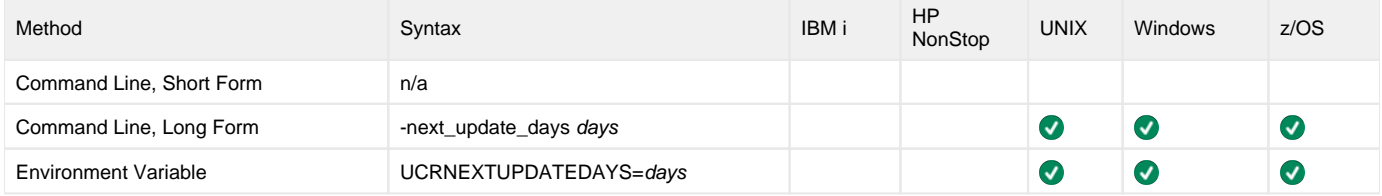

#### Values

days is the number of days to the next CRL update.

**Default is 0.**

# <span id="page-45-0"></span>**NEXT\_UPDATE\_HOURS - Universal Certificate configuration option**

# **Description**

The NEXT\_UPDATE\_HOURS option specifies the number of hours to the next CRL update.

The CRL **nextUpdate** value is set to the current date plus the number of hours specified in this option.

CRL creation requires the use of either this option or [NEXT\\_UPDATE\\_DAYS](#page-44-0).

## Usage

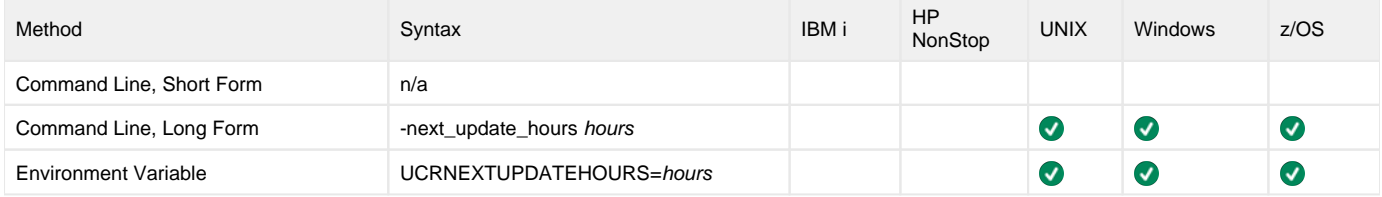

#### Values

hours is the number of hours to the next CRL update.

**Default is 0.**

# **NLS\_DIRECTORY - Universal Certificate configuration option**

# **Description**

The NLS\_DIRECTORY option specifies the name of the directory where the code page UTT files are located.

# Usage

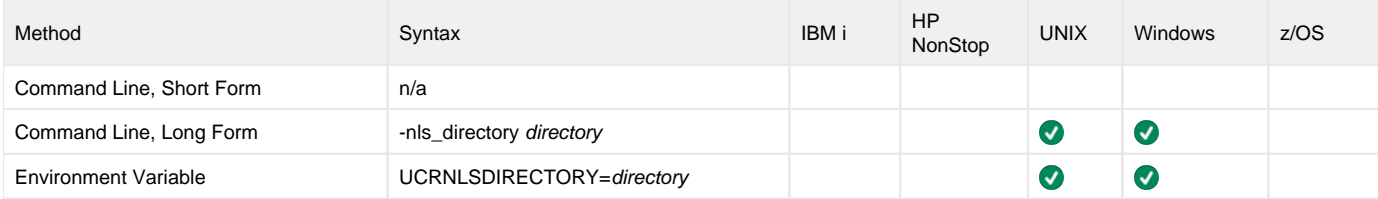

### Values

directory is the name of the directory.

UNIX and Windows Relative path names are relative to the current working directory.

# **NOT\_AFTER\_DATE - Universal Certificate configuration option**

# **Description**

The NOT\_AFTER\_DATE option specifies the last day for which the certificate is considered valid.

# Usage

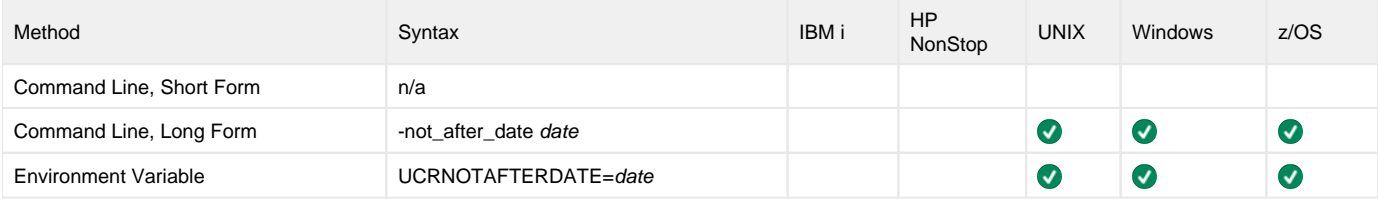

### Values

date is the last day for which the certificate is considered valid.

The format of date is either:

- YYYY.MM.DD
- DAYS (number of days after the current date)

**Default is 365.**

# **NOT\_BEFORE\_DATE - Universal Certificate configuration option**

# **Description**

The NOT\_BEFORE\_DATE option specifies the first day for which the certificate is considered valid.

# Usage

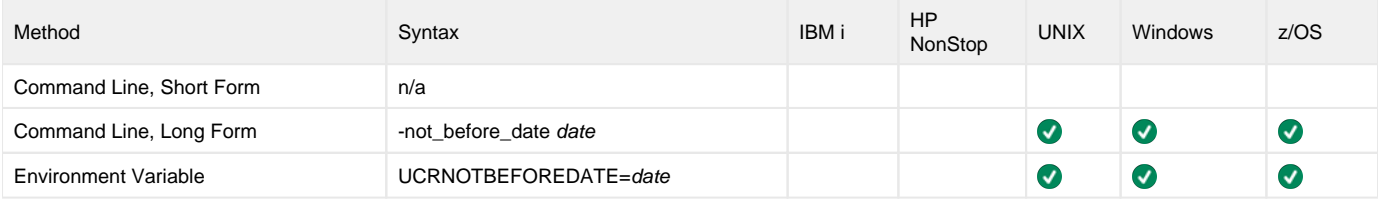

### Values

date is the first day for which the certificate is considered valid.

The format of date is YYYY.MM.DD.

**Default is current date.**

# **ORGANIZATION - Universal Certificate configuration option**

## **Description**

The ORGANIZATION option specifies the organization name of the subject field of a certificate.

### Usage

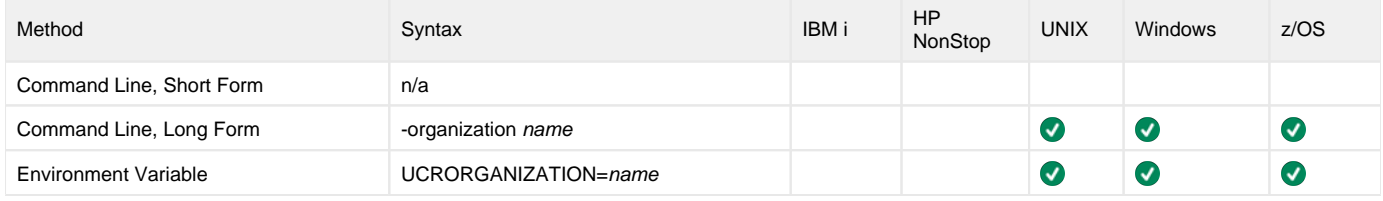

### Values

name is the organization name of the subject field of a certificate.

More specifically, name is the certificate's organizationName (O) relative distinguished name (RDN) attribute of the subject distinguished name (DN).

# **ORGANIZATIONAL\_UNIT - Universal Certificate configuration option**

# **Description**

The ORGANIZATIONAL\_UNIT option specifies the organizational unit name of the subject field of a certificate.

## Usage

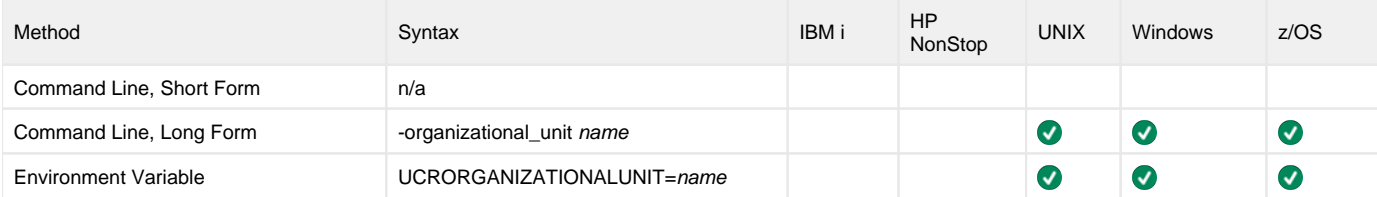

### Values

name is the organizational unit name of the subject field of a certificate.

More specifically, name is the certificate's organizationalUnitName (OU) relative distinguished name (RDN) attribute of the subject distinguished name (DN).

# **PRINT - Universal Certificate configuration option**

# **Description**

The PRINT option specifies that Universal Certificate is to print a certificate, certificate request, certificate revocation list (CRL), or transport file.

## Usage

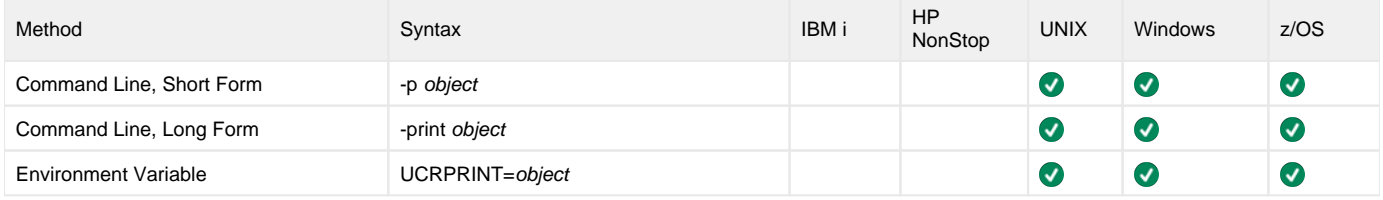

### Values

object is the specification for what to print.

Valid values for object are:

- **cert**
- Print an X.509 certificate.
- **request** Print a certificate request.
- **crl**
- Print a Certificate Revocation List (CRL).
- **transport** Print a PKCS#12-encoded transport file.

# <span id="page-52-0"></span>**PRIVATE\_KEY\_FILE - Universal Certificate configuration option**

# **Description**

The PRIVATE\_KEY\_FILE option specifies either:

- File from which the RSA private key is read (certificate creation/verification only, use the [PRIVATE\\_KEY\\_INFILE](#page-54-0) option to re-use private keys for request creation).
- File to which the RSA private key is written when generating a certificate request.

The key is encoded in a password encrypted PKCS #8 syntax.

## Usage

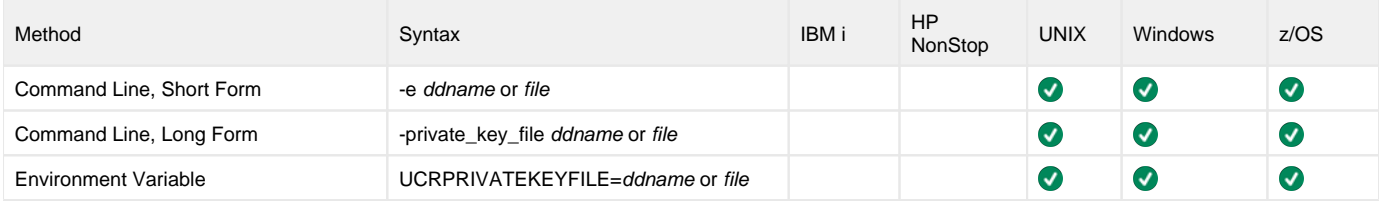

#### Values

ddname or file is the name of the file.

The format of the file is specified by the [PRIVATE\\_KEY\\_FORMAT](#page-53-0) option.

# <span id="page-53-0"></span>**PRIVATE\_KEY\_FORMAT - Universal Certificate configuration option**

# **Description**

The PRIVATE\_KEY\_FORMAT option specifies the format of the private key file specified by the [PRIVATE\\_KEY\\_FILE](#page-52-0) option.

### Usage

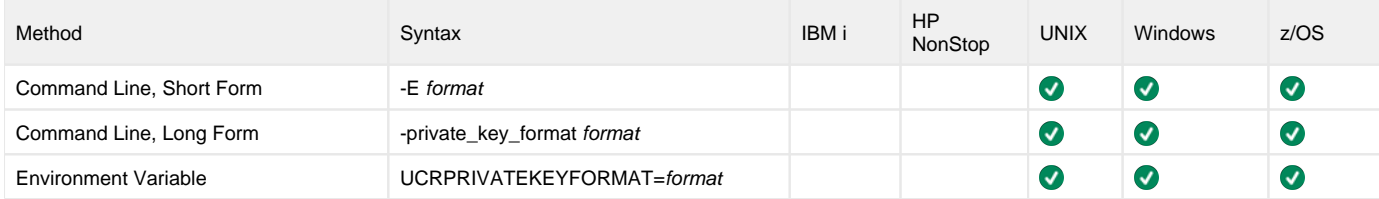

#### Values

format is the format of the private key file.

Valid values for format are:

- **pem**
- PEM-formatted file **der**
	- A DER-formatted file

**Default is pem.**

See [File Formats](https://docs.stonebranch.com/confluence/display/UA70/Universal+Certificate+Usage#UniversalCertificateUsage-FileFormats) for details on file formats.

# <span id="page-54-0"></span>**PRIVATE\_KEY\_INFILE - Universal Certificate configuration option**

# **Description**

The PRIVATE\_KEY\_INFILE option specifies a file from which an RSA private key is read.

It allows an existing PKCS#8-encoded key to be re-used when creating certificate requests.

The format of the file is specified by the PRIVATE\_KEY\_FORMAT option.

## Usage

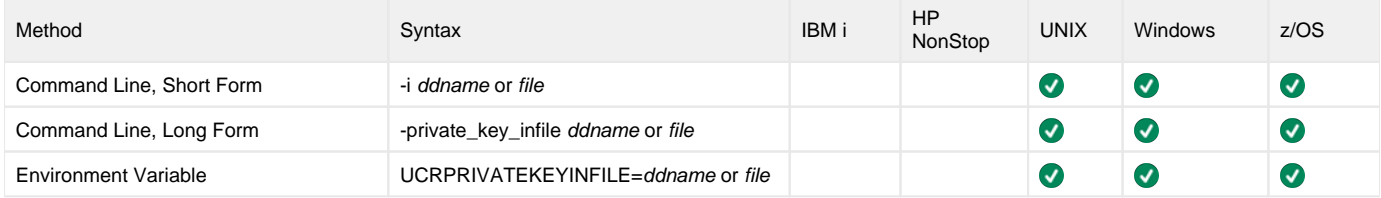

#### Values

ddname or file is the name of the file.

# **PRIVATE\_KEY\_PWD - Universal Certificate configuration option**

# **Description**

The PRIVATE\_KEY\_PWD option specifies the private key password that is used to read and write the private key file specified by the [PRIVATE\\_KEY\\_FILE](#page-52-0) option.

# Usage

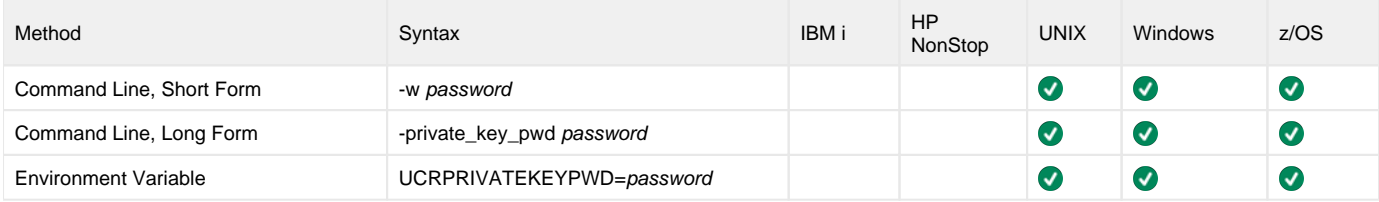

### Values

password is the private key password.

# <span id="page-56-0"></span>**REQUEST\_FILE - Universal Certificate configuration option**

# **Description**

The REQUEST\_FILE option specifies either:

- Name of the file from which the certificate request is read.
- Name of the file to which the certificate request is written.

The request is encoded in PKCS #10 syntax.

### Usage

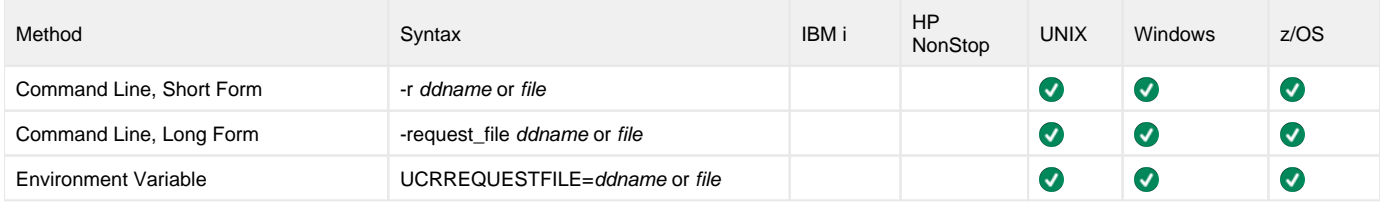

#### Values

ddname or file is the name of the file.

The format of the file is specified by the [REQUEST\\_FORMAT](#page-57-0) option.

# <span id="page-57-0"></span>**REQUEST\_FORMAT - Universal Certificate configuration option**

# **Description**

The REQUEST\_FORMAT option specifies the format of the certificate request file specified by the [REQUEST\\_FILE](#page-56-0) option.

## Usage

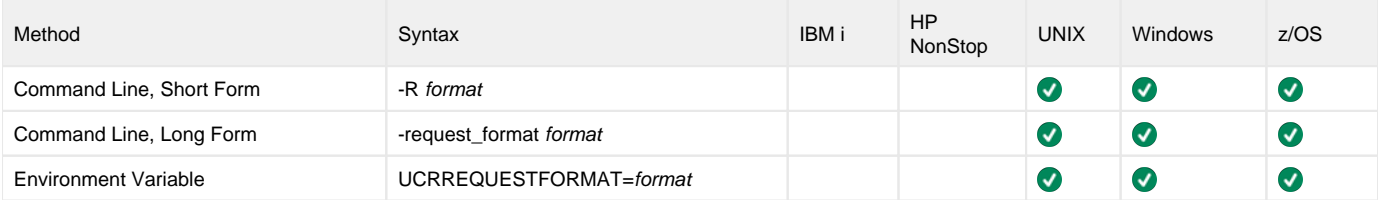

### Values

format is the format of the certificate request file.

Valid values for format are:

- **pem**
- PEM-formatted file **der**
- DER-formatted file

#### **Default is pem.**

See [File Formats](https://docs.stonebranch.com/confluence/display/UA70/Universal+Certificate+Usage#UniversalCertificateUsage-FileFormats) for details on file formats.

# **REVOKE - Universal Certificate configuration option**

# **Description**

The REVOKE option specifies that Universal Certificate is to revoke a certificate.

## Usage

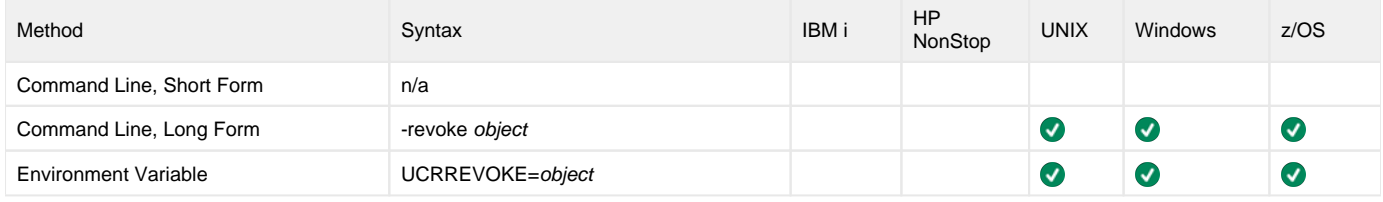

#### Values

object is the specification to revoke a certificate.

Valid values for object are:

- **cert**
	- Instructs Universal Certificate to revoke an X.509 certificate.

# **REVOKE\_REASON - Universal Certificate configuration option**

# **Description**

The REVOKE\_REASON option specifies the reason that a certificate is being revoked.

(Valid reasons for certificate revocation are defined as part of RFC 3280.)

# Usage

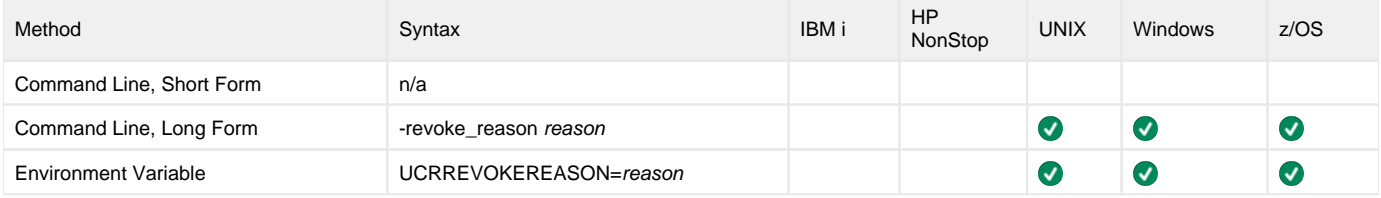

#### Values

reason is the reason a certificate is being revoked.

Universal Certificate accepts the following valid values for reason:

- **unspecified**
- No reason is given.
- **keyCompromise**
- Subject's private key, or some other aspect of the subject, has been compromised.
- **caCompromised**
- CA private key, or some other aspect of the subject, has been compromised.
- **affiliationChange** Subject's name or other information in the certificate has changed. There is no reason to suspect the private key is compromised. **superseded**
- Certificate has been superseded by another certificate. There is no reason to suspect the private key is compromised.
- **cessationOfOperation**
- Certificate is no longer required for the purpose it was issued. There is no reason to suspect the private key is compromised. **privilegeWithdrawn**
- Privilege contained within the certificate is withdrawn.

#### **Default is unspecified.**

# **SERIAL\_NUMBER - Universal Certificate configuration option**

# **Description**

The SERIAL\_NUMBER option specifies a unique serial number to be assigned to the created certificate.

If SERIAL\_NUMBER is not used to specify a serial number, Universal Certificate automatically generates a random 8-byte serial number for the certificate.

# Usage

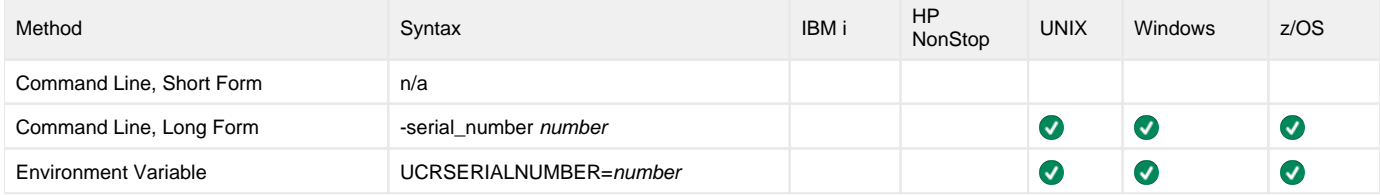

#### Values

number is the serial number to be assigned to the certificate.

# **SIGNATURE\_ALGORITHM - Universal Certificate configuration option**

# **Description**

The SIGNATURE\_ALGORITHM option specifies the signature algorithm to use to create a certificate request or certificate.

### Usage

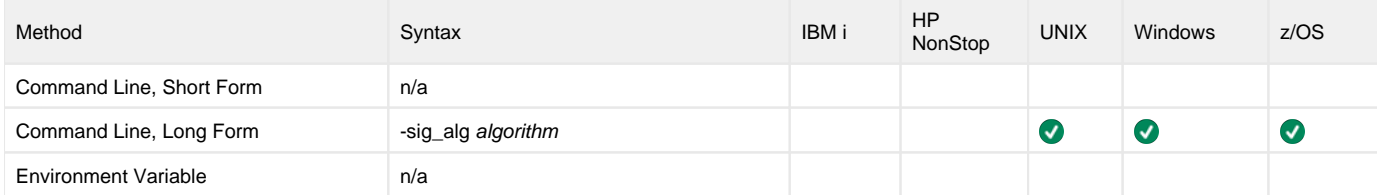

### Values

algorithm is the signature algorithm to use to create a certificate request or certificate.

Valid values for algorithm are:

- $-MD5$
- SHA1
- SHA256
- SHA384 • SHA512

**Default is SHA1.**

# **STATE - Universal Certificate configuration option**

# **Description**

The STATE option specifies the state name of the subject field of a certificate.

### Usage

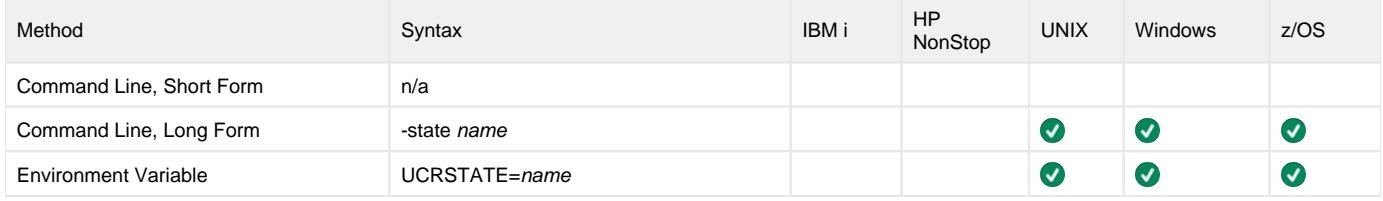

#### Values

name is the state name of the subject field.

More specifically, name is the certificate's stateName (S) relative distinguished name (RDN) attribute of the subject distinguished name (DN).

# <span id="page-63-0"></span>**TRANSPORT\_FILE - Universal Certificate configuration option**

# **Description**

The TRANSPORT\_FILE option specifies either:

- Name of the file from which the certificate and private key is read
- Name of the file to which the certificate and private key is written

It is a DER-formatted file encoded in PKCS#12 syntax.

### Usage

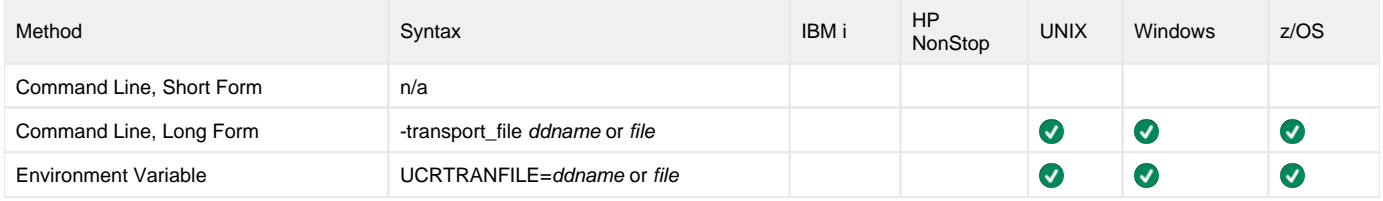

### Values

ddname or file is the name of the file.

# **TRANSPORT\_FILE\_PWD - Universal Certificate configuration option**

# **Description**

The TRANSPORT\_FILE\_PWD option specifies the password used to protect the transport file (specified by the [TRANSPORT\\_FILE](#page-63-0) option).

## Usage

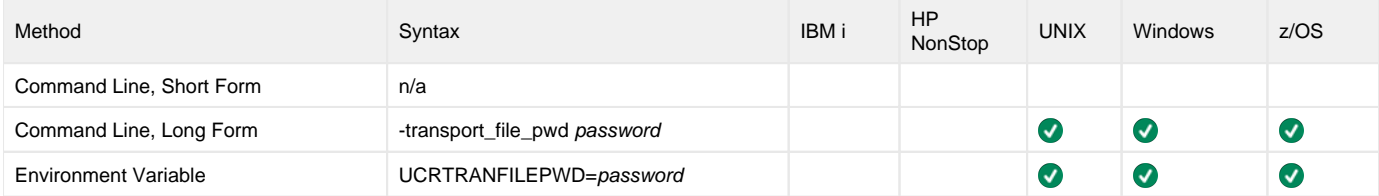

### Values

password is the password used to protect the transport file.

# **VERIFY - Universal Certificate configuration option**

# **Description**

The VERIFY option specifies that Universal Certificate is to verify a certificate.

# Usage

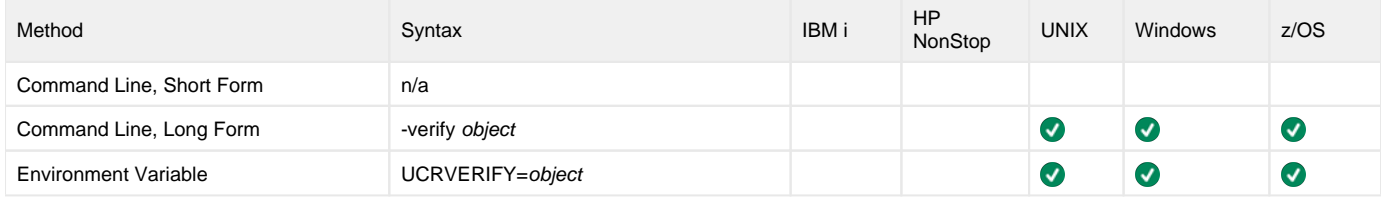

### Values

object is the specification to verify a certificate.

Valid values for object are:

**cert** Instructs Universal Certificate to verify an X.509 certificate.

# **VERSION - Universal Certificate configuration option**

# **Description**

The VERSION option writes the program version and copyright information.

## Usage

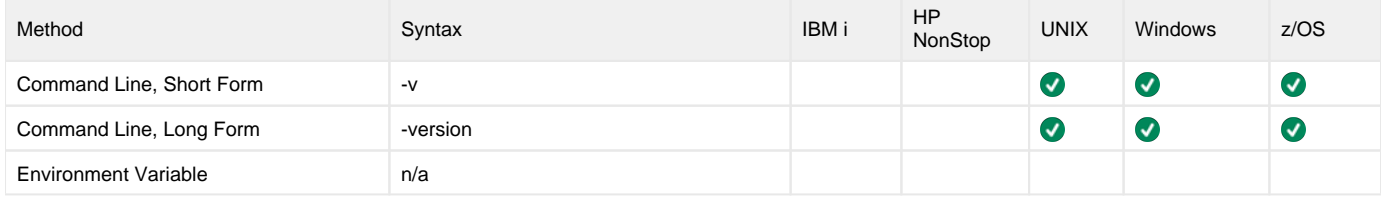

### Values

(There are no values used with this option.)

# **Universal Control**

- [Universal Control Components](#page-67-0)
- [Universal Control Requests](#page-67-1)
- [Detailed Information](#page-67-2)
- [Universal Control Examples](#page-67-3)

### <span id="page-67-0"></span>Universal Control Components

Universal Control (UCTL) consists of two components:

- UCTL Manager
- LICTL Server

## <span id="page-67-1"></span>Universal Control Requests

The UCTL Manager executes one of three different control requests, which is specified via a corresponding configuration option:

- 1. Start [\(START\\_CMD](#page-119-0) option)
	- Starts a component on the specified system.
- 2. Stop [\(STOP\\_CMD](#page-120-0) option)
- Stops a component on the specified system.
- 3. Refresh ([REFRESH\\_CMD](#page-113-0) option) Directs Universal Broker on the remote system to refresh the configuration data of all components, including itself, or a single component. Currently, only Universal Event Monitor Server (uems) and Universal Automation Center Agent (uag) are the only individual components that can be refreshed via the REFRESH\_CMD option.

One of these control requests must be specified for each execution of Universal Control Manager. Additional input (required and optional) to each execution of the UCTL Manager is made via additional configuration options, which control product behavior and resource allocation for that execution.

Upon execution, UCTL Manager connects to the UCTL Server and processes the request. UCTL Manager registers with a locally running Universal Broker. Consequentially, a Universal Broker must be running in order for a UCTL Manager to execute.

### <span id="page-67-2"></span>Detailed Information

The following pages provide detailed information for Universal Control.

- [Universal Control Manager for z/OS](#page-68-0)
- [Universal Control Manager for Windows](#page-73-0)
- [Universal Control Manager for UNIX](#page-77-0)
- [Universal Control Manager for IBM i](#page-81-0)
- [Universal Control Manager Configuration Options](#page-85-0)
- [Universal Control Server for z/OS](#page-127-0)
- [Universal Control Server for Windows](#page-131-0)
- [Universal Control Server for UNIX](#page-136-0)
- [Universal Control Server for IBM i](#page-140-0)
- [Universal Control Server Configuration Options](#page-144-0)
- [Universal Control Component Definition Options](#page-156-0)
- [Universal Control UACL Entries](#page-164-0)

## <span id="page-67-3"></span>Universal Control Examples

See [Refreshing via Universal Control Examples](https://docs.stonebranch.com/confluence/display/UA70/Refreshing+via+Universal+Control+Examples) for examples of how to use Universal Control to refresh component configuration data.

See [Starting and Stopping Agent Components - Examples](https://docs.stonebranch.com/confluence/display/UA70/Starting+and+Stopping+Agent+Components+-+Examples) for examples of how to use Universal Control to start and stop Agent components.

# <span id="page-68-0"></span>**Universal Control Manager for zOS**

- [Introduction](#page-68-1)
- [Control Requests](#page-68-2)
- [JCL Procedure](#page-68-3)
	- [DD Statements used in JCL Procedure](#page-68-4)
	- [JCL](#page-69-0)
- [Configuration](#page-69-1)
	- [Configuration Sources](#page-69-2)
	- [Configuration Options Categories](#page-69-3)
- [Command Line Syntax](#page-71-0)

#### <span id="page-68-1"></span>Introduction

This Universal Control (UCTL) Manager information is specific to the z/OS operating system.

UCTL Manager for z/OS executes as a batch job.

### <span id="page-68-2"></span>Control Requests

UCTL Manager for z/OS supports all three Universal Control control requests:

- 1. Start [\(START\\_CMD](#page-119-0) option)
- 2. Stop [\(STOP\\_CMD](#page-120-0) option)
- 3. Refresh ([REFRESH\\_CMD](#page-113-0) option)

### <span id="page-68-3"></span>JCL Procedure

The following figure identifies the UCTL Manager for z/OS JCL procedure (UCTLPRC, located in the **SUNVSAMP** library) that is provided to simplify the execution JCL and future maintenance.

```
//UCTLPRC PROC UPARM=, -- UCTL options
// UCMDPRE=#SHLQ.UNV
//*
//PS1 EXEC PGM=UCTL,PARM='ENVAR(TZ=EST5EDT)/&UPARM'
//STEPLIB DD DISP=SHR,DSN=&UCMDPRE..SUNVLOAD
//*
//UNVNLS DD DISP=SHR,DSN=&UCMDPRE..SUNVNLS
//UNVTRACE DD SYSOUT=*
//SYSPRINT DD SYSOUT=*
//SYSOUT DD SYSOUT=*
//CEEDUMP DD SYSOUT=*
```
#### <span id="page-68-4"></span>DD Statements used in JCL Procedure

The following table describes the DD statements used in the UCTL Manager for z/OS [JCL procedure,](#page-68-3) above.

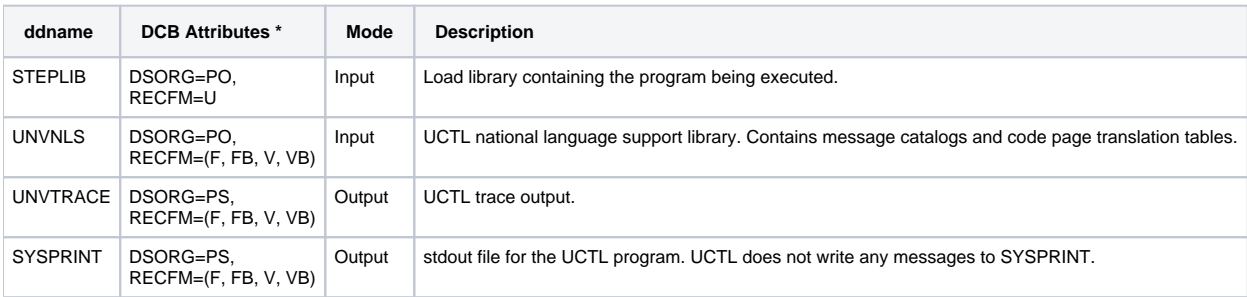

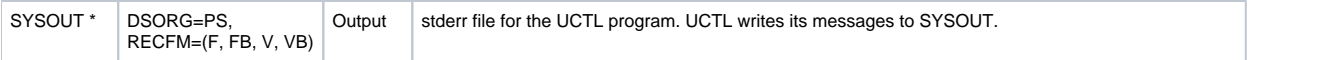

\* The C runtime library determines the default DCB attributes. Refer to the IBM manual OS/390 C/C++Programming Guide for details on default DCB attributes for stream I/O

#### <span id="page-69-0"></span>JCL

The following figure illustrates the UCTL Manager for z/OS JCL using the **UCTLPRC**[JCL procedure](#page-68-3), above.

```
//jobname JOB CLASS=A,MSGCLASS=X
//STEP1 EXEC UCTLPRC<br>//SYSIN DD *
//SYSIN
-stop 10312932 -host dallas -userid joe -pwd akkSdiq
/*
```
Job step STEP1 executes UCTLPRC.

The configuration options are specified on the SYSIN DD.

## <span id="page-69-1"></span>**Configuration**

Configuration consists of:

- Setting default options and preferences for all executions of UCTL Manager.
- Setting options and preferences for a single execution of UCTL Manager.

#### <span id="page-69-2"></span>Configuration Sources

Configuration options are read from the following sources:

- 1. PARM keyword
- 2. SYSIN ddname
- 3. Command file ddname
- 4. Configuration file

The order of precedence is the same as the list above; command line being the highest, and configuration file being the lowest. That is, options specified via a PARM keyword override options specified via a SYSIN ddname, and so on.

Detailed information on these methods of configuration can be found in [Configuration Management.](https://docs.stonebranch.com/confluence/display/UA70/Configuration+Management+for+Universal+Agent)

#### **Configuration File**

The UCTL Manager configuration file is provided to the manager by the local Universal Broker with which it registers. The UCTL Manager configuration file is located in the UCTCFG00 member of the PDSE allocated to the UNVCONF ddname in the Universal Broker started task.

The configuration file, provided by the local Universal Broker, provides the simplest method of specifying configuration options whose values will not change with each command invocation. These default values are used if the options are not read from one or more other sources.

Some options only can be specified in the configuration file; they have no corresponding command line equivalent. Other options cannot be specified in the configuration file; they must be specified via one or more other sources for a single execution of UCTL Manager.

#### Note

For any changes to the UCTL Manager configuration file to become active, a Universal Broker refresh is required, or the Universal Broker started task must be restarted.

#### <span id="page-69-3"></span>Configuration Options Categories

The following table categorizes the configuration options used to execute Universal Control Manager for z/OS into logical areas of application. Each **Categ ory** name is a link to a table of options in that category. Each **Option Name** in those tables is a link to detailed information about that option.

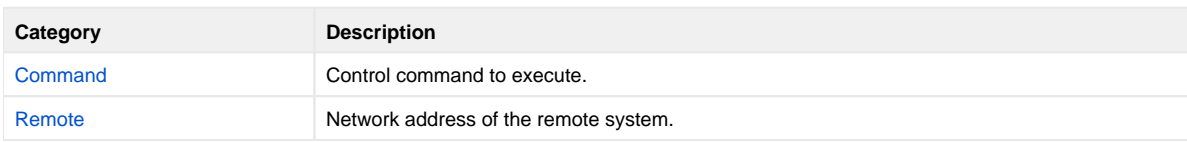

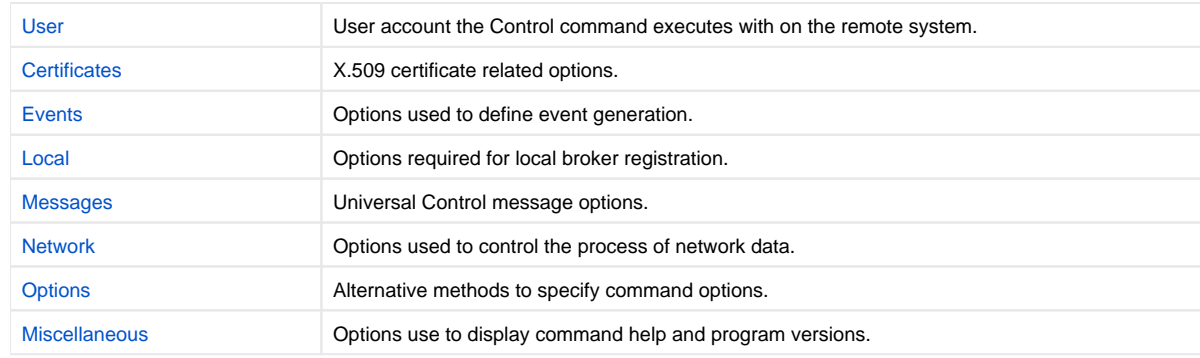

The UCTL Manager configuration options for each category are summarized in the following tables.

#### <span id="page-70-1"></span>**Certificate Category Options**

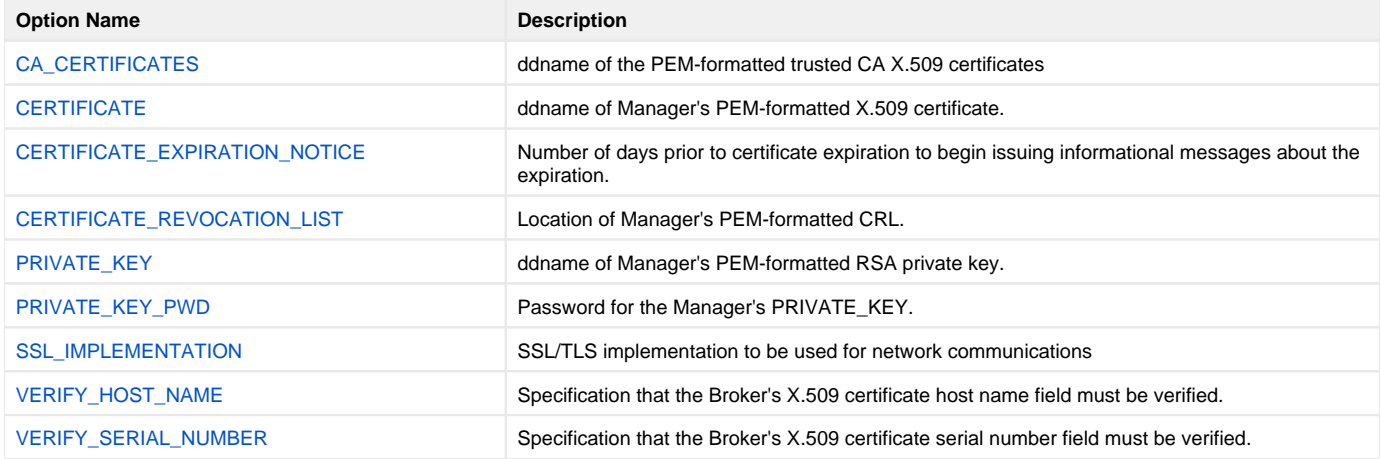

#### <span id="page-70-0"></span>**Command Category Options**

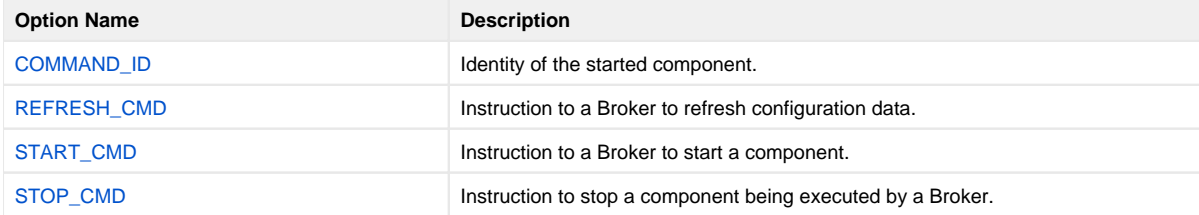

#### <span id="page-70-2"></span>**Events Category Options**

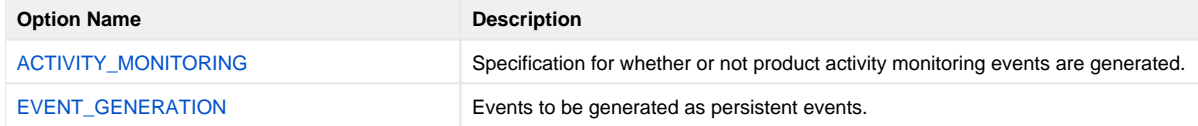

#### <span id="page-70-3"></span>**Local Category Options**

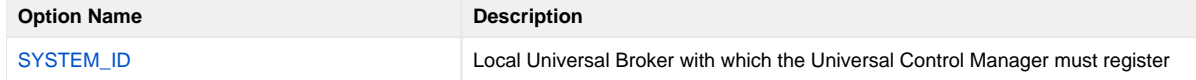

#### <span id="page-70-4"></span>**Messages Category Options**

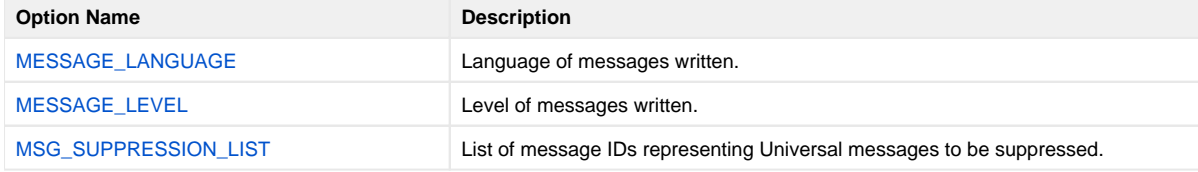

#### <span id="page-71-5"></span>**Miscellaneous Category Options**

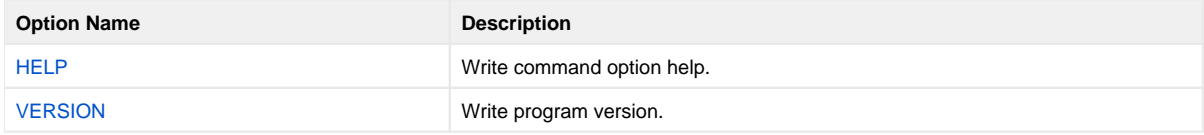

#### <span id="page-71-3"></span>**Network Category Options**

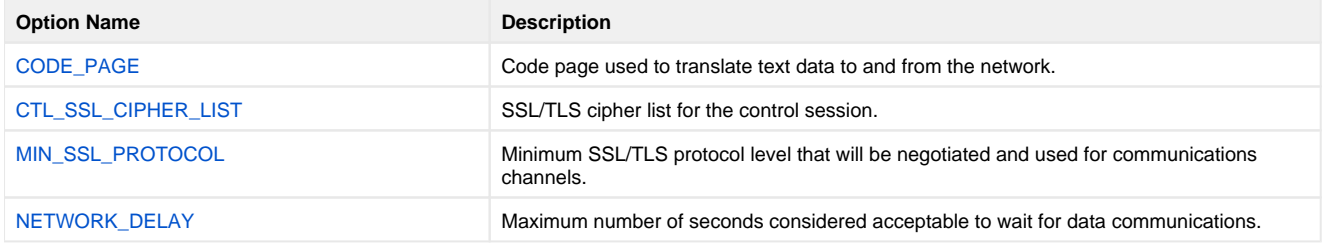

#### <span id="page-71-4"></span>**Options Category Options**

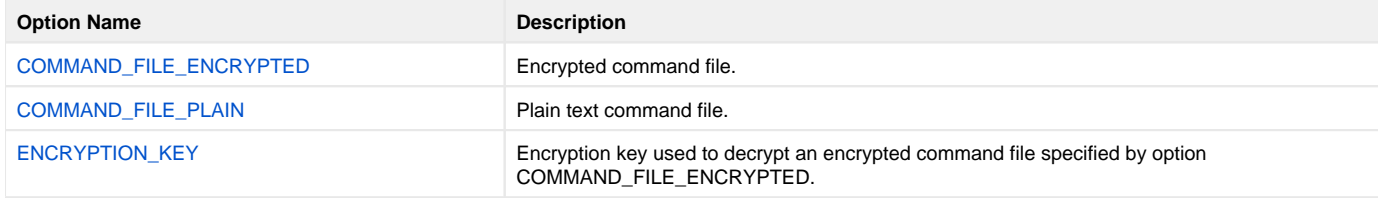

#### <span id="page-71-1"></span>**Remote Category Options**

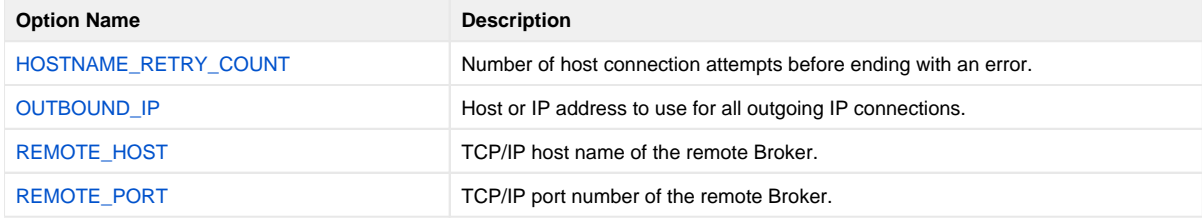

#### <span id="page-71-2"></span>**User Category Options**

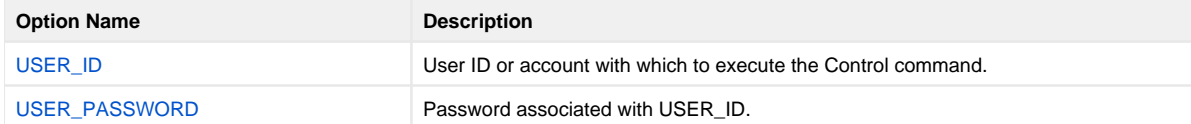

### <span id="page-71-0"></span>Command Line Syntax

The following figure illustrates the command line syntax – using the command line, long form of the configuration options – of Universal Control Manager for z/OS.
```
uctl
 -start[-cmdid-stop-userid[-pwdpassword] ] |
-refresh [compname] }
-hosthostaddress
-file-encryptedfileddname [-keykey] ] *
[-portport]
[-cndidid]-hostname_retry_countcount]
[-outboundiphost]
[-ssl\_implementation { openssl | system}
[-system_idID]
[-langlanguage]
[-level {trace | audit | info | warn | error } ]
[-msg_suppression_listlist ]
[-ca\_certsddname [-verify\_host\_name \{yes|no|host\_name\}][-verify_serial_numbernumber] ]
-cert-private_keyddname[-private_key_pwdpassword] ]
[-daysnumber]
-crlddname]
[-codepagecodepage]
[-ctl_ssl_cipher_listcipherlist]
-min_ssl_protocoloption]
-delayseconds]
uctl
 -help \ | -version \}
```
\* The command file (-file or -encryptedfile) can contain some or all required and/or optional configuration options, including a control request and -host. If a command file is specified on the command line, and it contains the required control request and -host options, those options do not have to be specified additionally on the command line.

## **Universal Control Manager for Windows**

- [Introduction](#page-73-0)
- [Command Prompt](#page-73-1)
- [Universal Configuration Manager](#page-73-2)
- [Control Requests](#page-73-3)
- [Configuration](#page-73-4)
	- [Configuration Sources](#page-73-5)
	- [Configuration Options Categories](#page-74-0)
- [Command Line Syntax](#page-76-0)

#### <span id="page-73-0"></span>Introduction

This Universal Control (UCTL) Manager information is specific to the Windows operating system.

UCTL Manager for Windows is a console application that can be run either from:

- Command prompt
- Universal Configuration Manager

### <span id="page-73-1"></span>Command Prompt

UCTL Manager runs as a command line program. It provides a command line interface to remote computers running the UCTL Server. On the command line, you must specify the control request that you want the UCTL Manager to execute.

### <span id="page-73-2"></span>Universal Configuration Manager

The Universal Configuration Manager provides a single interface from which active components can be listed and selected for termination. A list of active components can be obtained from any machine that is running Universal Broker.

#### <span id="page-73-3"></span>Control Requests

UCTL Manager for Windows supports all three Universal Control control requests:

- 1. Start [\(START\\_CMD](#page-119-0) option)
- 2. Stop [\(STOP\\_CMD](#page-120-0) option)
- 3. Refresh ([REFRESH\\_CMD](#page-113-0) option)

One of these control request options must be specified on the command line (or in a command file) for each execution of Universal Control Manager.

#### <span id="page-73-4"></span>**Configuration**

Configuration consists of:

- Setting default options and preferences for all executions of UCTL Manager.
- $\bullet$ Setting options and preferences for a single execution of UCTL Manager.

#### <span id="page-73-5"></span>Configuration Sources

Configuration options are read from the following sources:

- 1. Command line
- 2. Command file
- 3. Environment variables
- 4. Configuration file

The order of precedence is the same as the list above; command line being the highest, and configuration file being the lowest. That is, options specified via a command line override options specified via a command file, and so on. The UCTL Manager configuration file is provided to the manager by the local Universal Broker with which it registers.

Detailed information on these methods of configuration can be found in [Configuration Management.](https://docs.stonebranch.com/confluence/display/UA70/Configuration+Management+for+Universal+Agent)

#### **Configuration File**

The configuration file, uctl.conf, provides the simplest method of specifying configuration options whose values will not change with each command invocation. These default values are used if the options are not read from one or more other sources.

Although configuration files can be edited with any text editor (for example, Notepad), the [Universal Configuration Manager](https://docs.stonebranch.com/confluence/display/UA70/Universal+Configuration+Manager) application, accessible via the Control Panel, is the recommended way to set configuration options. The Universal Configuration Manager provides a graphical interface and contextsensitive help, and helps protect the integrity of the configuration file by validating all changes to configuration option values.

Some options only can be specified in the configuration file; they have no corresponding command line equivalent. Other options cannot be specified in the configuration file; they must be specified via one or more other sources for a single execution of UCTL Manager.

#### Note

For any changes made directly to the UCTL Manager configuration file to become active, a Universal Broker refresh is required, or the Universal Broker service must be restarted. Changes made by the Universal Configuration Manager do not require any additional action for the options to become active.

#### <span id="page-74-0"></span>Configuration Options Categories

The following table categorizes configuration options used to execute Universal Control Manager for Windows into logical areas of application. Each **Categ ory** name is a link to a table of options in that category. Each **Option Name** in those tables is a link to detailed information about that option.

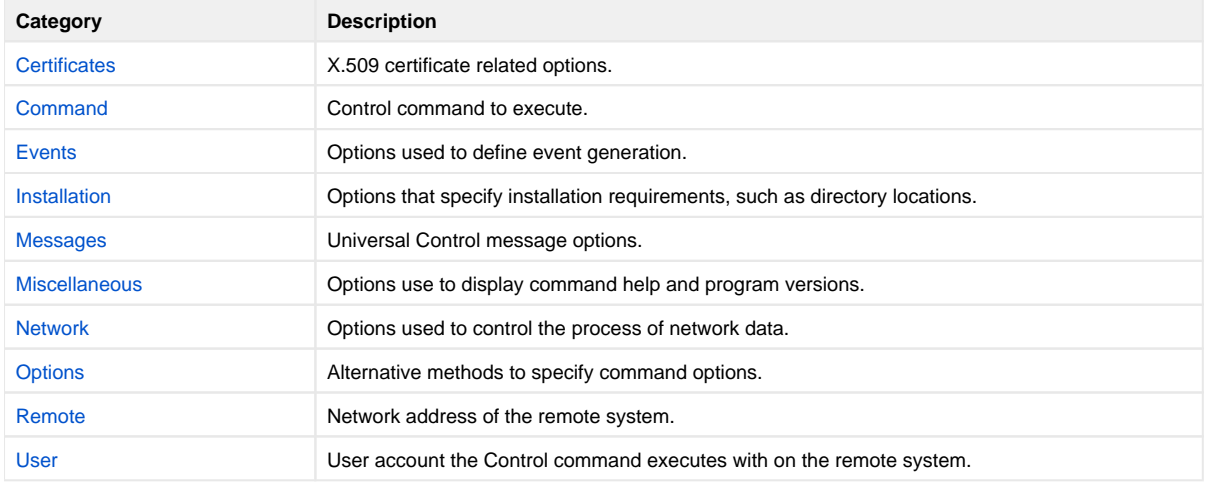

The Universal Control Manager command options for each of the categories listed above are summarized in the following tables.

#### <span id="page-74-1"></span>**Certificate Category Options**

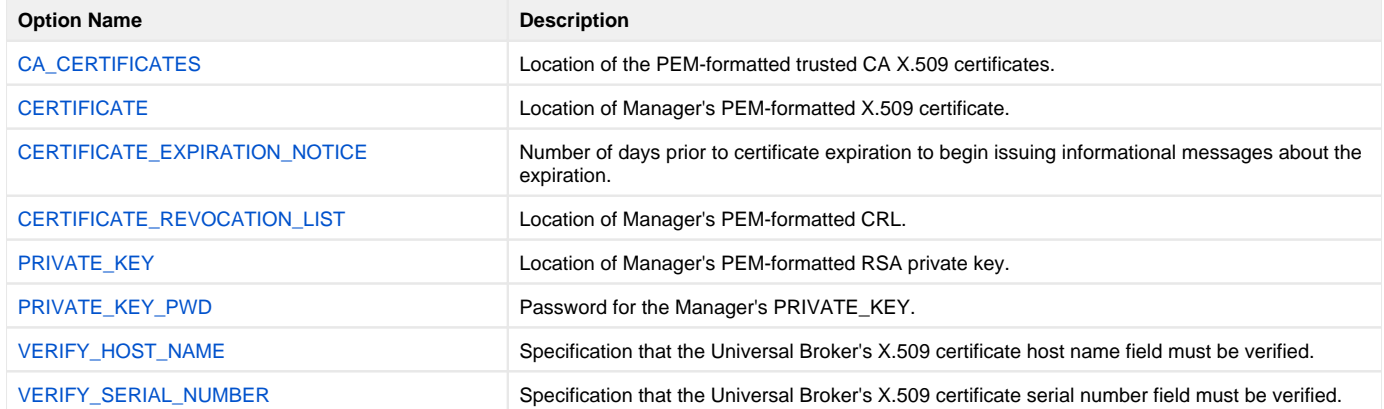

#### <span id="page-74-2"></span>**Command Category Options**

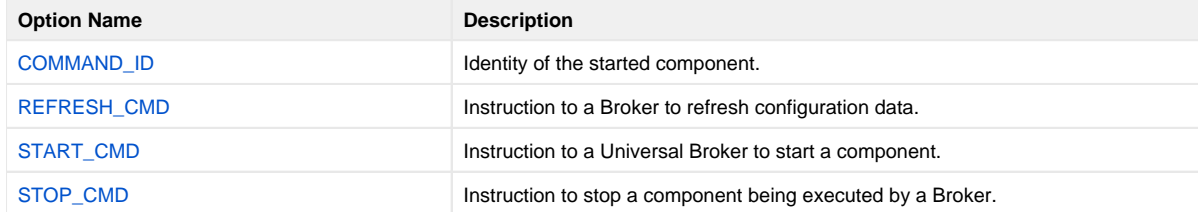

#### <span id="page-75-0"></span>**Events Category Options**

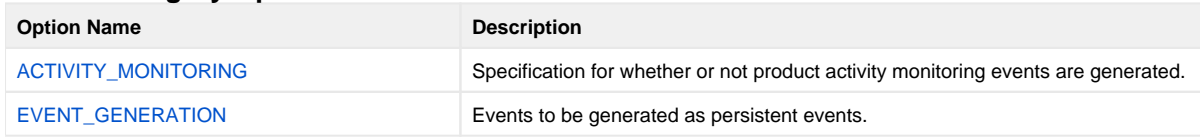

#### <span id="page-75-1"></span>**Installation Category Options**

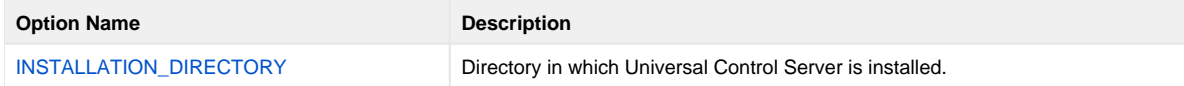

#### <span id="page-75-2"></span>**Messages Category Options**

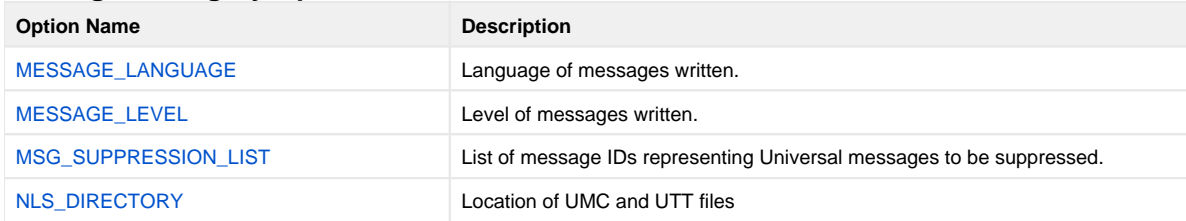

#### <span id="page-75-3"></span>**Miscellaneous Category Options**

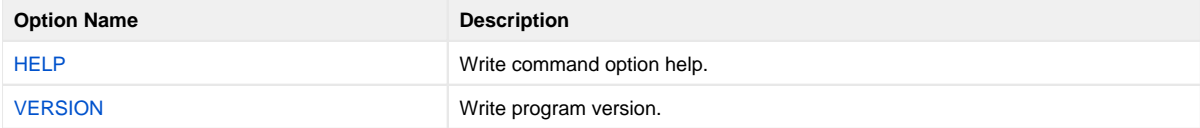

#### <span id="page-75-4"></span>**Network Category Options**

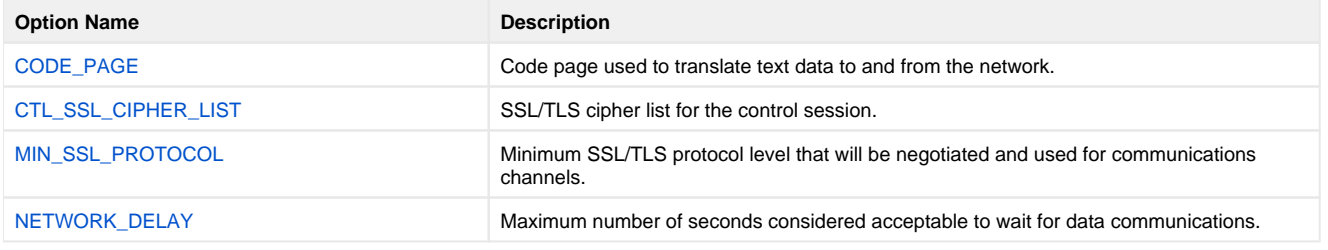

#### <span id="page-75-5"></span>**Options Category Options**

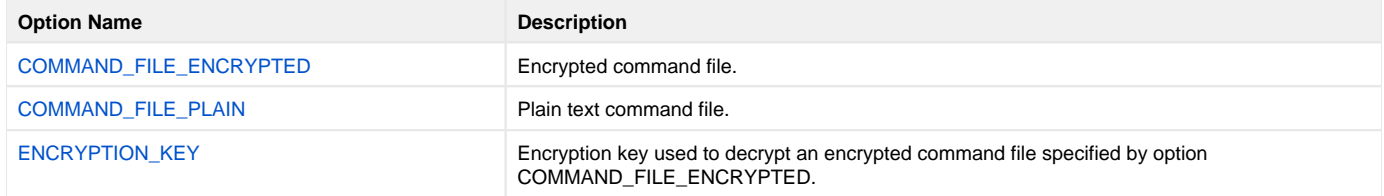

#### <span id="page-75-6"></span>**Remote Category Options**

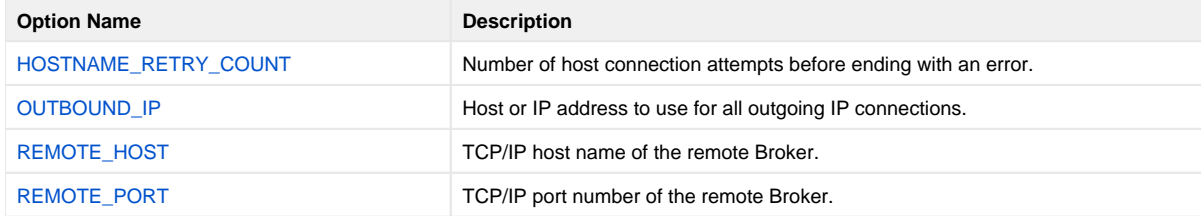

#### <span id="page-75-7"></span>**User Category Options**

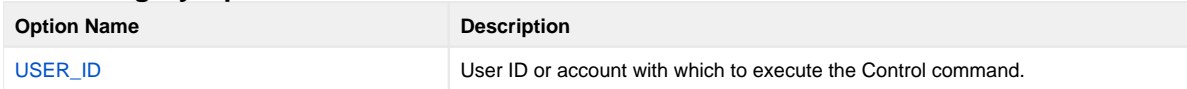

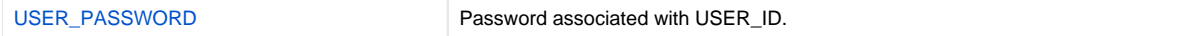

### <span id="page-76-0"></span>Command Line Syntax

The following figure illustrates the command options syntax — using the command line, long form of the configuration options — of Universal Control Manager for Windows.

```
uctl
 -start[-cmdid-stop-userid[-pwdpassword] ] |
-refresh [compname] }
-hosthostaddress
-filefilename]-encryptedfilefilename [-keykey] } *
[-portport]
[-cmdidid]-hostname_retry_countcount]
[-outboundiphost]
-langlanguage]
[-level {trace audit info warn error}]
[-msg_suppression_listlist ]
[-ca\_certsfilename [ -verify\_host\_name [ <b>yes</b> | no | <i>host_name</i> ] ][-verify_serial_numbernumber] ]
-cert-private_key[-private_key_pwdpassword] ]
-daysnumber]
[-crlfilename]
[-codepagecodepage]
[-ctl_ssl_cipher_listcipherlist]
[-min_ssl_protocoloption]
-delayseconds]
uctl
 -help \mid -version \}
```
\* The command file (-file or -encryptedfile) can contain some or all required and/or optional configuration options, including a control request and -host. If a command file is specified on the command line, and it contains the required control request and -host options, those options do not have to be specified additionally on the command line.

## **Universal Control Manager for UNIX**

- [Introduction](#page-77-0)
	- [Control Requests](#page-77-1)
- [Configuration](#page-77-2)
	- [Configuration Sources](#page-77-3)
	- [Configuration Options Categories](#page-77-4)
- [Command Line Syntax](#page-79-0)

#### <span id="page-77-0"></span>Introduction

This Universal Control (UCTL) Manager information is specific to the UNIX operating system.

UCTL Manager for UNIX runs as a command line program. It provides a command line interface to remote computers running the UCTL Server. On the command line, you must specify the control request that you want the UCTL Manager to execute.

#### <span id="page-77-1"></span>Control Requests

UCTL Manager for UNIX supports all three Universal Control control requests:

- 1. Start [\(START\\_CMD](#page-119-0) option)
- 2. Stop [\(STOP\\_CMD](#page-120-0) option)
- 3. Refresh ([REFRESH\\_CMD](#page-113-0) option)

## <span id="page-77-2"></span>**Configuration**

onfiguration consists of:

- Setting default options and preferences for all executions of UCTL Manager.
- Setting options and preferences for a single execution of UCTL Manager.

#### <span id="page-77-3"></span>Configuration Sources

Configuration options are read from the following sources:

- 1. Command line
- 2. Command file
- 3. Environment variables
- 4. Configuration file

The order of precedence is the same as the list above; command line being the highest, and configuration file being the lowest. That is, options specified via a command line override options specified via a command file, and so on. The UCTL Manager configuration file is provided to the manager by the local Universal Broker with which it registers.

Detailed information on these methods of configuration can be found in [Configuration Management.](https://docs.stonebranch.com/confluence/display/UA70/Configuration+Management+for+Universal+Agent)

#### **Configuration File**

The configuration file, uctl.conf, provides the simplest method of specifying configuration options whose values will not change with each command invocation. These default values are used if the options are not read from one or more other sources.

Some options only can be specified in the configuration file; they have no corresponding command line equivalent. Other options cannot be specified in the configuration file; they must be specified via one or more other sources for a single execution of UCTL Manager.

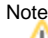

For any changes to the UCTL Manager configuration file to become active, a Universal Broker refresh is required, or the Universal Broker daemon task must be restarted.

#### <span id="page-77-4"></span>Configuration Options Categories

The following table categorizes configuration options used to execute Universal Control Manager for Windows into logical areas of application. Each **Categ ory** name is a link to a table of options in that category. Each **Option Name** in those tables is a link to detailed information about that option.

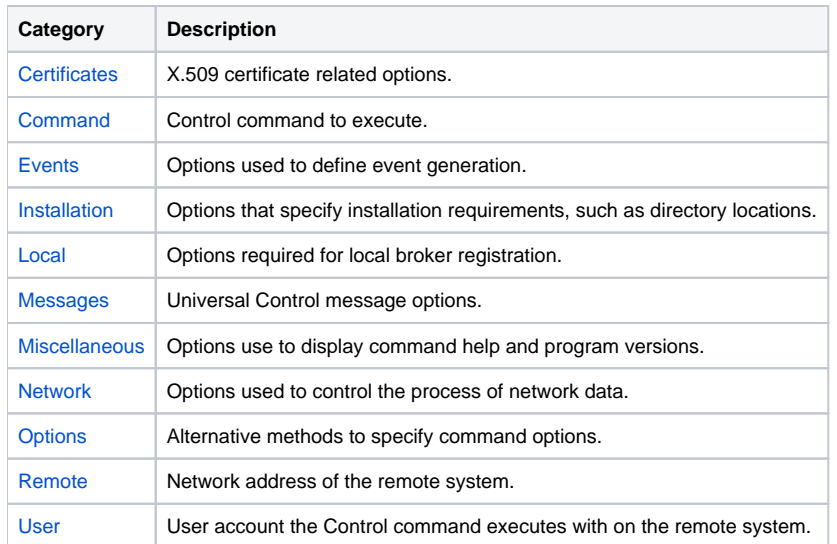

The Universal Control Manager command options for each of the categories listed above are summarized in the following tables.

#### **Certificate Category Options**

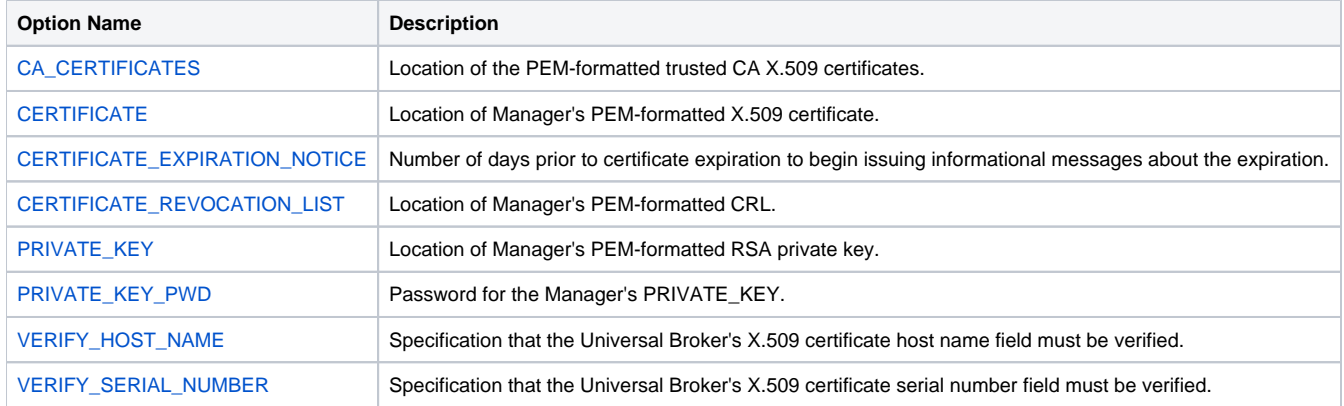

#### **Command Category Options**

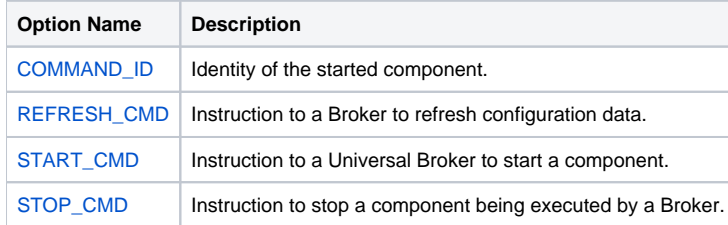

#### **Events Category Options**

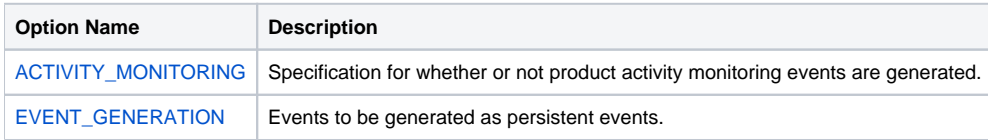

#### **Installation Category Options**

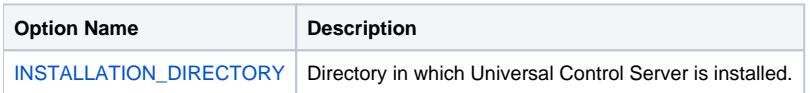

#### **Local Category Options**

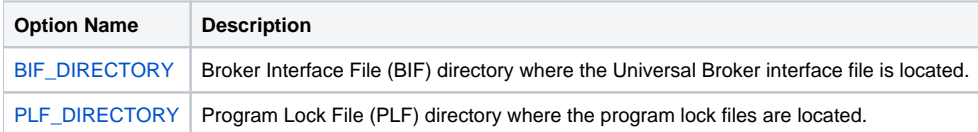

#### **Messages Category Options**

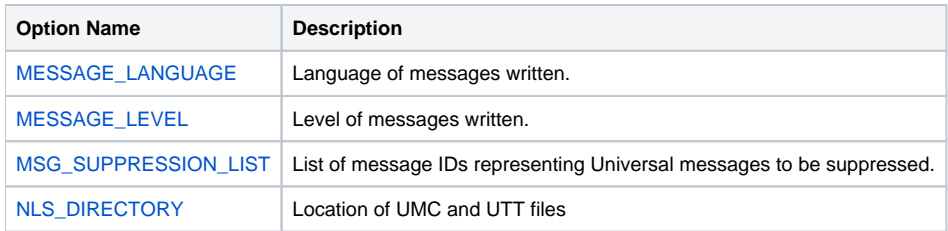

#### **Miscellaneous Category Options**

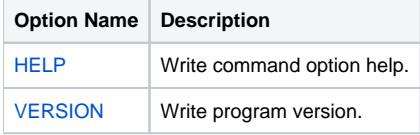

#### **Network Category Options**

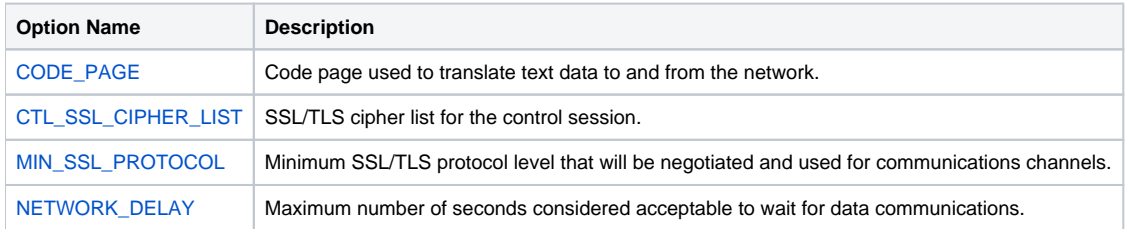

#### **Options Category Options**

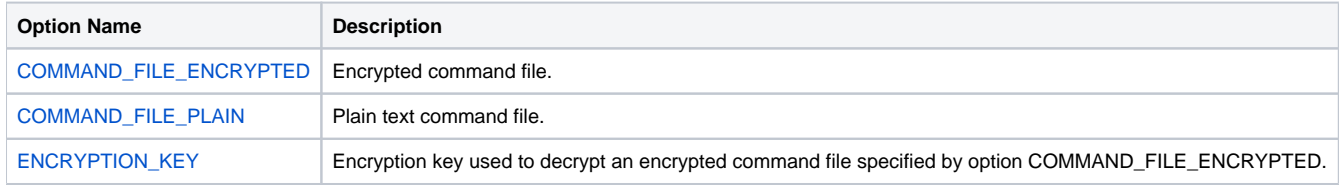

#### **Remote Category Options**

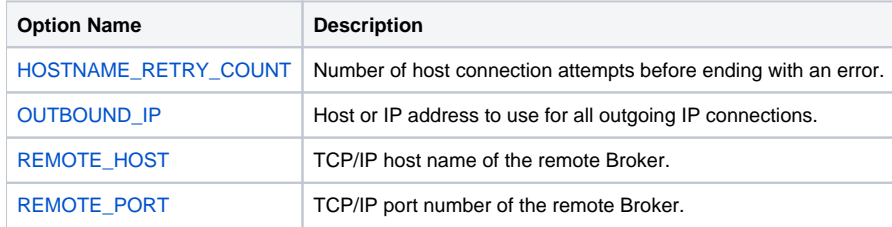

#### **User Category Options**

<span id="page-79-0"></span>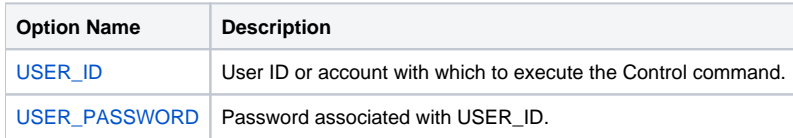

### Command Line Syntax

The following figure illustrates the command line syntax - using the command line, long form of the configuration options - of Universal Control Manager for UNIX.

```
uctl
 -start[-cmdid-stop-useriduser [ -pwdpassword] ] \ |-refresh [compname] }
-hosthostaddress
-file-encryptedfilefilename [-keykey] ] *
[-portport]
[-cmdidid]-hostname_retry_countcount]
[-outboundiphost]
[-bif_directorydirectory]
-plf_directorydirectory]
[-langlanguage]
 -{\tt level }\ \{ {\tt trace} \, | \, {\tt audit} \, | \, {\tt info} \, | \, {\tt warm} \, | \, {\tt error} \, \} \, ][-msg_suppression_listlist ]
[ -ca\_certsfilename \ [ -verify\_host\_name \ \{ \texttt{yes} \ | \ \texttt{no} \ | \ \textit{host_name} \ ] \ } ][-verify_serial_numbernumber] ]
-cert-private_key[-private_key_pwdpassword] ]
[-daysnumber]
[-crlfilename]
[-codepagecodepage]
[-ctl_ssl_cipher_listcipherlist]
[-min_ssl_protocoloption]
[-delayseconds]
uctl
 -help \ | -version \}
```
\* The command file (-file or -encryptedfile) can contain some or all required and/or optional configuration options, including a control request and -host. If a command file is specified on the command line, and it contains the required control request and -host options, those options do not have to be specified additionally on the command line.

## **Universal Control Manager for IBM i**

- [Introduction](#page-81-0)
- [Workload Automation 5 for IBM i Commands](#page-81-1)
- [Command Execution Environment](#page-81-2)
- [Control Requests](#page-81-3)
- [Configuration](#page-81-4)
	- [Configuration Sources](#page-81-5)
		- [Configuration Options Categories](#page-82-0)
- [Command Line Syntax](#page-84-0)
- 

**Currently, IBM i runs Workload Automation 5.1.1. This page provides information for that version.**

#### <span id="page-81-0"></span>Introduction

This Universal Control (UCTL) Manager information is specific to the IBM i operating system.

Universal Control Manager for IBM i runs via a command interface. It provides a command line interface to remote computers running the UCTL Server. On the command line, you must specify the control request that you want the UCTL Manager to execute.

This page describes the the Universal Control Manager for IBM i command execution environments, control requests, configuration and configuration options, and command line syntax.

#### <span id="page-81-1"></span>Workload Automation 5 for IBM i Commands

The names of the Workload Automation 5 for IBM i commands that are installed in the IBM i QSYS library are tagged with the Workload Automation 5 for IBM i version / release / modification number, 511. The names of the commands installed in the Workload Automation 5 for IBM i product library, UNVPRD5 **11**, are untagged.

To maintain consistency across releases, you may prefer to use the untagged names in your production environment. The [Change Release Tag](https://docs.stonebranch.com/confluence/display/UA70/IBM+i+Installation+-+UCHGRLS+%28Change+Release+Tag%29+Program) program, **UCHGRLS**, lets you change the tagged command names in QSYS to the untagged command names in **UNVPRD511**.

These pages reference the IBM i commands by their untagged names. If you are using commands with tagged names to run Universal Control, substitute the tagged names for the untagged names in these references.

### <span id="page-81-2"></span>Command Execution Environment

The command is valid in all environments:

- Batch input streams
- CL programs
- REXX procedures
- CL ILE modules
- Interactive processing
- Passed to the system program QCMDEXC (or QCAEXEC) for processing

### <span id="page-81-3"></span>Control Requests

UCTL Manager for IBM i supports all three Universal Control control requests:

- 1. Start [\(START\\_CMD](#page-119-0) option)
- 2. Stop [\(STOP\\_CMD](#page-120-0) option)
- 3. Refresh ([REFRESH\\_CMD](#page-113-0) option)

### <span id="page-81-4"></span>**Configuration**

Configuration consists of:

- Setting default options and preferences for all executions of UCTL Manager.
- $\bullet$ Setting options and preferences for a single execution of UCTL Manager.

#### <span id="page-81-5"></span>Configuration Sources

UCTL Manager for IBM i configuration options are read from the following sources:

- 1. STRUCT parameters
- 2. Environment variables
- 3. Configuration file

The order of precedence is the same as the list above; STRUCT parameters being the highest, and configuration file being the lowest. That is, options specified via STRUCT parameters override options specified via environment variables, and so on.

Detailed information on these methods of configuration can be found in [Configuration Management.](https://docs.stonebranch.com/confluence/display/UA70/Configuration+Management+for+Universal+Agent)

#### **Configuration File**

The configuration file, **UNVPRD511/UNVCONF(UCTL)**, provides the simplest method of specifying configuration options whose values will not change with each command invocation. These default values are used if the options are not read from one or more other sources.

Some options only can be specified in the configuration file; they have no corresponding command line equivalent. Other options cannot be specified in the configuration file; they must be specified via one or more other sources for a single execution of UCTL Manager.

#### <span id="page-82-0"></span>Configuration Options Categories

The following table categorizes configuration options used to execute Universal Control Manager for Windows into logical areas of application. Each **Categ ory** name is a link to a table of options in that category. Each **Option Name** in those tables is a link to detailed information about that option.

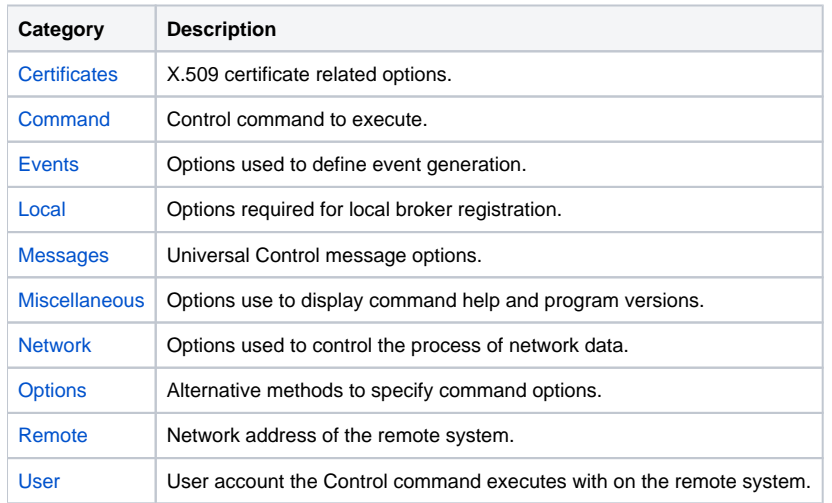

The Universal Control Manager command options for each of the categories listed above are summarized in the following tables.

#### **Certificate Category Options**

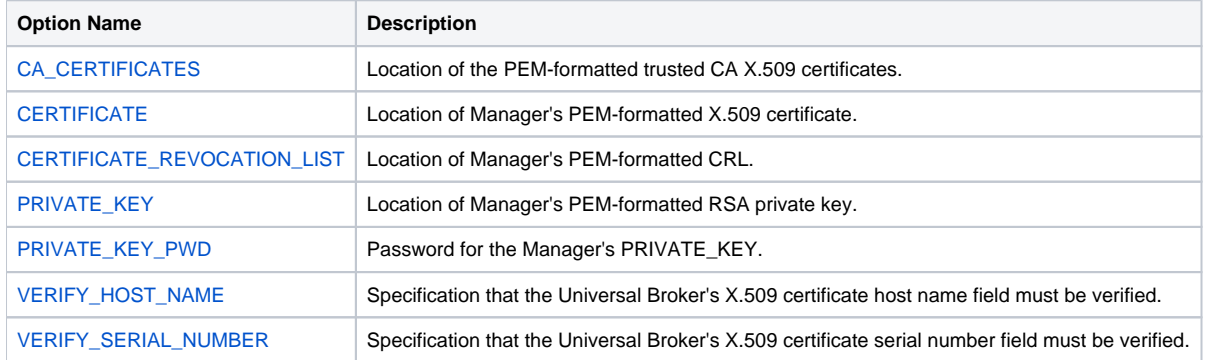

#### **Command Category Options**

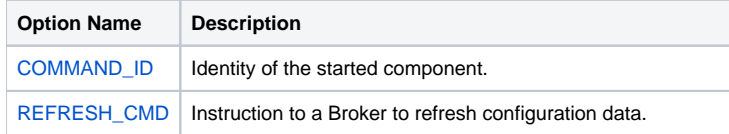

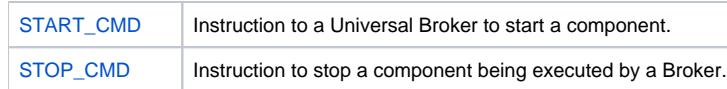

#### **Events Category Options**

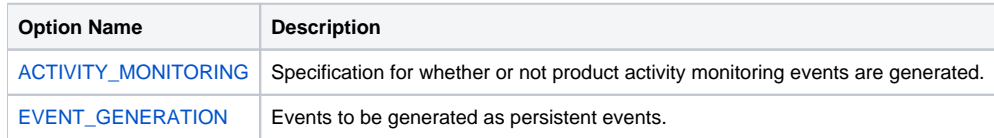

#### **Local Category Options**

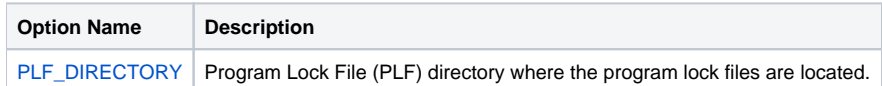

#### **Messages Category Options**

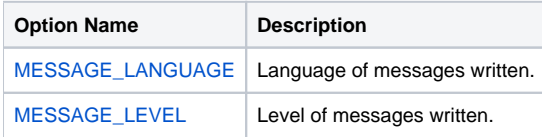

#### **Miscellaneous Category Options**

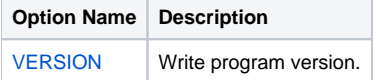

#### **Network Category Options**

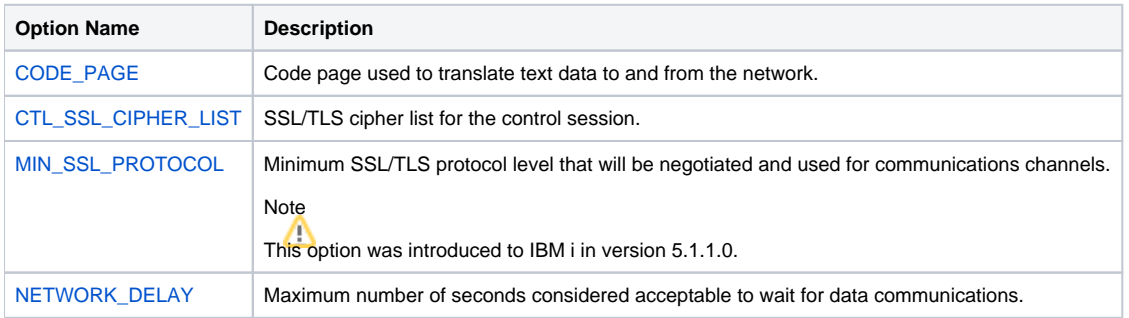

#### **Options Category Options**

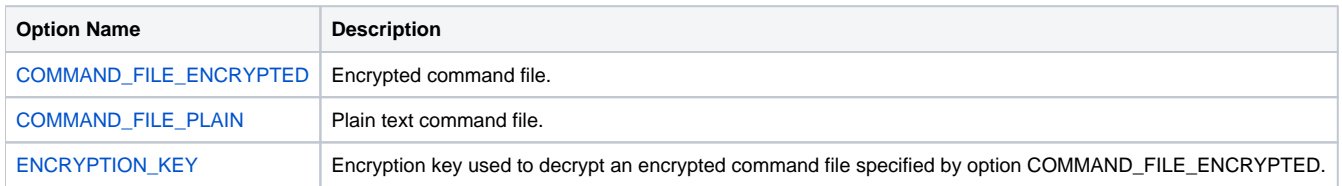

#### **Remote Category Options**

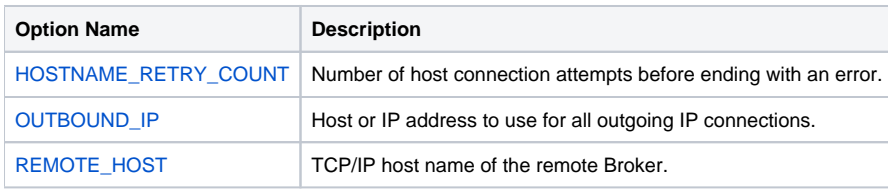

[REMOTE\\_PORT](#page-115-0) TCP/IP port number of the remote Broker.

#### **User Category Options**

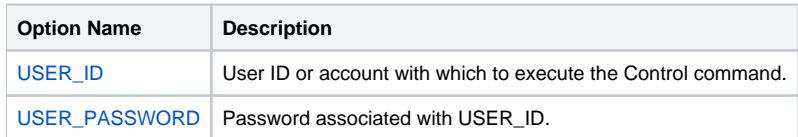

#### <span id="page-84-0"></span>Command Line Syntax

The syntax shows the CL Command parameter followed by UNIX/CALL options (in parentheses). These options would be used to invoke Universal Command Manager on a different platform. They are provided to help the user associate STRUCT command options with UCTL command line options on other platforms.

The following figure illustrates the command line syntax — using the STRUCT parameter form of the configuration options — of Universal Control Manager for Windows.

```
STRUCT
 ( [RFSHCMPNM}(compD) ] }ame)] }
HOST(hostaddress)
[ ( \Box [ ] [ ] [ ] [ ] [ ] [ ] [ ] [ ] [ ] [ ] [ ] [ ] [ ] [ ] [ ] [ ] [ ] [ ] [ ] [ ] [ ] [ ] [ ] [ ] [ ] [ ] [[PORT(port)][CMD(id)][HSTNMRTYCT( count ) ]OUTBOUNDIP(host)]
[MSGLANG (language)]
[MSGLEVEL(*{trace audit | info warn error}) ]
[ CACERTS ( file [ lib] ) [ VFYHSTNM ( \{yes \mid no \mid hostname\}VFYSERNUM( number ) ] ]
[CERT(file [lib]) PVTKEYF(file [lib]) [PVTKEYFWD(password)] ]
[ CRLFILE(file [lib]) [CRLMBR(member)] ]
 (codepage)]
[CTLCPHRLST(cipherlist)]
MINSSLPROTOCOL(option)]
[ DELAY (seconds ) ]
 (directory ) ]
STRUCT
VERSION(* {yes | no})
```
\* The command file (CMDFILE or ECMFILE) can contain some or all required and/or optional configuration options, including a control request and HOST. If a command file is specified on the command line, and it contains the required control request and HOST options, those options do not have to be specified additionally on the command line.

# **Universal Control Manager Configuration Options**

## Universal Control Manager Configuration Options

This page provides links to detailed information on the configuration options available for use with the Universal Control Manager.

The options are listed alphabetically, without regard to any specific operating system.

## Configuration Options List

The following table identifies all Universal Control configuration options.

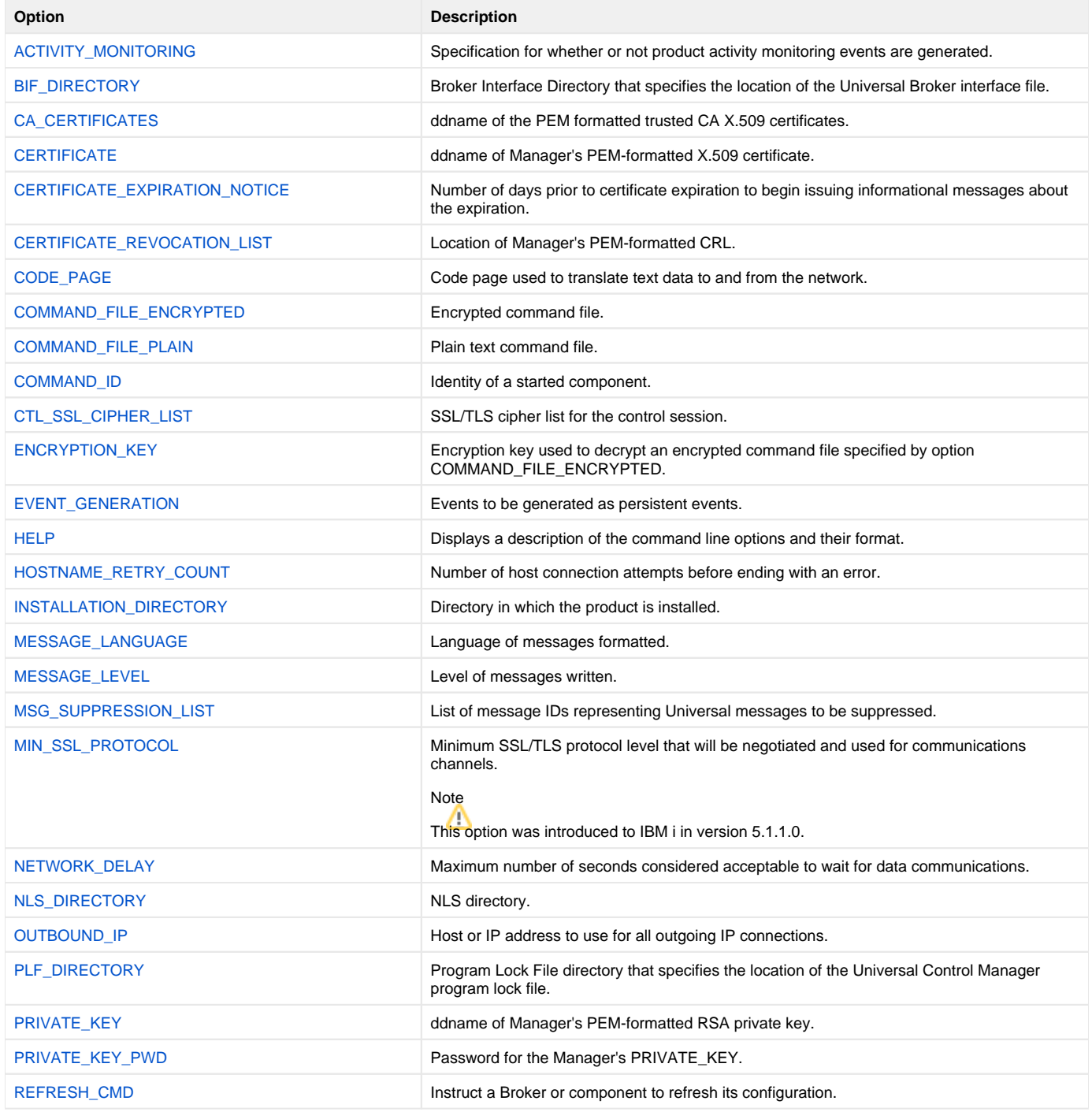

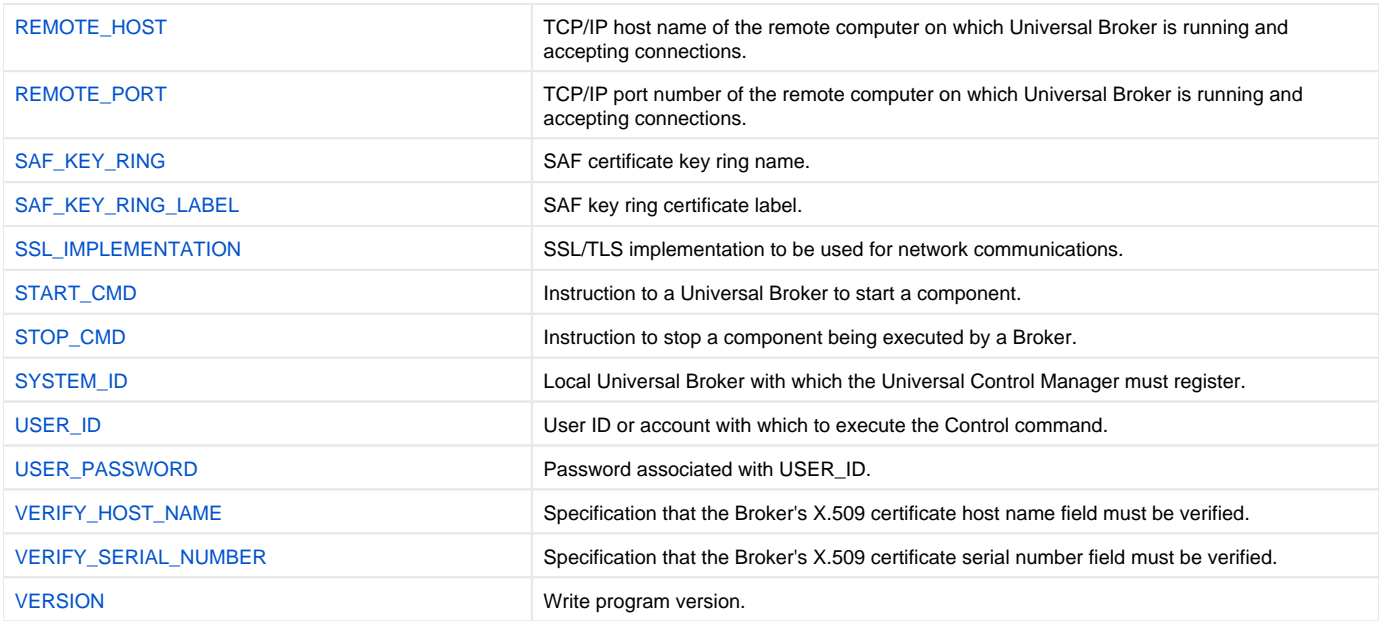

# <span id="page-87-0"></span>**ACTIVITY\_MONITORING - UCTL Manager configuration option**

## **Description**

The ACTIVITY\_MONITORING option specifies whether or not product activity monitoring events are generated.

### Usage

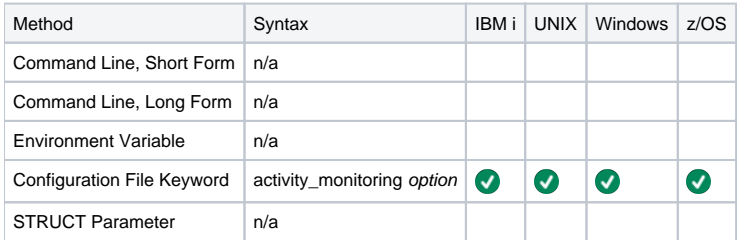

### Values

option is the specification for whether or not product activity monitoring events are generated.

Valid values for option are:

- **yes**
	- Activate product activity monitoring events
- **no**
	- Deactivate product activity monitoring events

**Default is yes.**

# <span id="page-88-0"></span>**BIF\_DIRECTORY - UCTL Manager configuration option**

### **Description**

The BIF\_DIRECTORY option specifies the Broker Interface File (BIF) directory where the Universal Broker interface file, **ubroker.bif**, is located.

### Usage

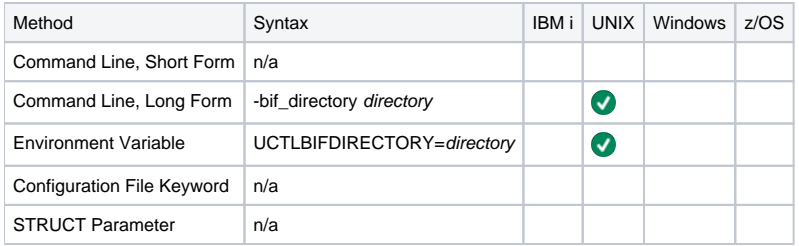

### Values

directory is the name of the BIF directory.

**Default is /var/opt/universal.**

# <span id="page-89-0"></span>**CA\_CERTIFICATES - UCTL Manager configuration option**

### **Description**

The CA\_CERTIFICATES option specifies the location of the PEM-formatted trusted Certificate Authority (CA) X.509 certificates file.

Trust CA certificates are required if Universal Broker certificate authentication and verification is desired.

### Usage

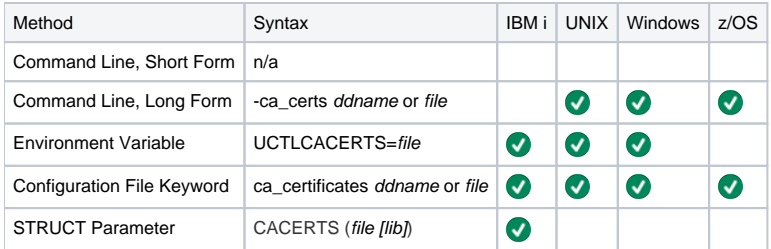

#### Values

z/OS

ddname is the ddname of the X.509 certificates. The value is used only when the [SSL\\_IMPLEMENTATION](#page-118-0) option is set to OPENSSL.

Allocated to the ddname must be either a sequential data set or a member of a PDS that has a variable record format. UNIX and Windows

file is the path name of the X.509 certificates file. Relative paths are relative the current working directory.

IBM i

file is the qualified file name of the X.509 certificates file.

The file name also can be qualified by a library name (lib). If it is not, the library list \*LIBL is searched for the first occurrence of the file name.

# <span id="page-90-0"></span>**CERTIFICATE - UCTL Manager configuration option**

## **Description**

The CERTIFICATE option specifies the file / ddname name of the PEM-formatted X.509 certificate that identifies the Universal Control Manager.

A Universal Control Manager X.509 certificate is required if the Universal Broker requires client authentication.

# If the CERTIFICATE option is used, the [PRIVATE\\_KEY](#page-111-0) option also is required.

Note

#### Usage Method Syntax IBM i UNIX Windows z/OS Command Line, Short Form n/a Command Line, Long Form | -cert ddname or file  $\bullet$  $\blacktriangledown$  $\blacktriangledown$ Environment Variable | UCTLCACERT=file  $\bullet$  $\blacktriangledown$  $\blacktriangledown$ Configuration File Keyword  $\vert$  certificate ddname or file  $\bullet$  $\bullet$  $\bullet$  $\bullet$ STRUCT Parameter CERT(file [lib])  $\bullet$

### Values

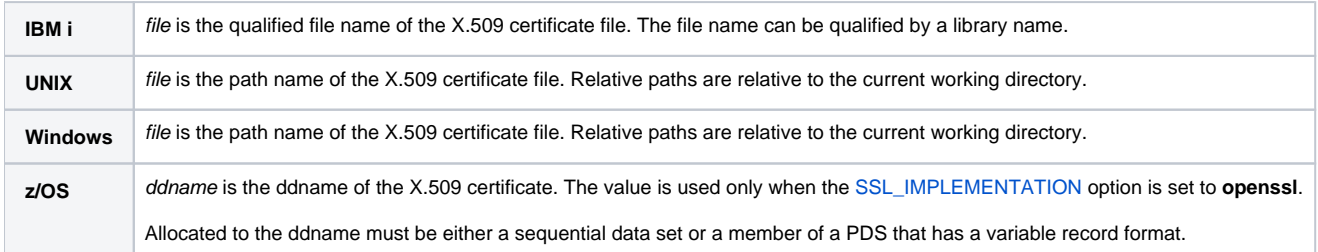

## <span id="page-91-0"></span>**CERTIFICATE\_EXPIRATION\_NOTICE - UCTL Manager configuration option**

## **Description**

The CERTIFICATE\_EXPIRATION\_NOTICE option specifies the number of days prior to certificate expiration to begin issuing informational messages about the expiration.

### Usage

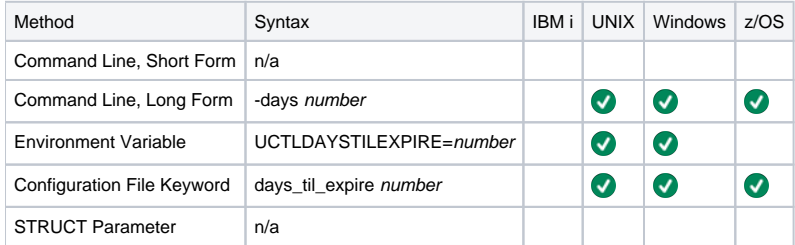

z/OS

For OpenSSL only; not [implemented](#page-118-0) for SystemSSL.

### Values

number is the number of days prior to certificate expiration to begin issuing informational messages about the expiration.

**Default is 15.**

## <span id="page-92-0"></span>**CERTIFICATE\_REVOCATION\_LIST - UCTL Manager configuration option**

## Description

The CERTIFICATE\_REVOCATION\_LIST option specifies the file / ddname of the PEM-formatted file containing the Certificate Revocation List (CRL) issued by the trusted Certificate Authority.

### Usage

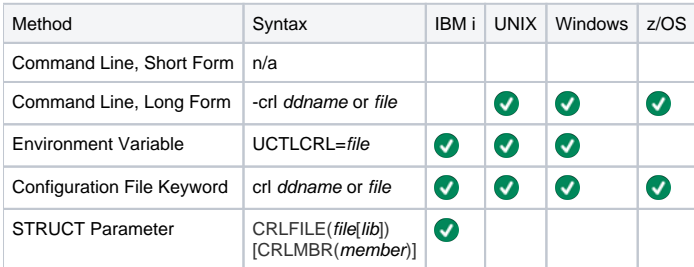

### Values

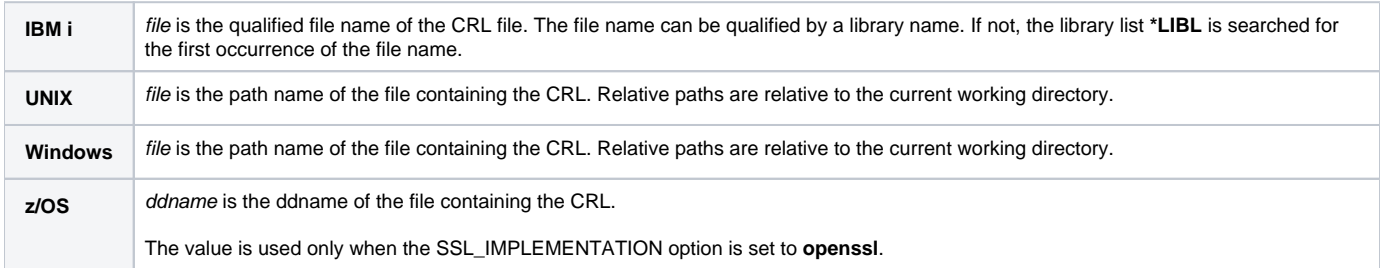

# <span id="page-93-0"></span>**CODE\_PAGE - UCTL Manager configuration option**

### **Description**

The CODE\_PAGE option specifies the character code page that is used to translate text data received and transmitted over the network.

#### Usage

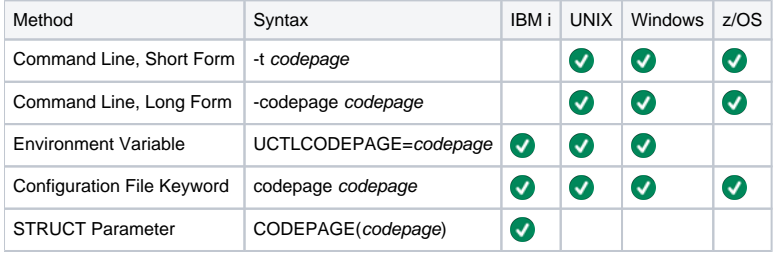

### Value

codepage is the character code page that is used to translate data.

codepage references a Universal Translate Table (UTT) file provided with the product (see [UTT Files](#page-449-0)). UTT files are used to translate between Unicode and the local single-byte code page. (All UTT files end with an extension of .utt.)

#### **Default**

The default code page is different for different operating systems:

- ISO8859-1 (8-bit ASCII): ASCII-based operating systems
- IBM1047 (EBCDIC): EBCDIC-based operating system

See [Character Code Pages](#page-446-0) for a complete list of character code pages provided by Stonebranch Inc. for use with Universal Agent.

## <span id="page-94-0"></span>**COMMAND\_FILE\_ENCRYPTED - UCTL Manager configuration option**

### **Description**

The COMMAND\_FILE\_ENCRYPTED option specifies the data set (for z/OS) or file containing encrypted values for command line option parameters.

Command files specify an additional source of command line options. Storing options in a file can be used in situations where it is not desirable to explicitly specify them on the command line. The options read from the file are processed exactly like options specified on the command line. The options must be in their respective command line formats.

Universal Control Manager can process command files that are either encrypted or in plain text (see the [COMMAND\\_FILE\\_PLAIN](#page-95-0) option). Encrypted command files are an excellent place to store sensitive data such as user IDs and passwords. Command files (encrypted or not) that contain sensitive data should be protected from unauthorized read access with a security system, such as RACF.

Use the [Universal Encrypt](#page-211-0) utility to encrypt a plain text command file. If a key was used to encrypt the file, the same key must be supplied using the [ENCRY](#page-98-0) [PTION\\_KEY](#page-98-0) option.

#### Note

If a data set / file is specified in this option, it should not be specified additionally in the [COMMAND\\_FILE\\_PLAIN](#page-95-0) option. If it is, the data set / file specified in [COMMAND\\_FILE\\_PLAIN](#page-95-0) will be used.

#### Usage

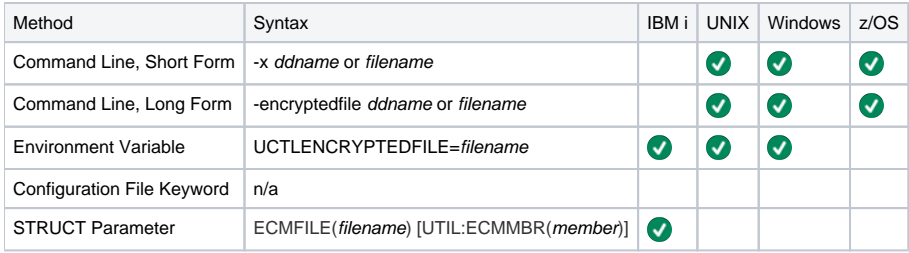

#### Value

ddname or filename is the name of the data set or file, respectively, containing the encrypted command parameter values.

# <span id="page-95-0"></span>**COMMAND\_FILE\_PLAIN - UCTL Manager configuration option**

### **Description**

The COMMAND\_FILE\_PLAIN option specifies the data set (for z/OS) or file containing plain text values for command line option parameters.

Command files specify an additional source of command line options. Storing options in a file can be used in situations where it is not desirable to explicitly specify them on the command line. The options read from the file are processed exactly like options specified on the command line. The options must be in their respective command line formats.

Universal Control Manager can process command files that are either in plain text or encrypted (see the [COMMAND\\_FILE\\_ENCRYPTED](#page-94-0) option). It is strongly recommended that plain text files be further protected from unauthorized access using a native operating system security method, such as RACF.

#### Note

If a data set / file is specified in this option, it should not be specified additionally in the [COMMAND\\_FILE\\_ENCRYPTED](#page-94-0) option. If it is, the data set / file specified in COMMAND\_FILE\_PLAIN will be used.

#### Usage

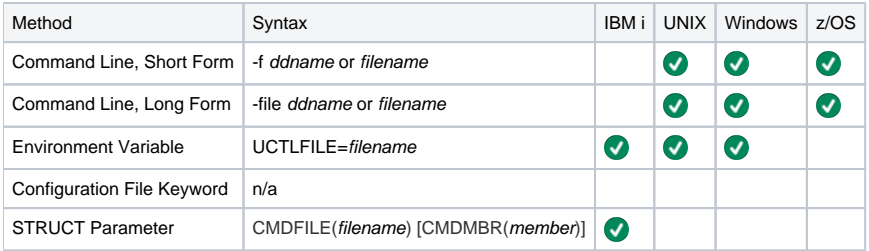

#### Value

ddname (for z/OS) or filename (for IBM i and UNIX) is the name of the data set or file name, respectively, containing the parameters and their values.

# <span id="page-96-0"></span>**COMMAND\_ID - UCTL Manager configuration option**

## **Description**

The COMMAND\_ID option identifies a started Universal Automation Center component.

If the COMMAND\_ID option is not specified, the component name is used.

### Usage

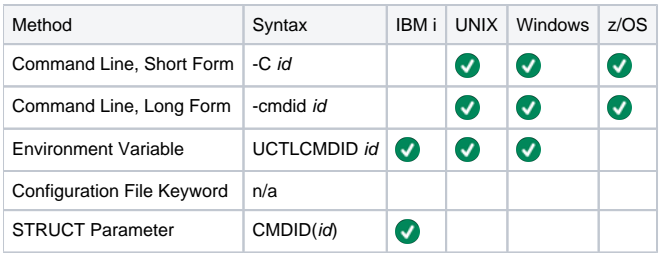

### Value

id is any value that identifies the component.

It is used primarily for recognition of components started by Universal Control.

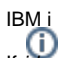

If contains non-alphanumeric characters including spaces, it must be enclosed in single ( ) quotation marks. If a single ( ) quotation mark is part of the id **' '** command, enter two single (' ) quotation marks to represent one.

# <span id="page-97-0"></span>**CTL\_SSL\_CIPHER\_LIST - UCTL Manager configuration option**

## **Description**

The CTL\_SSL\_CIPHER\_LIST option specifies one or more SSL/TLS cipher suites that are acceptable to use for network communications on the control session, which is used for component internal communication.

### Usage

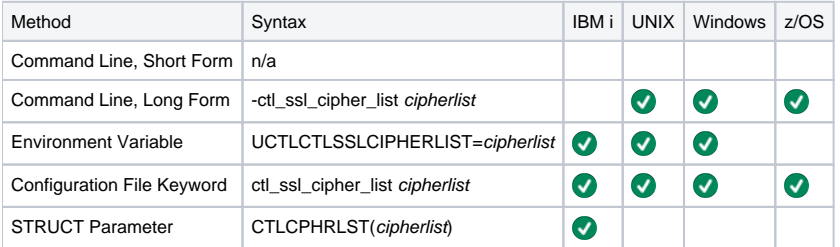

#### Values

cipherlist is a comma-separated list of SSL/TLS cipher suites. The following table identifies the list of SSL/TLS cipher suites supported for this option.

The list is in default order, with the most preferred suite first and the least preferred suite last.

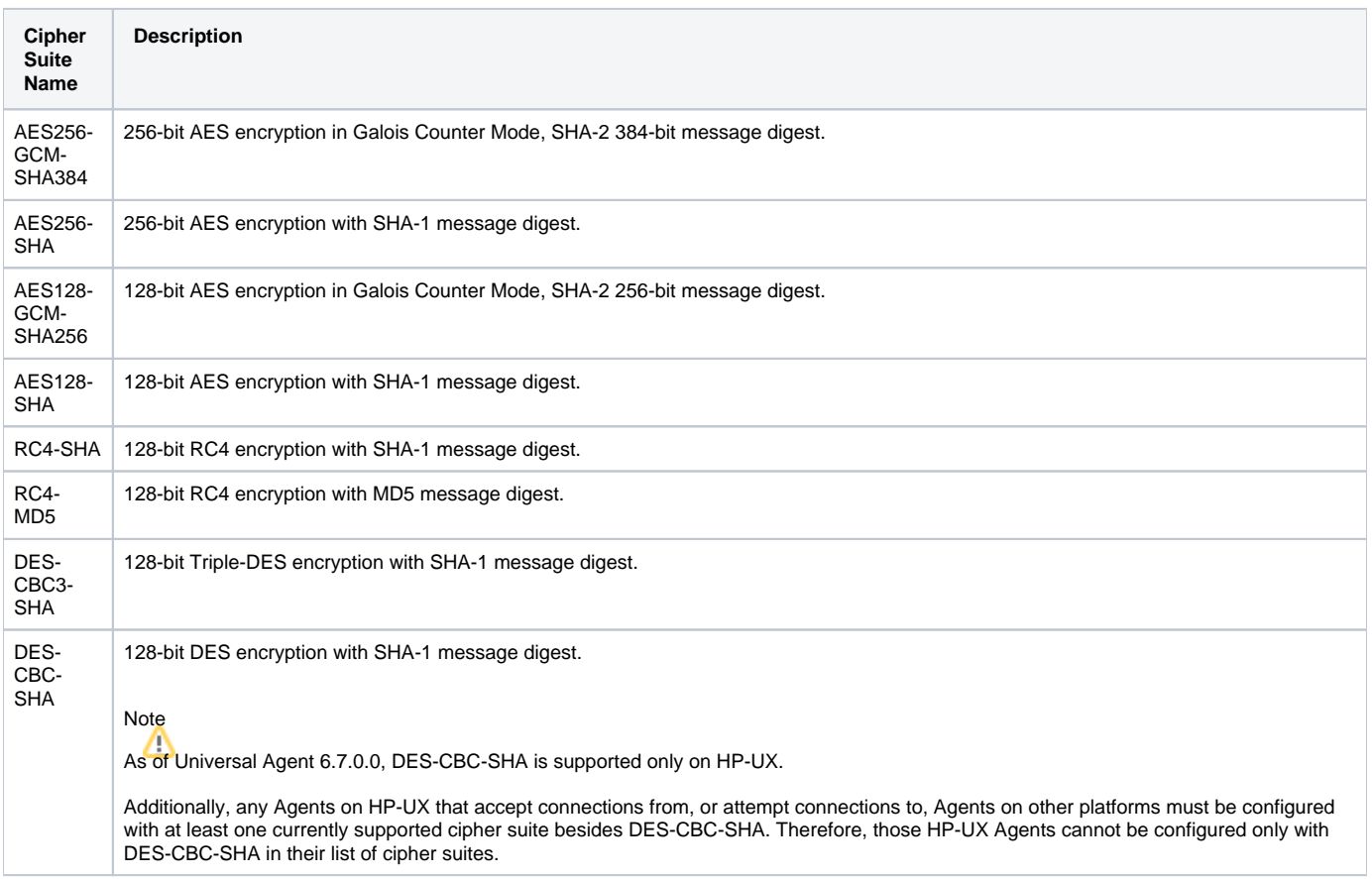

# <span id="page-98-0"></span>**ENCRYPTION\_KEY - UCTL Manager configuration option**

## **Description**

The ENCRYPTION\_KEY option specifies the key used to encrypt the command file.

This key acts much like a password for the encrypted command file in that it can be used to protect the file from decryption by unauthorized users.

If a key was used to encrypt a command file (when [Universal Encrypt](#page-211-0) was run), that same key must be specified to decrypt the file, or the decryption will fail. If no key is specified, the default key is used.

### Usage

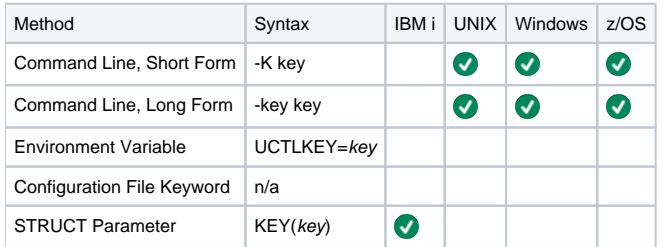

### Value

key is the key used to encrypt the command file.

## <span id="page-99-0"></span>**EVENT\_GENERATION - UCTL Manager configuration option**

### **Description**

TheEVENT\_GENERATION option specifies which types of [events](https://docs.stonebranch.com/confluence/display/UA70/Universal+Event+Subsystem+7.0.x+Event+Definitions) are to be generated and processed as persistent events by the Universal Event [Subsystem](https://docs.stonebranch.com/confluence/display/UA70/Universal+Event+Subsystem) (UES).

A persistent event record is saved in a Universal Enterprise Controller (UEC) database, the [UES database](https://docs.stonebranch.com/confluence/display/UA70/Universal+Enterprise+Controller+Databases) (**uec.evm.db**), for long-term storage.

For a list of all event types for all Universal Agent components, see [Event Definition Details](https://docs.stonebranch.com/confluence/display/UA70/Event+Definition+Details).

#### Usage

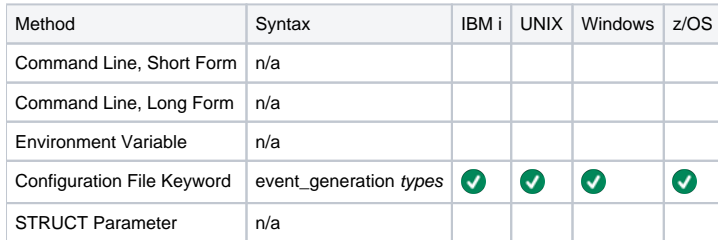

#### Values

type specifies a comma-separated list of event types. It allows for all or a subset of all potential event message types to be selected.

Event type ranges can be specified by separating the lower and upper range values with a dash ( - ) character.

Event types can be selected for inclusion or exclusion:

- Inclusion operator is an asterisk (\*).
- Exclusion operator is **X** or **x**.

#### Examples

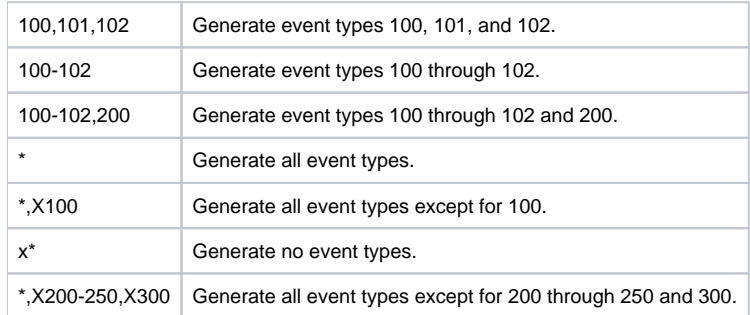

**Default is X\* (no event types).**

# <span id="page-100-0"></span>**HELP - UCTL Manager configuration option**

#### Description

The HELP option displays a description of the Universal Control Manager command line options and their format.

#### Usage

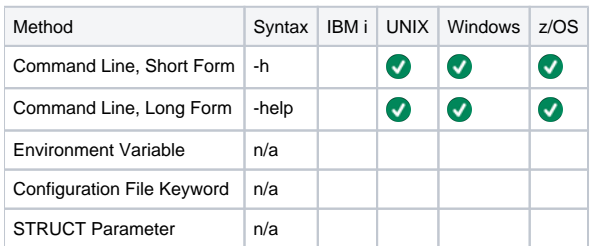

#### Value

(There are no values for the HELP option.)

## <span id="page-101-0"></span>**HOSTNAME\_RETRY\_COUNT - UCTL Manager configuration option**

### **Description**

The HOSTNAME\_RETRY\_COUNT option specifies the number of times that the Universal Control Manager will attempt to establish a connection with a specified Universal Broker before it ends with a connect error.

The Universal Control Manager will sleep for one second between connection attempts.

Connection errors occur for several reasons. A common reason is a failure to resolve the Universal Broker host name specified with the [REMOTE\\_HOST](#page-114-0) option. This error can occur intermittently due to a temporary resource shortage or a temporary DNS problem. If your system is prone to host name resolution errors, it may help to have the Universal Control Manager retry the connection several times.

### Usage

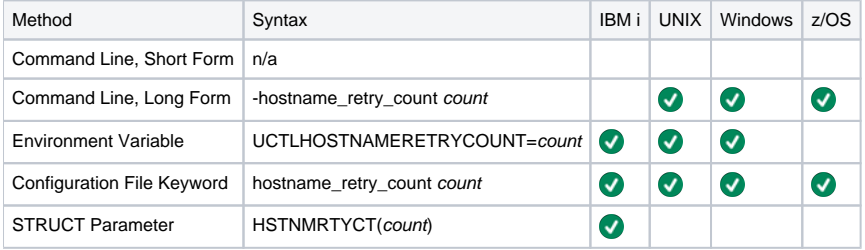

#### Value

count is the number of times that Universal Control will attempt to establish a connection.

**Default is 1.**

## <span id="page-102-0"></span>**INSTALLATION\_DIRECTORY - UCTL Manager configuration option**

## **Description**

The INSTALLATION\_DIRECTORY option specifies the directory in which the Universal Control Manager is installed.

### Usage

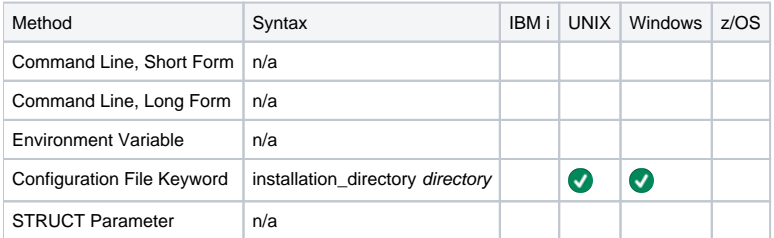

### Value

directory is the directory in which the Universal Control Manager is installed.

#### **Default**

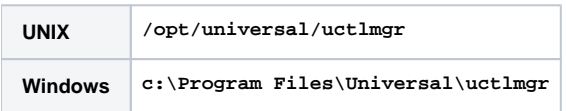

## <span id="page-103-0"></span>**MESSAGE\_LANGUAGE - UCTL Manager configuration option**

## **Description**

The MESSAGE\_LANGUAGE option specifies the Universal Message Catalog (UMC) that is used to format messages.

### Usage

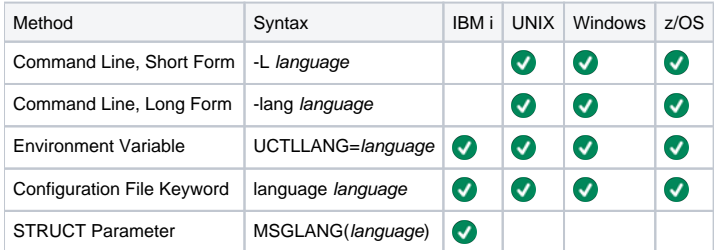

### Values

language is any UMC file provided by Stonebranch Inc.

There are different UMC files for different languages.

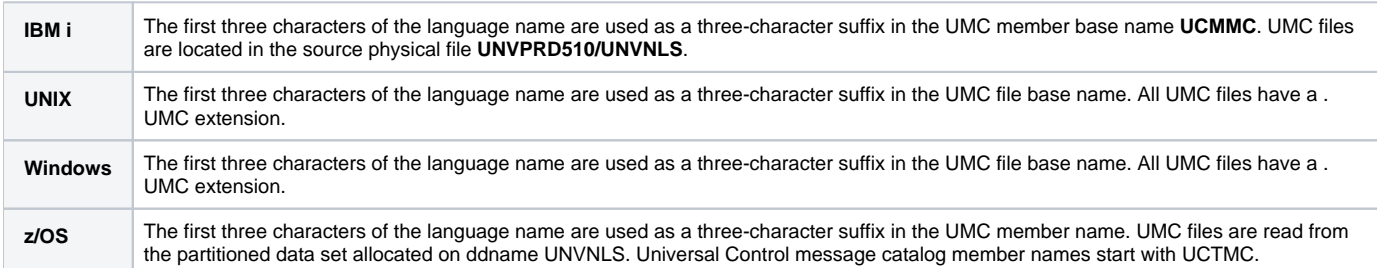

**Default is ENGLISH.**

## <span id="page-104-0"></span>**MESSAGE\_LEVEL - UCTL Manager configuration option**

## **Description**

The MESSAGE\_LEVEL option specifies the level of messages to write.

#### Usage

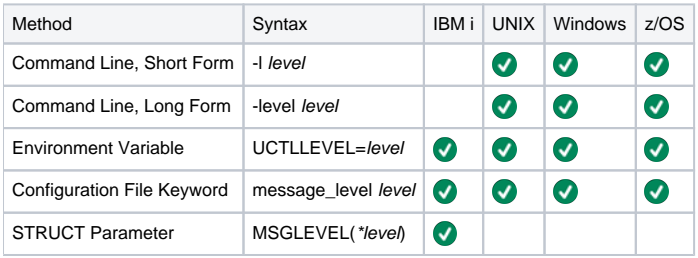

### Values

level indicates either of the following level of messages:

**trace**

Writes trace messages used for diagnostic purposes (see Trace Files, below).

#### Note

Use trace only as directed by Stonebranch, Inc. Customer Support.

- **audit**
- Writes audit, informational, warning, and error messages.
- **info** Writes informational, warning, and error messages.
- **warn**
- Writes warning and error messages.
- **error** Writes error messages only.

#### **Default**

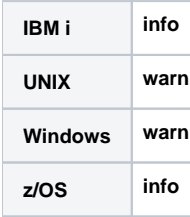

### <span id="page-104-1"></span>Trace Files

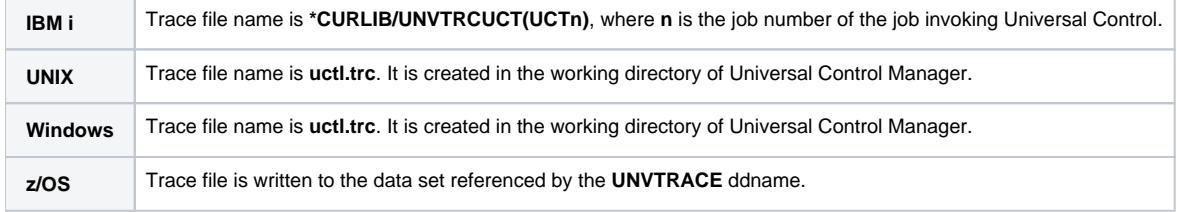

# <span id="page-105-0"></span>**MIN\_SSL\_PROTOCOL - UCTL Manager configuration option**

### **Description**

The MIN\_SSL\_PROTOCOL option specifies the minimum SSL/TLS protocol level that will be negotiated and used for communications channels.

#### Usage

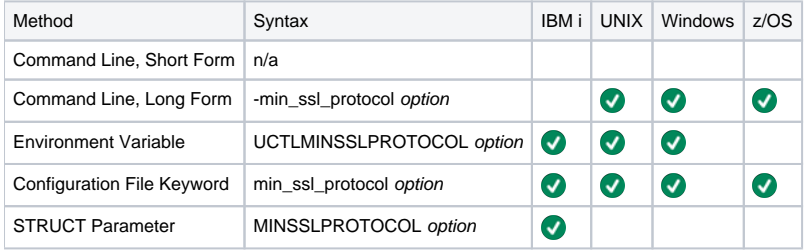

#### **Note**

This option was introduced to IBM i in version 5.1.1.0.

### Values

option is the specification for the minimum SSL/TLS protocol level that will be supported.

- **TLS1\_0**
- Minimum SSL/TLS protocol is TLS 1.0.
- **TLS1\_2** Minimum SSL/TLS protocol is TLS 1.2.

#### **Default is TLS1\_2.**

# <span id="page-106-0"></span>**MSG\_SUPPRESSION\_LIST - UCTL Manager configuration option**

## **Description**

The MSG\_SUPPRESSION\_LIST option specifies a list of message IDs representing Universal messages to be suppressed.

The list consists of zero or more comma-separated Universal message ID numbers. For example:

- 193 Suppress message UNV0193W only.
- 192,193 Suppress message UNV0192W and UNV0193W.

Suppressed messages are not printed to logs or output, even if a condition arises that normally would produce the message(s).

### Usage

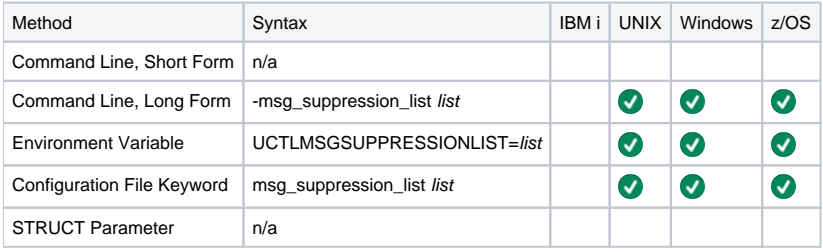

#### Values

list is the list of message IDs representing Universal messages to be suppressed.

## <span id="page-107-0"></span>**NETWORK\_DELAY - UCTL Manager configuration option**

### **Description**

The NETWORK\_DELAY option specifies the maximum acceptable delay in transmitting data over the network between the Universal Control Manager and Universal Control Server.

If a data transmission takes longer than this specified delay, the operation ends with a time-out error.

NETWORK\_DELAY provides the ability to fine tune Universal Control's network protocol. When a data packet is sent over a TCP/IP network, the time it takes to reach the other end depends on many factors, such as network congestion and bandwidth. If the packet is lost before reaching the other end, the other end may wait indefinitely for the expected data. In order to prevent this situation, Universal Control times out waiting for a packet to arrive in the period of time specified by NETWORK\_DELAY.

#### Note

An understanding of the TCP/IP protocol and the network configuration between the Universal Control Manager and Universal Control Server is required in order to determine the appropriate delay value.

### Usage

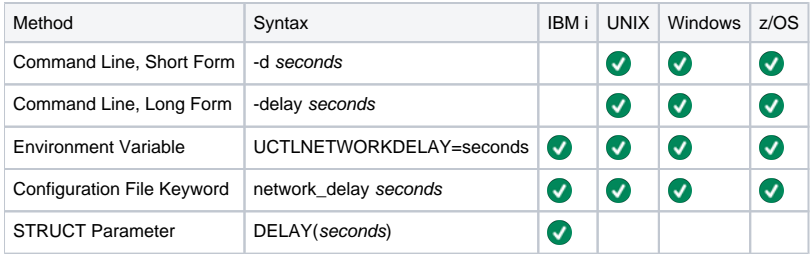

#### Values

seconds is the number of seconds to delay before ending an operation with a time-out error.

**Default is 120.**
# **NLS\_DIRECTORY - UCTL Manager configuration option**

## **Description**

The NLS\_DIRECTORY option specifies the directory in which Universal Agent NLS files are installed.

### Usage

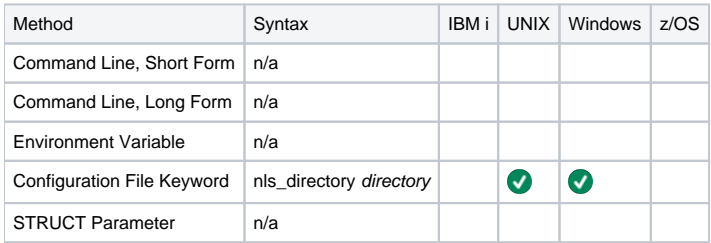

### Values

directory is the directory in which NLS files are installed.

#### Default

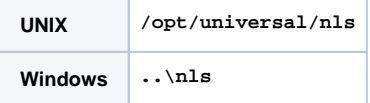

# **OUTBOUND\_IP - UCTL Manager configuration option**

## **Description**

The OUTBOUND\_IP option sets the host or IP address that Universal Control binds to when initiating outgoing connections.

#### Note

By default, the OUTBOUND\_IP option is not set.

### Usage

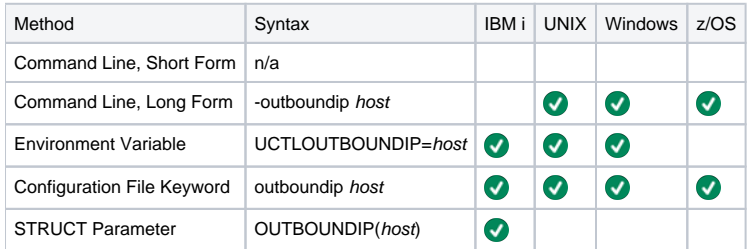

#### Values

host is the host or IP address.

## **PLF\_DIRECTORY - UCTL Manager configuration option**

### **Description**

The PLF\_DIRECTORY option specifies the Program Lock File (PLF) directory where the program lock files are located.

A program lock file is created and used by the Universal Control Manager process to store manager process termination information for the Universal Broker.

Do not include this directory in any system or backup that requires an exclusive lock on the directory while Universal Control Manager is running.<br>Do not include this directory in any system or backup that requires an excl

### Usage

IBM i

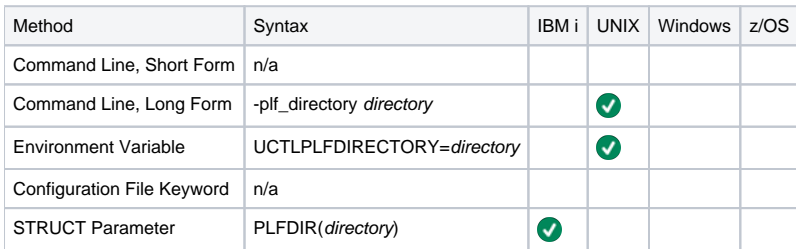

### Values

directory is the name of the PLF directory.

A full path name must be specified.

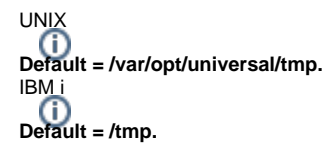

## <span id="page-111-0"></span>**PRIVATE\_KEY - UCTL Manager configuration option**

## **Description**

The PRIVATE\_KEY option specifies the location of the PEM-formatted RSA private key that corresponds to the X.509 certificates specified by the [CERTIFI](#page-90-0) [CATE](#page-90-0) option.

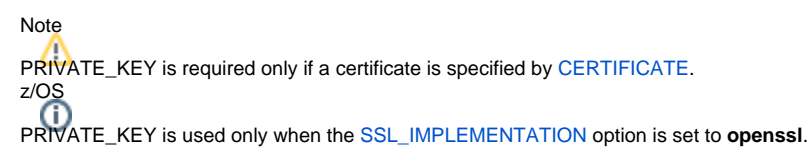

#### Usage

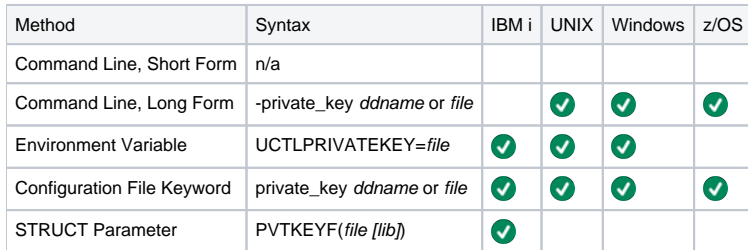

#### Values

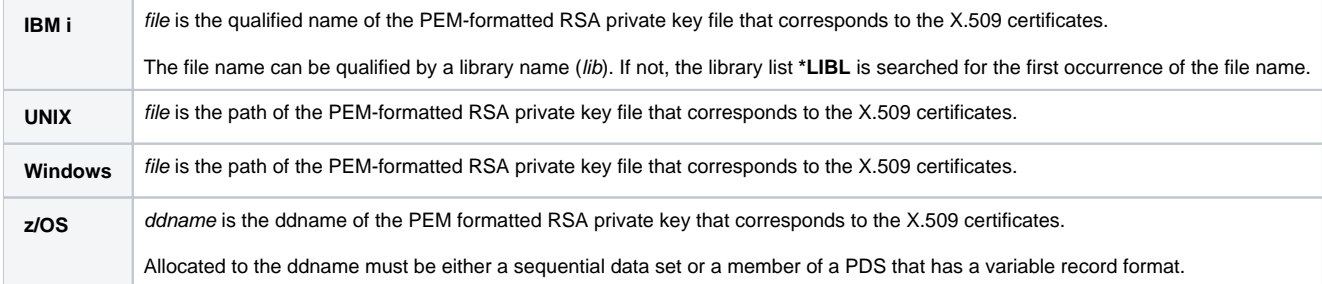

# **PRIVATE\_KEY\_PWD - UCTL Manager configuration option**

## **Description**

The PRIVATE\_KEY\_PWD option specifies the password or pass phrase for the PEM-formatted RSA private key specified with the [PRIVATE\\_KEY](#page-111-0) option.

#### Note Whether or not the password is required or not depends on whether or not it is required by the private key. z/OS

PRIVATE\_KEY\_PWD is used only when the [SSL\\_IMPLEMENTATION](#page-118-0) option is set to **openssl**.

### Usage

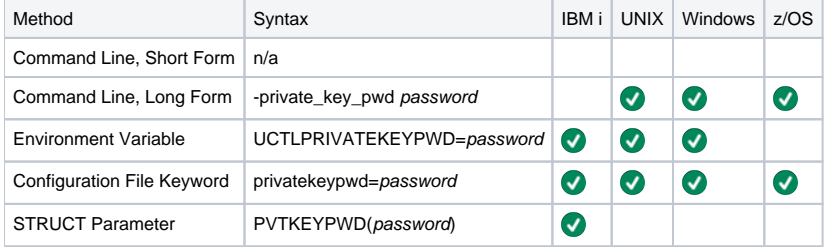

### Values

password is the password for the private key.

## **REFRESH\_CMD - UCTL Manager configuration option**

### **Description**

The REFRESH\_CMD option directs Universal Broker to refresh the configuration data that it maintains for all components, including itself, or a single, specified component type.

A REFRESH\_CMD option that does not specify a component tells Universal Broker to refresh the configuration data that it maintains for all components. The Broker will reread the configuration data and refresh its copy that it keeps in memory for all components.

A REFRESH\_CMD option that specifies a component type tells Universal Broker to refresh its copy of the configuration data for that component type and forward the option to components of that type.

#### Note

Currently, Universal Event Monitor Server (uems) and Universal Automation Center Agent (uag) are the only individual components that can be refreshed via the REFRESH\_CMD option.

## Usage

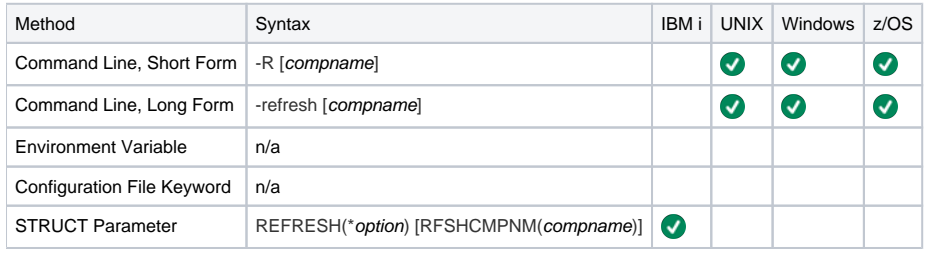

#### Values

compname is the name of the component to which Universal Broker forwards this option.

Currently, only uems (Universal Event Monitor Server) and uag (Universal Automation Center Agent) are valid values for compname.

If compname is not specified, Universal Broker refreshes the configuration data for all components (including itself).

IBM i Valid values for option are:

> **yes** Refresh the configuration data. **no**

Do not refresh the configuration data.

## <span id="page-114-0"></span>**REMOTE\_HOST - UCTL Manager configuration option**

## **Description**

The REMOTE\_HOST option specifies the IP address or host name of the Universal Broker on the remote computer on which to run the command.

The remote computer must have a Universal Broker running and accepting connections.

### Usage

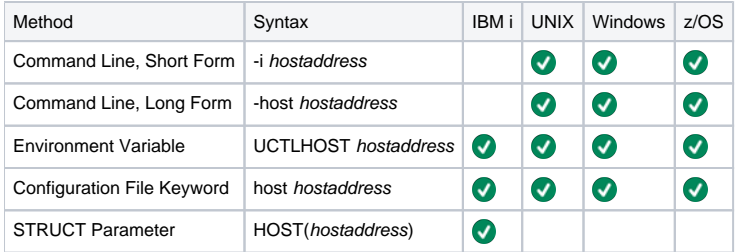

#### Values

hostaddress is the IP address of the host computer.

The format of hostaddress can be either:

- $\bullet$  IP address in dotted form (for example, 1.2.3.4)
- $\bullet$  Host name (for example,  $\overline{d}$ allas).

## **REMOTE\_PORT - UCTL Manager configuration option**

## **Description**

The REMOTE\_PORT option specifies the TCP port on the remote computer on which to send the command.

The remote computer must have a Universal Broker running and accepting connections on the port number.

### Usage

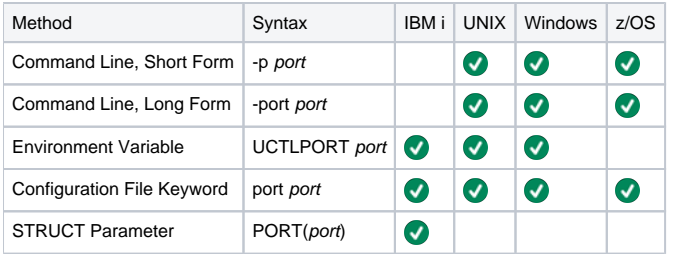

#### Values

port is the TCP port on the remote computer.

The format of port can be either:

- Number (for example, 7887)
- Service name (for example, ubroker)

**Default is 7887.**

# <span id="page-116-0"></span>**SAF\_KEY\_RING - UCTL Manager configuration option**

## **Description**

The SAF\_KEY\_RING option specifies the SAF (RACF is a SAF implementation) certificate key ring name that Universal Control should used for its certificate.

The key ring must be associated with the user profile with which Universal Control executes.

Note SAF\_KEY\_RING is required if the [SSL\\_IMPLEMENTATION](#page-118-0) option is set to system.

### Usage

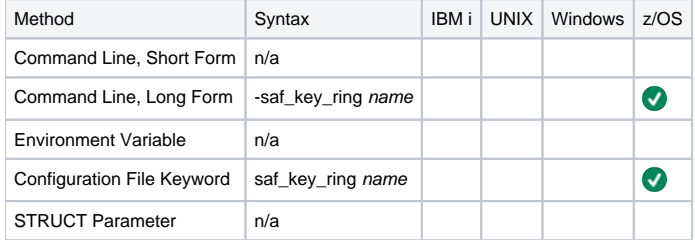

#### Values

name is the name of the SAF certificate key ring.

## **SAF\_KEY\_RING\_LABEL - UCTL Manager configuration option**

## **Description**

The SAF\_KEY\_RING\_LABEL option specifies the label of the certificate in the SAF (RACF is a SAF implementation) certificate key ring that Universal Control should use for its certificate.

(The key ring is specified by the [SAF\\_KEY\\_RING](#page-116-0) option.)

### Usage

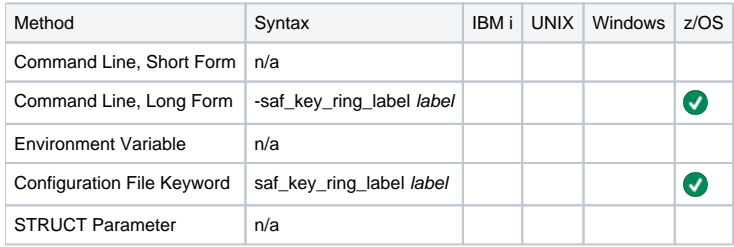

#### Values

label is the label of the SAF certificate key ring.

**Default is default certificate in the key ring.**

## <span id="page-118-0"></span>**SSL\_IMPLEMENTATION - UCTL Manager configuration option**

## **Description**

The SSL\_IMPLEMENTATION option specifies the SSL/TLS implementation to be used for network communications.

### Usage

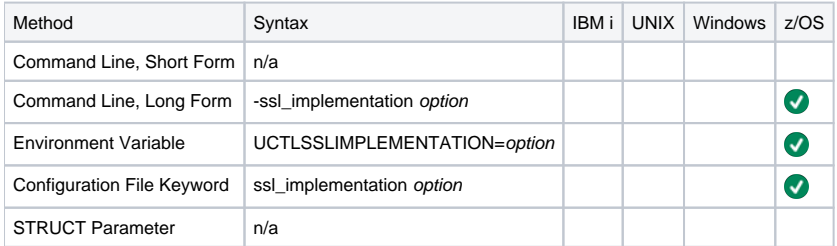

### Values

option is the SSL/TLS implementation to be used.

Valid values for option are:

- **openssl**
- OpenSSL SSL library is used for the SSL/TLS protocol.
- **system**

z/OS System SSL library is used for the SSL/TLS protocol. The z/OS System SSL library has installation and configuration prerequisites. (See the [Universal Agent 7.0.x Installation, Upgrade, and Applying Maintenance](https://docs.stonebranch.com/confluence/display/UA70/Universal+Agent+7.0.x+Installation%2C+Upgrade%2C+and+Applying+Maintenance) for a description of the prerequisites before using System SSL.)

**Default is openssl.**

## **START\_CMD - UCTL Manager configuration option**

## **Description**

The START\_CMD option specifies the name of the Universal Agent component that is to be started on the machine specified by the [REMOTE\\_HOST](#page-114-0) option.

Only those Universal Agent server components that do not require interaction with a Manager application can be started with Universal Control. The Universal Broker checks the requested component's type against a list of component types that can be started by Universal Control. The Universal Broker will reject any attempt to start an ineligible component.

In Universal Agent 7.0.x, the only components that Universal Control can start are:

- **Exent-driven Universal Event Monitor (UEM) Server (component type uems)**
- **Universal Automation Center Agent (UAG) Server (component type uags)**
- $\bullet$  Universal Message Service (OMS) Server (component type oms)

If the Universal Control Server is configured with security enabled, a user identifier and password will be required to start a component. The component, once started, will run under the same security context of the Universal Broker.

#### Usage

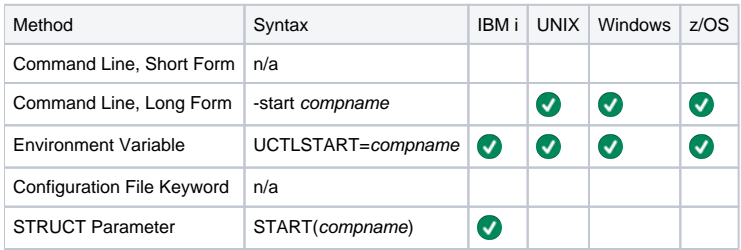

#### Values

compname is the name of the component to be started.

## **STOP\_CMD - UCTL Manager configuration option**

## **Description**

The STOP\_CMD option specifies the ID of the component that is to be terminated on the remote computer.

A component ID is assigned to a component when Universal Broker starts it. The Universal Query utility can be used to obtain a list of active components (along with their component IDs) that are managed by an instance of Universal Broker. (See [Universal Query](#page-341-0) for information about Universal Query.)

STOP\_CMD can require the user identifier and password of the user account with which the component to be stopped is executing. If so, the user identifier must be the same as the user identifier with which the component is executing; otherwise, STOP\_CMD will fail. The user ID and password are specified withthe [USER\\_ID](#page-122-0) and [USER\\_PASSWORD](#page-123-0) options.

Whether or not STOP\_CMD requires a user ID and password depends on the Universal Control Server configuration.

## Usage

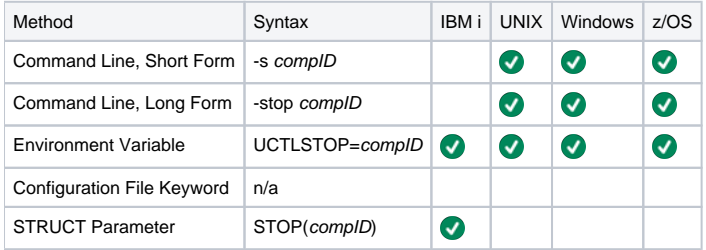

### Values

compID is the ID of the component to be terminated.

# **SYSTEM\_ID - UCTL Manager configuration option**

## **Description**

The SYSTEM\_ID option identifies the local Universal Broker with which the Universal Control Manager must register before the Manager performs any request.

Each Universal Broker running on a system is configured with a system identifier that uniquely identifies the Broker.

## Usage

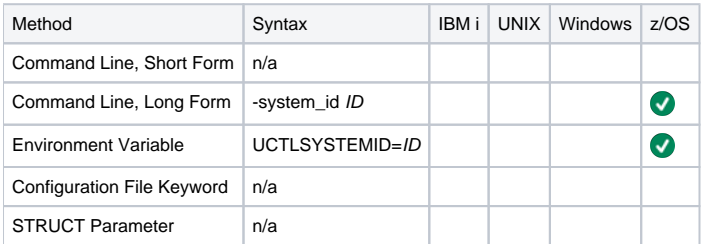

#### Values

ID is the system identifier of the local Universal Broker.

(Refer to the local Universal Broker administrator for the appropriate system ID to use.)

# <span id="page-122-0"></span>**USER\_ID - UCTL Manager configuration option**

## **Description**

The USER\_ID option specifies the user identifier that is used to sign on to the remote computer.

The Universal Control Server determines if this option is required.

## Usage

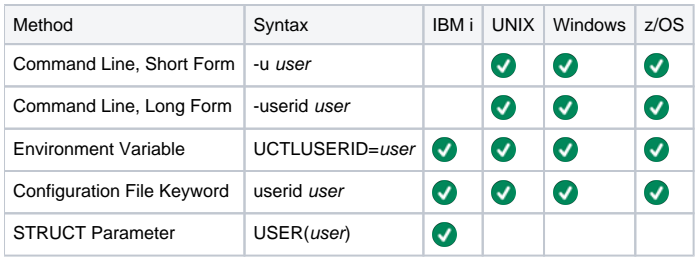

## Values

user is the user identifier that is used to sign on to the remote computer.

Note user must be a valid user identifier on the remote computer.

## <span id="page-123-0"></span>**USER\_PASSWORD - UCTL Manager configuration option**

### **Description**

The USER\_PASSWORD option specifies the password for the user identifier that is specified in the USER\_ID option.

The password is always encrypted, regardless of how encryption is configured on the Universal Control Manager and Universal Control Server.

### Usage

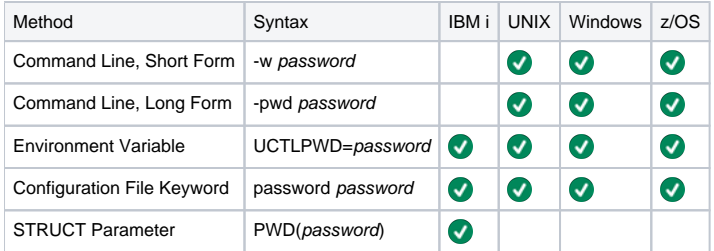

#### Values

Note

password is the password for the user identifier.

password must be a valid password, on the remote computer, for the user identifier.

## **VERIFY\_HOST\_NAME - UCTL Manager configuration option**

### **Description**

The VERIFY\_HOST\_NAME option specifies whether or not the Universal Broker's [X.509 certificate](https://docs.stonebranch.com/confluence/display/UA70/X.509+Certificates) identity is verified.

Verification consists of verifying that the certificate is issued by a trusted CA. The [CA\\_CERTIFICATES](#page-89-0) option specifies which CA certificates are considered trusted.

The identity is verified by matching the value specified by VERIFY\_HOST\_NAME to the Universal Broker's certificate host value.

The following certificate fields are matched in the order listed:

- 1. X.509 **v3 dNSName** field of the **subjectAltName** extension value
- 2. X.509 **commonName** attribute of the **subject** field's Distinguished Name (DN) value
- 3. X.509 v3 **iPAddress** field of the s\*ubjectAltName\* extension value

One of these fields must match for identification to be considered successful. If either verification or identification fails, the session is rejected and the Universal Control Manager terminates.

#### Usage

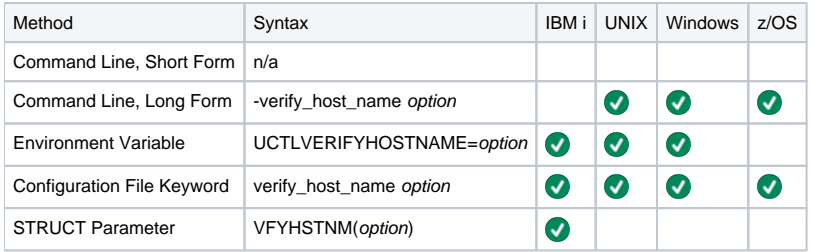

#### Values

option is the specification for whether or not the X.509 certificate identity is verified.

Valid values for option are:

- **yes**
- Certificate identity is verified using the host name specified by the [REMOTE\\_HOST](#page-114-0) option.
- **no**
- Certificate identity is not verified. • hostname

Certificate identity is verified using *hostname*. The value *hostname* can be a DNS host name or an IP address.

**Default is no.**

## **VERIFY\_SERIAL\_NUMBER - UCTL Manager configuration option**

## **Description**

The VERIFY\_SERIAL \_NUMBER option specifies a serial number which must be matched by the serial number of a verified Universal Broker [X.509](https://docs.stonebranch.com/confluence/display/UA70/X.509+Certificates)  [certificate](https://docs.stonebranch.com/confluence/display/UA70/X.509+Certificates).

Certificate verification consists of verifying that the certificate is issued by a trusted CA. The [CA\\_CERTIFICATES](#page-89-0) option specifies which CA certificates are considered trusted.

If either the certificate is not verified or the serial numbers do not match, the session is rejected and the Universal Control Manager terminates.

## Usage

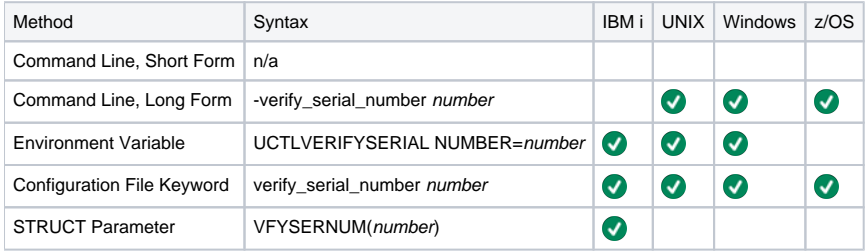

### Values

number is the serial number to be matched by the X.509 certificate serial number.

number can be specified in a hexadecimal format by prefixing it with 0x or 0X. For example, the value 0x016A392E7F would be considered a hexadecimal format.

# **VERSION - UCTL Manager configuration option**

## **Description**

The VERSION option writes the program version information and copyright.

## Usage

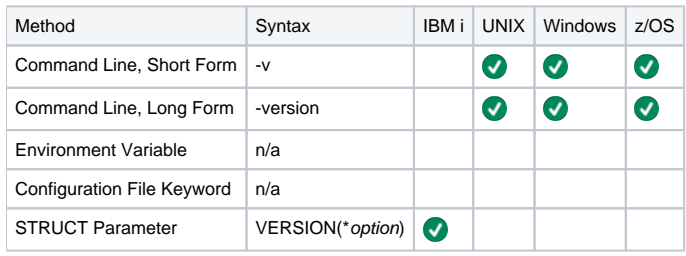

## Values

(There are no values to be specified for this option, except for IBM i.)

IBM i Valid values for option are:

**YES**

- Write program version information and copyright. **NO**
	- Do not write program version information and copyright.

**Default is NO.**

## **Universal Control Server for zOS**

- [Introduction](#page-127-0)
- [Environment](#page-127-1)
- [User Identification](#page-127-2)
- [Additional Information](#page-127-3)

#### <span id="page-127-0"></span>Introduction

This Universal Control (UCTL) Server information is specific to the z/OS operating system.

#### <span id="page-127-1"></span>Environment

The UCTL Server runs as z/OS UNIX System Services (USS) background process started by the Universal Broker. The address space name is **UCTSRV**. Its user identifier is inherited from the Broker address space.

As with all components managed by the Universal Broker, UCTL Server inherits the message language from the Universal Broker. All messages generated by the Universal Control Server are sent to Universal Broker for processing.

#### <span id="page-127-2"></span>User Identification

UCTL Server can operate with user security active or inactive, based on the [USER\\_SECURITY](#page-155-0) configuration option.

- With user security active, the UCTL Server requires the UCTL Manager to supply a valid z/OS user ID and a password. The user profile must have a properly defined OMVS segment.
- With user security inactive, the UCTL Server does not require the UCTL Manager to supply a valid user ID. Essentially, any operation that the UCTL Server is capable of can be requested by any UCTL Manager.

#### <span id="page-127-3"></span>Additional Information

The following pages provide additional detailed information for Universal Control Server for z/OS:

- [Universal Control Server for z/OS Component Definition](#page-128-0)
- [Universal Control Server for z/OS Configuration](#page-129-0)
- [Universal Control Server for z/OS Universal Access Control List](#page-130-0)

## <span id="page-128-0"></span>**Universal Control Server for zOS - Component Definition**

#### **Overview**

All Universal Agent components managed by Universal Broker have a component definition. The component definition is a text file of options containing component-specific information required by Universal Broker. (For details on how Universal Broker manages components, see [Universal Broker 7.0.x](https://docs.stonebranch.com/confluence/display/UA70/Universal+Broker+7.0.x+Reference+Guide)  [Reference Guide.](https://docs.stonebranch.com/confluence/display/UA70/Universal+Broker+7.0.x+Reference+Guide))

The syntax of a component definition file is the same as a configuration file.

The UCTL Server for z/OS component definition is located in the component definition library **UNVCOMP** allocated to the Universal Broker ddname **UNVC OMP**. The UCTL Server component definition member is **UTSCMP00**.

### Component Definition Options

The following table identifies all of the options that comprise the UCTL Server for z/OS component definition. Each **Option Name** is a link to detailed information about that option.

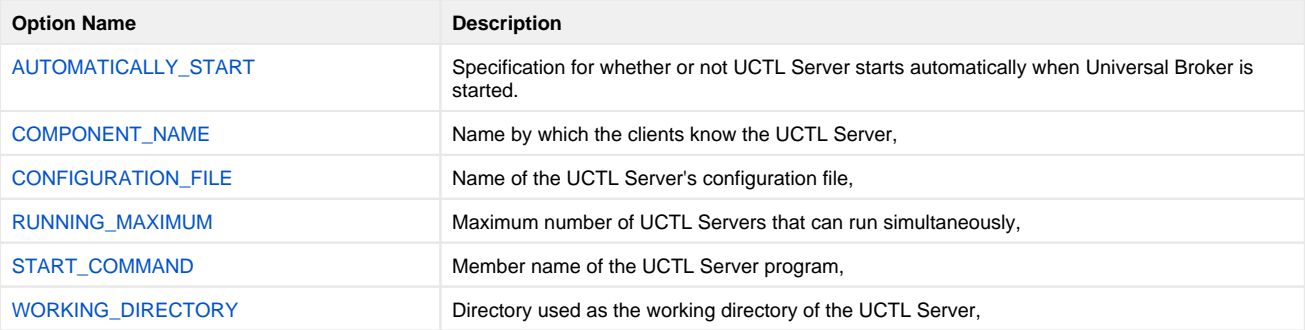

## <span id="page-129-0"></span>**Universal Control Server for zOS - Configuration**

- [Overview](#page-129-1)
- [Configuration File](#page-129-2)
- [Configuration Option](#page-129-3)

#### <span id="page-129-1"></span>**Overview**

UCTL Server configuration consists of defining runtime and default values.

## <span id="page-129-2"></span>Configuration File

The configuration file provides the simplest method of specifying configuration values that will not change with each command invocation. This file can be edited manually with any text editor.

The UCTL Server configuration file name is specified in the Universal Control Server component definition. The default name is **UTSCFG00**. The name refers to a member in the PDS allocated to the Universal Broker ddname UNVCONF.

#### Note

In order for any changes to the UCTL Server configuration file to become active, either:

- A Universal Broker refresh is required.
- The Universal Broker started task must be restarted.

### <span id="page-129-3"></span>Configuration Option

The following table identifies all of the UCTL Server for z/OS configuration options. Each **Option Name** is a link to detailed information about that option.

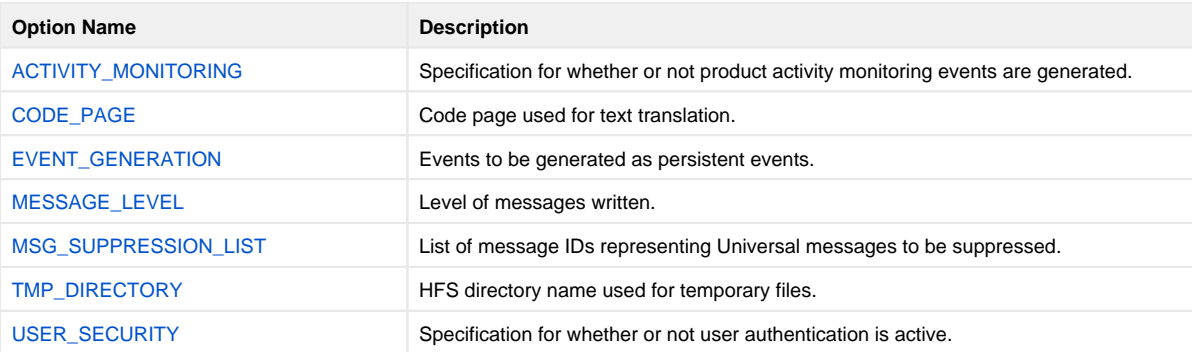

## <span id="page-130-0"></span>**Universal Control Server for zOS - Universal Access Control List**

#### **Overview**

The UCTL Server uses the Universal Access Control List (UACL) file as an extra layer of security. The UACL file contains entries for the Universal Control Server. These entries contain Access Control List (ACL) rules that permit or deny access to the UCTL Server.

#### UACL Entries

The syntax of a UACL entry file is the same as the UCTL configuration file.

The following table identifies all UCTL Server for z/OS UACL entries. Each **UACL Entry Name** is a link to detailed information about that option.

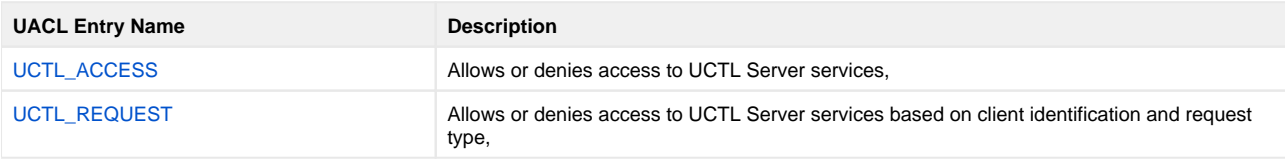

## **Universal Control Server for Windows**

- [Introduction](#page-131-0)
- [Environment](#page-131-1)
- [User Identification](#page-131-2) [Additional Information](#page-131-3)
- 

#### <span id="page-131-0"></span>Introduction

This Universal Control (UCTL) Server information is specific to the Windows family of operating systems.

#### <span id="page-131-1"></span>Environment

The UCTL Server runs as a background process. It does not interact with a console or desktop.

As with all components managed by the Universal Broker, UCTL Server inherits the message language from the Universal Broker. All messages generated by the UCTL Server are sent to Universal Broker for processing.

### <span id="page-131-2"></span>User Identification

UCTL Server can operate with user security active or inactive, based on the [USER\\_SECURITY](#page-155-0) configuration option.

- With user security active, the UCTL Server requires the UCTL Manager to supply a valid user ID for the local system and a password.
- With user security inactive, the UCTL Server does not require the UCTL Manager to supply a valid user ID. Essentially, any operation that the UCTL Server is capable of can be requested by any UCTL Manager.

#### <span id="page-131-3"></span>Additional Information

The following pages provide additional detailed information for Universal Control Server for Windows:

- [Universal Control Server for Windows Component Definition](#page-132-0)
- [Universal Control Server for Windows Configuration](#page-134-0)
- [Universal Control Server for Windows Universal Access Control List](#page-135-0)

## <span id="page-132-0"></span>**Universal Control Server for Windows - Component Definition**

- [Overview](#page-132-1)
- [Universal Configuration Manager](#page-132-2)
- [Component Definition Options](#page-132-3)

#### <span id="page-132-1"></span>**Overview**

All Universal Agent components managed by Universal Broker have a component definition. The component definition is a text file of options containing component-specific information required by Universal Broker. (For details on how Universal Broker manages components, see the Universal Broker Reference Guide.)

The syntax of a component definition file is the same as a configuration file.

## <span id="page-132-2"></span>Universal Configuration Manager

Although component definition files can be edited with any text editor (for example, Notepad), the [Universal Configuration Manager](https://docs.stonebranch.com/confluence/display/UA70/Universal+Configuration+Manager) application is the recommended way to edit component definitions for Windows.

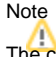

The component definitions for all Universal Agent components are identified in the Component Definitions property page of the Universal Broker (see below).

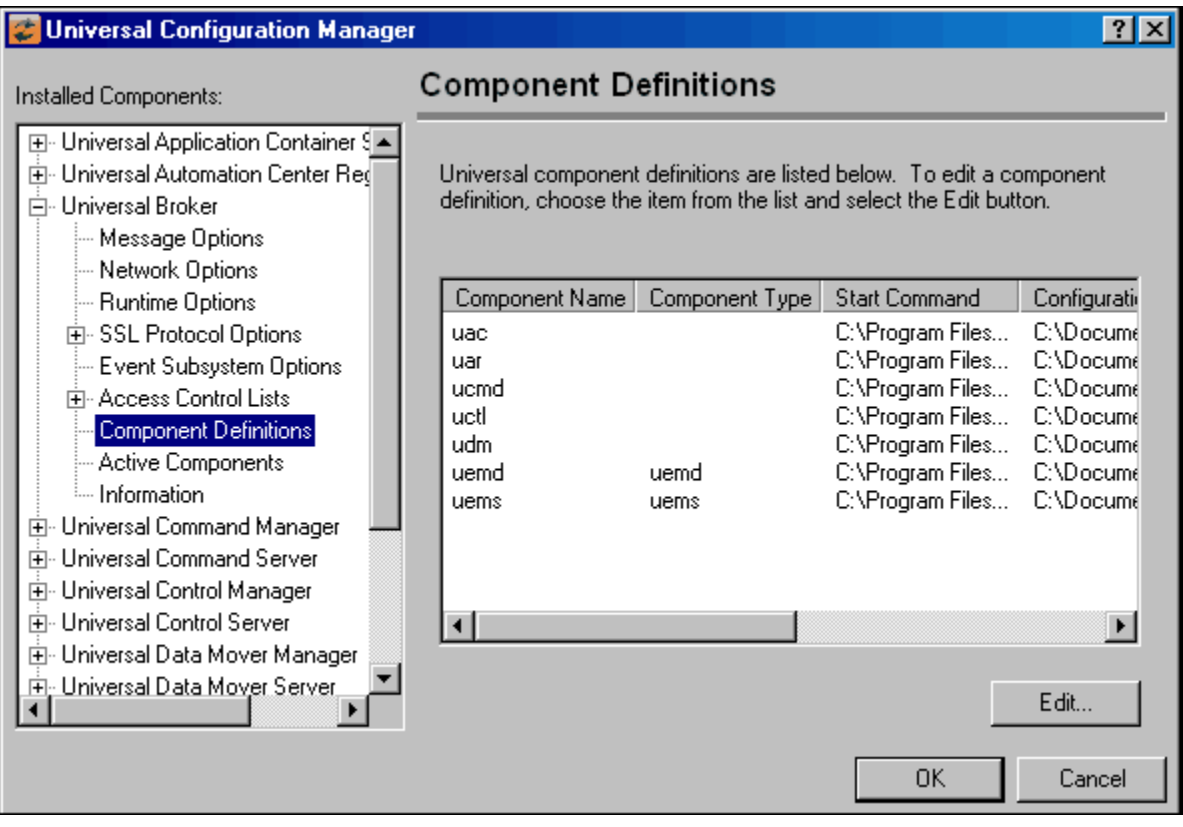

### <span id="page-132-3"></span>Component Definition Options

The following table identifies all of the options that comprise the UCTL Server for Windows component definition. Each **Option Name** is a link to detailed information about that option.

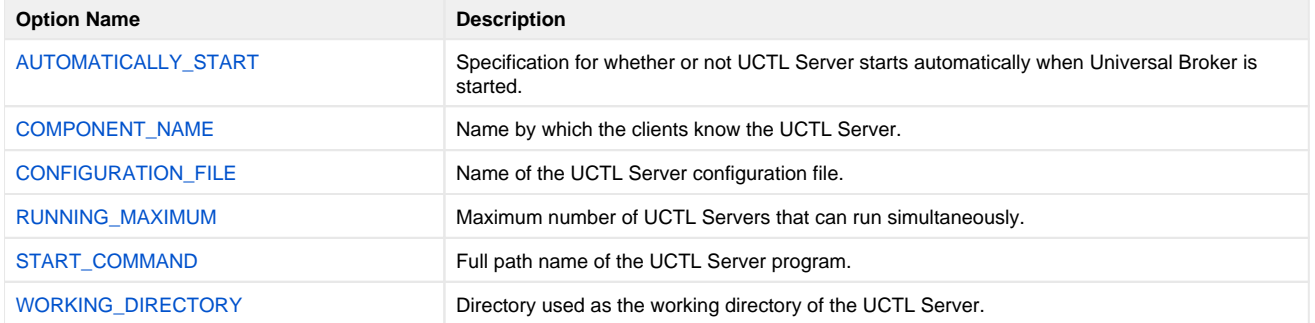

## <span id="page-134-0"></span>**Universal Control Server for Windows - Configuration**

- [Overview](#page-134-1)
- $\bullet$ [Configuration File](#page-134-2)
- [Configuration Options](#page-134-3)

#### <span id="page-134-1"></span>**Overview**

UCTL Server configuration consists of defining run-time and default values. This page describes the Server configuration options.

### <span id="page-134-2"></span>Configuration File

The configuration file provides a simple method of specifying configuration values that will not change with each command invocation. This file can be edited manually with any text editor (for example, Notepad).

However, the [Universal Configuration Manager](https://docs.stonebranch.com/confluence/display/UA70/Universal+Configuration+Manager) application, accessible via the Control Panel, is the recommended way to set Windows configuration options. The Universal Configuration Manager provides a graphical interface and context-sensitive help, and helps protect the integrity of the configuration file by validating all changes to configuration option values.

The UCTL Server configuration file name is specified in the Universal Control Server component definition.

Note

In order for any changes made directly to the UCTL Server configuration file to become active, either:

- 1. A Universal Broker refresh is required.
- 2. The Universal Broker service must be restarted.

However, changes made by the Universal Configuration Manager do not require any additional action for the options to become active.

### <span id="page-134-3"></span>Configuration Options

The following table identifies all of the UCTL Server for Windows configuration options. Each **Option Name** is a link to detailed information about that option.

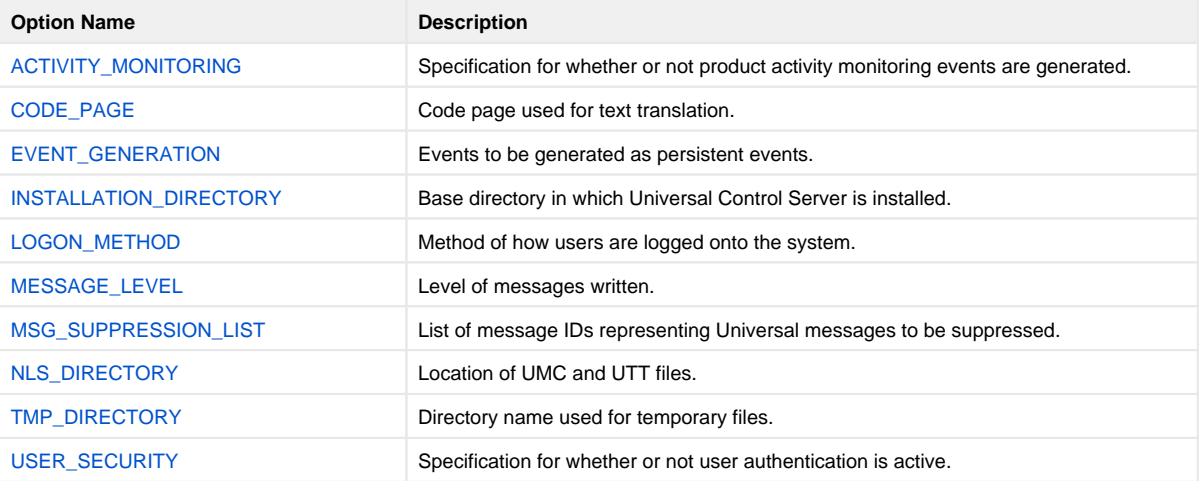

## <span id="page-135-0"></span>**Universal Control Server for Windows - Universal Access Control List**

#### **Overview**

The Universal Control Server uses the Universal Access Control List (UACL) file as an extra layer of security. The UACL file contains entries for the Universal Control Server. These entries contain Access Control List (ACL) rules that permit or deny access to the Universal Control Server.

### UACL Entries

The syntax of a UACL file is the same as the Universal Control configuration file.

The following table identifies all UCTL Server for Windows UACL entries. Each **UACL Entry Name** is a link to detailed information about that option.

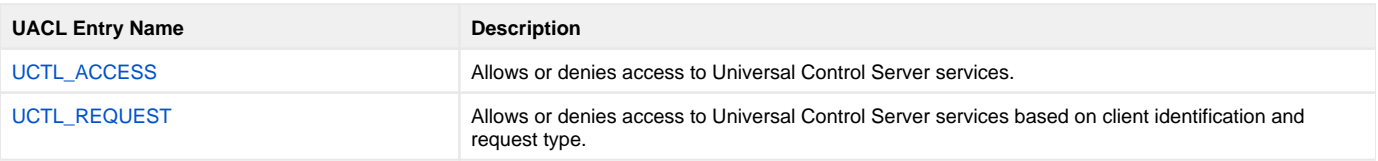

## **Universal Control Server for UNIX**

- [Introduction](#page-136-0)
- [Environment](#page-136-1)
- [User Identification](#page-136-2)
- [Additional Information](#page-136-3)

#### <span id="page-136-0"></span>Introduction

This Universal Control (UCTL) Server information is specific to the UNIX operating system.

#### <span id="page-136-1"></span>Environment

The Universal Control Server runs as a background process. It does not interact with a console.

As with all components managed by the Universal Broker, Universal Control Server inherits the message language from the Universal Broker. All messages generated by the Universal Control Server are sent to Universal Broker for processing.

#### <span id="page-136-2"></span>User Identification

Universal Control Server can operate with user security active or inactive, based on the [USER\\_SECURITY](#page-155-0) configuration option.

- With user security active, the Universal Control Server requires the Universal Control Manager to supply a valid user ID for the local system and a password.
- $\bullet$ With user security inactive, the Universal Control Server does not require the Manager to supply a valid user ID. Essentially, any operation the Control Server is capable can be requested by any Control Manager.

#### <span id="page-136-3"></span>Additional Information

The following pages provide additional detailed information for Universal Control Server for UNIX:

- [Universal Control Server for UNIX Component Definition](#page-137-0)
- [Universal Control Server for UNIX Configuration](#page-138-0)
- [Universal Control Server for UNIX Universal Access Control List](#page-139-0)

## <span id="page-137-0"></span>**Universal Control Server for UNIX - Component Definition**

#### **Overview**

All Universal Agent components managed by Universal Broker have a component definition. The component definition is a text file of options containing component-specific information required by Universal Broker. (For details on how Universal Broker manages components, see the [Universal Broker 7.0.x](https://docs.stonebranch.com/confluence/display/UA70/Universal+Broker+7.0.x+Reference+Guide)  [Reference Guide.](https://docs.stonebranch.com/confluence/display/UA70/Universal+Broker+7.0.x+Reference+Guide))

The syntax of a component definition file is the same as a configuration file.

### Component Definition Options

The following table identifies all of the options that comprise the UCTL Server for Windows component definition. Each **Option Name** is a link to detailed information about that option.

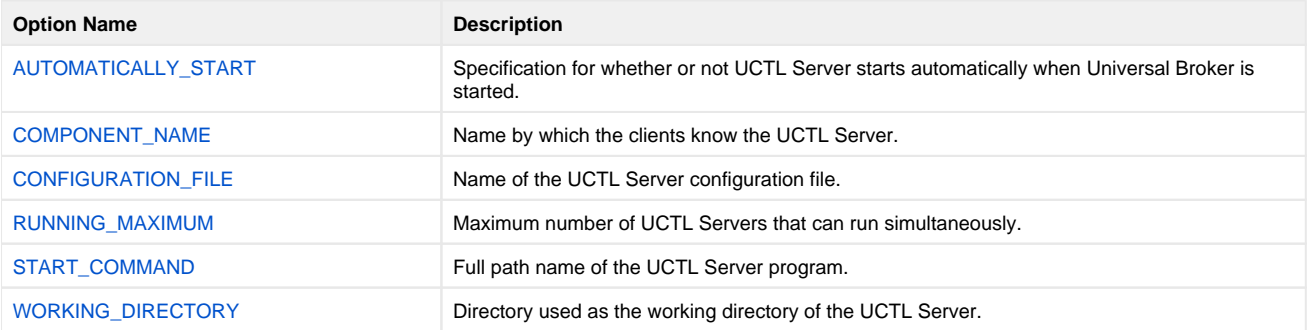

## <span id="page-138-0"></span>**Universal Control Server for UNIX - Configuration**

- [Overview](#page-138-1)
- [Configuration File](#page-138-2)
- [Configuration Options](#page-138-3)

#### <span id="page-138-1"></span>**Overview**

Universal Control Server configuration consists of defining runtime and default values. This page describes the Server configuration options.

## <span id="page-138-2"></span>Configuration File

The configuration file provides the simplest method of specifying configuration values that will not change with each command invocation. This file can be edited manually with any text editor.

The Universal Control Server configuration file name is specified in the Universal Control Server component definition. The default name is **uctls.conf**. Refer to the component definition file to determine the directory in which it is located.

#### Note

In order for any changes made directly to the UCTL Server configuration file to become active, either:

- A Universal Broker refresh is required.
- The Universal Broker service must be restarted.

### <span id="page-138-3"></span>Configuration Options

The following table identifies all of the Universal Control Server for UNIX configuration options. Each **Option Name** is a link to detailed information about that option.

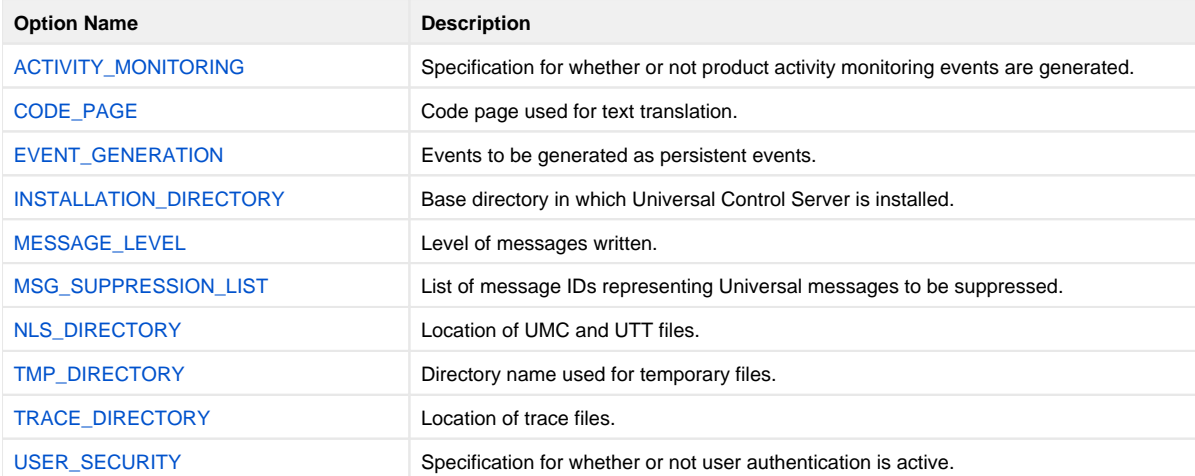

## <span id="page-139-0"></span>**Universal Control Server for UNIX - Universal Access Control List**

#### **Overview**

The Universal Control Server uses the Universal Access Control List (UACL) file as an extra layer of security. The UACL file contains entries for the Universal Control Server. These entries contain Access Control List (ACL) rules that permit or deny access to the Universal Control Server.

### UACL Entries

The syntax of a UACL entry file is the same as the Universal Control configuration file.

The following table identifies all UCTL Server for UNIX UACL entries. Each **UACL Entry Name** is a link to detailed information about that option.

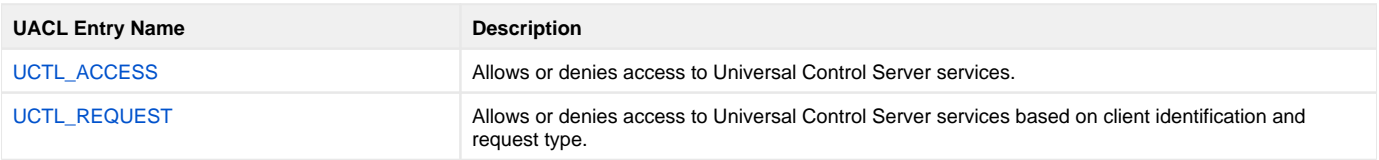

## **Universal Control Server for IBM i**

- [Introduction](#page-140-0)
- [Environment](#page-140-1)
- [User Identification](#page-140-2)
- [Current Library and Working Directory](#page-140-3)
- [Additional Information](#page-140-4)

**Currently, IBM i runs Workload Automation 5.1.1. These pages provide information for that version.**

#### <span id="page-140-0"></span>Introduction

This Universal Control (UCTL) Server information is specific to the IBM i operating system.

### <span id="page-140-1"></span>Environment

The Universal Control Server runs under the UNVUBR511 subsystem's pre-start job UNVSRV. When Universal Broker receives a request for a Universal Command component, it passes the request to the UCTSRV program running under the UNVSRV pre-start job.

As with all components managed by the Universal Broker, Universal Control Server inherits the message language from the Universal Broker. All messages generated by the Universal Control Server are sent to Universal Broker for processing.

#### <span id="page-140-2"></span>User Identification

Universal Control Server can operate with user security active or inactive, based on the [USER\\_SECURITY](#page-155-0) configuration option.

- With user security active, the Server requires the Manager to supply a valid user ID and password for the local system. The user command executes with the user profile of the received user ID.
- With user security inactive, the Server does not require the Manager to supply a valid user ID. The user command executes with the user profile of the Server. The user profile of the Server is inherited from the Broker. The inherited profile is **UNVUBR511**; as installed, this profile provides a very high level of authority including \*ALLOBJ.

#### <span id="page-140-3"></span>Current Library and Working Directory

The current library and working directory of a user command depends on whether user security is active or inactive:

- With user security active, the user's current library is designated by the user profile and the working directory is the home directory of the user profile.
- With user security inactive, the current library is that for the user profile (the installation default, **UNVUBR511**) associated with the service program. Note that the default value used for the current library is **UNVTMP511**. Care should be taken to avoid name clashes and other consequences of multiple processes sharing a common current library and working directory.

#### <span id="page-140-4"></span>Additional Information

The following pages provide additional detailed information for Universal Control Server for IBM i:

- [Universal Control Server for IBM i Component Definition](#page-141-0)
- [Universal Control Server for IBM i Configuration](#page-142-0)
- [Universal Control Server for IBM i Universal Access Control List](#page-143-0)

## <span id="page-141-0"></span>**Universal Control Server for IBM i - Component Definition**

#### **Overview**

All Universal Agent components managed by Universal Broker have a component definition. The component definition is a text file of options containing component-specific information required by Universal Broker. (For details on how Universal Broker manages components, see the [Universal Broker 7.0.x](https://docs.stonebranch.com/confluence/display/UA70/Universal+Broker+7.0.x+Reference+Guide)  [Reference Guide.](https://docs.stonebranch.com/confluence/display/UA70/Universal+Broker+7.0.x+Reference+Guide))

The default location for Universal Broker component definition files is UNVPRD511/UNVCOMP. The UCTL Server component member is UCTL.

The syntax of a component definition file is the same as a configuration file.

### Component Definition Options

The following table identifies all of the options that comprise the UCTL Server for IBM i component definition. Each **Option Name** is a link to detailed information about that option.

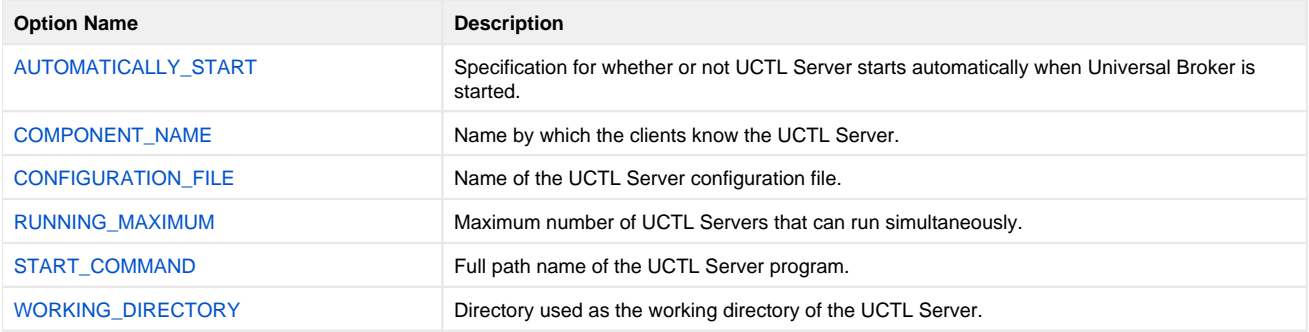

## <span id="page-142-0"></span>**Universal Control Server for IBM i - Configuration**

- [Overview](#page-142-1)
- [Configuration File](#page-142-2)
- [Configuration Options](#page-142-3)

#### <span id="page-142-1"></span>**Overview**

Universal Control Server configuration consists of defining runtime and default values. This page describes the Server configuration options.

### <span id="page-142-2"></span>Configuration File

The configuration file provides the simplest method of specifying configuration values that will not change with each command invocation. This file can be edited manually with any text editor (for example, Notepad).

The Universal Control Server configuration file name is specified in the Universal Control Server component definition. The default file name is **UNVPRD51 1/UNVCONF(UCTS)**.

## <span id="page-142-3"></span>Configuration Options

The following table identifies all of the Universal Control Server for IBM i configuration options. Each **Option Name** is a link to detailed information about that option.

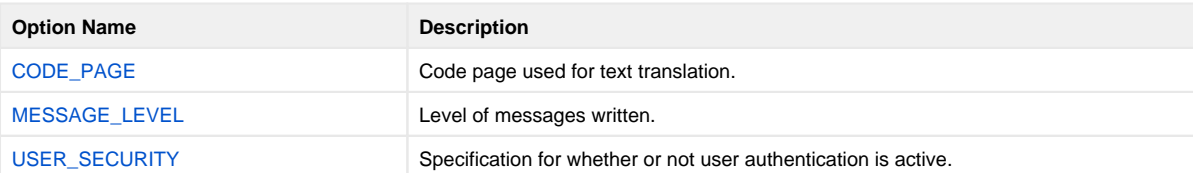

## <span id="page-143-0"></span>**Universal Control Server for IBM i - Universal Access Control List**

#### **Overview**

The Universal Control Server uses the Universal Access Control List (UACL) file as an extra layer of security. The UACL file contains entries for the Universal Control Server. These entries contain Access Control List (ACL) rules that permit or deny access to the Universal Control Server.

## UACL Entries

The syntax of a UACL entry file is the same as the Universal Control configuration file.

The following table identifies all UCTL Server for IBM i UACL entries. Each **UACL Entry Name** is a link to detailed information about that option.

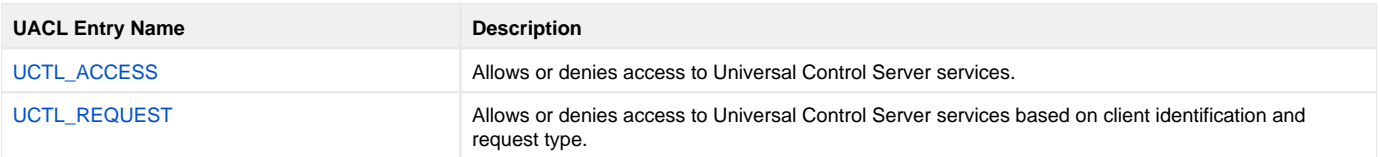
# **Universal Control Server Configuration Options**

# Universal Control Server Configuration Options

This page provides links to detailed information on the configuration options available for use with the Universal Control Server.

The options are listed alphabetically, without regard to any specific operating system.

## Configuration Options List

The following table identifies all Universal Control Server configuration options.

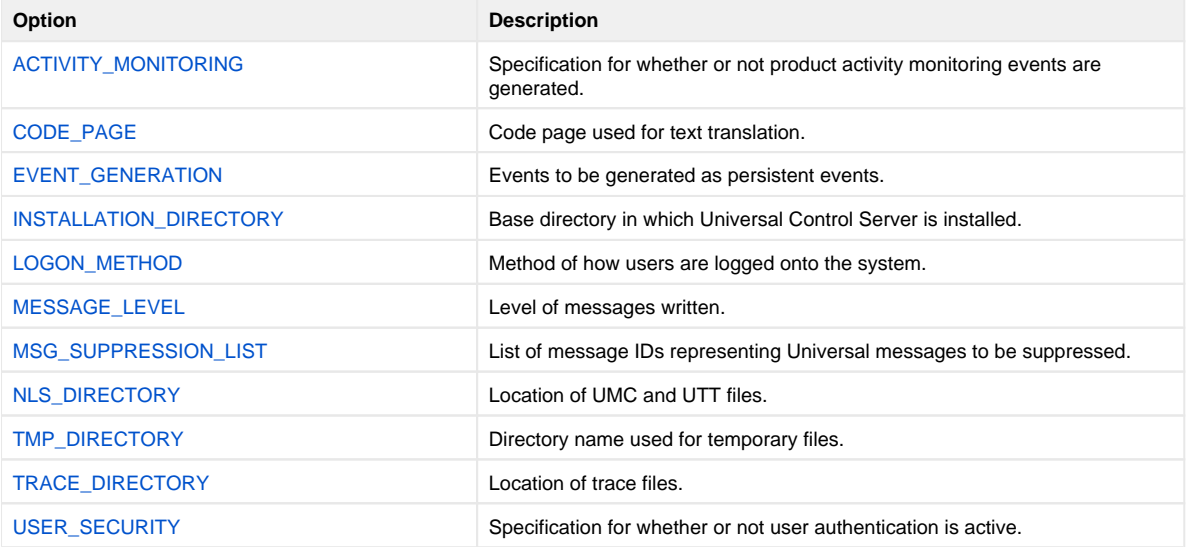

# <span id="page-145-0"></span>**ACTIVITY\_MONITORING - UCTL Server configuration option**

## **Description**

The ACTIVIITY\_MONITORING option specifies whether or not product activity monitoring events are generated.

## Usage

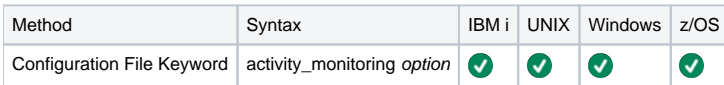

## Values

option is the specification for whether or not product activity monitoring events are generated.

Valid values for option are:

- **yes**
	- Activate monitoring events.
- **no** Deactivate monitoring events.

**Default is no.**

# <span id="page-146-0"></span>**CODE\_PAGE - UCTL Server configuration option**

## **Description**

The CODE\_PAGE option specifies the character code page that is used to translate text data received and transmitted over the network.

## Usage

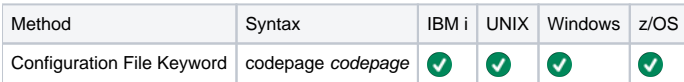

## Value

codepage is the character code page that is used to translate data.

codepagereferences a Universal Translate Table (UTT) file provided with the product (see [UTT Files](#page-449-0) for information on UTT files). UTT files are used to translate between Unicode and the local single-byte code page. (All UTT files end with an extension of .utt.)

#### **Default**

The default code page is different for different operating systems:

- ISO8859-1 (8-bit ASCII): ASCII-based operating systems
- IBM1047 (EBCDIC): EBCDIC-based operating system

See [Character Code Pages](#page-446-0) for a complete list of character code pages provided by Stonebranch Inc. for use with Universal Agent.

# <span id="page-147-0"></span>**EVENT\_GENERATION - UCTL Server configuration option**

## **Description**

TheEVENT\_GENERATION option specifies which types of [events](https://docs.stonebranch.com/confluence/display/UA70/Universal+Event+Subsystem+7.0.x+Event+Definitions) are to be generated and processed as persistent events by the Universal Event [Subsystem](https://docs.stonebranch.com/confluence/display/UA70/Universal+Event+Subsystem) (UES).

A persistent event record is saved in a Universal Enterprise Controller (UEC) database, the [UES database](https://docs.stonebranch.com/confluence/display/UA70/Universal+Enterprise+Controller+Databases) (**uec.evm.db**), for long-term storage.

For a list of all event types for all Universal Agent components, see [Event Definition Details](https://docs.stonebranch.com/confluence/display/UA70/Event+Definition+Details).

### Usage

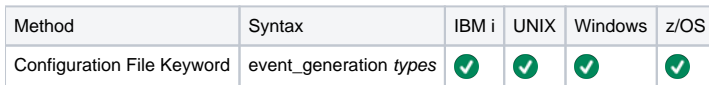

### Values

type specifies a comma-separated list of event types. It allows for all or a subset of all potential event message types to be selected.

Event type ranges can be specified by separating the lower and upper range values with a dash ( - ) character.

Event types can be selected for inclusion or exclusion:

- Inclusion operator is an asterisk (\*).
- Exclusion operator is **X** or **x**.

## Examples

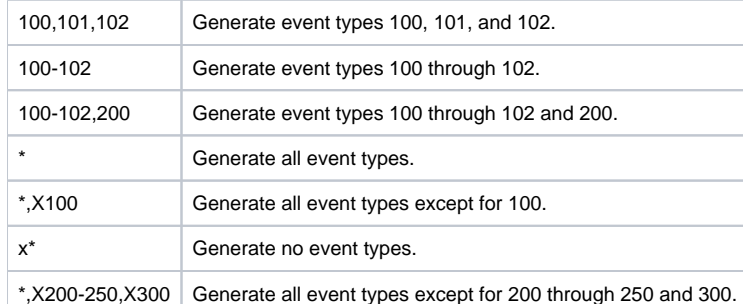

**Default is is X\* (no event types).**

# <span id="page-148-0"></span>**INSTALLATION\_DIRECTORY - UCTL Server configuration option**

# **Description**

The INSTALLATION\_DIRECTORY option specifies the location in which Universal Control Server is installed.

## Usage

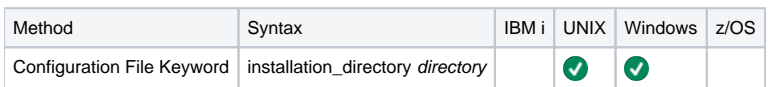

## Values

directory is the location in which UCMD Server is installed.

#### **Default**

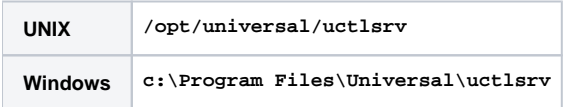

# <span id="page-149-0"></span>**LOGON\_METHOD - UCTL Server configuration option**

## **Description**

The LOGON\_METHOD option specifies the user's log on method.

If the UCMD Server is configured for user security (see the [USER\\_SECURITY](#page-155-0) option), the log on method determines how the user is logged onto the Windows system.

If security is inactive, LOGON\_METHOD is ignored.

## Usage

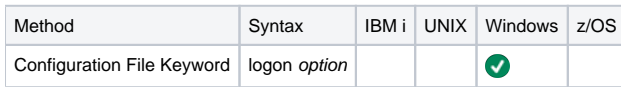

### Values

option is the user's log on method.

Valid values for option are:

**batch**

Windows log on type is **batch**. A batch logon is provided to establish an execution environment for processes that execute on a user's behalf, but without that user's direct interaction. When this logon type is used, the user account must have the "Allow log on as a batch job" permission granted to it. Likewise, the account must not have the "Deny log on as a batch job" policy assigned to it.

**interactive**

Windows logon type is **interactive**. An interactive logon establishes an execution environment similar to one a user could expect to have when physically logged in to a workstation. When this logon type is used, the user account must have the "Allow log on locally" permission granted to it. Likewise, the account must not have the "Deny log on locally" policy assigned to it.

#### **Default is interactive.**

# <span id="page-150-0"></span>**MESSAGE\_LEVEL - UCTL Server configuration option**

## **Description**

The MESSAGE\_LEVEL option specifies the level of messages to write.

## Usage

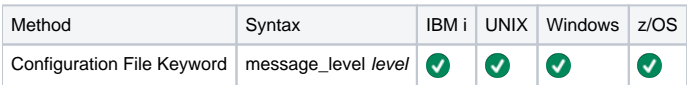

## Values

level indicates either of the following level of messages:

**trace**

Writes trace messages used for diagnostic purposes (see **Trace Files**, below).

#### Note

Use trace only as directed by Stonebranch, Inc. Customer Support.

- **audit**
- Writes audit, informational, warning, and error messages.
- **info** Writes informational, warning, and error messages.
- **warn**
- Writes warning and error messages. **error**
- Writes error messages only.

#### **Default is info.**

## Trace Files

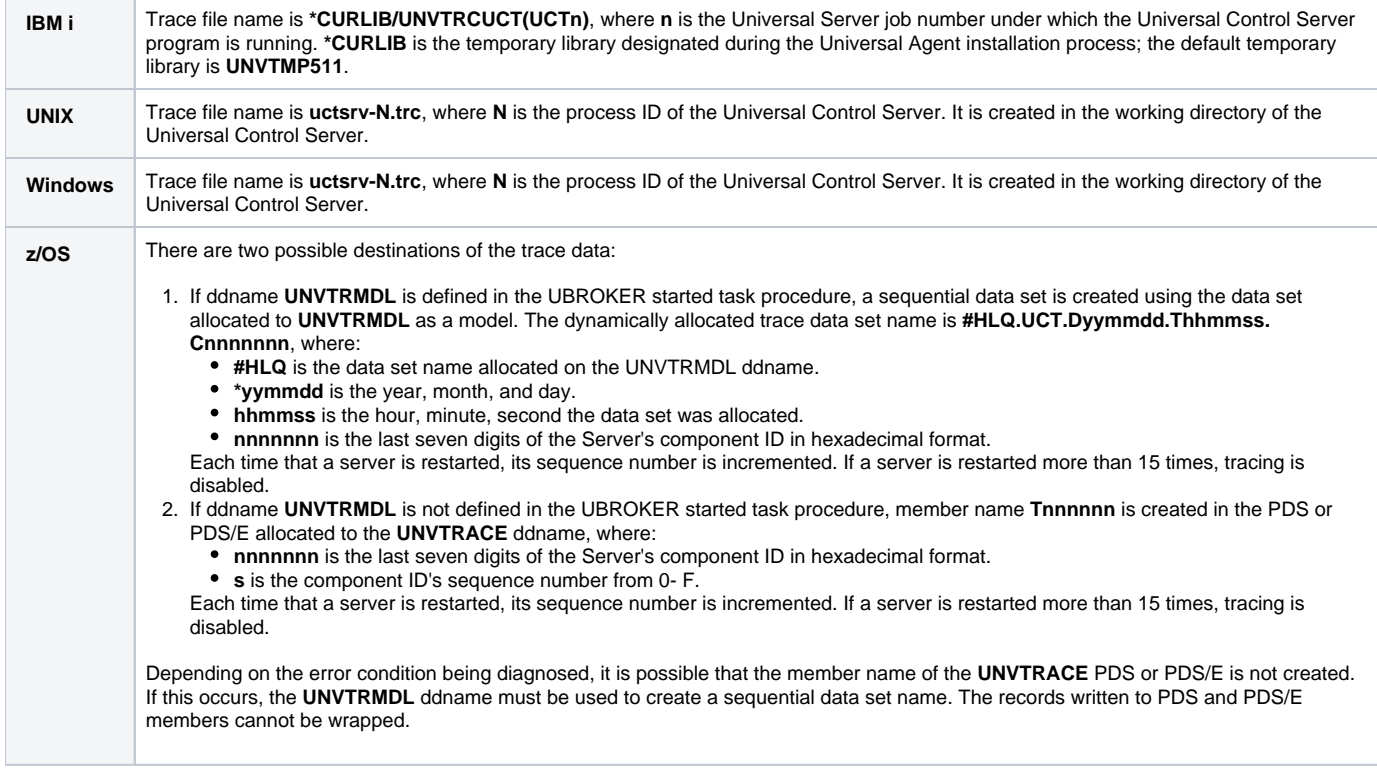

# <span id="page-151-0"></span>**MSG\_SUPPRESSION\_LIST - UCTL Server configuration option**

## **Description**

The MSG\_SUPPRESSION\_LIST option specifies a list of message IDs representing Universal messages to be suppressed.

The list consists of zero or more comma-separated Universal message ID numbers. For example:

- 193 Suppress message UNV0193W only.
- 192,193 Suppress message UNV0192W and UNV0193W.

Suppressed messages are not printed to logs or output, even if a condition arises that normally would produce the message(s).

## Usage

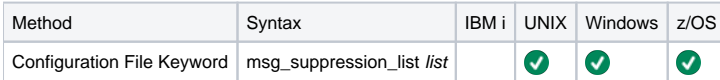

## Values

list is the list of message IDs representing Universal messages to be suppressed.

# <span id="page-152-0"></span>**NLS\_DIRECTORY - UCTL Server configuration option**

## **Description**

The NLS\_DIRECTORY option specifies the name of the directory where the Universal Control Server message catalog and code page tables are located.

## Usage

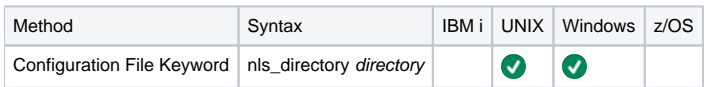

## Values

directory is the name of the directory where the catalog and tables are located.

Full path names are recommended.

Relative path names are relative to the *universal* installation directory.

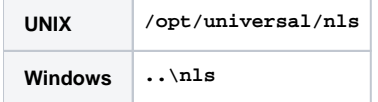

# <span id="page-153-0"></span>**TMP\_DIRECTORY - UCTL Server configuration option**

# **Description**

The TMP\_DIRECTORY option specifies the directory name that the Universal Control Server uses for temporary files.

## Usage

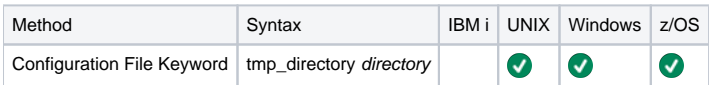

## Values

directory is the name of the directory.

It should specify a fully qualified path name.

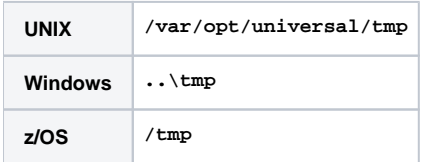

# <span id="page-154-0"></span>**TRACE\_DIRECTORY - UCTL Server configuration option**

## **Description**

The TRACE\_DIRECTORY option specifies the directory name that the Universal Control Server uses for its trace files.

## Usage

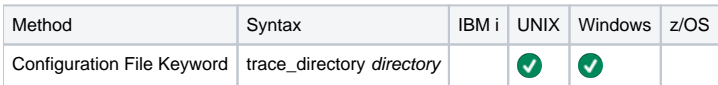

## Values

directory is the name of the trace file directory.

Relative path names are relative to the Universal Control Server installation directory. Full path names are recommended.

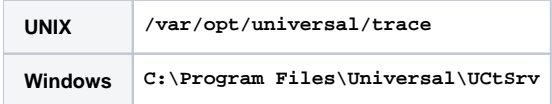

# <span id="page-155-0"></span>**USER\_SECURITY - UCTL Server configuration option**

## **Description**

The USER\_SECURITY option specifies whether or not to user security and, if so, the security method.

If user security is activated, the remote Universal Control Manager requesting command execution is required to supply a local user ID and password. The user's command is started as that user.

If user security is not activated, the user ID and password is not required from the remote user. The user's process is started with the same user ID as Universal Control Server ID.

### Usage

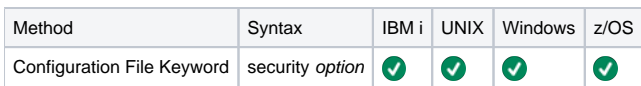

### Values

option is the specification (and method) for activating user security.

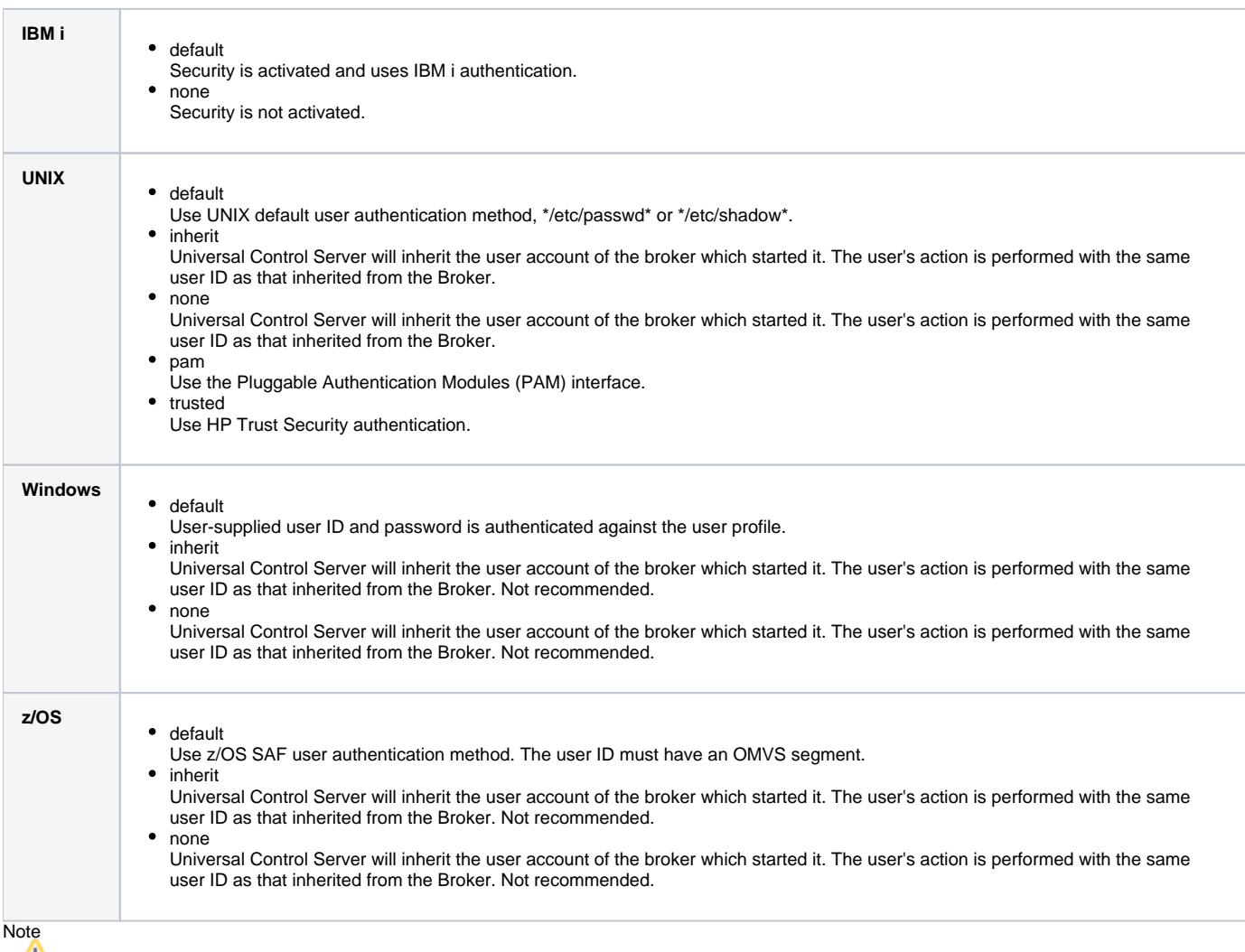

For UNIX, Windows, and z/OS: The inherit value replaces the none value. There currently are no plans to deprecate support for none, but new installs should use inherit instead of none.

# **Universal Control Component Definition Options**

- [Universal Control Component Definition Options](#page-156-0)
- [Component Definition Options Information](#page-156-1)
	- [Description](#page-156-2)
	- [Usage](#page-156-3)
	- [Values](#page-156-4)
- [Component Definition Options](#page-157-0)

## <span id="page-156-0"></span>Universal Control Component Definition Options

This page provides links to detailed information about the options that comprise Universal Control (UCTL) component definitions.

The options are listed alphabetically, without regard to any specific operating system.

## <span id="page-156-1"></span>Component Definition Options Information

For each component definition option, these pages provide the following information.

### <span id="page-156-2"></span>**Description**

Describes the option and how it is used.

#### <span id="page-156-3"></span>Usage

Provides a table of the following information:

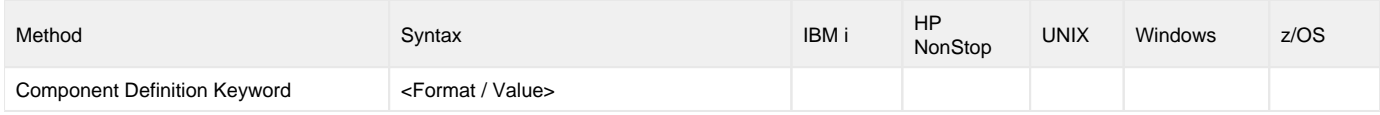

#### **Method**

Identifies the method used for specifying a Universal Control component definition option:

Component Definition Keyword

#### **Syntax**

Identifies the syntax of the method used to specify the option:

- Format: Specific characters that identify the option.
- Value: Type of value(s) to be supplied for this method.

#### **(Operating System)**

Identifies (with a ?) the operating systems for which the method of specifying the option is valid:

- IBM i
- HP NonStop
- UNIX
- Windows
- z/OS

#### <span id="page-156-4"></span>Values

Identifies all possible values for the specified value type.

Defaults are identified in **bold type**.

## <span id="page-157-0"></span>Component Definition Options

The following table identifies all of the options that can comprise a Universal Control component definition.

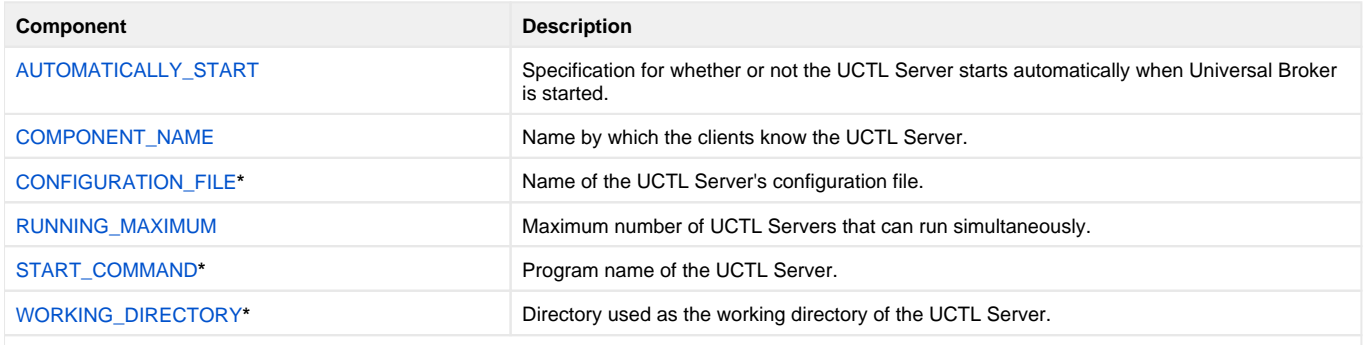

**\*** These options are required in all component definitions.

# <span id="page-158-0"></span>**AUTOMATICALLY\_START - UCTL Component Definition option**

# **Description**

The AUTOMATICALLY\_START option specifies whether or not the Universal Control Server starts automatically when Universal Broker is started.

Note AUTOMATICALLY\_START is optional in a component definition.

## Usage

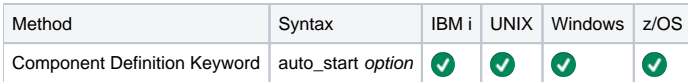

## Values

option is the specification for how the Universal Control Server is started.

The only valid value for option is:

**no** Universal Control Server is not started automatically when Universal Broker is started. It is started only on demand.

# <span id="page-159-0"></span>**COMPONENT\_NAME - UCTL Component Definition option**

## **Description**

The COMPONENT\_NAME option specifies the name of the Universal Control Server.

Component start requests refer to Universal Control Server by this name.

#### Note

COMPONENT\_NAME is optional in a component definition. If it is not specified, the file name is used as the component name.

### Usage

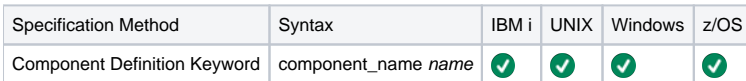

### Values

name is the name of the Universal Control Server.

The only valid value for name is:

**uctl**

(This is the name of the Universal Control Server component definitions file / member.)

Note This name should not be changed.

# <span id="page-160-0"></span>**CONFIGURATION\_FILE - UCTL Component Definition option**

# **Description**

The CONFIGURATION\_FILE option specifies the name of the Universal Control Server configuration file.

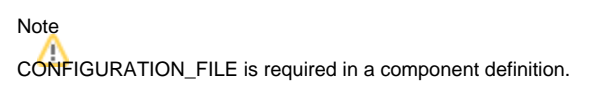

## Usage

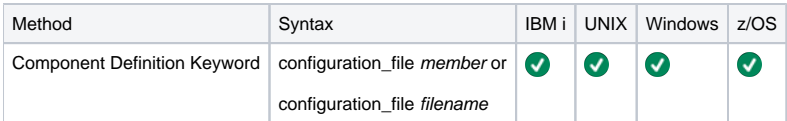

## Values

member / filename is the name of the configuration member / file.

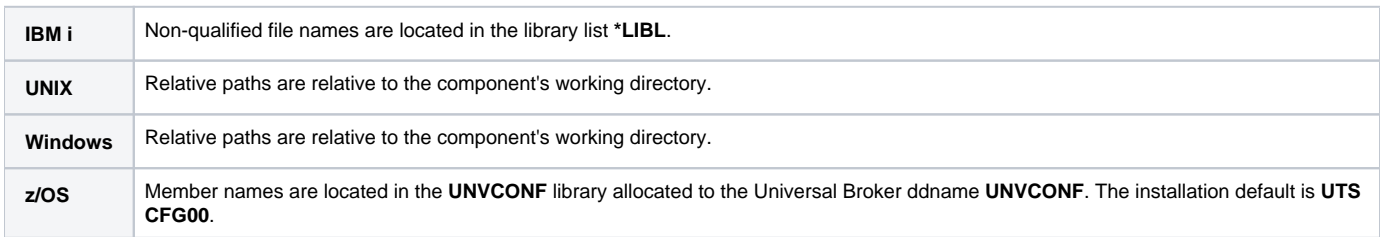

# <span id="page-161-0"></span>**RUNNING\_MAXIMUM - UCTL Component Definition option**

## **Description**

The RUNNING\_MAXIMUM option specifies the maximum number of UCTL Servers that can run simultaneously.

If this maximum number is reached, any command received to start a UCTL Server is rejected.

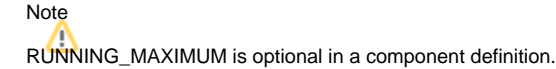

### Usage

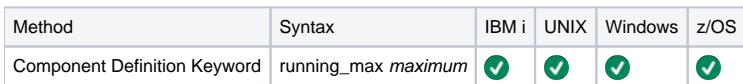

### Values

maximum is the maximum number of UCTL Servers that can run simultaneously.

#### **Default is 100.**

Note

If you specify 0 for maximum, the default (1) will be used. To use 0 for the maximum number of servers, specify -1 or less for maximum.

# <span id="page-162-0"></span>**START\_COMMAND - UCTL Component Definition option**

## **Description**

The START\_COMMAND option specifies the full path name (member name for z/OS) of the Universal Control Server program.

Optionally, START\_COMMAND also can specify command line options.

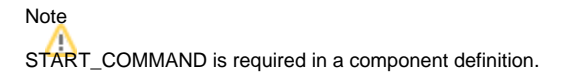

### Usage

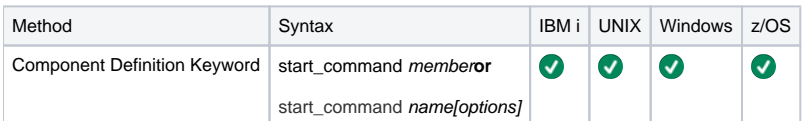

## Values

member / name is the program name of Universal Control Server.

options is the optional list of command line options.

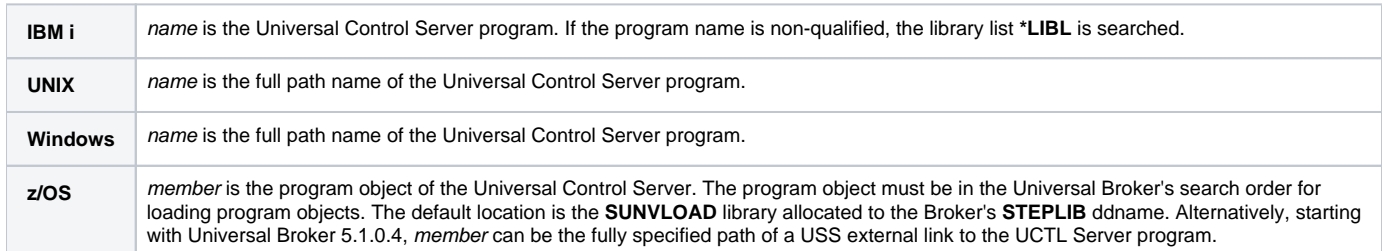

# <span id="page-163-0"></span>**WORKING\_DIRECTORY - UCTL Component Definition option**

# WORKING\_DIRECTORY

## **Description**

The WORKING\_DIRECTORY option specifies the full path name of the directory used as the working directory of UCTL Server.

#### Note

WORKING\_DIRECTORY is required in a component definition.

## Usage

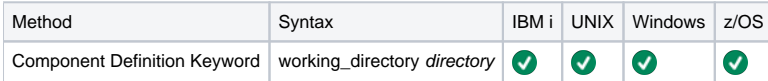

## Values

directory is the full path name of the working directory.

#### **Default is ( . ).**

Note Do not change this directory.

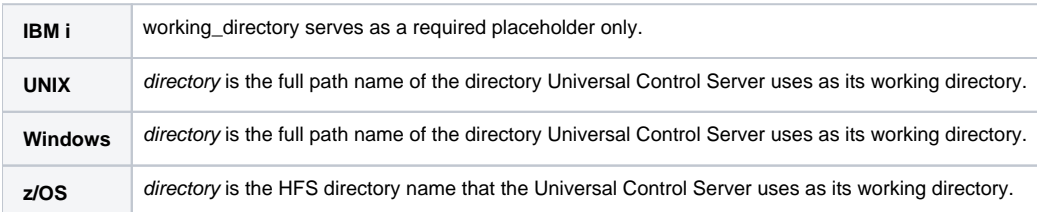

# **Universal Control UACL Entries**

- [Universal Control UACL Entries](#page-164-0)
- [UACL Entries Information](#page-164-1)
	- [Description](#page-164-2)
	- [Usage](#page-164-3)
	- [Values](#page-164-4)
- [UACL Entries List](#page-165-0)

## <span id="page-164-0"></span>Universal Control UACL Entries

This page provides links to detailed information on the Universal Access Control List (UACL) entries available for use with Universal Control.

The UACL entries are listed alphabetically, without regard to any specific operating system.

## <span id="page-164-1"></span>UACL Entries Information

For each UACL entry, these pages provide the following information.

### <span id="page-164-2"></span>**Description**

Describes the UACL entry and how it is used.

#### <span id="page-164-3"></span>Usage

Provides a table of the following information:

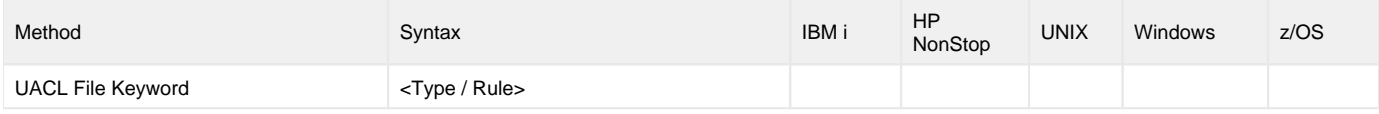

#### **Method**

Identifies the method used for specifying a UACL entry:

UACL FIle Keyword

#### **Syntax**

Identifies the syntax of the method used for a UACL entry:

- Type: Universal Agent component to which the rule applies.
- Rule: Client's identity, request to which the entry pertains, and security attributes that the entry enforces.

#### **(Operating System)**

Identifies the operating systems for which the method of specifying the UACL entry is valid:

- $\bullet$  IBM i
- HP NonStop
- UNIX
- Windows z/OS
- 

#### <span id="page-164-4"></span>Values

Identifies all possible values for the fields in a UACL entry rule.

#### Defaults are identified in **bold type**.

### <span id="page-165-0"></span>UACL Entries List

The following table identifies all Universal Control UACL Entries.

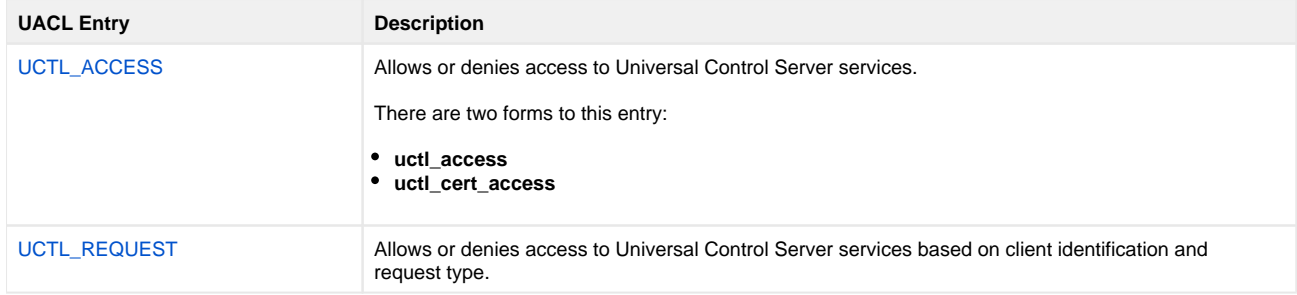

# <span id="page-166-0"></span>**UCTL\_ACCESS - UCTL UACL entry**

## **Description**

A UCTL\_ACCESS UACL entry either allows or denies access to Universal Control Server services.

If access is permitted, UCTL\_ACCESS also specifies whether or not user authentication is required.

There are two forms of the UCTL\_ACCESS entry based on the client identification method:

- **uctl\_access** form is for IP-based client identification.
- **uctl\_cert\_access** is for X.509 certificate-based client identification.

A **uctl\_access** UACL entry is matched if all of the following occur:

- Request comes from an IP address identified by host.
- Remote end is executing as user remote\_user.
- $\bullet$ Remote user is requesting to execute a command as local user local\_user.

A **uctl\_cert\_access** UACL entry is matched if both of the following occur:

- Request comes from a client with a certificate identifier of certid.
- Remote user is requesting to execute a command as local user local\_user.

The first matching rule is used to control access.

See [Universal Access Control List \(UACL\)](https://docs.stonebranch.com/confluence/pages/viewpage.action?pageId=73599852) for details on host, remote\_user, local\_user, and certid specification syntax.

### Usage

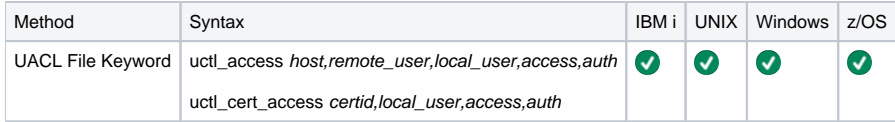

### Values

Valid values for access are:

- **deny**
- Service is denied. A message is returned to the remote end. The connection is closed.
- **allow**

Service is accepted and processed.

Valid values for auth are:

- **auth**
- Local user account must be authenticated. The Manager must provide a proper password for the account.
- **noauth**

User ID provided by the Manager does not have to match the user process being stopped.

#### IBM i, UNIX, z/OS

Additionally, noauth specifies that the local user account does not require user authentication. The Manager still must supply a password to satisfy Additionally, noauth specifies that the local user account does not requi command syntax rules, but it will not be verified. Any password value will suffice.

Windows Œ

To set noauth via the Universal Configuration Manager, de-select Requirematchinglocaluseraccount when you are adding or editing an Access ACL (uctl\_access) entry.

Note

**noauth** should be used with care. Turning off user authentication may violate your local security policies on the Server system.

# <span id="page-167-0"></span>**UCTL\_REQUEST - UCTL UACL entry**

## **Description**

A UCTL\_REQUEST UACL entry allows or denies access to Universal Control Server services based on client identification and request type.

If access is permitted, the UCTL\_REQUEST also specifies whether or not user authentication is required.

There are two forms of the UCTL\_REQUEST entry based on the client identification method:

- **uctl\_request** form is for IP-based client identification.
- **uctl\_cert\_request** is for X.509 certificate-based client identification.

A **uctl\_request** UACL entry is matched if all of the following occur:

- Request comes from an IP address identified by host.
- Remote end is executing as user remote\_user.
- $\bullet$ Remote user is requesting to execute a command as local user local\_user.

A **uctl\_cert\_request** UACL entry is matched if both of the following occur:

- Request comes from a client with a certificate identifier of certid.
- **•** Remote user is requesting to execute a command as local user local\_user.

The first matching rule is used to control access.

### Usage

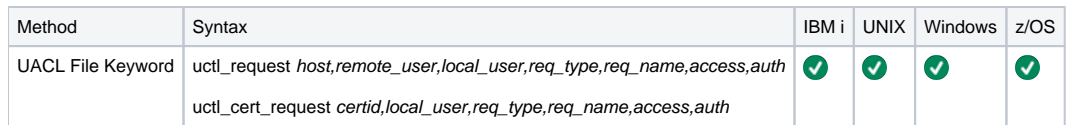

### Values

req\_type specifies what type of request the Manager is requesting.

req\_name further qualifies the request. The value of req\_name, which depends on the value of req\_type, is defined for each req\_type below.

Valid values for req\_type are:

**refresh**

Manager request is for the refresh of an active component's configuration. req\_name is a type of component, as specified in each component's definition. Not all component types can have their configurations refreshed from Universal Control.

#### Note

**refresh** does not include a Universal Broker REFRESH command, which is not processed by any UACL entry.

**start**

Manager is requesting the start of the component.

req\_name is the type of component which corresponds to an installed component definition. Not all components can be started from Universal Control.

**stop**

Manager is requesting component termination. reg name value is blank.

See [Universal Access Control List \(UACL\)](https://docs.stonebranch.com/confluence/pages/viewpage.action?pageId=73599852) for details on host, remote\_user, local\_user, and certid specification syntax.

Valid values for access are:

- **deny**
- Service is denied. A message is returned to the remote end. The connection is closed.
- **allow** Service is accepted and processed.

Valid values for *auth* are:

```
auth
```
Local user account must be authenticated. The Manager must provide a proper password for the account.

**noauth**

User ID provided by the Manager does not have to match the user process being stopped.

IBM i, UNIX, z/OS

Additionally, noauth specifies that the local user account does not require user authentication. The Manager still must supply a password to satisfy Additionally, noauth specifies that the local user account does not requi command syntax rules, but it will not be verified. Any password value will suffice.

Note

**noauth** should be used with care. Turning off user authentication may violate your local security policies on the Server system.

# **Universal Copy**

- [Universal Copy](#page-169-0)
- [Usage](#page-169-1)
- [Detailed Information](#page-169-2)
- [Universal Copy Examples](#page-169-3)

## <span id="page-169-0"></span>Universal Copy

Universal Copy (UCOPY) provides a means to copy files from either:

- Manager to a Server
- Server to Manager

## <span id="page-169-1"></span>Usage

Universal Copy copies files specified on its command line to stdout or a specified output file. The files are concatenated in the order specified on the command line. If no files are specified, it copies from stdin.

The default transfer mode used for the Universal Copy command is binary. In order to force end-of-line character interpretation, mode of text must be specified as a parameter of the Universal Copy command.

The default mode of transfer for standard in, standard out, and standard error is text. If binary is required, mode of **binary** must be specified on the standard file parameters.

## <span id="page-169-2"></span>Detailed Information

The following pages provide detailed information for Universal Copy:

- [Universal Copy for Windows and UNIX](#page-170-0)
- [Universal Copy for IBM i](#page-172-0)
- [Universal Copy Configuration Options](#page-174-0)

## <span id="page-169-3"></span>Universal Copy Examples

See [Copying Files to and from Remote Systems](https://docs.stonebranch.com/confluence/display/UA70/Copying+Files+to+and+from+Remote+Systems) for examples of how to copy files using Universal Copy.

# <span id="page-170-0"></span>**Universal Copy for Windows and UNIX**

- [Configuration Options](#page-170-1)
- [Command Line Syntax](#page-170-2)
- [Command Operands](#page-170-3)
	- [FILE](#page-170-4)

# <span id="page-170-1"></span>Configuration Options

The following table identifies all Universal Copy for Windows and UNIX configuration options. Each **Option Name** is a link to detailed information about that option.

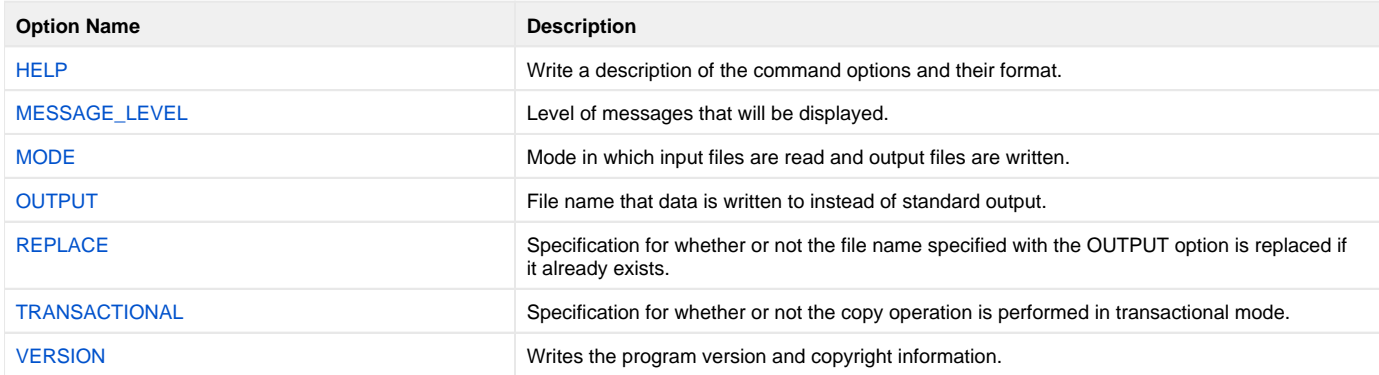

## <span id="page-170-2"></span>Command Line Syntax

The following figure illustrates the syntax — using the long form of command line options — of Universal Copy for Windows and UNIX.

```
ucopy
[-level {trace | audit | info | warn | error } ]
[-mode {binary text}]
-output[-transactional {yes[-replace {yes | no}] ]
[file \dots]ucopy
 -version \ | -help \}
```
## <span id="page-170-3"></span>Command Operands

#### <span id="page-170-4"></span>**FILE**

The file operand specifies the input files. Full or relative paths can be specified.

If no input files are specified, standard input is used.

z/OS USS z/OS USS permits the specification of files located in the hierarchical file system (HFS) and z/OS data sets.

HFS files are specified simply as UNIX file names.

z/OS data sets are specified using the IBM USS *II* convention, which prefixes the data set name with the characters *II*. The syntax is as follows:

//[']data.set.name[(member)][']

In order for the USS shell to interpret the forward slash ( /) characters correctly, the complete file name must be enclosed in double ( ") quotation marks on the USS command line.

The data set name adheres to TSO naming conventions; if it is not enclosed in apostrophes, your USS user name is used as the high-level qualifier. For example, **"//my.data"** refers to data set **USERID.MY.DATA**.

# <span id="page-172-0"></span>**Universal Copy for IBM i**

- **[Overview](#page-172-1)**
- $\bullet$ [Workload Automation 5 for IBM i Commands](#page-172-2)
- [Universal Copy for IBM i Command](#page-172-3)
- [Configuration Options](#page-172-4)
- [Command Line Syntax](#page-173-0)

**Currently, IBM i runs Workload Automation 5.1.1. These pages provide information for that version.**

### <span id="page-172-1"></span>**Overview**

This page describes the configuration options and command line syntax of Universal Copy for the IBM i operating systems.

#### Note

Universal Copy became available for the IBM i environment with PTF 0UC0104 (level 1.2.1).

## <span id="page-172-2"></span>Workload Automation 5 for IBM i Commands

The names of the Workload Automation 5 for IBM i commands that are installed in the IBM i QSYS library are tagged with the Workload Automation 5 for IBM i version / release / modification number, 511. The names of the commands installed in the Universal Agent for IBM i product library, UNVPRD511, are untagged.

To maintain consistency across releases, you may prefer to use the untagged names in your production environment. The [Change Release Tag](https://docs.stonebranch.com/confluence/display/UA70/IBM+i+Installation+-+UCHGRLS+%28Change+Release+Tag%29+Program) program, **UCHGRLS**, lets you change the tagged command names in QSYS to the untagged command names in UNVPRD511.

#### Note

These pages references the IBM i commands by their untagged names. If you are using commands with tagged names to run Universal Copy, substitute the tagged names for the untagged names in these references.

## <span id="page-172-3"></span>Universal Copy for IBM i Command

The Universal Copy for IBM i command is **STRUCP**.

**STRUCP** copies files specified by FRMFILE and FRMFILES parameters to STDOUT or to a file specified by the TOFILE parameter. The files are concatenated in the order specified, starting with FRMFILE and continuing with the FRMFILES list. If no files are specified, it copies from STDIN to STDOUT.

## <span id="page-172-4"></span>Configuration Options

The following table identifies all Universal Copy for IBM i configuration options. Each **Option Name** is a link to detailed information about that option.

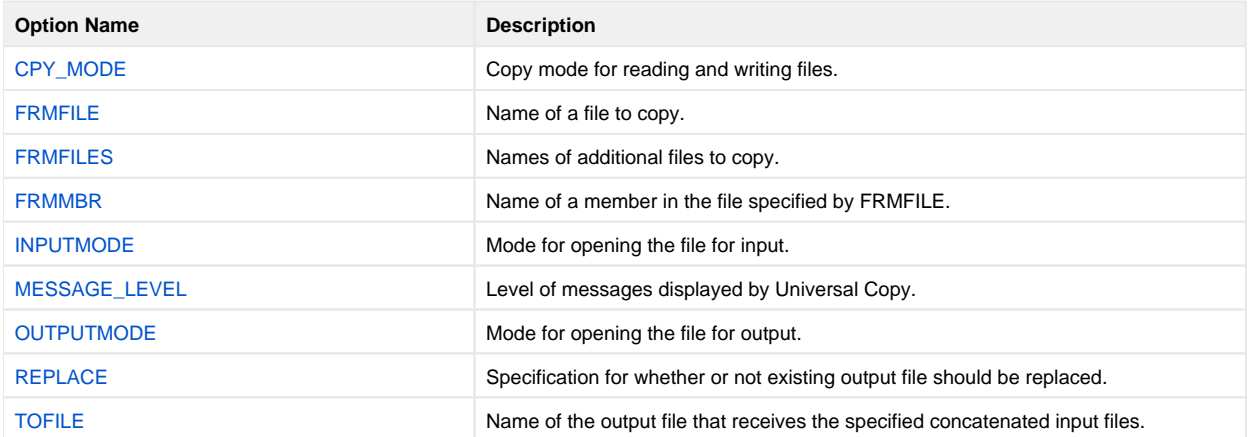

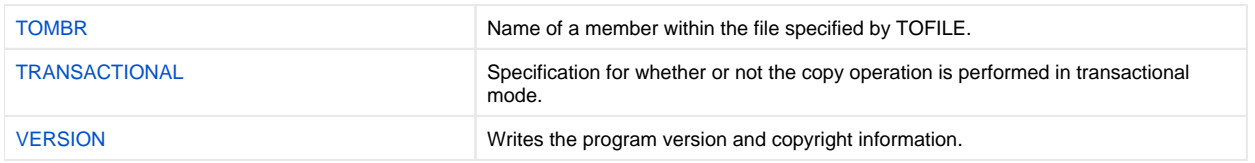

## <span id="page-173-0"></span>Command Line Syntax

The following figure illustrates the syntax — using the STRUCP parameter form of command line options — of Universal Copy for IBM i.

```
STRUCP
[ \texttt{FRMFILE}(\texttt{[*lib]*curlib} | \texttt{library name}] / \texttt{[*stdin} | \texttt{filename}) ) [\texttt{FRMNBR}(\texttt{*first} | \texttt{*all} | \texttt{member name}) )][ FRMFILES( ( [ \{ *1ib | *curlib | library name\} / ] file [ *first | *all\} ] ) \ldots ) ][TOFILE( [\{\text{*1ib} \mid \text{curlib} \mid \text{library name}\}/] \{\text{*stdout} \mid \text{filename}\}) [TOMBR(member)] ]
[CPYMODE(*binary]*text{/} *savf)]Additional Options
[REPLACE (*yes | *no)]
INPUTMODE('option')}] Note: Overrides CPYMODE
for input files.
[begin{array}{l} \texttt{Output} \texttt{[}} \texttt{!} \texttt{[}} \texttt{!} \textttfor output files.
[ MSGLEVEL(*trace | *audit | *info | *warn | *error ) ]
STRUCP
VERSION(<b>yes</b> | no)
```
Warning Under IBM i, the STRUCP default mode (CPYMODE) is text. For all other platforms, the default is **binary**.

# <span id="page-174-0"></span>**Universal Copy Configuration Options**

- [Universal Copy Configuration Options](#page-174-1)
- [Configuration Options](#page-174-2)

# <span id="page-174-1"></span>Universal Copy Configuration Options

This page provides links to detailed information on the configuration options available for use with Universal Copy.

The options are listed alphabetically, without regard to any specific operating system.

# <span id="page-174-2"></span>Configuration Options

The following table identifies the Universal Copy configuration options.

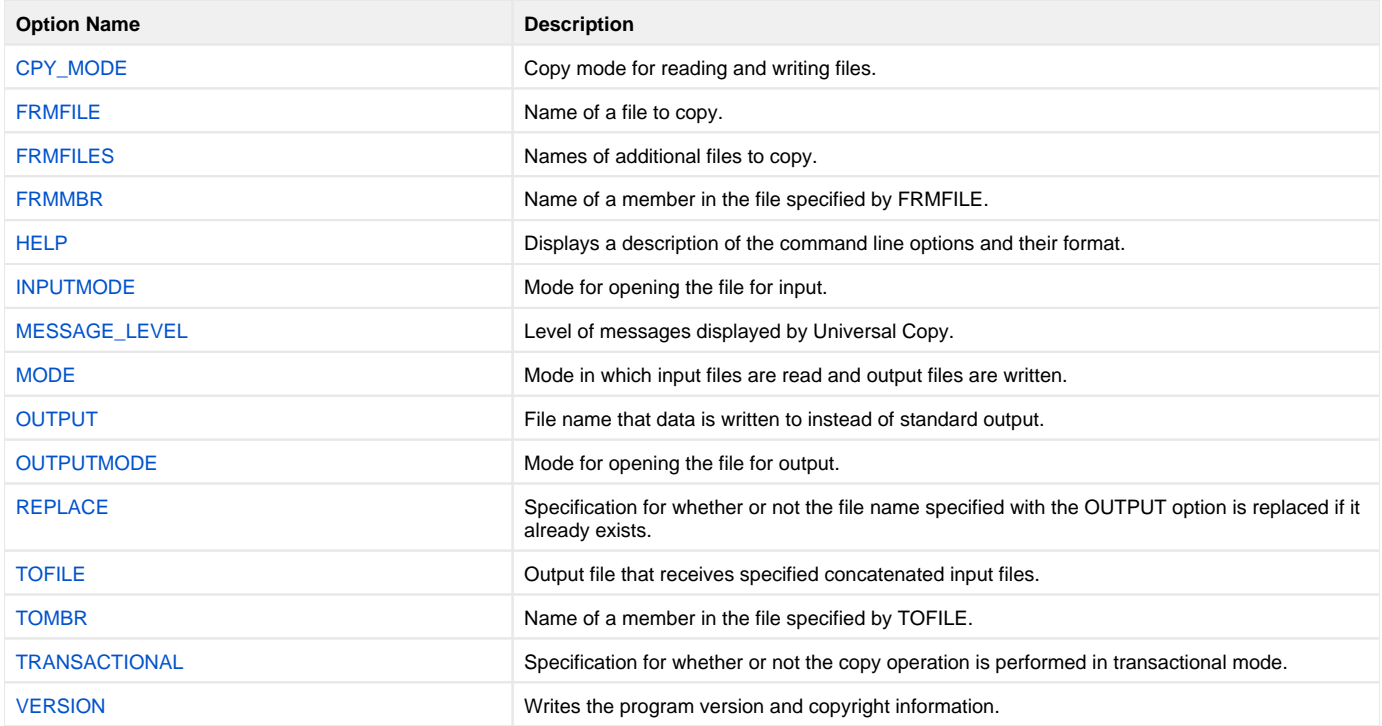

# <span id="page-175-0"></span>**CPY\_MODE - UCOPY configuration option**

## **Description**

The CPY\_MODE option sets the copy mode for reading and writing files.

## Usage

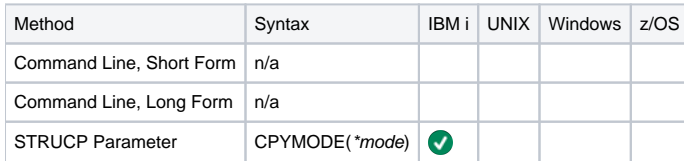

## Values

mode is the copy mode for reading and writing files.

Valid values for mode are:

- **binary**
	- Copy the data as binary data. The data is not translated in any manner.
- **text** Copy the data as text data. All trailing blank characters in a record are ignored. A new-line character is inserted after the last non-blank character. The data is subjected to code page conversions.
- **savf**

Copy the data as a save file. This is required when working with save files. The data is not translated in any manner.

#### **Default is text.**

# <span id="page-176-0"></span>**FRMFILE - UCOPY configuration option**

# **Description**

The FRMFILE option specifies the name of a file to copy.

# Usage

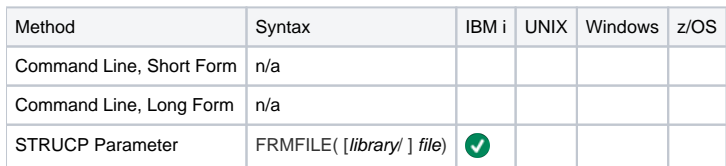

# Values

file is the name of a file to copy.

Valid values for file are:

- \***stdin**
	- Data is copied from the job's standard input file.
		- If executed from an interactive job, standard input is allocated to the terminal. An ILE session manager screen is displayed in which the user enters the data to copy.
		- If executed from a batch job, file **QINLINE** is allocated to standard input.
- file name\_

Data is copied from the specified file.

#### **Default is \*stdin.**

library is the name of a library with which file optionally can be qualified.

- \***libl**
- File is located in the library list. \***curlib**
- File is located in the current library. library name
- File is located in the specified library.

# <span id="page-177-0"></span>**FRMFILES - UCOPY configuration option**

## **Description**

The FRMFILES option specifies the names of additional files to copy.

Filesare copied in the order listed, starting with the file specified by the [FRMFILE](#page-176-0) option and continuing with the files specified in FRMFILES. The resulting output file is a concatenation of all input files. Up to 39 files can be specified in the list.

## Usage

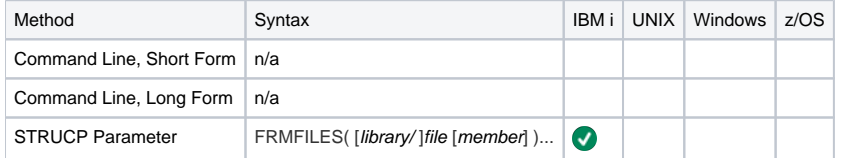

### Values

file is the name of an additional file to copy.

library is the name of a library with which file optionally can be qualified.

Valid values for library are:

- \***libl**
	- File is located in the library list.
- \***curlib**
- File is located in the current library.
- library name File is located in the specified library.

member is the name of a member in the specified file to copy.

Valid values for member are:

- \***first**
- First member in the file is processed. \***all**  $\bullet$

All members in the file are processed as one.

**Default is \*first.**

# <span id="page-178-0"></span>**FRMMBR - UCOPY configuration option**

# **Description**

TheFRMMBR option specifies the name of a member in the file specified by FRMFILE.

## Usage

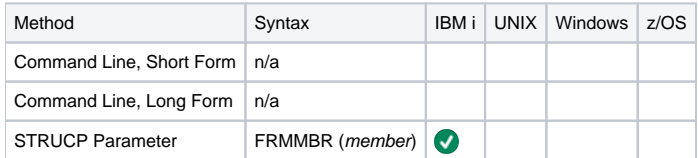

## Values

member is the name of a member in the file.

Valid values for member are:

- \***first**
	- First member in the file is processed.
- \***all** All members in the file are processed as one.
- member name Specified member name is processed.

**Default is \*first.**

# <span id="page-179-0"></span>**HELP - UCOPY configuration option**

# **Description**

The HELP option displays a description of the Universal Copy command line options and their format.

# Usage

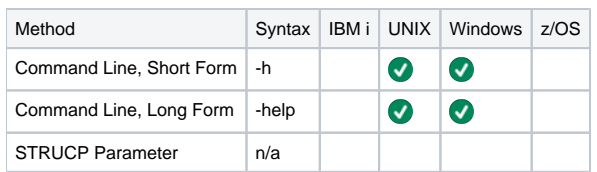

# Values

(There are no values for this option.)
# **INPUTMODE - UCOPY configuration option**

## **Description**

The INPUTMODE option specifies the mode for opening the file for input.

If this option is used, it overrides the [CPY\\_MODE](#page-175-0) option for input files. See the fopen() function in the C Runtime Library manual (ILE C/C++ for iSeries **Run-Time LibraryFunctions**) for information.

The default is to use the [CPY\\_MODE](#page-175-0) option.

#### Usage

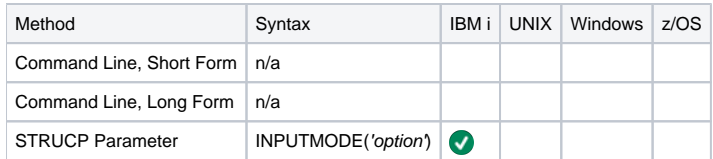

#### Values

'option' is the mode for opening the file.

# **MESSAGE\_LEVEL - UCOPY configuration option**

## **Description**

The MESSAGE\_LEVEL option specifies the level of messages to write.

#### Usage

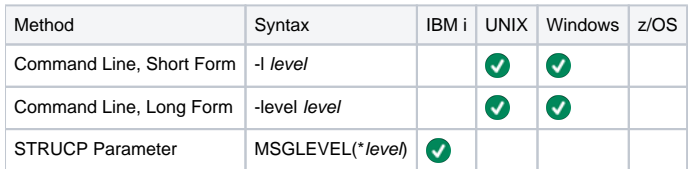

### Values

level indicates either of the following level of messages:

**trace** Writes trace messages used for diagnostic purposes.

#### Note

Use trace only as directed by Stonebranch, Inc. Customer Support.

- **audit**
- Writes audit, informational, warning, and error messages. **info**
- Writes informational, warning, and error messages. **warn**
- Writes warning and error messages. **error**
- Writes error messages only.

#### **Default**

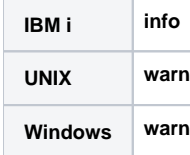

# **MODE - UCOPY configuration option**

# **Description**

The MODE option specifies the mode in which input files are read and output files are written.

# Usage

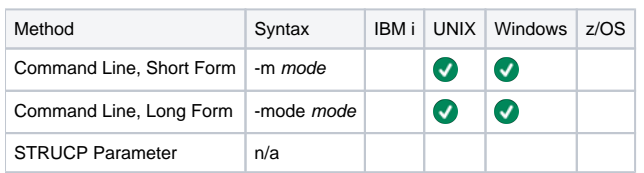

## Values

mode is the mode in which the files are read and written.

Valid values for mode are:

- **binary**
- Treats all data as binary data. No interpretation of end-of-line characters or end-of-file characters is performed. **text**
- Treats all data as text data. End-of-line characters are interpreted.

#### **Default is binary.**

**UNIX** There is no difference between binary and text.

# <span id="page-183-0"></span>**OUTPUT - UCOPY configuration option**

# **Description**

The OUTPUT option specifies the name of a file to which data is written instead of standard output.

#### Note See FILE in [Universal Copy for Windows and UNIX](#page-170-0) for operating system-specific file naming conventions.

# Usage

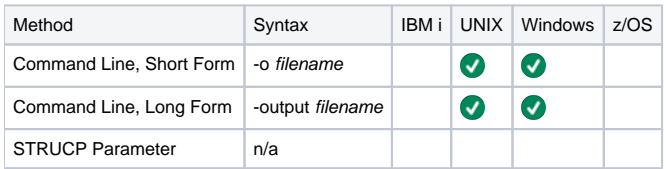

#### Values

filename is the name of the file to which data is written.

**Default is standard output.**

# **OUTPUTMODE - UCOPY configuration option**

## **Description**

The OUTPUTMODE option specifies the mode for opening the file for output.

If this option is used, it overrides the [CPY\\_MODE](#page-175-0) option for output files. See the fopen() function in the C Runtime Library manual (ILE C/C++ for iSeries **Run-Time LibraryFunctions**) for information.

The default is to use the [CPY\\_MODE](#page-175-0) option.

### Usage

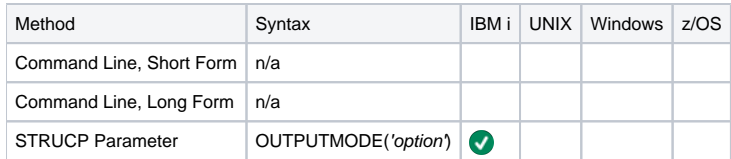

#### Values

mode is the mode for opening the file.

# **REPLACE - UCOPY configuration option**

# **Description**

TheREPLACE option specifies whether or not the file specified by the OUTPUT option is replaced (if it already exists).

# Usage

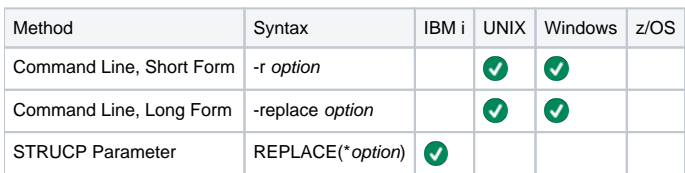

# Values

option is the specification for whether or not to replace the file.

Valid values for option are:

- **yes**
	- File is replaced.
- **no** File is not replaced.

#### **Default is yes.**

# **TOFILE - UCOPY configuration option**

### **Description**

The TOFILE option specifies name of the output file that receives the specified concatenated input files.

#### Usage

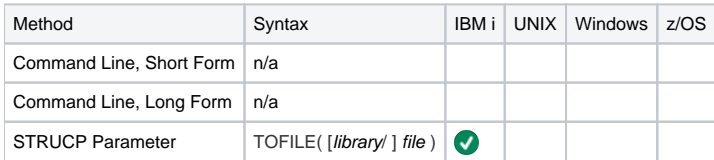

#### Values

file is the name of the output file receiving the input files.

Valid values for file are:

- \***stdout**
	- Output is written to standard output.
		- If executed from an interactive job, standard output is allocated to the terminal from which STRUCP is executed. The ILE session terminal is displayed to view the output.
		- If executed from a batch job, standard output is allocated to file **QPRINT**.
- filename

Output is written to the specified file name. If the file is not found, it is created as a physical source file with a record length of 266.

#### **Default is \*stdout.**

library is optional name of a library with which file can be qualified.

Valid values for library are:

- \***libl**
- File is located in the library list. \***curlib**
- File is located in the current library. • library name

File is located in the specified library.

# **TOMBR - UCOPY configuration option**

# **Description**

The TOMBR option specifies the name of a member in the file specified by the TOFILE option.

## Usage

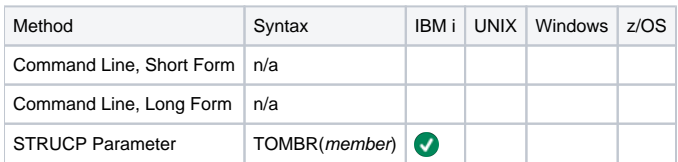

## Values

member is the name of a member in the file.

**Default is the file name.**

# **TRANSACTIONAL - UCOPY configuration option**

## **Description**

The TRANSACTIONAL option specifies whether or not the copy operation is performed in transactional mode.

#### Usage

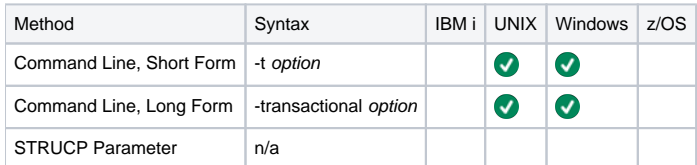

#### Values

option is the specification for whether or not the copy operation is performed in transactional mode.

Valid values for option are:

**yes**

Data is copied in a transactional mode. The data first is copied to a temporary file on the same file system. When the copy operation completes successfully, the temporary file is renamed to the file name specified by the OUTPUT option.

**no** Data is not copied in a transactional mode.

#### **Default is no.**

# **VERSION - UCOPY configuration option**

# **Description**

The VERSION option writes the program version and copyright information.

# Usage

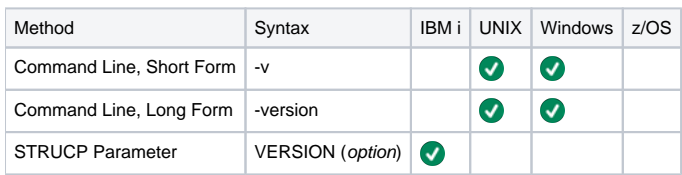

# Values

There are no values for this option.

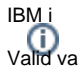

Valid values for option are:

- **yes**
	- Write program version information and copyright.
- **no** Do not write program version information and copyright.

**Default is no.**

# <span id="page-190-0"></span>**Universal Database Dump**

# Universal Database Dump

Universal Agent databases are implemented using Oracle's Berkeley Database product. The Berkeley Database provides utilities to perform administrative database tasks.

The Universal Database Dump (UDBDUMP) utility is the Berkeley db\_dump utility tailored specifically for Universal Agent databases.

UDBDUMP and the [Universal Database Load](#page-197-0) (UDBLOAD) utility are provided to enable recovery from a corrupted Berkeley database. Databases can potentially become corrupt due to system and address spaces ending abnormally.

Oracle documentation on db\_dump and all other utility commands is provided at the following URL:

[http://docs.oracle.com/cd/E17076\\_04/html/api\\_reference/C/utilities.html](http://docs.oracle.com/cd/E17076_04/html/api_reference/C/utilities.html)

## Usage

UDBDUMP invokes the Berkeley **db\_dump** utility. The UDBDUMP command line options are passed to **db\_dump**. UDBDUMP reads a specified database file and dumps the contents to a database dump file.

This dump file can be loaded into a database using UDBLOAD.

#### Detailed Information

The following pages provide detailed information for Universal Database Dump:

- [Universal Database Dump for z/OS](#page-191-0)
- [Universal Database Dump for Windows and UNIX](#page-193-0)
- [Universal Database Dump Configuration Options](#page-194-0)

# <span id="page-191-0"></span>**Universal Database Dump for zOS**

- [JCL Procedure](#page-191-1)
- [DD Statements used in JCL Procedure](#page-191-2)
- [JCL](#page-191-3)
- [Configuration Options](#page-192-0)
- [Command Line Syntax](#page-192-1)

#### <span id="page-191-1"></span>JCL Procedure

The following figure illustrates the Universal Database Dump for z/OS JCL procedure (UDBDPRC, located in the SUNVSAMP library) that is provided to simplify the execution JCL and future maintenance.

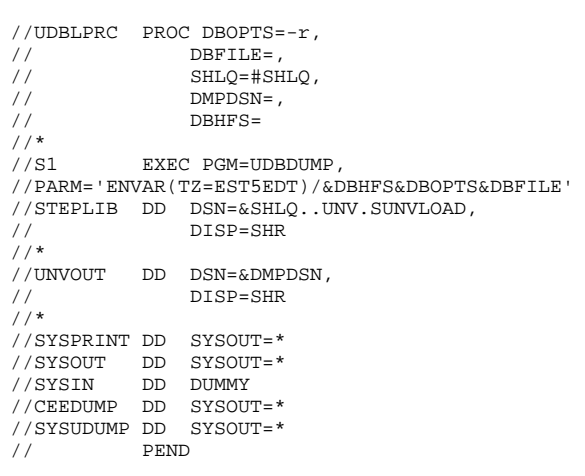

#### <span id="page-191-2"></span>DD Statements used in JCL Procedure

The following table describes the DD statements used in the Universal Database Dump for z/OS [JCL procedure](#page-191-1), above.

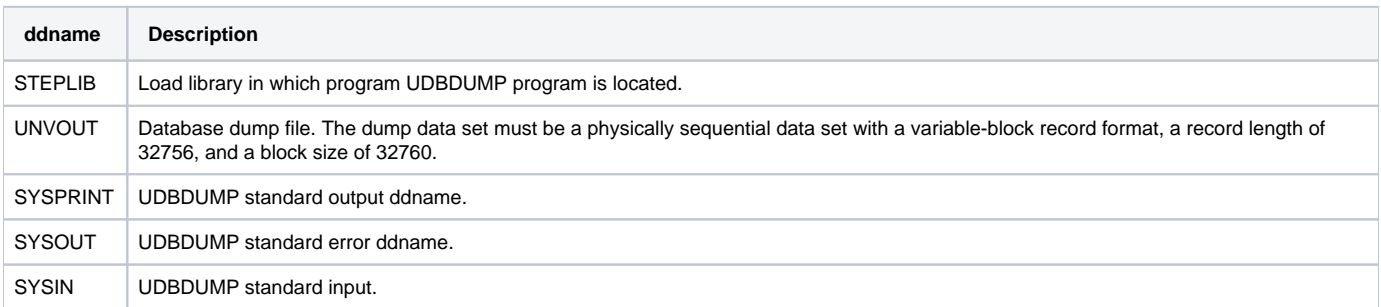

#### <span id="page-191-3"></span>JCL

The following figure illustrates the Universal Database Dump for z/OS JCL using the **UDBDPRC**[JCL procedure](#page-191-1), above.

```
//S1 EXEC PGM=UDBDUMP,
// PARM='ENVAR(TZ=EST5EDT)/&DBHFS&DBOPTS&DBFILE'
//STEPLIB DD DISP=SHR,DSN=&SHLQ..UNV.SUNVLOAD
//*
//UNVOUT DD DISP=SHR,DSN=&DMPDSN
//*
//SYSPRINT DD SYSOUT=*
//SYSOUT DD SYSOUT=*
//SYSIN DD DUMMY
//CEEDUMP DD SYSOUT=*
//SYSUDUMP DD SYSOUT=*
```
#### <span id="page-192-0"></span>Configuration Options

The following table identifies the Universal Database Dump for z/OS configuration options. Each **Option Name** is a link to detailed information about that option.

It describes only those options relevant for database recovery. For details on all options, see the Oracle documentation on the **db\_dump** utility at URL:

<http://www.oracle.com/technology/documentation/berkeley-db/db/index.html>

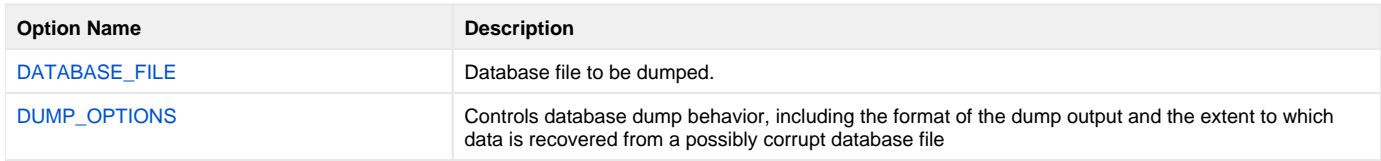

Note UDBDUMP accepts configuration options only on the PARM keyword of the EXEC statement.

#### <span id="page-192-1"></span>Command Line Syntax

The following figure illustrates the command line syntax of Universal Database Dump for z/OS. It identifies only those options that are relevant for database recovery.

#### $[-r-p]$ [database](#page-195-0)

# <span id="page-193-0"></span>**Universal Database Dump for Windows and UNIX**

## Configuration Options

The following table identifies the UDBDUMP for Windows and UNIX configuration options. Each **Option Name** is a link to detailed information about that option.

It describes only those options relevant for database recovery. For details on all options, see the Oracle documentation on the **db\_dump** utility at URL:

<http://www.oracle.com/technology/documentation/berkeley-db/db/index.html>

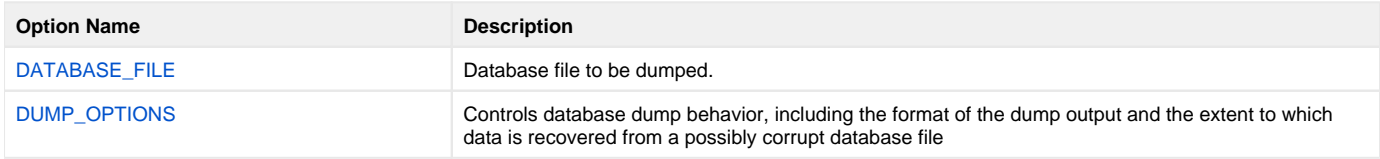

#### Command Line Syntax

The following figure illustrates the syntax of UDBDUMP for Windows and UNIX. It identifies only those options that are relevant for database recovery.

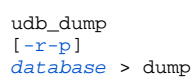

# <span id="page-194-0"></span>**Universal Database Dump Configuration Options**

### Universal Database Dump Configuration Options

This page provides links to detailed information on the configuration options available for use with Universal Database Dump (UDBDUMP). UDBDUMP is the Berkeley db\_dump utility tailored specifically for Universal Agent databases.

The options are listed alphabetically, without regard to any specific operating system.

# Configuration Options List

The following table identifies the Universal Database Dump configuration options.

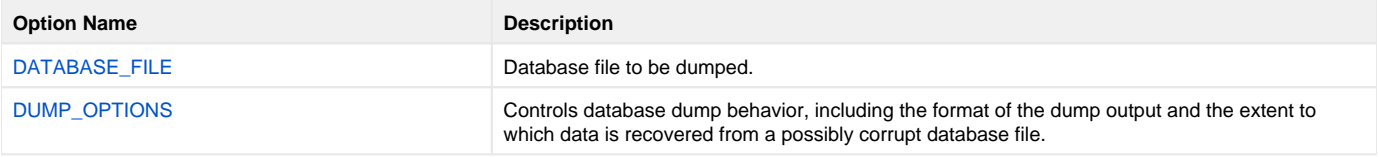

# <span id="page-195-0"></span>**DATABASE\_FILE - UDBDUMP configuration option**

#### **Description**

The DATABASE\_FILE option specifies the database file to be dumped.

DATABASE\_FILE is the last option specified on the command line.

#### z/OS

The database file must be located in the root directory of the HFS data set allocated on the UNVDB ddname. The HFS data set must be mounted prior to running UDBLOAD.

#### Usage

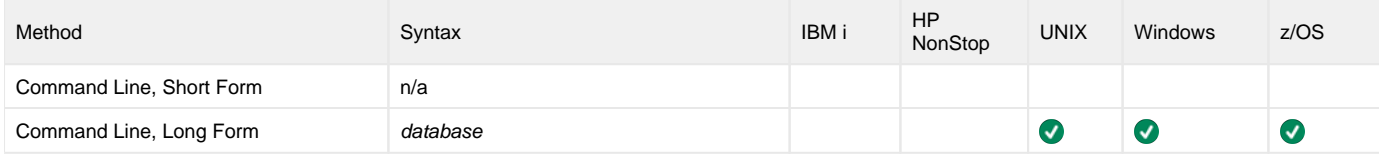

#### Values

database is the database file to be dumped.

# <span id="page-196-0"></span>**DUMP\_OPTIONS - UDBDUMP configuration option**

#### **Description**

The DUMP\_OPTIONS option controls database dump behavior, including the format of the dump output and the extent to which data is recovered from a possibly corrupt database file.

There are two forms of the DUMP\_OPTIONS option:

- **-p** controls the format of the dump output, causing some printable characters to be dumped as text characters. This form of DUMP\_OPTIONS is useful if you to intend use standard text editors and tools to modify the contents of databases upon reload.
- **-r** controls data recovery behavior, and instructs the utility to recover as many records as possible.

#### Note

UDBDUMP also accepts a -R option. However, the upper case -R is not recommended. It specifies that aggressive recovery should be performed, which can result in potentially bad or deleted records being recovered.

When using DUMP\_OPTIONS, only use lower case -r.

#### Usage

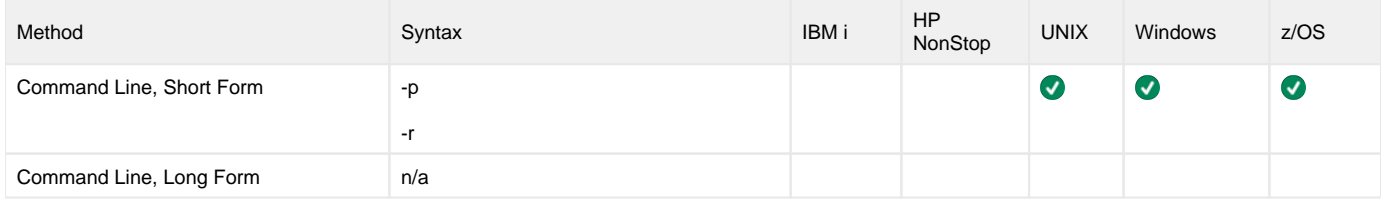

#### Values

(There are no values used with this option.)

# <span id="page-197-0"></span>**Universal Database Load**

### Universal Database Load

Universal Agent databases are implemented using Oracle's Berkeley Database product. The Berkeley Database provides utilities to perform administrative database tasks.

The Universal Database Load (UDBLOAD) utility is the Berkeley **db\_load** utility tailored specifically for Universal Agent databases.

UDBLOAD and the [Universal Database Dump](#page-190-0) (UDBDUMP) utility are provided to enable recovery from a corrupted Berkeley databases. Databases can potentially become corrupt due to system and address spaces ending abnormally.

Oracle documentation on **db\_load** and all other utility commands is provided at the following URL:

[http://docs.oracle.com/cd/E17076\\_04/html/api\\_reference/C/utilities.html](http://docs.oracle.com/cd/E17076_04/html/api_reference/C/utilities.html)

#### Usage

UDBLOAD invokes the Berkeley db load utility. The UDBLOAD command line options are passed to db load. UDBLOAD reads the database dump file and loads the contents into the specified database file.

The database dump file is created with UDBDUMP.

#### Note

By default, the load operation overwrites the specified database. To simply update the database, omit the [OVERWRITE](#page-203-0) configuration option.

You should back up the database file prior to performing any load operation.

### Detailed Information

The following pages provide detailed information for Universal Database Load:

- [Universal Database Load for z/OS](#page-198-0)
- [Universal Database Load for Windows and UNIX](#page-200-0)
- [Universal Database Load Configuration Options](#page-201-0)

# <span id="page-198-0"></span>**Universal Database Load for zOS**

- [JCL Procedure](#page-198-1)
- [DD Statements used in JCL Procedure](#page-198-2)
- [JCL](#page-198-3)
- [Configuration Options](#page-199-0)
- [Command Line Syntax](#page-199-1)

#### <span id="page-198-1"></span>JCL Procedure

The following figure illustrates the Universal Database Load for z/OS JCL procedure (UDBLPRC, located in the SUNVSAMP library) that is provided to simplify the execution JCL and future maintenance.

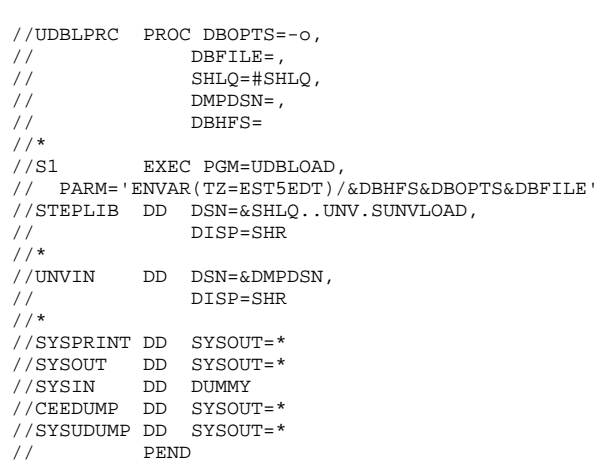

#### <span id="page-198-2"></span>DD Statements used in JCL Procedure

The following table describes the DD statements used in the Universal Database Load for z/OS [JCL procedure,](#page-198-1) above.

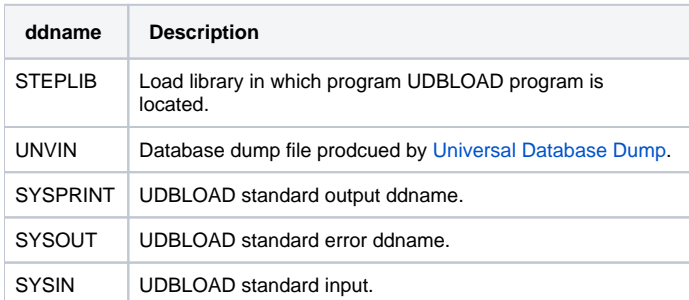

#### <span id="page-198-3"></span>JCL

The following figure illustrates the Universal Database Load for z/OS JCL using the **UDBLPRC**[JCL procedure](#page-198-1), above.

```
//S1 EXEC PGM=UDBLOAD,
// PARM='ENVAR(TZ=EST5EDT)/&DBHFS&DBOPTS&DBFILE'
//STEPLIB DD DISP=SHR,DSN=&SHLQ..UNV.SUNVLOAD
//*
//UNVIN DD DISP=SHR,DSN=DB.DUMP
//*
//SYSPRINT DD SYSOUT=*
//SYSOUT DD SYSOUT=*
//SYSIN DD DUMMY
//CEEDUMP DD SYSOUT=*
//SYSUDUMP DD SYSOUT=*
//*
```
#### <span id="page-199-0"></span>Configuration Options

The following table identifies the Universal Database Load for z/OS configuration options. Each **Option Name** is a link to detailed information about that option.

It describes only those options relevant for database recovery. For details on all options, see the Oracle documentation on the **db\_dump** utility at URL:

<http://www.oracle.com/technology/documentation/berkeley-db/db/index.html>

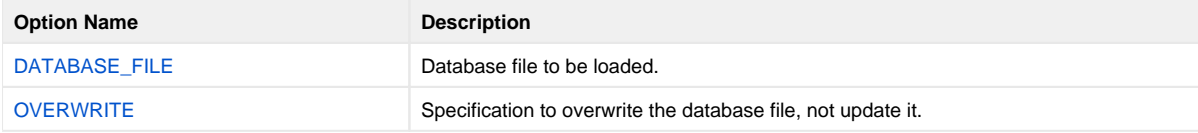

Note UDBLOAD accepts configuration options only on the PARM keyword of the EXEC statement.

#### <span id="page-199-1"></span>Command Line Syntax

The following figure illustrates the command line syntax of Universal Database Load for z/OS. It identifies only those options that are relevant for database recovery.

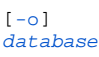

# <span id="page-200-0"></span>**Universal Database Load for Windows and UNIX**

## Configuration Options

The following table identifies the UDBLOAD for Windows and UNIX configuration options. Each **Option Name** is a link to detailed information about that option.

It describes only those options relevant for database recovery. For details on all options, see the Oracle documentation on the **db\_dump** utility at URL:

<http://www.oracle.com/technology/documentation/berkeley-db/db/index.html>

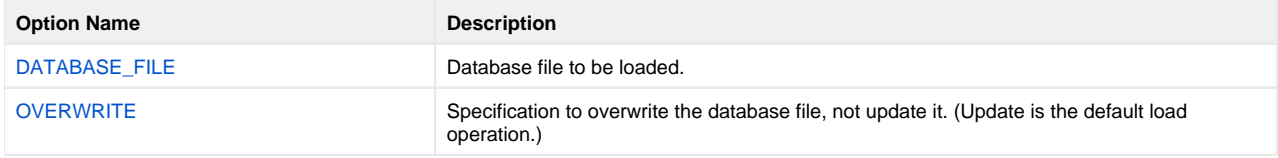

#### Command Line Syntax

The following figure illustrates the syntax of UDBLOAD for Windows and UNIX. It identifies only those options that are relevant for database recovery.

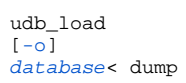

# <span id="page-201-0"></span>**Universal Database Load Configuration Options**

#### **Overview**

This page provides links to detailed information on the configuration options available for use with Universal Database Load (UDBLOAD). UDBLOAD is the Berkeley db\_load utility tailored specifically for Universal Agent databases.

The options are listed alphabetically, without regard to any specific operating system.

# Configuration Options List

The following table identifies the Universal Database Load configuration options.

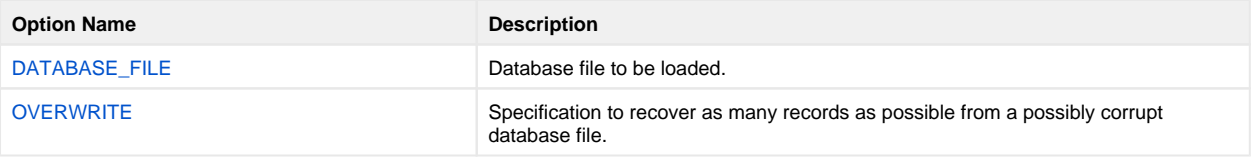

# <span id="page-202-0"></span>**DATABASE\_FILE - UDBLOAD configuration option**

## **Description**

The DATABASE\_FILE option specifies the database file to be loaded.

DATABASE\_FILE is the last option specified on the command line.

z/OS The database file must be located in the root directory of the HFS data set allocated on the UNVDB ddname. The HFS data set must be mounted prior to running UDBLOAD.

### Usage

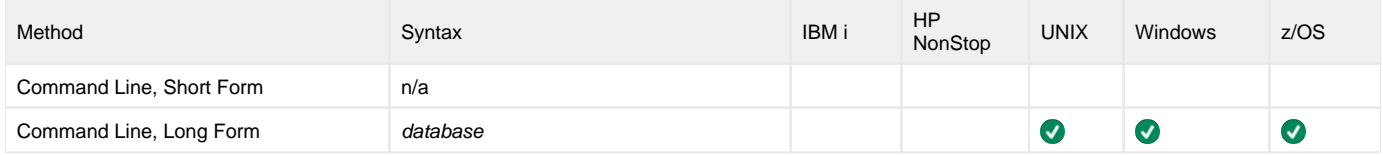

#### Values

database is the database file to be loaded.

# <span id="page-203-0"></span>**OVERWRITE - UDBLOAD configuration option**

## **Description**

The OVERWRITE option specifies that the database file is to be overwritten, not updated.

To simply update the database, omit this option.

OVERWRITE is specific to Universal Database Load, not to the Berkeley **db\_load** utility.

### Usage

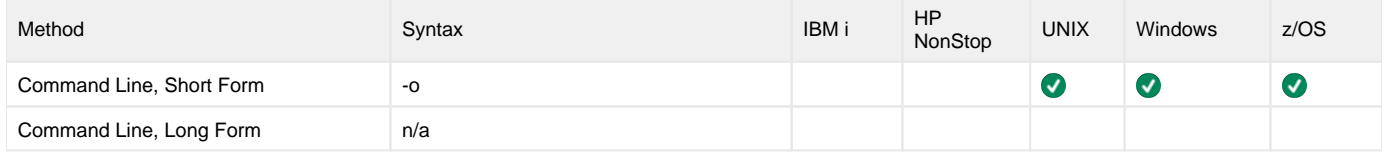

#### Values

(There are no values specified for this option.)

# **Universal Display Log File**

- [Universal Display Log File](#page-204-0)
- [Workload Automation 5 for IBM i Commands](#page-204-1)
- [Command Line Syntax](#page-204-2)
- [Detailed Information](#page-204-3)

**Currently, IBM i runs Workload Automation 5.1.1. These pages provide information for that version.**

### <span id="page-204-0"></span>Universal Display Log File

Universal Display Log File (**UDSPLOGF**) is a command for the IBM i environment. It consists of a command line program followed by a list of configuration options.

Universal Display Log File reads job log output files that were created as a result of API **QMHCTLJL** or command **DSPJOBLOG**. The job log is formatted and written to standard output.

Optionally, **UDSPLOGF** can delete the job log file members after writing. File member deletion is controlled by the [REMOVE\\_MEMBERS](#page-208-0) option. The default behavior is to leave the members unaltered.

**Note** 

Universal Display Log File became available for the IBM i environment with PTF 0UC0114 (maintenance level 1.2.1.10).

### <span id="page-204-1"></span>Workload Automation 5 for IBM i Commands

The names of the Workload Automation 5 for IBM i commands that are installed in the IBM i QSYS library are tagged with the Workload Automation 5 for IBM i version / release / modification number, 511. The names of the commands installed in the Universal Agent for IBM i product library, UNVPRD511, are untagged.

To maintain consistency across releases, you may prefer to use the untagged names in your production environment. The [Change Release Tag](https://docs.stonebranch.com/confluence/display/UA70/IBM+i+Installation+-+UCHGRLS+%28Change+Release+Tag%29+Program) program, **UCHGRLS**, lets you change the tagged command names in QSYS to the untagged command names in **UNVPRD511**.

These pages reference the IBM i commands by their untagged names. If you are using commands with tagged names to run Universal Display Log File, substitute the tagged names for the untagged names in these references.

### <span id="page-204-2"></span>Command Line Syntax

The following figure illustrates the command line syntax of Universal Display Log File.

```
UDSPLOGF
PRMRYFILE(filename[library]) [PRMRYMBR(member)] ]
SCNDRYFILE(SCNDRYMBR( member)] ][ REMOVE ({\text{yes} | no}) ]
```
#### <span id="page-204-3"></span>Detailed Information

The following pages provide detailed information for Universal Display Log File:

[Universal Display Log File Configuration Options](#page-205-0)

# <span id="page-205-0"></span>**Universal Display Log File Configuration Options**

#### **Overview**

This page provides links to detailed information on the configuration options available for use with Universal Display Log File.

The options are listed alphabetically, without regard to any specific operating system.

# Configuration Options List

The following table identifies the Universal Display Log File configuration options.

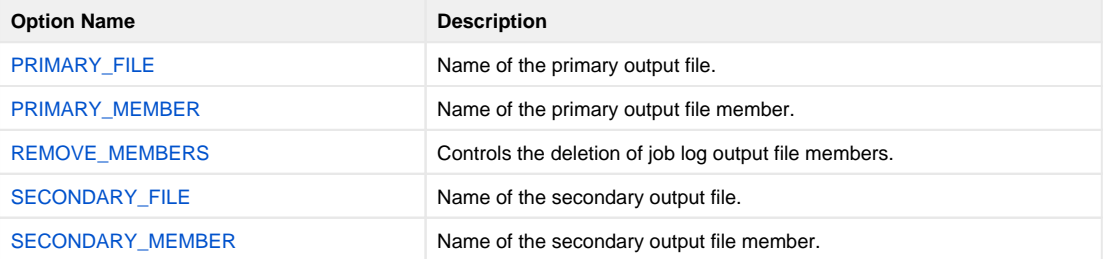

# <span id="page-206-0"></span>**PRIMARY\_FILE - UDSPLOGF configuration option**

## **Description**

The PRIMARY\_FILE option specifies the name of the primary output file.

### Usage

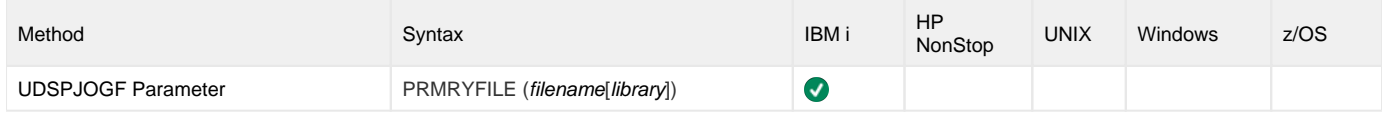

#### Values

filename is the name of the primary output file.

filename can be qualified by a library name.

# <span id="page-207-0"></span>**PRIMARY\_MEMBER - UDSPLOGF configuration option**

## **Description**

The PRIMARY\_MEMBER option specifies the name of the primary output file member.

### Usage

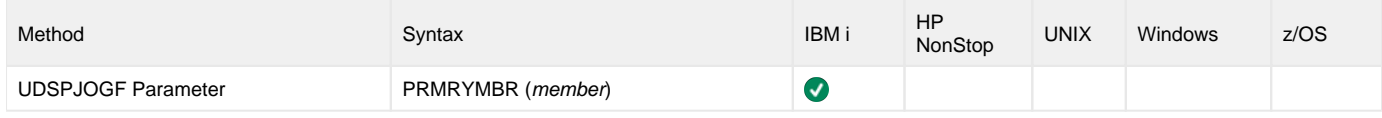

#### Values

member is the name of the primary output file member.

# <span id="page-208-0"></span>**REMOVE\_MEMBERS - UDSPLOGF configuration option**

### **Description**

The REMOVE\_MEMBERS option controls the deletion of job log output file members.

### Usage

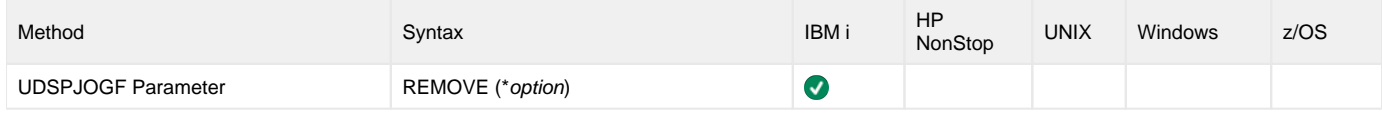

#### Values

\*option is the specification for controlling the deletion of the job log output file members.

Valid values for \*option are:

- **yes**
- Specified members will be deleted as a result of running this command. **no**

Specified job log output members will not be deleted as a result of running this command.

**Default is no.**

# <span id="page-209-0"></span>**SECONDARY\_FILE - UDSPLOGF configuration option**

## **Description**

The SECONDARY\_FILE option specifies the name of the secondary output file.

### Usage

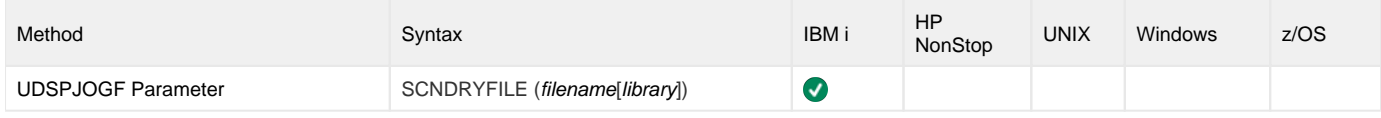

#### Values

filename is the name of the secondary output file.

filename can be qualified by a library name.

# <span id="page-210-0"></span>**SECONDARY\_MEMBER - UDSPLOGF configuration option**

### **Description**

The SECONDARY\_MEMBER option specifies the name of the secondary output file member.

### Usage

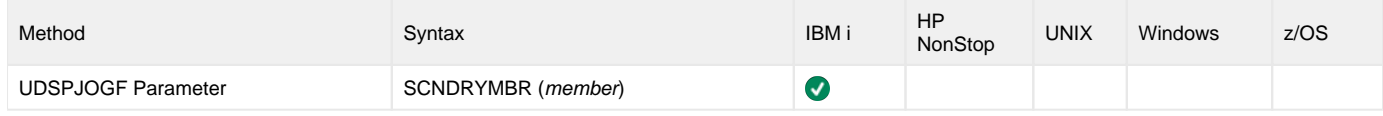

#### Values

member is the name of the secondary output file member.

# **Universal Encrypt**

- [Universal Encrypt](#page-211-0)
- [Usage](#page-211-1)
- [Detailed Information](#page-211-2)
- [Universal Encrypt Examples](#page-211-3)
- [Universal Broker Key Store](#page-211-4)

### <span id="page-211-0"></span>Universal Encrypt

Universal Agent programs have the ability to read command line options contained in command files. Command files that contain private information must be protected by using local file system security. This ensures that only authorized accounts have read access.

The Universal Encrypt (**UENCRYPT**) utility adds an additional layer of security by encrypting the contents of command files into an unintelligible format.

Although all command line options can be encrypted with the Universal Encrypt utility, most organizations use it to encrypt and store authentication credentials such as user ID and/or password.

An encrypted command file can be decrypted only by Stonebranch product programs. No decrypt command is provided to decrypt the command file.

#### **Note**

Universal Encrypt should not be used as a replacement for file system security.

#### <span id="page-211-1"></span>Usage

Universal Encrypt reads a command file from its standard input and writes an encrypted command file to its standard output.

The encrypted command file is a text file that can be used on any operating system by any Universal Agent component. Lines starting with a hash ( **#** ) character in column one are comments; blank lines are ignored.

Universal Encrypt performs operations specified by the command options.

#### <span id="page-211-2"></span>Detailed Information

The following pages provide detailed information for Universal Encrypt:

- [Universal Encrypt for z/OS](#page-212-0)
- [Universal Encrypt for Windows and UNIX](#page-214-0)
- [Universal Encrypt for IBM i](#page-215-0)
- [Universal Encrypt Configuration Options](#page-216-0)

#### <span id="page-211-3"></span>Universal Encrypt Examples

See [Encryption - Examples](https://docs.stonebranch.com/confluence/display/UA70/Encryption+-+Examples) in the Universal Agent 7.0.x Reference Guide for examples of how to encrypt files using Universal Encrypt.

### <span id="page-211-4"></span>Universal Broker Key Store

During installation, you can request the generation of an encryption key, which is stored in a Universal Broker key store.

If a Universal Agent component wants to use this encryption key, it requests it from the Universal Broker.

For detailed information on encryption keys and the key store, see [Universal Broker Key Store.](https://docs.stonebranch.com/confluence/display/UA70/Universal+Broker+7.0.x+Reference+Guide#UniversalBroker7.0.xReferenceGuide-UniversalBrokerKeyStore)

# <span id="page-212-0"></span>**Universal Encrypt for zOS**

- [JCL](#page-212-1)
- [DD Statements used in JCL](#page-212-2)
- [Configuration](#page-212-3)
- [Configuration Options](#page-212-4)
- [Command Line Syntax](#page-213-0)

#### <span id="page-212-1"></span>JCL

The following figure illustrates the Universal Encrypt for z/OS JCL.

//UENCRYPT EXEC PGM=UENCRYPT //STEPLIB DD DISP=SHR,DSN=UNV.SUNVLOAD //SYSPRINT DD SYSOUT=\* //SYSOUT DD SYSOUT=\* //CEEDUMP DD SYSOUT=\* //UNVIN DD DISP=SHR,DSN=MY.CLEAN.CMDFILE //UNVOUT DD DISP=SHR,DSN=MY.ENCRYPT.CMDFILE //SYSIN DD \* -KEY DF#98AD@ -AES YES,/\*

#### <span id="page-212-2"></span>DD Statements used in JCL

The following table describes the DD statements used in the Universal Encrypt for z/OS #JCL, above.

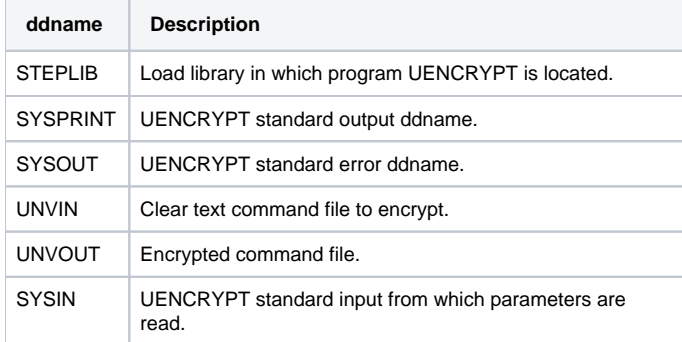

#### <span id="page-212-3"></span>**Configuration**

Universal Encrypt operations are controlled by the configuration options specified either on the PARM keyword of the EXEC statement or in the SYSIN ddname.

#### <span id="page-212-4"></span>Configuration Options

The following table identifies the Universal Encrypt for z/OS configuration options. Each **Option Name** is a link to detailed information about that option.

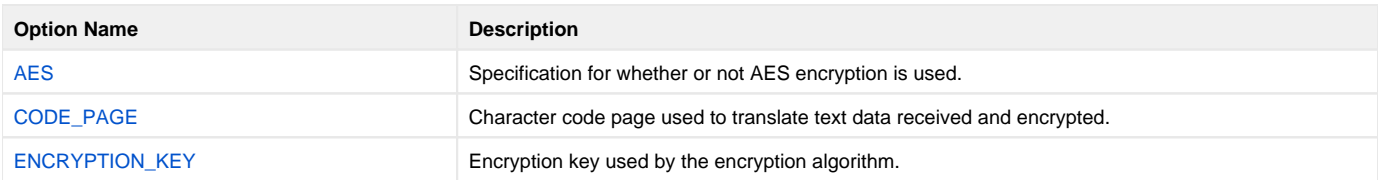

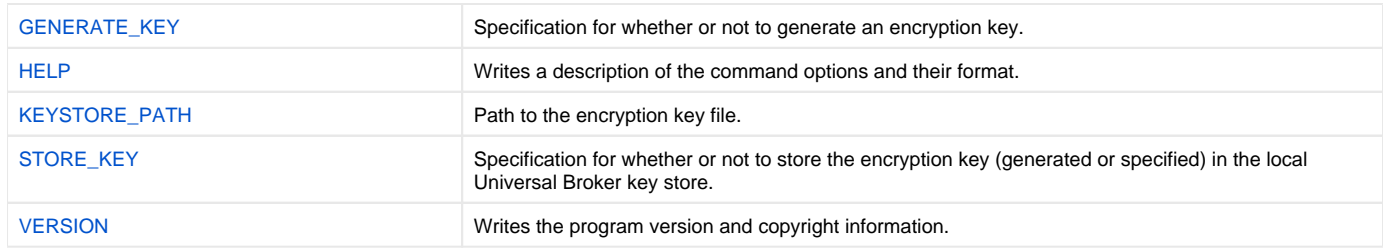

## <span id="page-213-0"></span>Command Line Syntax

The following figure illustrates the command line syntax - using the long form of command line options - of Universal Encrypt for z/OS.

uencrypt [-keykey]  $[-genkey \{ \texttt{yes} \mid no \} ]$ [[-keypath](#page-224-0)path]  $[-store \{yes | no\}]$  $[-store \{yes | no\}]$  $[-store \{yes | no\}]$ [[-codepage](#page-219-0)codepage] [ $-$ aes $\{$ **yes** | no | **legacy**}] uencrypt  $\{ -help \mid -version \}$  $\{ -help \mid -version \}$  $\{ -help \mid -version \}$ 

# <span id="page-214-0"></span>**Universal Encrypt for Windows and UNIX**

# Configuration Options

The following table identifies the Universal Encrypt for Windows and UNIX configuration options. Each **Option Name** is a link to detailed information about that option.

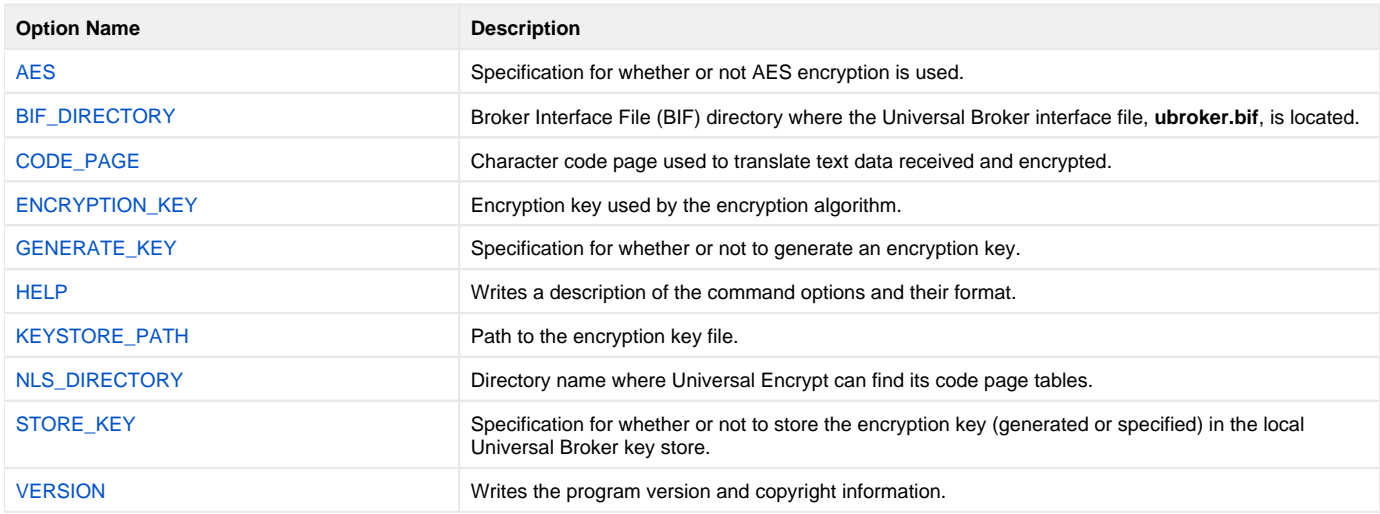

# Command Line Syntax

The following figure illustrates the command line syntax - using the long form of configuration options - of Universal Encrypt for Windows and UNIX.

### Note

If Universal Agent is installed in user mode, the uencrypt command works only when [-bif\\_directory](#page-218-0) is specified on the command line.

```
uencrypt
[-keykey][-genkey \{{yes|no}\}][-keypathpath]
 \{yes | no\}]-bif_directorydirectory]
[-codepagecodepage]
[-nlsdirdirectory]
 \{yes \mid no \mid legacy\}]uencrypt
 -help \mid -version \}
```
# <span id="page-215-0"></span>**Universal Encrypt for IBM i**

- [Universal Agent for IBM i Commands](#page-215-1)
- [Configuration Options](#page-215-2)
- [Command Line Syntax](#page-215-3)

**Currently, IBM i runs Workload Automation 5.1.1. These pages provide information for that version.**

### <span id="page-215-1"></span>Universal Agent for IBM i Commands

The names of the Workload Automation 5 for IBM i commands that are installed in the IBM i QSYS library are tagged with the Workload Automation 5 for IBM i version / release / modification number, 511. The names of the commands installed in the Workload Automation 5 for IBM i product library, UNVPRD5 **11**, are untagged.

To maintain consistency across releases, you may prefer to use the untagged names in your production environment. The [Change Release Tag](https://docs.stonebranch.com/confluence/display/UA70/IBM+i+Installation+-+UCHGRLS+%28Change+Release+Tag%29+Program) program, **UCHGRLS**, lets you change the tagged command names in QSYS to the untagged command names in **UNVPRD511**.

These pages reference the IBM i commands by their untagged names. If you are using commands with tagged names to run Universal Encrypt, substitute the tagged names for the untagged names in these references.

## <span id="page-215-2"></span>Configuration Options

The following table identifies the Universal Encrypt for IBM i configuration options. Each **Option Name** is a link to detailed information about that option.

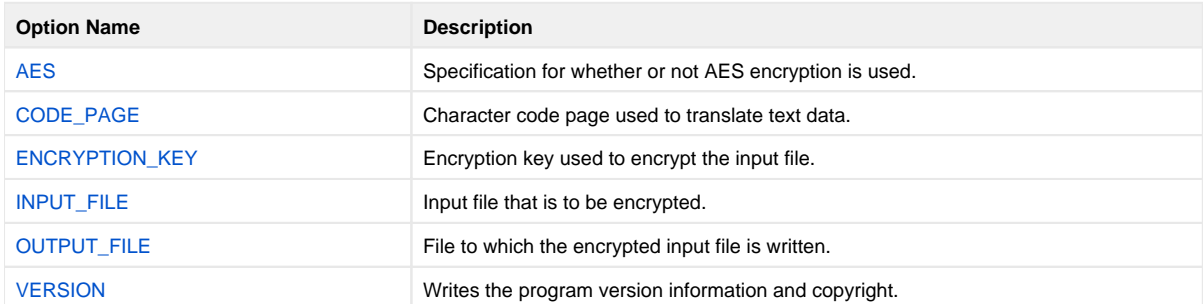

#### <span id="page-215-3"></span>Command Line Syntax

The following figure illustrates the command line syntax - using the STRUEN parameter form of configuration options - of Universal Encrypt for IBM i.

```
STRUEN
[INFILE(input_file) [INMBR(member)] ]
[OUTFILE(output_file) [OUTMBR(member)] ]
[KEY(key)][AES (\star { \texttt{yes} | no } ) ]
 ( codepage ) ]
STRUEN
VERSION({<b>yes</b> | no})
```
Note

Options entered into plain text files or encrypted files must be in short form or long form syntax (see [COMMAND\\_FILE\\_PLAIN](https://docs.stonebranch.com/confluence/display/UA70/COMMAND_FILE_PLAIN+-+UCMD+Manager+configuration+option) and [COMMAND\\_FILE\\_ENC](https://docs.stonebranch.com/confluence/display/UA70/COMMAND_FILE_ENCRYPTED+-+UCMD+Manager+configuration+option) [RYPTED](https://docs.stonebranch.com/confluence/display/UA70/COMMAND_FILE_ENCRYPTED+-+UCMD+Manager+configuration+option)).
# **Universal Encrypt Configuration Options**

## Universal Encrypt Configuration Options

This page provides links to detailed information on the configuration options available for use with Universal Encrypt.

The options are listed alphabetically, without regard to any specific operating system.

## Configuration Options List

The following table identifies the Universal Encrypt configuration options.

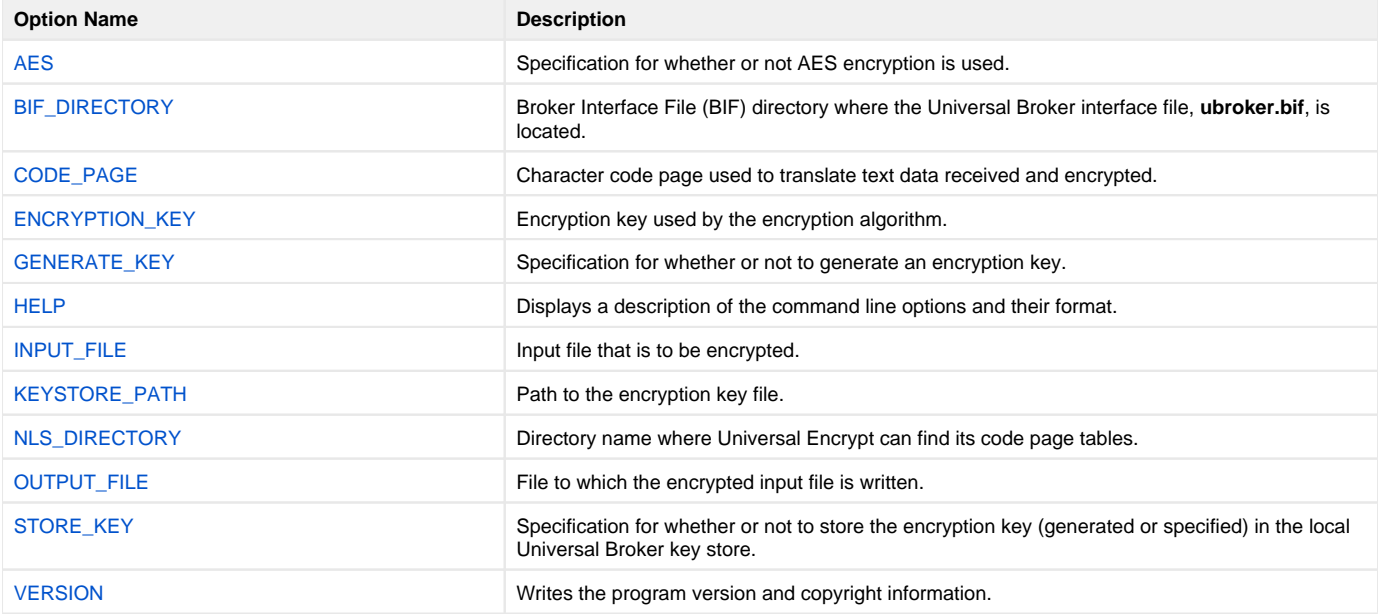

# <span id="page-217-0"></span>**AES - UENCRYPT configuration option**

## **Description**

The AES option specifies whether or not AES (Advanced Encryption Standard) encryption is used.

### Usage

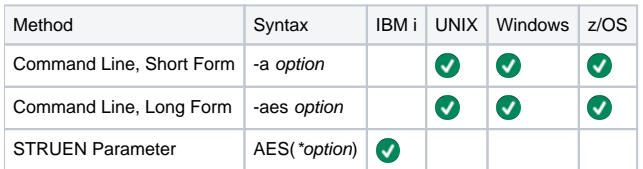

### Values

option is the specification for whether or not to use AES encryption.

Valid values for option are:

- **yes**
	- Use AES 256-bit encryption in CBC mode.
- **no** Use DES 56-bit encryption.
- **legacy**
- Use AES 256-bit encryption in CBC mode with pre-6.3.0.1 internal key (if user key is not specified).

#### **Default is yes.**

#### Note

In version 6.3.0.1, the internal key used for AES encryption was enhanced to provide greater security. As a result, encrypted command files generated with version 6.3.0.1 or later that do not use a user-specified key, by default, will not be compatible with Universal Agent components earlier than 6.3.0.1.

However, specifying AES legacy will force UENCRYPT to generate an encrypted command file using the pre-6.3.0.1 internal key, allowing for backwards compatibility.

Version 6.3.0.1 and later Agent components are fully backwards compatible with encrypted command files generated with any version of UENCRYPT.

# <span id="page-218-0"></span>**BIF\_DIRECTORY - UENCRYPT configuration option**

## **Description**

The BIF\_DIRECTORY option specifies the Broker Interface File (BIF) directory where the Universal Broker interface file, **ubroker.bif**, is located.

### Usage

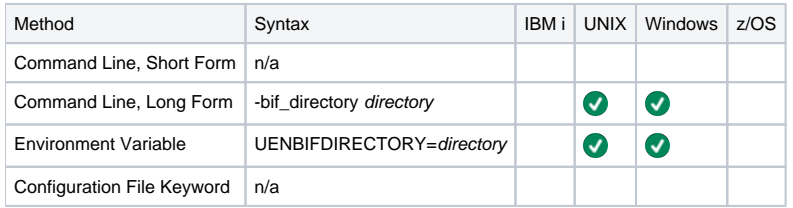

### Values

directory is the name of the BIF directory.

**Default is the main installation directory.**

# <span id="page-219-0"></span>**CODE\_PAGE - UENCRYPT configuration option**

### **Description**

The CODE\_PAGE option specifies the character code page used to translate text data.

### Usage

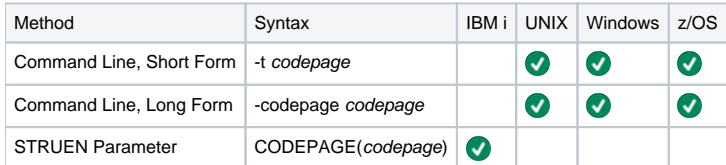

### Values

codepage is the character code page that is used to translate data.

codepagereferences a Universal Translate Table (UTT) file provided with the product (see [UTT Files](#page-449-0) for information on UTT files). UTT files are used to translate between Unicode and the local single-byte code page. (All UTT files end with an extension of .utt.)

#### **Default**

The default code page is different for different operating systems:

- ISO8859-1 (8-bit ASCII): ASCII-based operating systems
- IBM1047 (EBCDIC): EBCDIC-based operating system

See [Character Code Pages](#page-446-0) for a complete list of character code pages provided by Stonebranch Inc. for use with Universal Agent.

# <span id="page-220-0"></span>**ENCRYPTION\_KEY - UENCRYPT configuration option**

## **Description**

The ENCRYPTION\_KEY option specifies the key used to encrypt the command file.

#### Note

The key specified by this ENCRYPTION\_KEY option also must be provided to the Universal Agent component command for which the command file is intended.

If you specify an encryption key with this option, and the [Universal Broker Key Store](https://docs.stonebranch.com/confluence/display/UA70/Universal+Broker+7.0.x+Reference+Guide#UniversalBroker7.0.xReferenceGuide-UniversalBrokerKeyStore) contains an encryption key, UENCRYPT uses the encryption key specified with this option.

If you do not specify an encryption key with this option, UENCRYPT will use an application-provided default encryption key or the encryption key stored in the Universal Broker Key Store.

### Usage

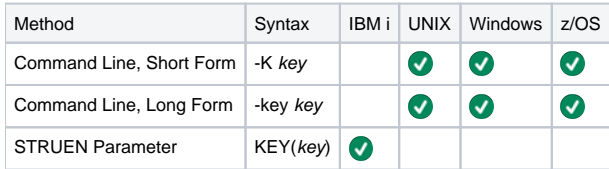

### Values

key is the key used to encrypt the command file.

key can contain from 1 to 32 characters long. However, it is recommended that key contain at least 8 characters.

# <span id="page-221-0"></span>**GENERATE\_KEY - UENCRYPT configuration option**

## **Description**

The GENERATE\_KEY option specifies whether or not to generate an encryption key.

GENERATE\_KEY either writes a generated encryption key to the local Universal Broker key store specified by the [KEYSTORE\\_PATH](#page-224-0) Universal Encrypt configuration option or, if the [STORE\\_KEY](#page-227-0) Universal Encrypt configuration option is yes, to a remote key store location specified by the [KEYSTORE\\_PATH](https://docs.stonebranch.com/confluence/display/UA70/KEYSTORE_PATH+-+UBROKER+configuration+option) Universal Broker configuration option.

### Usage

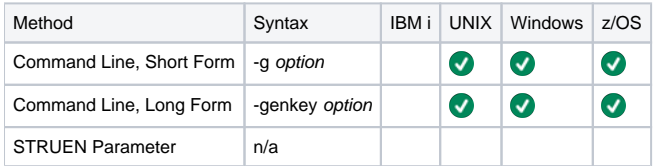

## Values

option is the specification for whether or not to generate an encryption key.

Valid values for option are:

- **yes**
	- Generate an encryption key.
- **no** Do not generate an encryption key.

**Default is yes.**

# <span id="page-222-0"></span>**HELP - UENCRYPT configuration option**

## Description

The HELP option displays a description of the Universal Encrypt command line options and their format.

## Usage

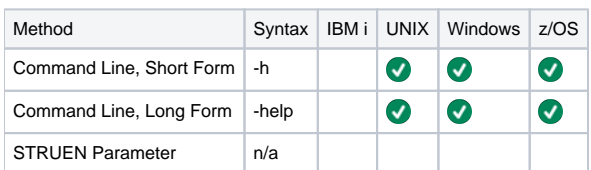

## Values

(There are no values used with this option.)

# <span id="page-223-0"></span>**INPUT\_FILE - UENCRYPT configuration option**

## **Description**

The INPUT\_FILE option specifies the input file that is to be encrypted.

### Usage

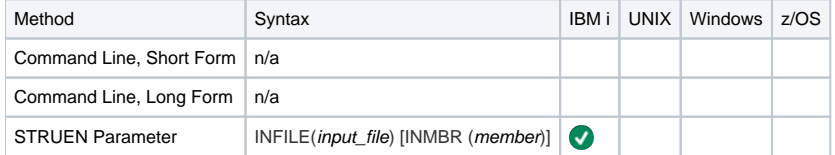

### Values

input\_file is the name of the file to be encrypted.

Valid values for input\_file are:

\*STDIN

Input file is read from standard input. Standard input is allocated to the workstation for interactive jobs and to file QINLINE for batch jobs. If executed as an interactive job, an ILE session terminal is displayed, from which input can be entered at the terminal.

 $\bullet$ file\_name Input file is read from the specified file.

file\_name can be qualified by a library name. Otherwise, library list \*LIBL is searched for the first occurrence of the file name.

A member name can be used for further qualification by specifying the INMBR parameter.

# <span id="page-224-0"></span>**KEYSTORE\_PATH - UENCRYPT configuration option**

## **Description**

The KEYSTORE\_PATH option specifies the path to the local Universal Broker key store.

### Usage

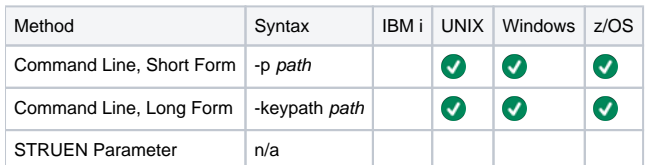

### Value

path is the path to the local Universal Broker key store.

# <span id="page-225-0"></span>**NLS\_DIRECTORY - UENCRYPT configuration option**

## **Description**

The NLS\_DIRECTORY option specifies the name of the directory where the code page UTT files are located.

### Usage

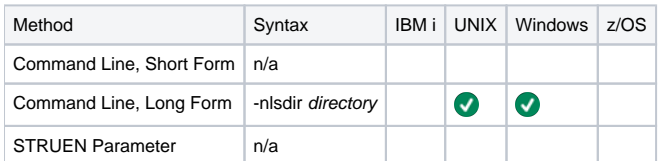

### Values

directory is the name of the directory.

Relative path names are relative to the installation directory. Full path names are recommended.

# <span id="page-226-0"></span>**OUTPUT\_FILE - UENCRYPT configuration option**

## **Description**

The OUTPUT\_FILE option specifies the file to which the encrypted input file is written.

### Usage

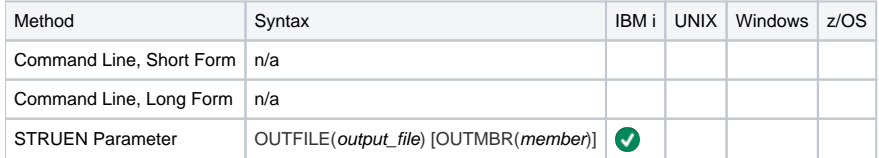

### Values

output\_file is the name of the file which the input file is written.

Valid values for output\_file are:

\*STDOUT

Encrypted input file is written to stdout. Standard output is allocated to the terminal if STRUEN is executed interactively. The ILE session terminal is displayed to view the output. Standard output is allocated to file **QPRINT** if STRUEN is executed in batch.

file\_name Encrypted input file is written to the specified file.

file\_name can be qualified by a library name. Otherwise, the library list \*LIBL is searched for the first occurrence of the file name. If the file is not found, it is created as a physical source file with a record length of 266. If \*LIBL is specified or implied, the file is created in QGPL.

A member name can be used for further qualification by specifying the OUTMBR parameter.

# <span id="page-227-0"></span>**STORE\_KEY - UENCRYPT configuration option**

## **Description**

The STORE\_KEY option specifies whether or not to store the encryption key (generated or specified explicitly) in a remote Universal Broker key store specified by the Universal Broker [KEYSTORE\\_PATH](https://docs.stonebranch.com/confluence/display/UA70/KEYSTORE_PATH+-+UBROKER+configuration+option) configuration option.

## Usage

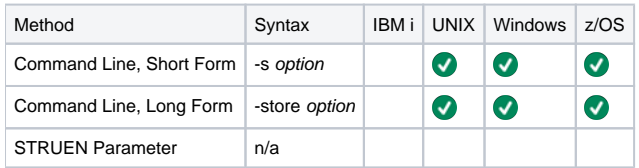

### Values

option is the specification for whether or not to store the encryption key in the key store of the local Universal Broker.

Valid values for option are:

- **yes**
	- Store the encryption key.
- **no** Do not store the encryption key.

#### **Default is yes.**

# <span id="page-228-0"></span>**VERSION - UENCRYPT configuration option**

## **Description**

The VERSION option writes the program version and copyright information.

## Usage

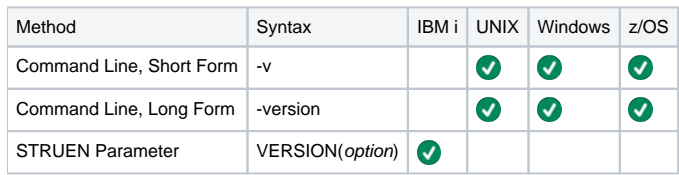

## Values

There are no values for this option.

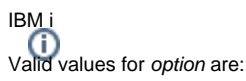

- **yes** Write program version information and copyright.
- **no** Do not write program version information and copyright.

**Default is no.**

# **Universal Event Log Dump**

- [Universal Event Log Dump](#page-229-0)
- [Usage](#page-229-1)
- [Detailed Information](#page-229-2)
- [Universal Event Log Dump Examples](#page-229-3)

# <span id="page-229-0"></span>Universal Event Log Dump

Universal Event Log Dump (UELD) is a utility that selects records from one of the Windows event logs and writes them to a specified output file.

All records from a log can be dumped, or event records can be selected according to the date and time that they were generated.

UELD can be run any time as a stand-alone application. It also is designed to work with Universal Command, which provides centralized control from any operating system and additional options for redirecting output.

### <span id="page-229-1"></span>Usage

Universal Event Log Dump consists of the command line program (**ueld**) followed by a list of configuration options.

## <span id="page-229-2"></span>Detailed Information

The following pages provide detailed information for Universal Event Log Dump:

- [Universal Event Log Dump Configuration](#page-230-0)
- [Universal Event Log Dump Command Line Syntax](#page-232-0)
- [Universal Event Log Dump Configuration Options](#page-233-0)

## <span id="page-229-3"></span>Universal Event Log Dump Examples

See [Windows Event Log Dump - Examples](https://docs.stonebranch.com/confluence/display/UA70/Windows+Event+Log+Dump+-+Examples) for examples of how to run Universal Event Log Dump.

## <span id="page-230-0"></span>**Universal Event Log Dump - Configuration**

- [Configuration](#page-230-1)
- [Configuration Sources](#page-230-2)
- [Configuration File](#page-230-3)
- [Configuration Options Categories](#page-230-4)
- [Local Category Options](#page-230-5)
- [Log Category Options](#page-231-0)
- [Message Category Options](#page-231-1)
- [Miscellaneous Category Options](#page-231-2)
- [Output Category Options](#page-231-3)

### <span id="page-230-1"></span>**Configuration**

Configuration consists of:

- Setting default options and preferences for all executions of UELD.
- Setting options and preferences for a single execution of UELD.

### <span id="page-230-2"></span>Configuration Sources

Configuration options are read from the following sources:

- 1. Command line
- 2. Configuration file

The order of precedence is the same as the list above; command line being the highest, and configuration file being the lowest. That is, options specified via a command line override options specified via the configuration file.

### <span id="page-230-3"></span>Configuration File

The configuration file, ueld.conf, provides the simplest method of specifying configuration options whose values will not change with each command invocation. These default values are used if the options are not read from one or more other sources.

Some options only can be specified in the configuration file; they have no corresponding command line equivalent. Other options cannot be specified in the configuration file; they must be specified via one or more other sources for a single execution of UCMD Manager.

### <span id="page-230-4"></span>Configuration Options Categories

The following table categorizes the options used to execute Universal Event Log Dump into logical areas of application. Each Category name is a link to a table of options in that category. Each **Option Name** is a link to detailed information about that option.

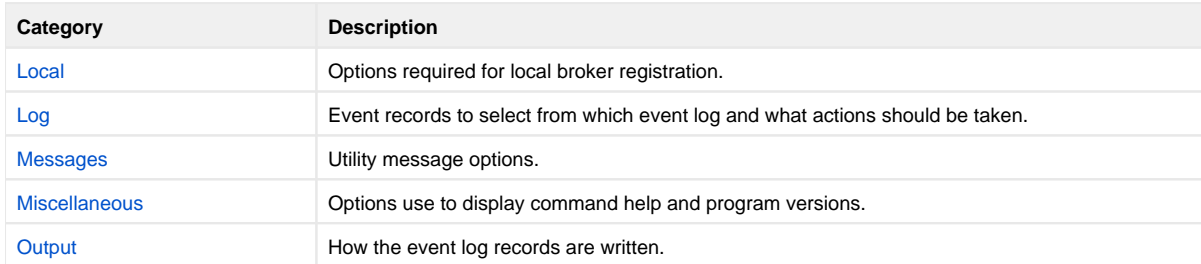

### <span id="page-230-5"></span>Local Category Options

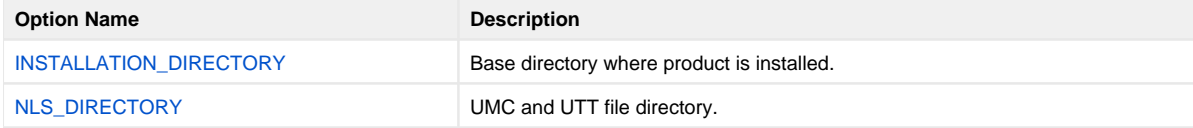

## <span id="page-231-0"></span>Log Category Options

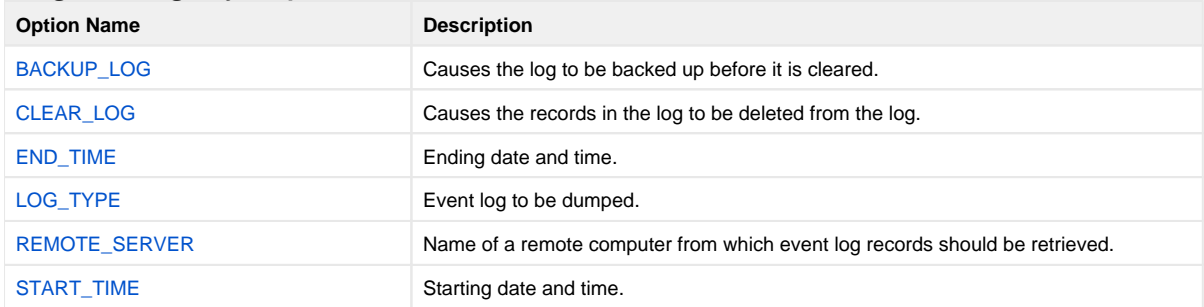

## <span id="page-231-1"></span>Message Category Options

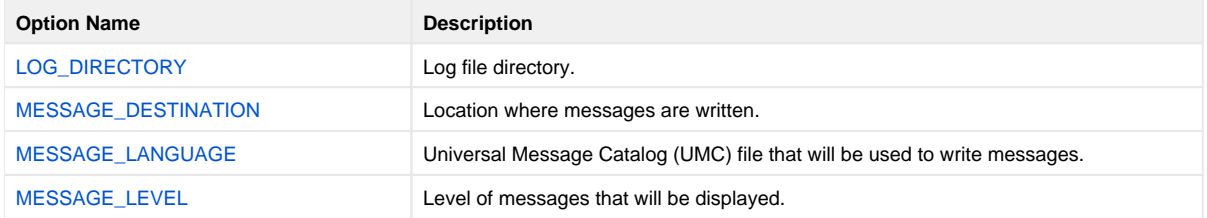

## <span id="page-231-2"></span>Miscellaneous Category Options

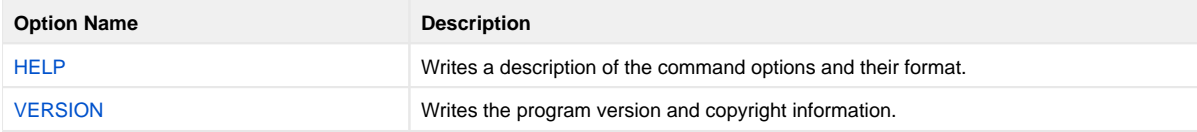

## <span id="page-231-3"></span>Output Category Options

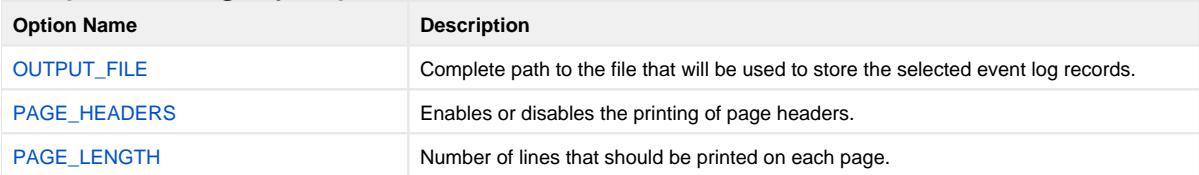

# <span id="page-232-0"></span>**Universal Event Log Dump - Command Line Syntax**

# Command Line Syntax

The following figure illustrates the command line syntax - using the long form of command line options - of UELD.

```
ueld
[-l \{system|application|security\}]
 }[-\text{backward}]-stimestartdate [, starttime ] ]
-etimeenddate [ ,endtime ] ][-serverservername]
[-filefilename]
[ - \text{header} \{ \text{yes} | \text{no} \}]
[-lengthpagelength]
 \{trace|audit|info|warm|error\}][-dest \; {stderr} | logfile][-langlanguage]
ueld
 -help \mid -version \}
```
# <span id="page-233-0"></span>**Universal Event Log Dump Configuration Options**

## Universal Event Log Dump Configuration Options

This page provides links to detailed information on the configuration options available for use with Universal Event Log Dump.

The options are listed alphabetically, without regard to any specific operating system.

## Configuration Options List

The following table identifies the Universal Event Log Dump configuration options.

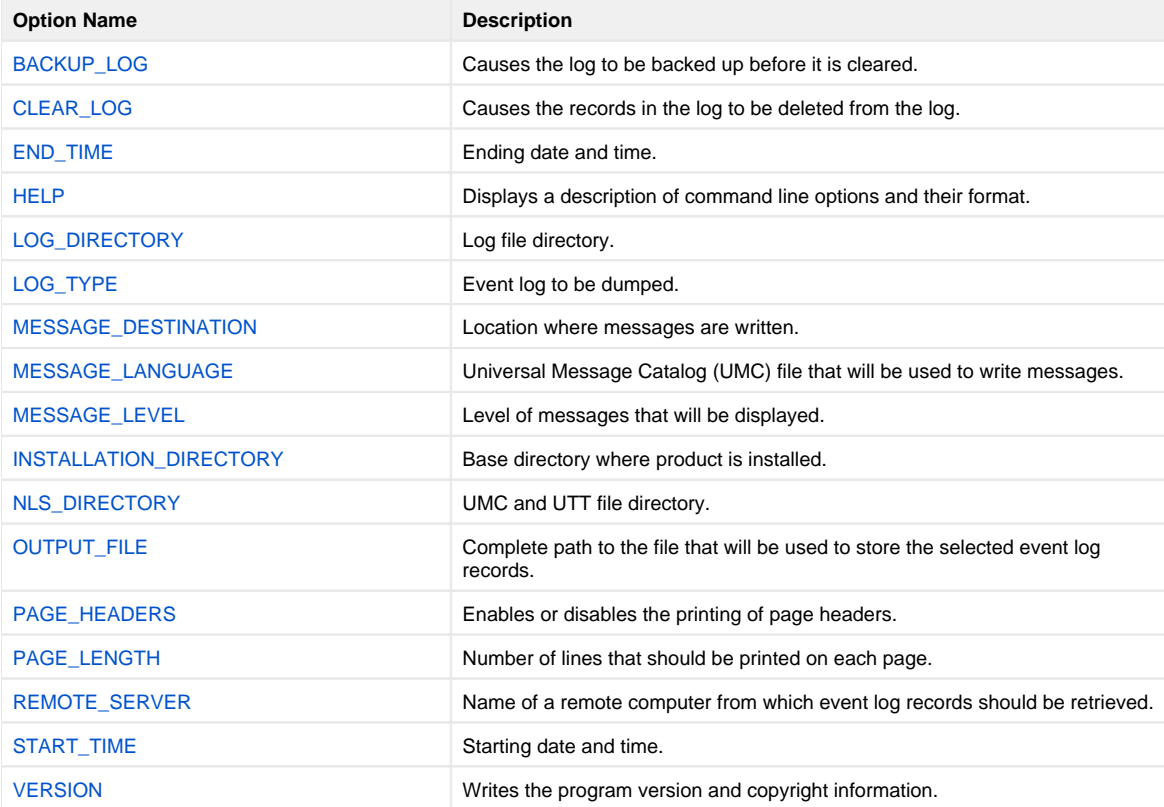

# <span id="page-234-0"></span>**BACKUP\_LOG - UELD configuration option**

## **Description**

The BACKUP\_LOG option causes the log (the System event log or the log specified by the [LOG\\_TYPE](#page-240-0) option) to be backed up before it is cleared via the [CLEAR\\_LOG](#page-235-0) option.

BACKUP\_LOG is valid only when used with [CLEAR\\_LOG.](#page-235-0)

## Usage

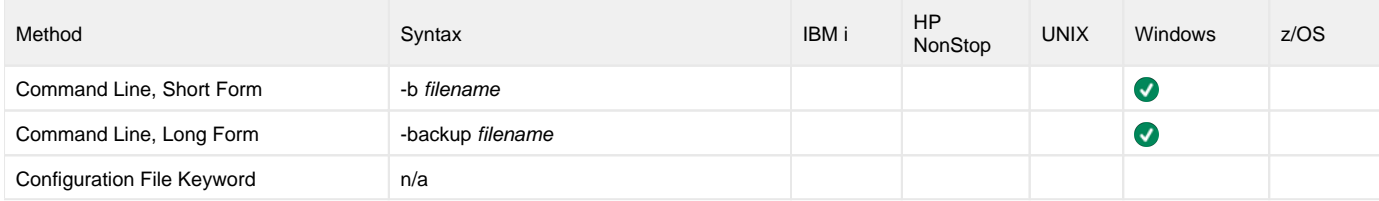

### Values

filename is the name of the log to be backed up.

# <span id="page-235-0"></span>**CLEAR\_LOG - UELD configuration option**

## **Description**

The CLEAR\_LOG option causes the records in the log (the System event log or the log specified by the [LOG\\_TYPE](#page-240-0) option) to be deleted from the log.

When CLEAR\_LOG used with other options (except the [BACKUP\\_LOG](#page-234-0) option), the log first is dumped, then cleared.

#### Note Administrator access is required to dump any of the event logs.

### Usage

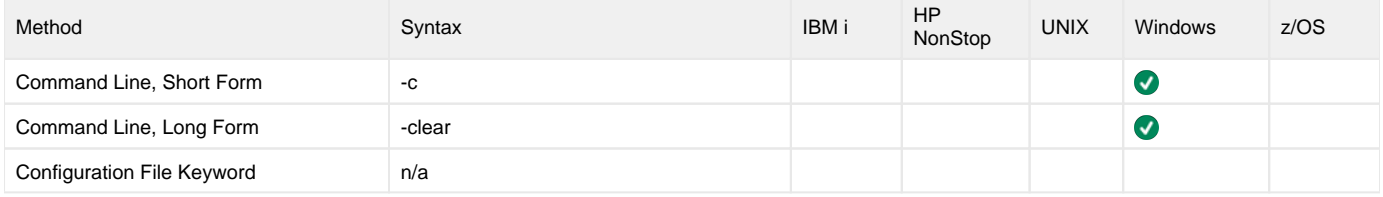

### Values

(There are no values for this option.)

# <span id="page-236-0"></span>**END\_TIME - UELD configuration option**

## **Description**

The END\_TIME option specifies the ending date and time of records to be dumped.

If END\_TIME is not used, Universal Event Log Dump will select records up to and including the last (that is, the most recent) record in the log specified by the [LOG\\_TYPE](#page-240-0) option.

### Usage

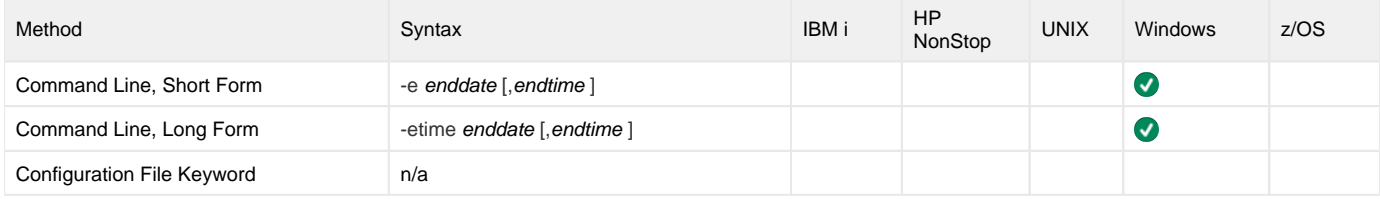

### Values

enddate is the ending date of records to be dumped.

Event log records for the current date can be selected by using an asterisk ( $*$ ).

If Event Log Dump will run over consecutive days, a rolling date can be specified with an asterisk ( ) followed by a negative value. For example, **\* \*-2** selects records that were generated prior to 2 days before the current date.

endtime, optionally, specifies the ending time of records to be dumped.

If endtime is omitted, a value of 23:59 is used.

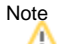

enddate and endtime must match the short date and short time styles, respectively, as specified in the Control Panel.

If a 12-hour time format is used, and endtime is specified, enddate and endtime together must be enclosed in double (") quotation marks (for example, "1 **2/31/2011, 11:59 PM"**). This ensures that the value will be read correctly from the command line.

# <span id="page-237-0"></span>**HELP - UELD configuration option**

## **Description**

The HELP option displays a description of the Universal Event Log Dump command line options and their format.

### Usage

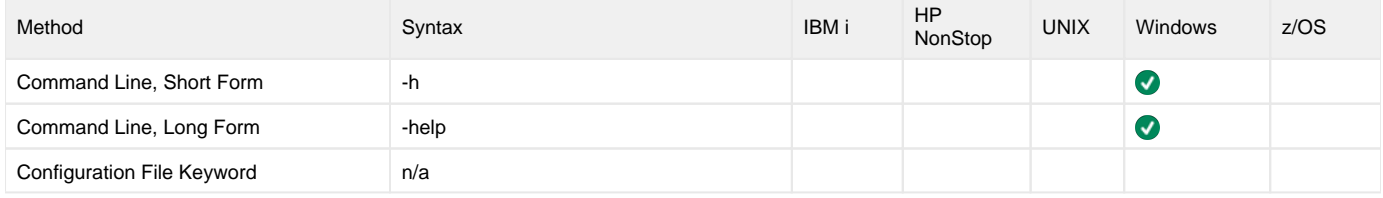

### Values

(There are no values for this option.)

# <span id="page-238-0"></span>**INSTALLATION\_DIRECTORY - UELD configuration option**

## **Description**

The INSTALLATION\_DIRECTORY option specifies the Universal Event Log Dump base installation directory

### Usage

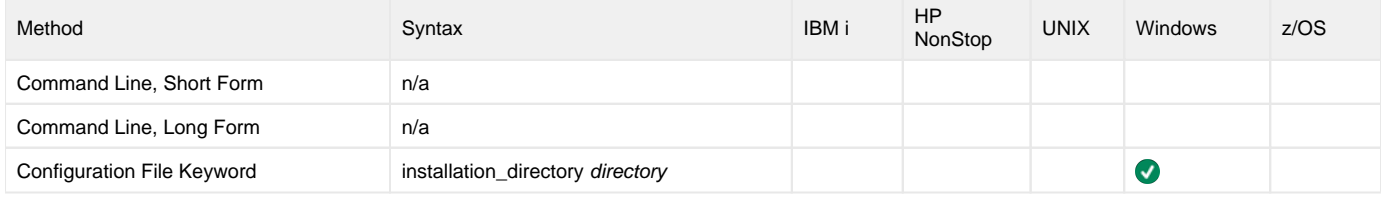

### Value

directory is the name of the Universal Event Log Dump base installation directory.

Specify a full path name.

# <span id="page-239-0"></span>**LOG\_DIRECTORY - UELD configuration option**

## **Description**

The LOG\_DIRECTORY option specifies the directory name where log files are created.

Log file creation is specified by the [MESSAGE\\_DESTINATION](#page-241-0) option.

### Usage

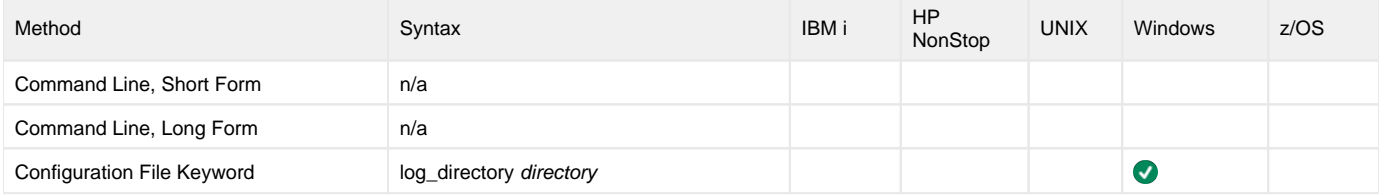

### Value

directory is the directory where log files are created.

# <span id="page-240-0"></span>**LOG\_TYPE - UELD configuration option**

## **Description**

The LOG\_TYPE option specifies the event log to be dumped.

### Usage

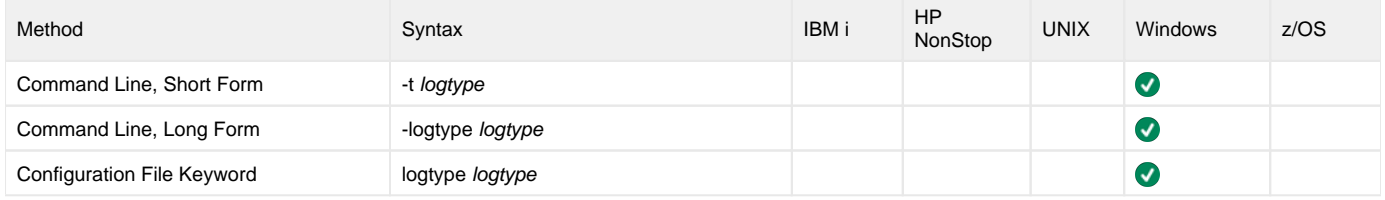

### Values

logtype is the event log to be dumped.

Valid values for logtype are:

- **system**
- Dumps records from the System event log.
- **application** Dumps records from the Application event log. **security**

Dumps records from the Security event log.

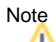

Administrator access is required for this dump.

**Default is system.**

# <span id="page-241-0"></span>**MESSAGE\_DESTINATION - UELD configuration option**

## **Description**

The MESSAGE\_DESTINATION option specifies the location where messages are to be written.

### Usage

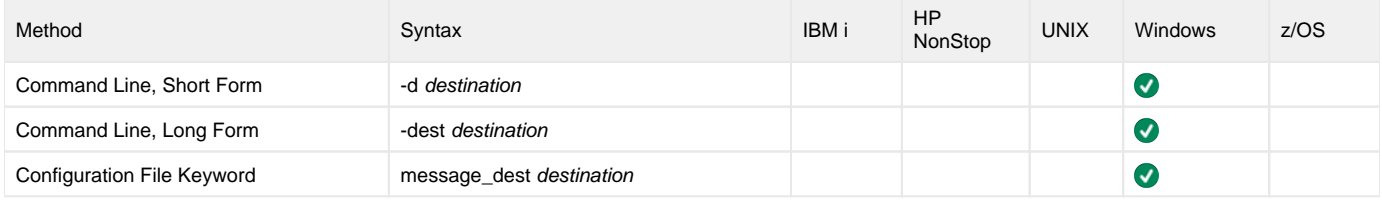

### Values

destination is the location where messages are to be written.

Valid values for destination are:

- **stderr**
- Writes the messages to the console. **logfile**

Write the messages to a log file. The log file location is located beneath the ueld folder, in the log folder. The current log file name is unv.log.

Past generation log files are named *unvNNNN.log*, where NNNN equals the generation number. Currently, five generations are kept.

#### **Default is stderr.**

# <span id="page-242-0"></span>**MESSAGE\_LANGUAGE - UELD configuration option**

## **Description**

The MESSAGE\_LANGUAGE option specifies the Universal Message Catalog (UMC) file that will be used to write messages.

Each UMC file contains messages for a specific language.

### Usage

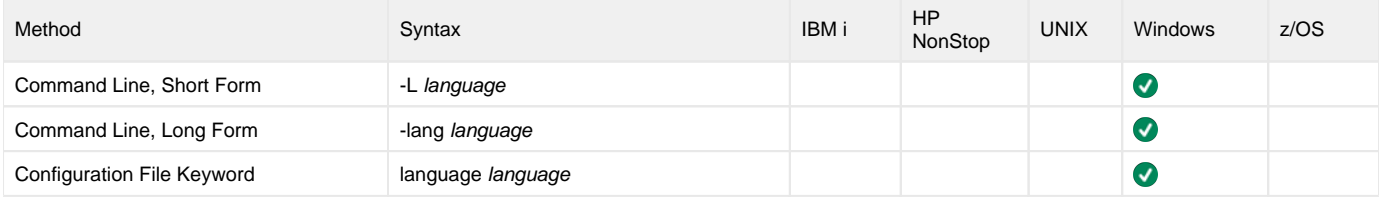

### Values

language is the UMC file that will be used to write messages.

The first three characters of the language name are used as a three-character suffix in the UMC file base name (for example, **uelmceng.umc**). All UMC files have a .umc extension.

**Default is uelmceng.umc.**

# <span id="page-243-0"></span>**MESSAGE\_LEVEL - UELD configuration option**

## **Description**

The MESSAGE\_LEVEL option specifies the level of messages to be written.

### Usage

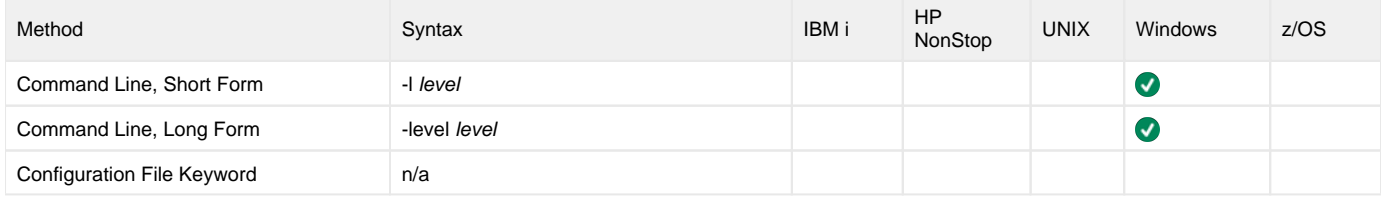

### Values

level is the level of messages to be written.

Valid values for level are:

**trace**

Writes trace messages used for debugging. The trace file name is ueld.trc. It is created in the directory where the ueld program is located. Use only as directed by Stonebranch Customer Support.

Note

Use trace only as directed by Stonebranch, Inc. Customer Support.

- **audit**
- Writes audit, informational, warning and error messages.
- **info**
- Writes informational, warning and error messages.
- **warn** Writes warning and error messages.
- **error**
	- Writes error messages only.

#### **Default is warn.**

# <span id="page-244-0"></span>**NLS\_DIRECTORY - UELD configuration option**

## **Description**

The NLS\_DIRECTORY option specifies the directory name where the Universal Event Log Dump message catalog and code page tables are located.

### Usage

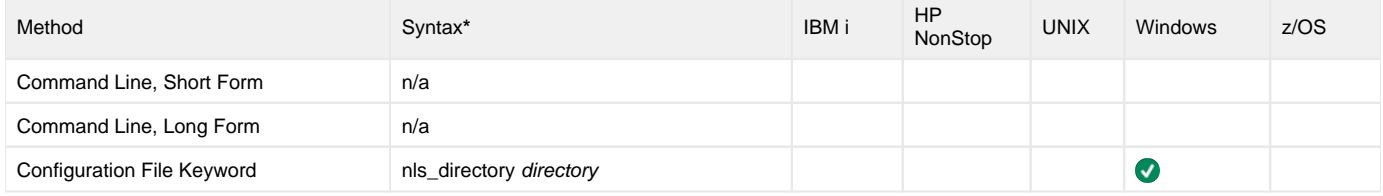

### Values

directory is the name of the directory where the files are located.

# <span id="page-245-0"></span>**OUTPUT\_FILE - UELD configuration option**

## **Description**

The OUTPUT\_FILE option specifies the complete path to the file that will be used to store the selected event log records.

### Usage

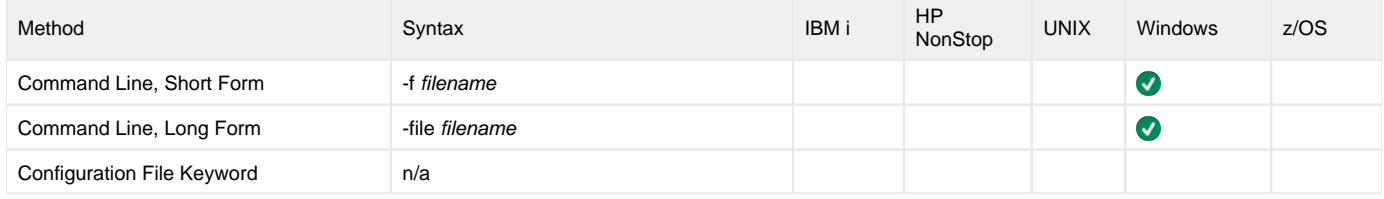

### Values

filename is the complete path to the file that will be used to store the selected event log records.

# <span id="page-246-0"></span>**PAGE\_HEADERS - UELD configuration option**

## **Description**

The PAGE\_HEADERS option enables or disables the writing of page headers.

### Usage

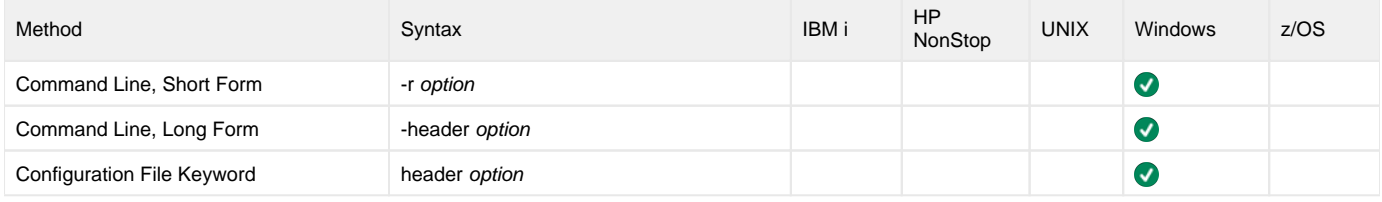

### Values

option is the specification for enabling or disabling the writing of page headers.

Valid values for option are:

- **yes**
- Display column headings at the top of each page. **no**
	- Display report columns without headings.

**Default is no.**

# <span id="page-247-0"></span>**PAGE\_LENGTH - UELD configuration option**

## **Description**

The PAGE\_LENGTH option specifies the number of lines (records) to be written on each page.

If PAGE\_LENGTH is not used, and [PAGE\\_HEADERS](#page-246-0) is set to yes, a header will be written only at the top of the first page (since there is, in effect, only one page).

### Usage

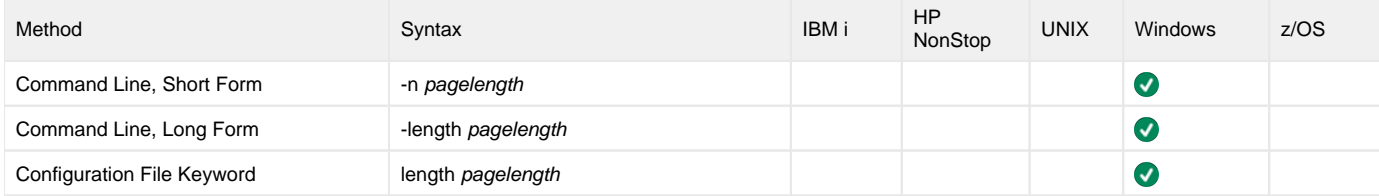

### Values

pagelength is the number of lines (records) to be written on each page.

# <span id="page-248-0"></span>**REMOTE\_SERVER - UELD configuration option**

## **Description**

The REMOTE\_SERVER option specifies the name of a remote computer from which event log records should be retrieved.

### Usage

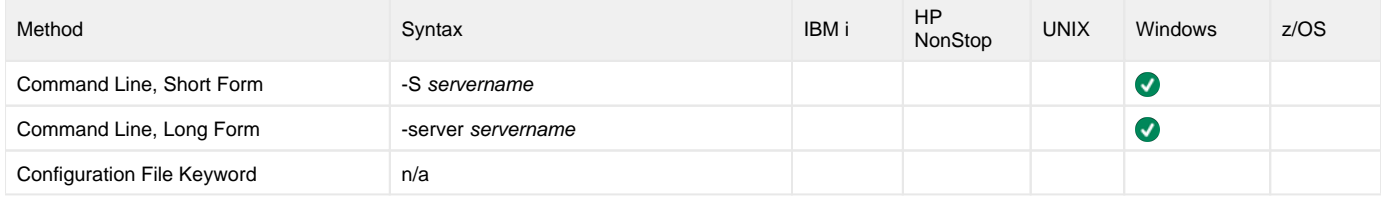

### Values

servername is the name of a remote computer from which event log records should be retrieved.

servername must be specified using the Universal Naming Convention (UNC) format, where the computer name is preceded by two back slashes (for example, **\\RMT1**).

# <span id="page-249-0"></span>**START\_TIME - UELD configuration option**

### **Description**

The START\_TIME option specifies the starting date and time of records to be dumped.

If START\_TIME is not used, Universal Event Log Dump will start with the first (that is, the earliest) record in the log specified by the [LOG\\_TYPE](#page-240-0) option.

### Usage

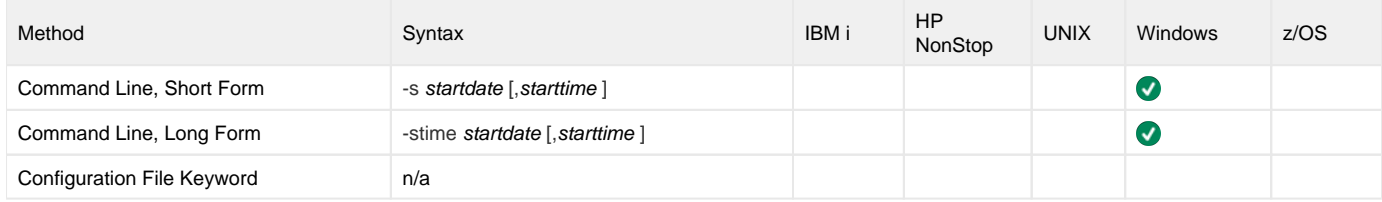

### Values

startdate is the starting date of records to be dumped.

Event log records for the current date can be selected by using an asterisk ( $*$ ).

If Event Log Dump will run over consecutive days, a rolling date can be specified with an asterisk ( ) followed by a negative value. For example, **\* \*-2** selects records that were generated in the previous 2 days.

starttime, optionally, specifies the starting time of records to be dumped.

If starttime is omitted, a value of 00:00 (midnight) is used.

# <span id="page-250-0"></span>**VERSION - UELD configuration option**

## Description

The VERSION option writes the program version and copyright information.

### Usage

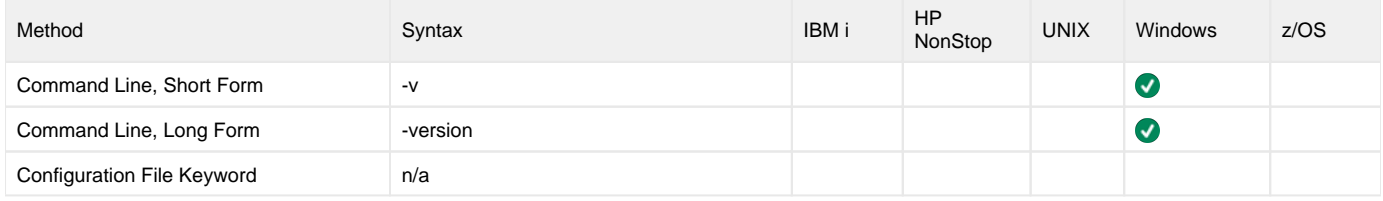

### Values

(There are no values for this option.)

## **Universal FTP Client**

- [Overview](#page-251-0)
- [Detailed Information](#page-251-1)

### <span id="page-251-0"></span>**Overview**

The Universal FTP Client utility (UFTP) transfers files across a network.

UFTP is implemented on top of the widely-used libcURL, which offers support for transfers over FTP, FTP with SSL/TLS (FTPS), FTP over SSH (SFTP), Trivial FTP (TFTP).

UFTP is designed to adhere to standards outlined by RFC 959, and is intended to work with any FTP server that also adheres to those guidelines. In such cases where an FTP server implementation may deviate from established standards, UFTP is flexible enough to accommodate such deviations.

UFTP eliminates the Universal Agent's reliance on 3rd-party FTP clients, which existed prior to the 6.4.0.0 release. Results from these external clients were often unpredictable, and handling variations required frequent Universal Agent changes. UFTP introduces a measure of stability and predictability along with a clean interface between it and the Universal Agent server (UAGSRV).

While UFTP can run directly from the command line, it is frequently executed via [File Transfer](https://docs.stonebranch.com/confluence/display/UC67/File+Transfer+Task) tasks defined in the Universal Controller. Starting with Universal Agent 6.4.0.0, FTP File Monitor tasks and File Transfer tasks (excluding those with a type of UDM) execute UFTP.

UFTP is provided with UNIX, Windows, and z/OS agents.

### <span id="page-251-1"></span>Detailed Information

The following pages provide detailed information for Universal FTP Client:

- [Universal FTP Client Commands](#page-252-0)
- [Command Examples](#page-263-0)
- [Specifying Multiple Files in Commands](#page-265-0)
- [Universal FTP Client Configuration Options](#page-266-0)
# <span id="page-252-3"></span>**Universal FTP Client Commands**

- [Overview](#page-252-0)
- [Command Line Syntax](#page-252-1)
- [Configuration Options for Sending Commands](#page-252-2)

#### <span id="page-252-0"></span>**Overview**

Use the [COMMAND](#page-274-0) configuration option to specify the transfer operation for UFTP.

[QUOTE](#page-298-0) and[SITE](#page-301-0) options also can be specified to send transfer directives or instructions directly to the FTP server.

Available COMMANDs are listed below.

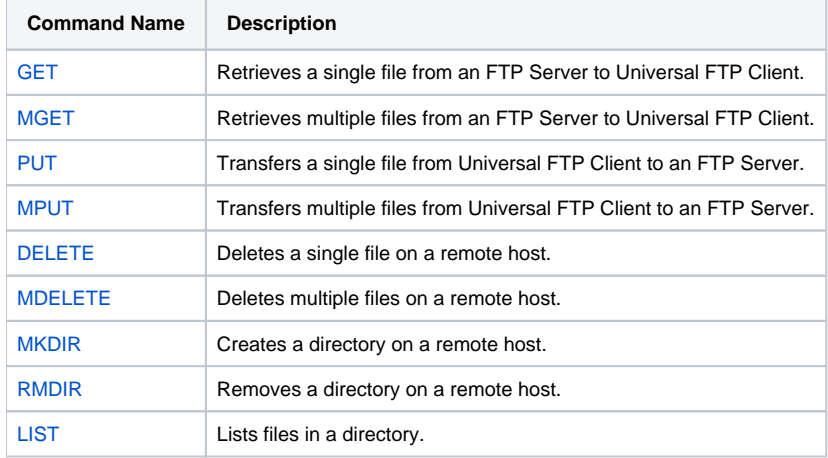

### <span id="page-252-1"></span>Command Line Syntax

The following figure illustrates the command line syntax - using the long form of command line options - of Universal FTP Client.

```
uftp 
-host[protocol://]ipaddr [-portport] [-protocol{ FTP | FTPS | SFTP | TFTP }]
-useridname-passwordpassword
\{-\text{cmd} \left\} \in \mathbb{F} \left\{ \mathbb{F} \mathbb{F} \mathbb{F} \mathbb{F} \mathbb{F} \mathbb{F} \mathbb{F} \mathbb{F} \mathbb{F} \mathbb{F} \mathbb{F} \mathbb{F} \mathbb{F} \mathbb{F} \mathbb{F} \mathbb{F} \mathbb{F} \mathbb{F} \mathbb{F} \mathbb{F} \mathbb{F-cmdfilefi]-encryptedfilefile] [-kkey] ]
[-srefilepath] [-dstpath][-data_typetype]
[\{-activeipaddress: port \mid -epsv \mid -pasy] \}]-key_passphrasephrase] ]
[-ssl_cipher_listlist]
[\begin{array}{l} -\texttt{min\_ssl\_Protocol} \end{array} \left\{ \begin{array}{l} \texttt{TLS1\_0} \end{array} \left\vert \begin{array}{l} \texttt{TLS1\_2} \end{array} \right. \right\} \begin{array}{l} ] \end{array}[-certfilepath] [-private_keyfilepath [-private_key_pwdpassword] ] 
[-ca_certsfilepath] [-crlfilepath] 
[-nosize] [-regex] [-unhide]
[-list_parserfilepath]
```
#### <span id="page-252-2"></span>Configuration Options for Sending Commands

UFTP provides commands and transfer instructions to the FTP server using the COMMAND, QUOTE, and SITE options. COMMAND typically is used, but QUOTE and/or SITE also can be specified, depending on the requirements of a particular transfer.

• [COMMAND](#page-274-0)

For sending protocol-specific commands (different commands for FTP(S) and SFTP).

For sending generic, protocol-agnostic, OS-agnostic commands (although not all protocols support all commands; for example, TFTP does not support LIST). **[QUOTE](#page-298-0)** 

• [SITE](#page-301-0)

For sending host-specific commands (z/os server has its own set of commands).

# <span id="page-254-0"></span>**DELETE - UFTP command**

- [Description](#page-254-1)
- [Configuration Options](#page-254-2)

# <span id="page-254-1"></span>Description

The DELETE command deletes a single file on a remote host.

### <span id="page-254-2"></span>Configuration Options

The following configuration options are used with DELETE:

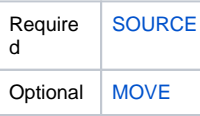

# <span id="page-255-0"></span>**GET - UFTP command**

- [Description](#page-255-1)
- [Configuration Options](#page-255-2)

# <span id="page-255-1"></span>Description

The GET command retrieves a single file from an FTP Server to Universal FTP Client.

## <span id="page-255-2"></span>Configuration Options

The following configuration options are used with GET:

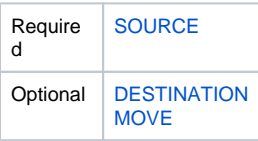

# <span id="page-256-0"></span>**LIST - UFTP command**

- [Description](#page-256-1)
- [Configuration Options](#page-256-2)

### <span id="page-256-1"></span>**Description**

The LIST command lists files in a directory.

By default, if the FTP server is running under an operating system that does not provide file sizes with lists, UFTP will calculate the file size by transferring the file to the client and counting the bytes received. The file contents are not saved.

Although this provides an accurate size for files, it comes with a cost in terms of expending the resources necessary for this. Using the [NO\\_SIZE](#page-290-0) bypasses this operation. The file sizes will not be available, but the overhead will have been bypassed. If NO\_SIZE is used with a server that provides sizes, it has no effect. It is effective for a z/OS FTP server.

Note z/OS is the only FTP server operating system known to not provide file size.

### <span id="page-256-2"></span>Configuration Options

The following configuration options are used with LIST:

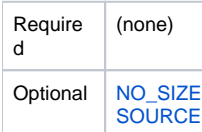

Note Do not use the LIST command with the QUOTE option; this will not work correctly with libcurl.

# <span id="page-257-0"></span>**MDELETE - UFTP command**

- [Description](#page-257-1)
- [Configuration Options](#page-257-2)

# <span id="page-257-1"></span>**Description**

The MDELETE command deletes multiple files on a remote host.

(See [Specifying Multiple Files in Commands.](#page-265-0))

# <span id="page-257-2"></span>Configuration Options

The following configuration options are used with MDELETE:

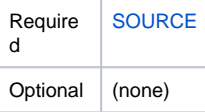

The [DESTINATION](#page-279-0) option is not specified.

# <span id="page-258-0"></span>**MGET - UFTP command**

- [Description](#page-258-1)
- [Configuration Options](#page-258-2)

# <span id="page-258-1"></span>Description

The MGET command retrieves multiple files from an FTP Server to Universal FTP Client.

(See [Specifying Multiple Files in Commands.](#page-265-0))

# <span id="page-258-2"></span>Configuration Options

The following configuration options are used with MGET:

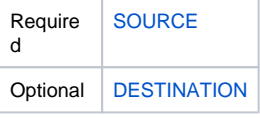

# <span id="page-259-0"></span>**MKDIR - UFTP command**

- [Description](#page-259-1)
- [SOURCE / DESTINATION Options](#page-259-2)

# <span id="page-259-1"></span>**Description**

The MKDIR command creates a directory on a remote host.

## <span id="page-259-2"></span>SOURCE / DESTINATION Options

The following configuration options are used with MKDIR:

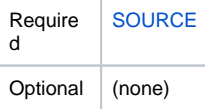

The [DESTINATION](#page-279-0) option is not specified.

# <span id="page-260-0"></span>**MPUT - UFTP command**

- [Description](#page-260-1)
- [Configuration Options](#page-260-2)

# <span id="page-260-1"></span>Description

The MPUT command transfers multiple files from Universal FTP Client to an FTP Server.

(See [Specifying Multiple Files in Commands.](#page-265-0))

# <span id="page-260-2"></span>Configuration Options

The following configuration options are used with MPUT:

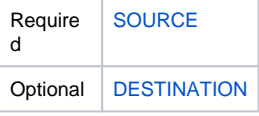

# <span id="page-261-0"></span>**PUT - UFTP command**

- [Description](#page-261-1)
- [Configuration Options](#page-261-2)

# <span id="page-261-1"></span>Description

The PUT command transfers a single file from Universal FTP Client to an FTP Server.

### <span id="page-261-2"></span>Configuration Options

The following configuration options are used with PUT:

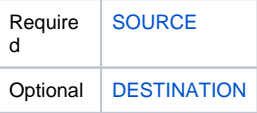

# <span id="page-262-0"></span>**RMDIR - UFTP command**

- [Description](#page-262-1)
- [Configuration Options](#page-262-2)

# <span id="page-262-1"></span>**Description**

The RMDIR command removes a directory on a remote host.

### <span id="page-262-2"></span>Configuration Options

The following configuration options are used with RMDIR:

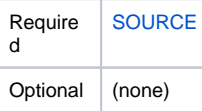

The [DESTINATION](#page-279-0) option is not specified.

# **Command Examples**

- [GET Command](#page-263-0)
- [PUT Command](#page-263-1)
- [MGET \(Wildcard\)](#page-263-2)
- [MGET \(Regular Expression\)](#page-263-3)
- [MPUT \(Wildcard\)](#page-263-4)
- [MPUT \(Regular Expression\)](#page-263-5)
- [DELETE](#page-264-0)
- **MDELETE** (Wildcard)
- [MDELETE \(Regular Expression\)](#page-264-2)
- [MKDIR](#page-264-3)
- [RMDIR](#page-264-4)
- [LIST](#page-264-5)

### <span id="page-263-0"></span>GET Command

The following example is for a GET command with absolute paths and destination filename specified:

\$ uftp -host<ftp://sb-l23-x64> -user test -pwd test -f /home/build1/workspaces/ftp-client/GET\_Command

Command file contents:

-cmd GET -src /qa/durability\_export/readme -dst /home/build1/workspaces/ftp-client/uftp/GET\_test

#### <span id="page-263-1"></span>PUT Command

The following example is a PUT command with relative paths and using source filename in destination:

\$ uftp -host<ftp://sb-l23-x64> -user test -pwd test -f /home/build1/workspaces/ftp-client/PUT\_Command

Command file contents:

```
-cmd PUT -src uftp/put_test -dst durability_export
```
#### <span id="page-263-2"></span>MGET (Wildcard)

The following example is for an MGET wildcard command with no paths:

\$ uftp -host<ftp://sb-l23-x64> -user test -pwd test -f /home/build1/workspaces/ftp-client/MGET\_Command\_Wildcard

Command file contents:

-cmd MGET -src ?mit.???\*

#### <span id="page-263-3"></span>MGET (Regular Expression)

The following example is for an MGET Regular Expression command with absolute paths:

\$ uftp -host<ftp://sb-123-x64> -user test -pwd test -cmd MGET -src /qa/sA-Cstore.d(b|b.orig) -dst /home/build1 /workspaces/ftp-client -regex

#### <span id="page-263-4"></span>MPUT (Wildcard)

The following example is for an MPUT Wildcard command with relative paths:

\$ uftp -host<ftp://sb-l23-x64> -user test -pwd test -f /home/build1/workspaces/ftp-client/MPUT\_Command\_Wildcard

Command file contents:

```
-cmd MPUT -src ftp-client/uftp/?mit.???* -dst qa
```
#### <span id="page-263-5"></span>MPUT (Regular Expression)

The following example is for an MPUT Regular Expression command with no paths:

\$ uftp -host<ftp://sb-l23-x64> -user test -pwd test -f /home/build1/workspaces/ftp-client/MPUT\_Command\_Regex

Command file contents:

-cmd MPUT -src r-tmit.(script|transaction) -regex

#### <span id="page-264-0"></span>DELETE

The following example is for a DELETE command with an absolute path:

\$ uftp -f /home/build1/workspaces/ftp-client/FTP\_DELETE\_Command

Command file contents:

-host <ftp://sb-l23-x64> -src /qa/durability\_export/ftp-client\_test\_file -user test -password test -cmd DELETE

#### <span id="page-264-1"></span>MDELETE (Wildcard)

The following example is for an MDELET Wildcard command with a relative path:

\$ uftp -f /home/build1/workspaces/ftp-client/FTP\_MDELETE\_Command\_Wildcard

```
Command file contents:
```
-host <ftp://sb-l23-x64> -src durability\_export/?mit.???\* -user test -password test -cmd MDELETE

#### <span id="page-264-2"></span>MDELETE (Regular Expression)

The following example is for an MDELETE Regular Expression command with no path:

\$ uftp -f /home/build1/workspaces/ftp-client/FTP\_MDELETE\_Command

#### Command file contents:

-host ftp://sb-123-x64 -src [r-t](https://docs.stonebranch.com/confluence/pages/createpage.action?spaceKey=UA67&title=r-t)[m](https://docs.stonebranch.com/confluence/pages/createpage.action?spaceKey=UA67&title=r-t)it.(script|transaction) -user test -password test -cmd MDELETE -regex

#### <span id="page-264-3"></span>**MKDIR**

The following example is for an MKDIR command with an absolute path:

\$ uftp -f /home/build1/workspaces/ftp-client/FTP\_MKDIR\_Command

#### Command file contents:

-host <ftp://sb-l23-x64> -src /qa/durability\_export/ftp-client/ -user test -password test -cmd MKDIR

#### <span id="page-264-4"></span>RMDIR

The following example is for a RMDIR command with a relative path:

\$ uftp -f /home/build1/workspaces/ftp-client/FTP\_RMDIR\_Command

Command file contents:

-host <ftp://sb-l23-x64> -src ftp-client/ -user test -password test -cmd RMDIR

#### <span id="page-264-5"></span>**LIST**

The following example is for a LIST command with no path:

\$ uftp -host<ftp://sb-l23-x64> -user test -pwd test -cmd LIST

# <span id="page-265-0"></span>**Specifying Multiple Files in Commands**

# Methods of Specifying Files

There are four methods available to specify multiple files in the LIST[,](#page-260-0) MGET, MPUT, and MDELETE UFTP commands.

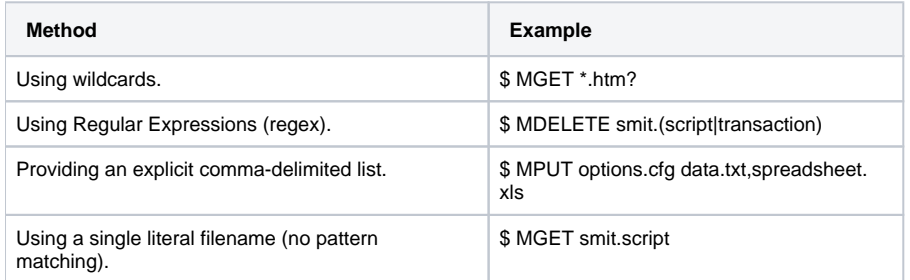

ForMGET, the -dst configuration option specifies the local directory to save the transferred files.

ForMPUT, the -dst configuration option specifies the remote directory to save the transferred files.

Wildcard matching and Regular Expression matching are not compatible due to the use by each of the \* and ? matching characters. The default is wildcard matching. The REGEX configuration option lets you select Regular Expression matching for MGET, MPUT, and MDELETE.

Note

# **Universal FTP Client Configuration Options**

- [Universal FTP Client Configuration Options](#page-266-0)
- [Configuration Options](#page-266-1)

# <span id="page-266-0"></span>Universal FTP Client Configuration Options

This page provides links to detailed information on the configuration options available for use with Universal FTP Client.

The options are listed alphabetically, without regard to any specific operating system.

# <span id="page-266-1"></span>Configuration Options

The following table identifies the Universal FTP Client configuration options.

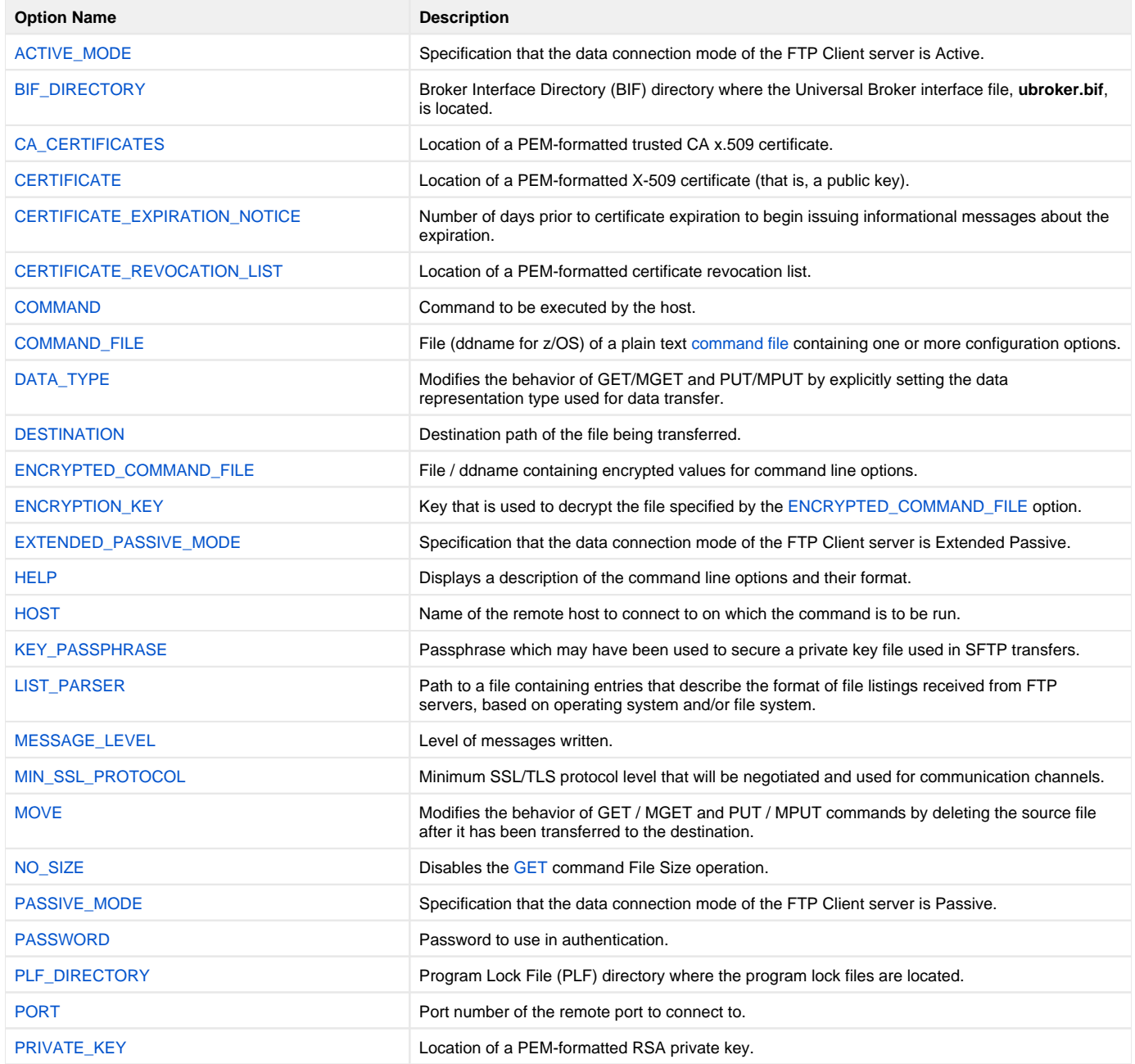

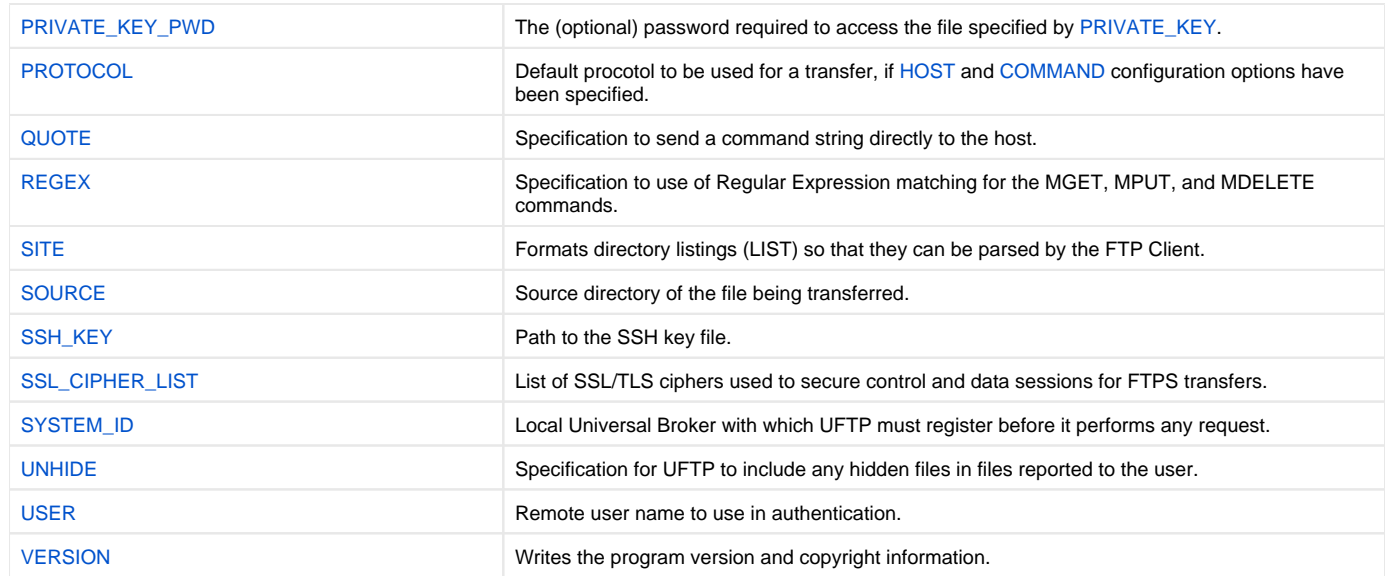

# <span id="page-268-0"></span>**ACTIVE\_MODE - UFTP configuration option**

# **Description**

The ACTIVE\_MODE option specifies that the data connection mode of the FTP Client server is Active.

#### Usage

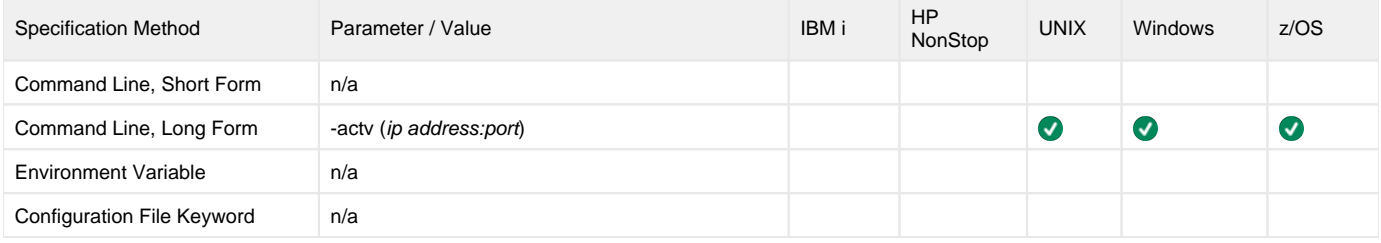

#### Value

ip address:port specifies the IP address and port of the Active mode FTP Client.

This value is optional; if it is not specified, the FTP Client defaults to eth0:0, which sends the ipv address of the Client's eth0 connection to the server. Port 0 causes the FTP Client to select an available port for use.

# <span id="page-269-0"></span>**BIF\_DIRECTORY - UFTP configuration option**

## **Description**

The BIF\_DIRECTORY option specifies the Broker Interface File (BIF) directory where the Universal Broker interface file, **ubroker.bif**, is located.

### Usage

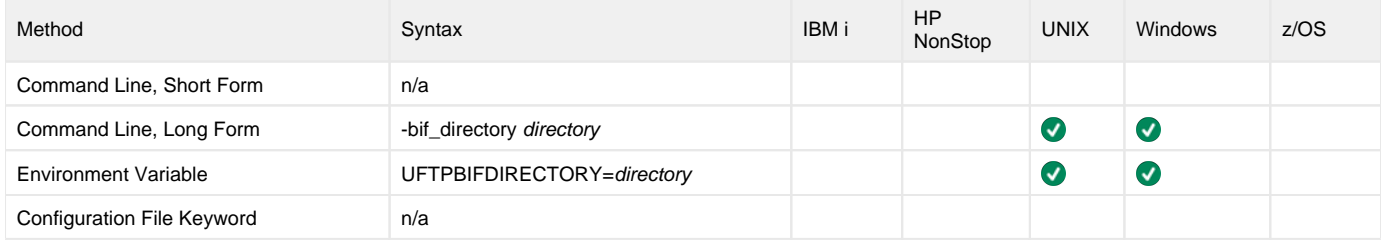

### Values

directory is the name of the BIF directory.

**Default is the main installation directory.**

# <span id="page-270-0"></span>**CA\_CERTIFICATES - UFTP configuration option**

## **Description**

The CA\_CERTIFICATES option specifies the location of the PEM-formatted trusted Certificate Authority (CA) X.509 certificates file.

The file specified by this option can contain several CA certificates concatenated together. This allows UFTP to verify the identity of any number of FTP servers that may present public keys signed by various entities.

This option is only used when the [transfer protocol](#page-297-0) is FTPS.

#### Usage

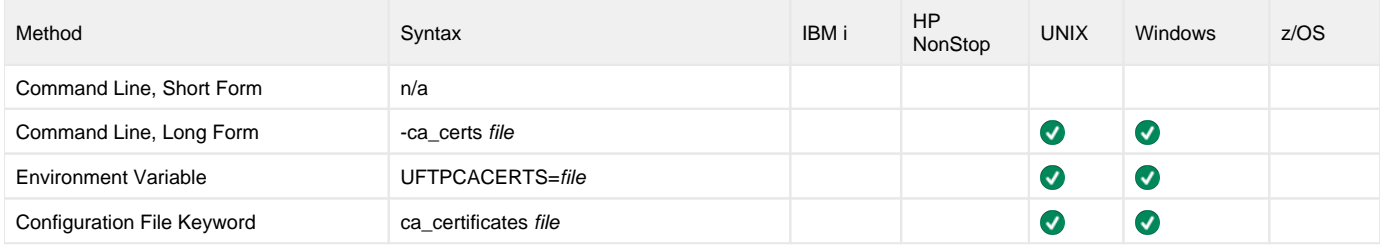

#### Values

file is the path name of the X.509 certificates file. Relative paths are relative to the current working directory.

# <span id="page-271-0"></span>**CERTIFICATE - UFTP configuration option**

# **Description**

The CERTIFICATE option specifies the file / ddname name of the PEM-formatted [X.509 certificate](https://docs.stonebranch.com/confluence/display/UA70/X.509+Certificates) that contains the UFTP client's public key. When this option is specified, the [PRIVATE\\_KEY](#page-295-0) option generally is also required.

This option is used only when the [transfer protocol](#page-297-0) is FTPS.

#### Usage

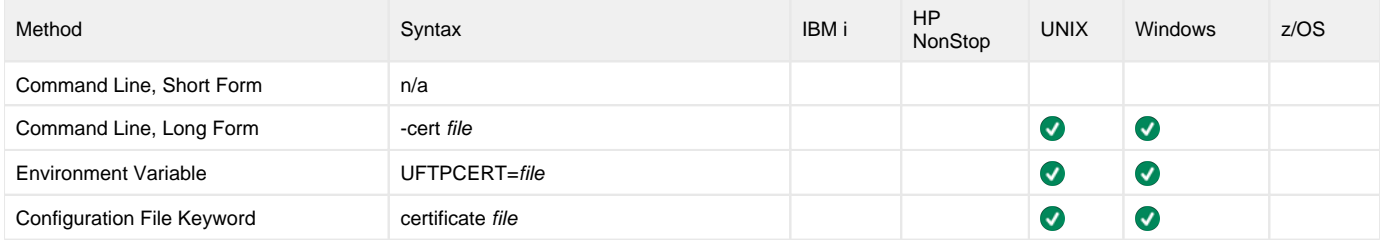

#### Values

file is the path name of the X.509 certificates file. Relative paths are relative to the current working directory.

# <span id="page-272-0"></span>**CERTIFICATE\_EXPIRATION\_NOTICE - UFTP configuration option**

# **Description**

The CERTIFICATE\_EXPIRATION\_NOTICE option specifies the number of days prior to certificate expiration to begin issuing informational messages about the expiration.

#### Usage

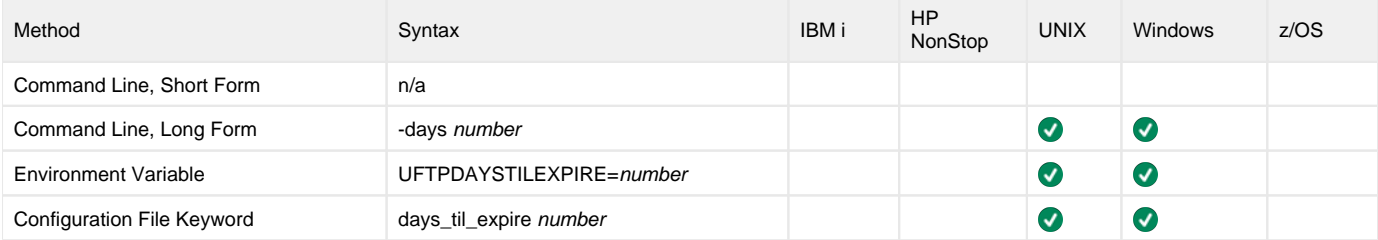

#### Values

number is the number of days prior to certificate expiration to begin issuing informational messages about the expiration.

**Default is 15.**

# <span id="page-273-0"></span>**CERTIFICATE\_REVOCATION\_LIST - UFTP configuration option**

# **Description**

The CERTIFICATE\_REVOCATION\_LIST option specifies the PEM-formatted file that contains a Certificate Revocation List (CRL) issued by a trusted Certificate Authority.

This option is used only when the [transfer protocol](#page-297-0) is FTPS.

### Usage

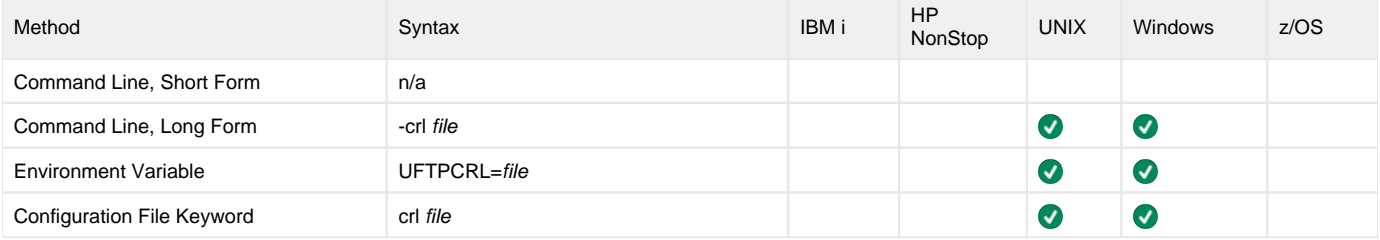

### Values

file is the path name of the file containing the CRL. Relative paths are relative to the current working directory.

# <span id="page-274-0"></span>**COMMAND - UFTP configuration option**

## **Description**

The COMMAND option specifies the command to be executed by the host.

A COMMAND option command is processed by the FTP Client, which interprets the command and then configures an appropriate command that is then sent to the host server.

Note

Protocol-specific commands not supported by COMMAND can be sent directly to the host server using the QUOTE configuration option.

COMMAND option commands are supported by the following protocols:

- FTP
- FTPS
- SFTP • TFTP
- 

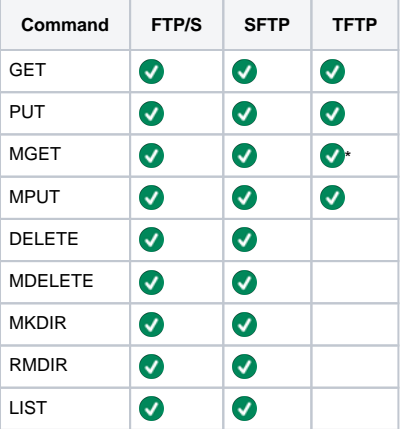

FTP/S differs from FTP only in the use of SSL/TLS to provide security. All commands are implemented exactly the same for these protocols.

TFTP is limited to a subset of the available server commands. Additionally, TFTP supports limited MGET functionality. File lists are supported, but regex and wildcard pattern matching are not supported.

### <span id="page-274-1"></span>Configuration Requirements

The following table identifies the [SOURCE](#page-302-0) and [DESTINATION](#page-279-0)configuration option requirements for each type of Universal FTP Client [Command](#page-252-3) that can be specified by a COMMAND option:

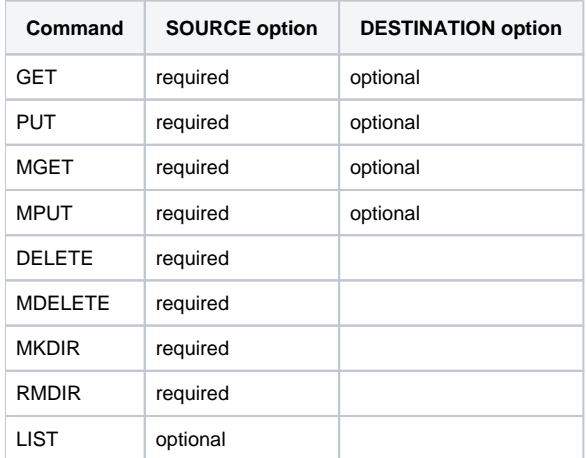

#### SOURCE and DESTINATION Endpoints

[SOURCE](#page-302-0) (-src) and [DESTINATION](#page-279-0) (-dst) are the two endpoints involved in a file transfer. The word "endpoint" is used to refer to either a source or a destination. Some operations may only use a single endpoint, the source (see [#Configuration Requirements,](#page-274-1) above).

Endpoints are either files or directories and are represented as strings.

Endpoints use the slash (*I*) character as a directory separator. Endpoints starting with a slash are "absolute," and are relative to the root of the file system. Endpoints starting with any other character are relative to the user's default directory (home directory). An empty path name is valid, and it refers to the user's default directory (usually the user's home directory).

A file designation may include a directory designation (the path).

An endpoint within a Windows FTP Client should use the backward slash (\*\*) as a directory separator.

An FTP Client running under an operating system other than Windows should use the forward slash (*I*) as a directory separator.

A source or destination within a remote FTP Server should use the forward slash (*I*) as a directory separator, regardless of the operating system that the Server is running on.

#### **Sources**

Source format is command-dependent.

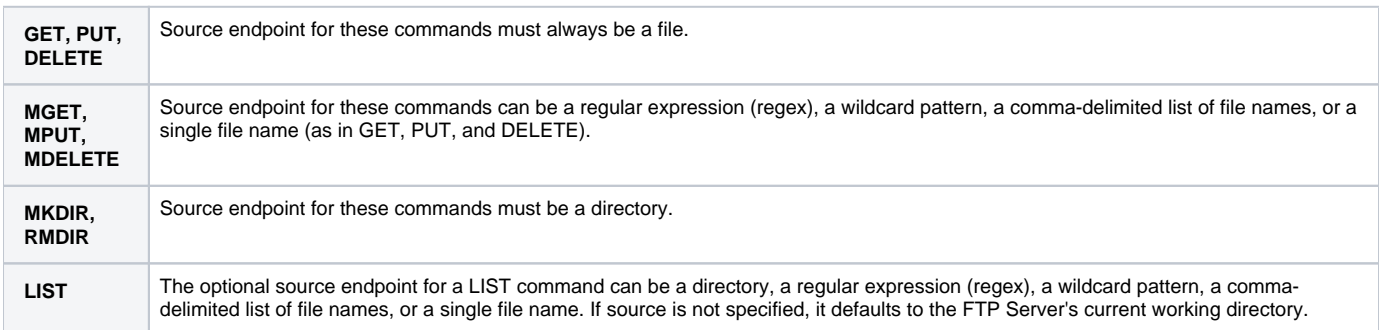

#### **Destinations**

Destination format is command-dependent.

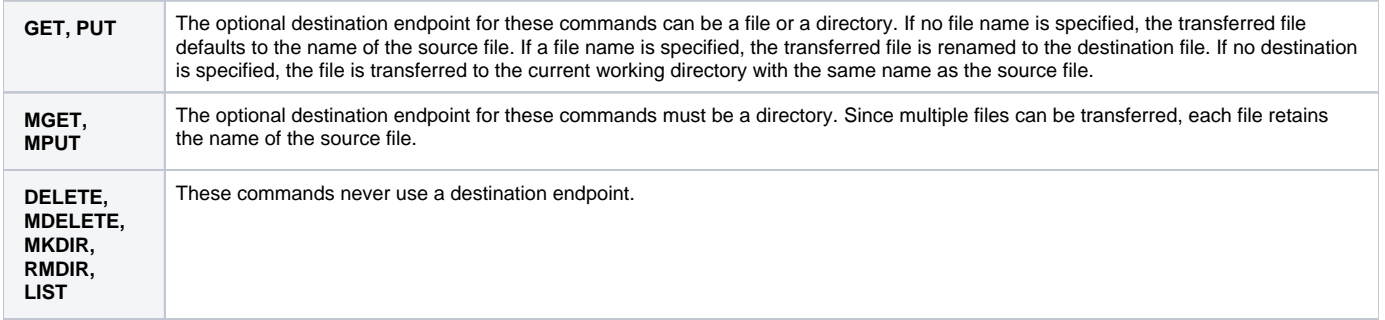

#### Usage

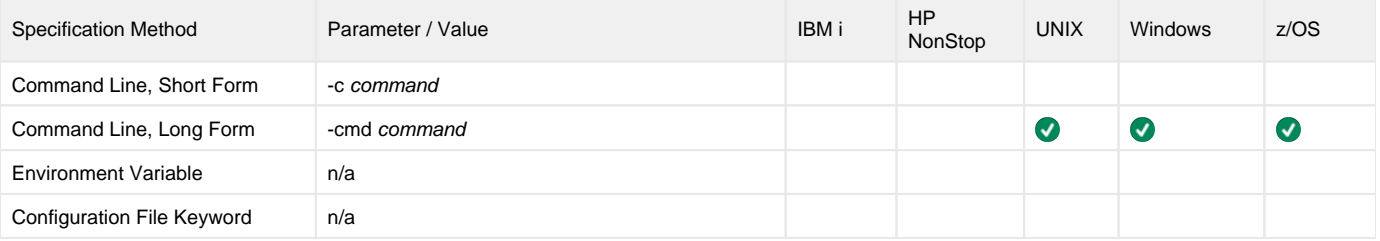

#### Value

command is the name of the command to execute.

Valid values:

- [GET](#page-255-0)
- [MGET](#page-258-0)
- [PUT](#page-261-0)
- [MPUT](#page-260-0)
- [DELETE](#page-254-0) [MDELETE](#page-257-0)
- [MKDIR](#page-259-0)
- [RMDIR](#page-262-0)
- [LIST](#page-256-0)

# <span id="page-277-0"></span>**COMMAND\_FILE - UFTP configuration option**

# **Description**

The COMMAND\_FILE option specifies the file name (ddname for z/OS) of a plain text [command file.](https://docs.stonebranch.com/confluence/display/UA70/Configuration+Methods+-+Command+File)

#### Usage

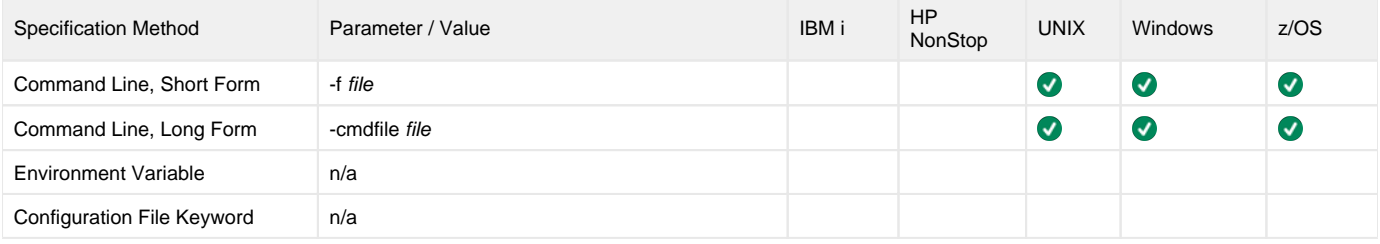

#### Value

file is the file name (ddname for z/OS) of a plain text [command file](https://docs.stonebranch.com/confluence/display/UA70/Configuration+Methods+-+Command+File).

# <span id="page-278-0"></span>**DATA\_TYPE - UFTP configuration option**

# **Description**

TheDATA\_TYPE option modifies the behavior of the [GET](#page-255-0), [MGET](#page-258-0), [PUT](#page-261-0), and [MPUT](#page-260-0) commands by explicitly setting the data representation type used for data transfer.

#### Example:

```
$ uftp -host ftp://sb-l23-x64 -user test -pwd test -cmd MGET -src [r-t]mit.(script|transaction) -regex -move -
data_type TEXT
```
#### Usage

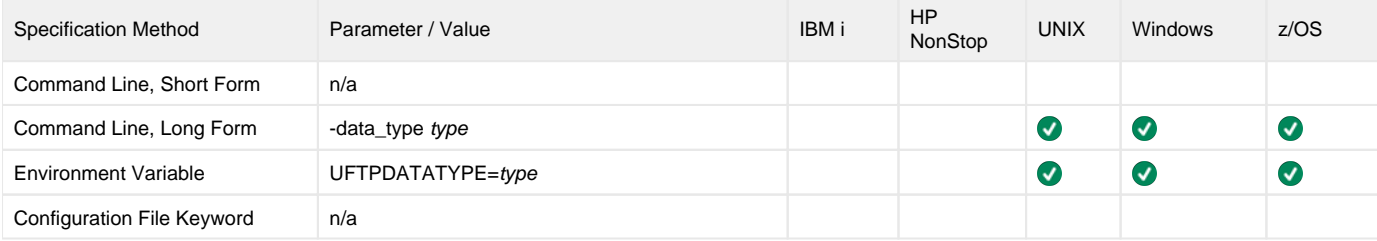

#### Value

type is the data representation type used for a transfer.

Valid values:

- TEXT (for ASCII text files)
- BINARY (binary files)

#### **Default is BINARY for FTP(S).**

(For SFTP, DATA\_TYPE is irrelevant.)

# <span id="page-279-0"></span>**DESTINATION - UFTP configuration option**

### **Description**

The DESTINATION option specifies the complete path or single file name for the destination file.

DESTINATION is not required for any command.

DESTINATION is optional for the following commands:

- [GET](https://docs.stonebranch.com/confluence/display/UA70/Universal+FTP+Client+Commands#UniversalFTPClientCommands-GETcommand)
- [MGET](https://docs.stonebranch.com/confluence/display/UA70/Universal+FTP+Client+Commands#UniversalFTPClientCommands-MGETcommand)
- $\bullet$  [PUT](https://docs.stonebranch.com/confluence/display/UA70/Universal+FTP+Client+Commands#UniversalFTPClientCommands-PUTcommand)
- [MPUT](https://docs.stonebranch.com/confluence/display/UA70/Universal+FTP+Client+Commands#UniversalFTPClientCommands-MPUTcommand)

ForGET and PUT commands, DESTINATION can be used to specify the complete path or single file name for the destination file.

If DESTINATION identifies only a file name, the current directory is used for the destination host. If DESTINATION identifies only a directory, the file name specifiedin the SOURCE option is used.

ForMGET and MPUT commands, DESTINATION cannot be used to specify a single file name for the destination file(s).

#### Usage

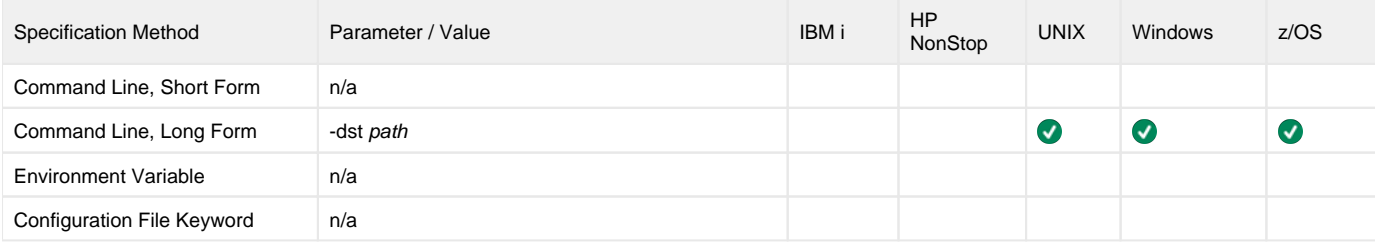

#### Value

path is the complete path or single file name for the destination file.

#### Note

For UFTP running under Windows, a DESTINATION (or [SOURCE](#page-302-0)) option value cannot start with / (Windows XPS interprets this as the configuration option prefix: - ), but it can start with \.

# <span id="page-280-0"></span>**ENCRYPTED\_COMMAND\_FILE - UFTP configuration option**

# **Description**

The ENCRYPTED\_COMMAND\_FILE option specifies the encrypted file / ddname containing command line options.

[Command files](https://docs.stonebranch.com/confluence/display/UA70/Configuration+Methods+-+Command+File) specify an additional source of command line options. Storing options in a file can be used in situations where it is not desirable to explicitly specify them on the command line. The options read from the file are processed exactly like options specified on the command line. The options must be in their respective command line formats.

Universal FTP Client can process command files that are either encrypted or in plain text (see the [COMMAND\\_FILE](#page-277-0) option). Encrypted command files are an excellent place to store sensitive data such as user IDs and passwords. Command files (encrypted or not) that contain sensitive data should be protected from unauthorized read access with a security system, such as RACF.

Use the [Universal Encrypt](#page-211-0) utility to encrypt a plain text command file. If a key was used to encrypt the file, the same key must be supplied using the [ENCRY](#page-281-0) [PTION\\_KEY](#page-281-0) option.

#### Note

If a ddname / file is specified in this option, it should not be specified additionally in the [COMMAND\\_FILE](#page-277-0) option. If it is, the ddname / file specified in [COM](#page-277-0) [MAND\\_FILE](#page-277-0) will be used.

#### Usage

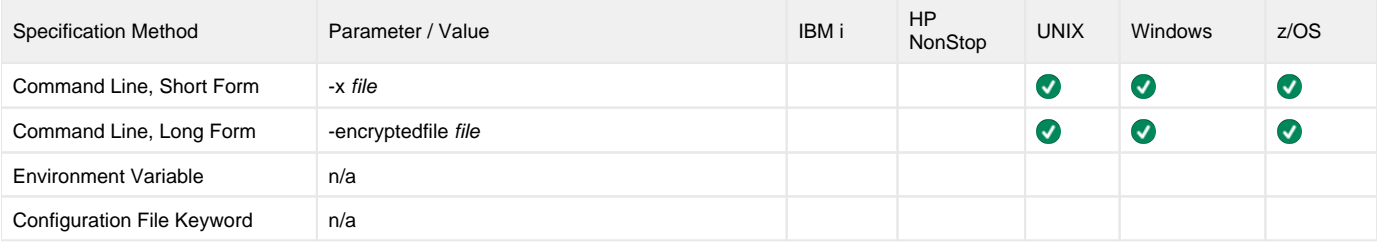

#### Value

file is the encrypted file / ddname containing command line options.

# <span id="page-281-0"></span>**ENCRYPTION\_KEY - UFTP configuration option**

## **Description**

The ENCRYPTION\_KEY option specifies the key that is used to decrypt the file specified by the [ENCRYPTED\\_COMMAND\\_FILE](#page-280-0) option.

This key is required only if a key was used to encrypt the user file with [Universal Encrypt.](#page-211-0)

If this option is not used, a default key established by the Universal FTP Client utility is used.

#### Usage

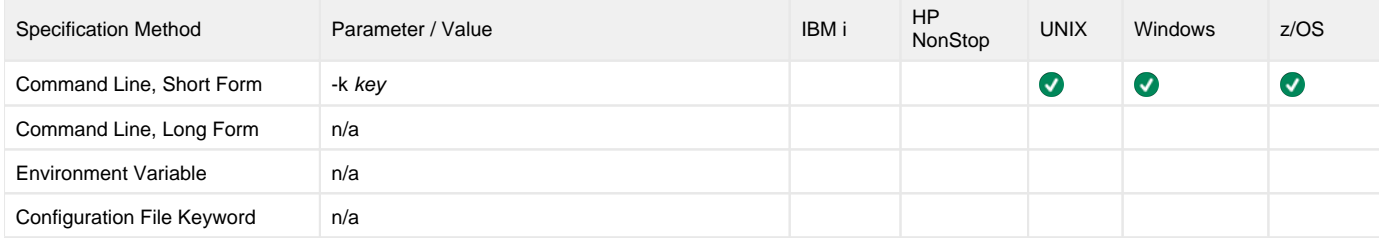

#### Value

key is the key used to decrypt the data set / file.

# <span id="page-282-0"></span>**EXTENDED\_PASSIVE\_MODE - UFTP configuration option**

### **Description**

The EXTENDED\_PASSIVE\_MODE option specifies that the data connection mode of the FTP server is FTP Extended Passive (ESPV).

If the FTP server does not support ESPV, the [FTP Passive Mode](#page-291-0) (PASV) is used.

### Usage

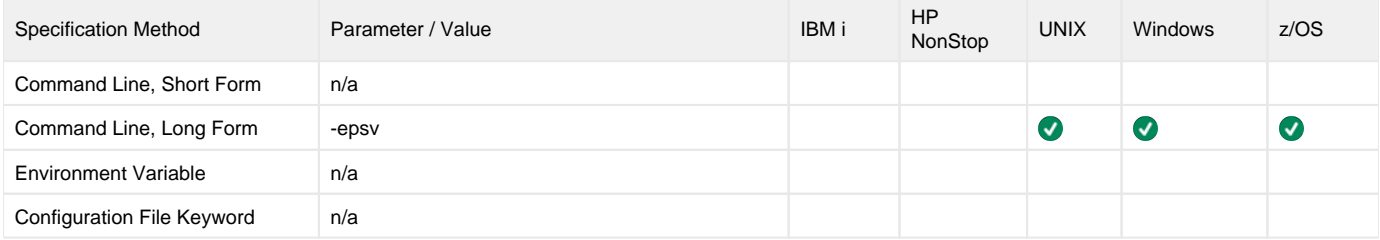

### Value

(There are no values to be specified for this option.)

# <span id="page-283-0"></span>**HELP - UFTP configuration option**

# **Description**

The HELP option displays a description of the Universal FTP Client command line options and their format.

### Usage

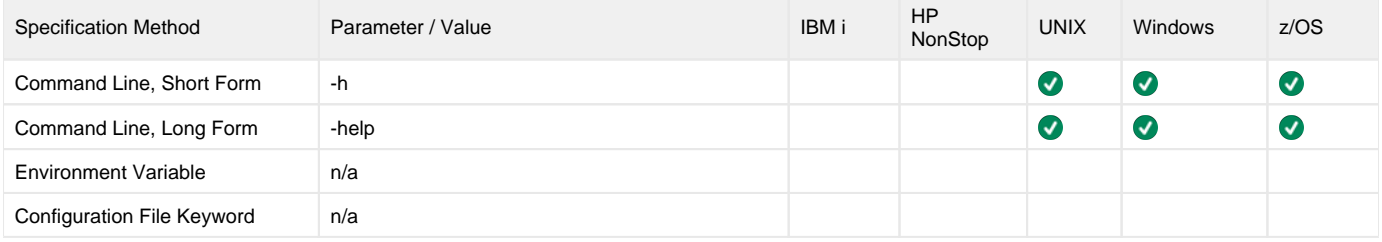

#### Value

There are no values to be specified for this option.

# <span id="page-284-0"></span>**HOST - UFTP configuration option**

# **Description**

The HOST option specifies the name of the remote host to connect to on which the [command\(s\)](#page-252-3) are to be run.

#### Usage

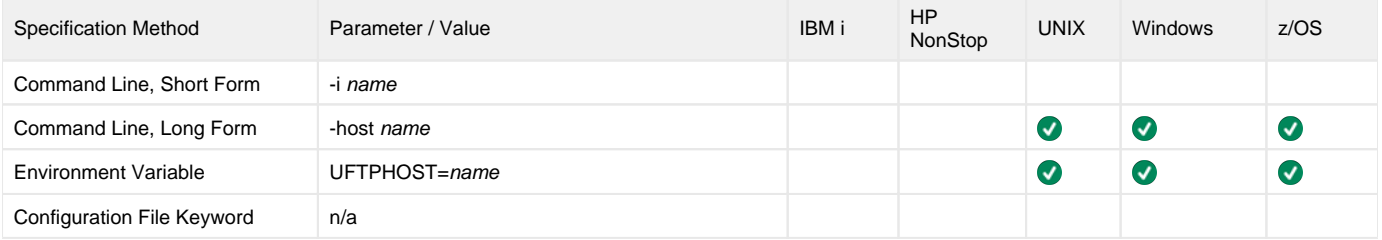

#### Value

name is name of the remote host to connect to.

name can be:

- Fully qualified domain name of the host
- Local network name of the machine on your network
- IP address

#### For example:

- -host dev-server
- $\bullet$  -host 192.168.33.40

Optionally, you can include a protocol identifier.

#### For example:

-host <ftp://dev-server>

Note

You also can specify a protocol by using the [PROTOCOL](#page-297-0) configuration option.

# <span id="page-285-0"></span>**KEY\_PASSPHRASE - UFTP configuration option**

## **Description**

The KEY\_PASSPHRASE option specifies a passphrase which may have been used to secure a private key file used in SFTP transfers.

It is only used for SFTP transfers when the SSH\_KEY configuration option is specified.

### Usage

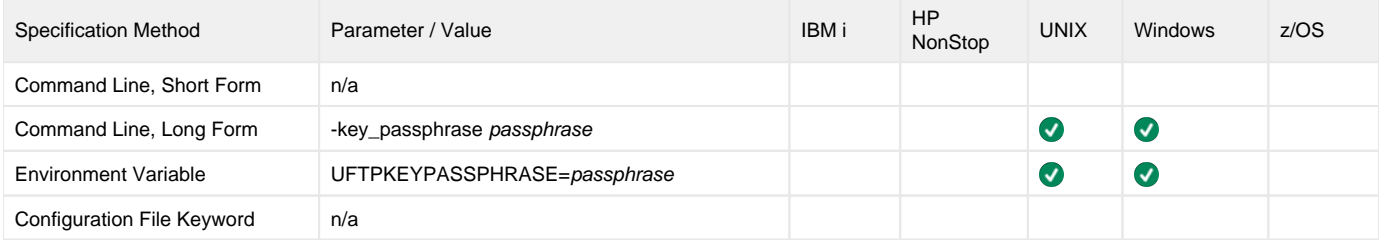

## Value

passphrase is the passphrase which may have been used to secure a private key file used in SFTP transfers.

# <span id="page-286-0"></span>**LIST\_PARSER - UFTP configuration option**

### **Description**

The LIST\_PARSER option specifies the path to a file containing entries that describe the format of file listings received from FTP servers, based on operating system and/or file system.

UFTP contains built-in rules for parsing the file lists that it receives from commonly used FTP servers running on the specified platforms. Those built-in rules are intended to handle most FTP server responses. However, situations may arise when an FTP server returns a file list in a non-standard format. Keeping the rules for parsing that output in a separate file makes it possible to change UFTP's behavior without requiring a new version of the application.

#### Usage

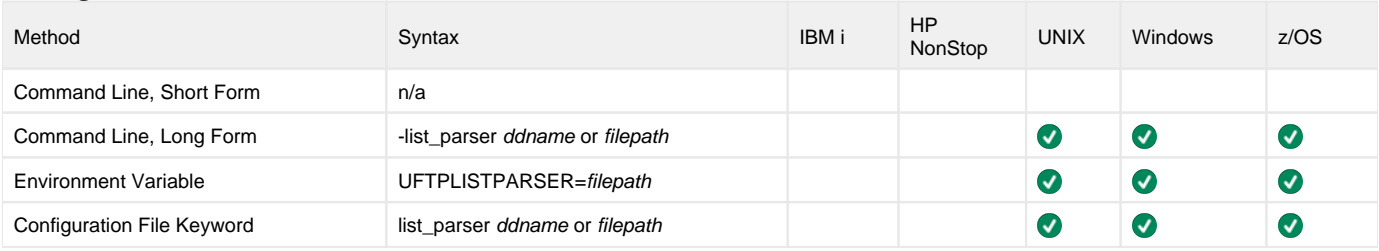

#### Values

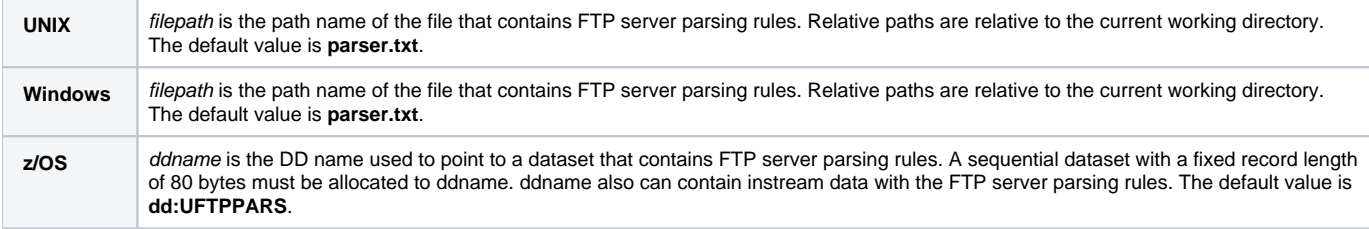

# <span id="page-287-0"></span>**MESSAGE\_LEVEL - UFTP configuration option**

## **Description**

The MESSAGE\_LEVEL option specifies the level of messages to write.

#### Usage

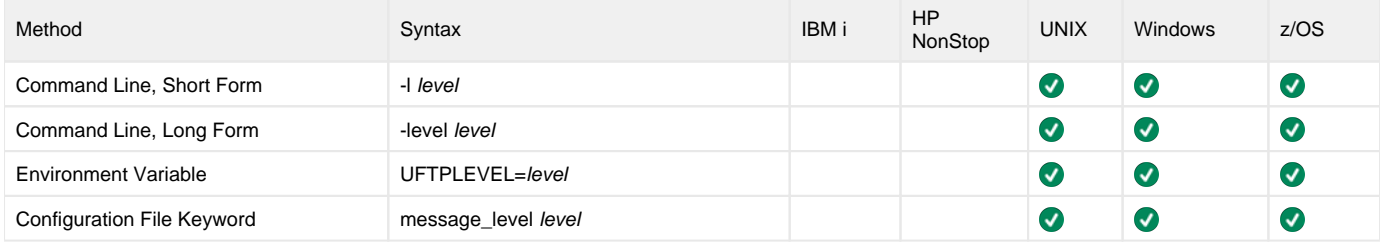

#### Values

level indicates either of the following level of messages:

**trace**

Writes trace messages used for diagnostic purposes (see Trace Files, below).

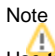

Use trace only as directed by Stonebranch, Inc. Customer Support.

- **audit**
- Writes audit, informational, warning, and error messages.
- **info** Writes informational, warning, and error messages.
- **warn**
- Writes warning and error messages. **error**
	- Writes error messages only.

#### **Default**

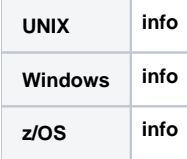

## <span id="page-287-1"></span>Trace Files

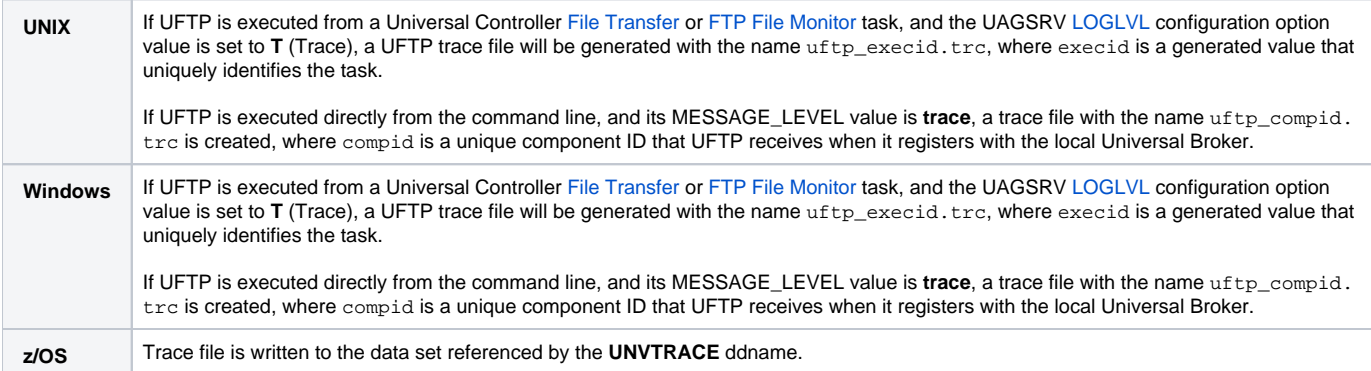
# <span id="page-288-0"></span>**MIN\_SSL\_PROTOCOL - UFTP configuration option**

### **Description**

The MIN\_SSL\_PROTOCOL option specifies the minimum SSL/TLS protocol level that will be negotiated and used to secure a session for FTPS transfers.

This option is used only when the [transfer protocol](#page-297-0) is FTPS.

#### Usage

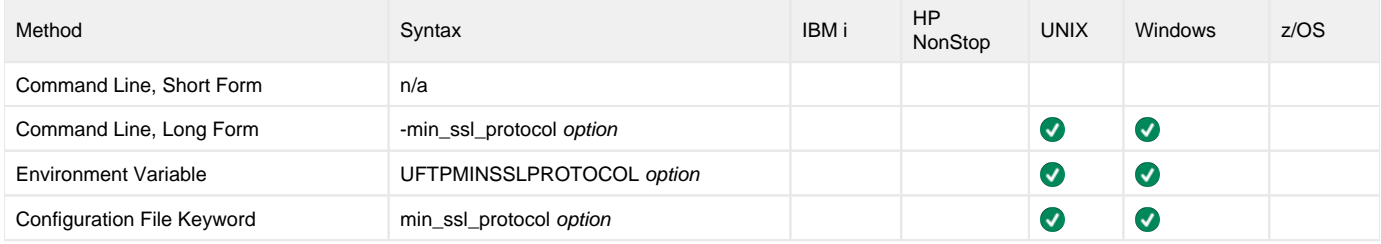

#### Values

option is the specification for the minimum SSL/TLS protocol level that will be supported.

- **TLS1\_0**
- Minimum SSL/TLS protocol is TLS 1.0. **TLS1\_2**
	- Minimum SSL/TLS protocol is TLS 1.2.

**Default is TLS1\_2.**

# **MOVE - UFTP configuration option**

## **Description**

TheMOVE option modifies the behavior of the [GET](#page-255-0), [MGET](#page-258-0), [PUT](#page-261-0), and [MPUT](#page-260-0) commands by deleting the source file after it has been transferred to the [desti](#page-279-0) [nation](#page-279-0).

GET and MGET with MOVE will delete files from the remote FTP server; PUT and MPUT with MOVE will delete files from the local FTP client.

#### Example:

\$ uftp -host ftp://sb-123-x64 -user test -pwd test -cmd MGET -src r-tmit.(script|transaction) -regex -move

#### Usage

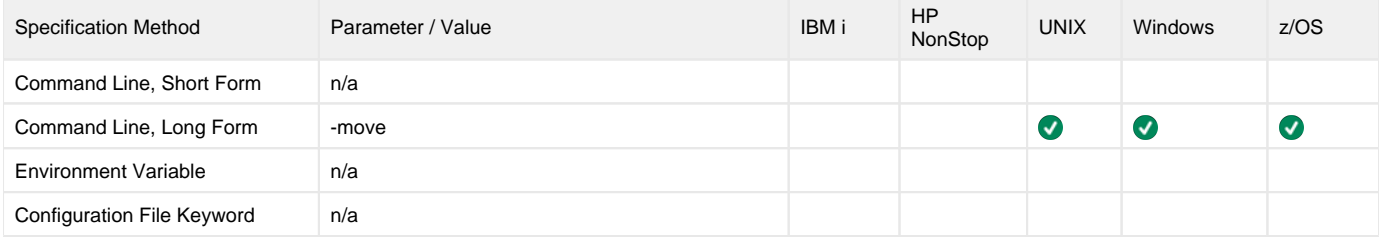

#### Value

(There are no values used with this option.)

# **NO\_SIZE - UFTP configuration option**

### **Description**

TheNO\_SIZE option is used with the LIST command; it disables the Get File Size operation.

By default, if the FTP server is running under an operating system that does not provide file sizes with lists, UFTP will calculate the size by transferring the file to the client and counting the bytes received. The file contents are not saved. (Currently, z/OS is the only FTP server operating system known to not provide file size.)

Although this provides an accurate size for files, it comes with a cost in terms of system overhead. Using NO\_SIZE bypasses this operation. The file sizes will not be available, but the overhead will have been bypassed.

If NO\_SIZE is used with a server that does provide sizes, NO\_SIZE has no effect.

### Usage

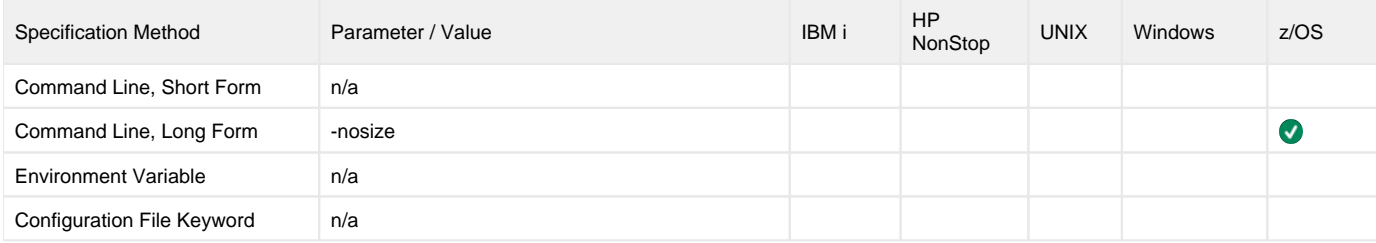

### Value

(There are no values used with this option.)

# **PASSIVE\_MODE - UFTP configuration option**

### **Description**

The PASSIVE\_MODE option specifies that the data connection mode of the FTP server is FTP Passive (PASV).

#### Usage

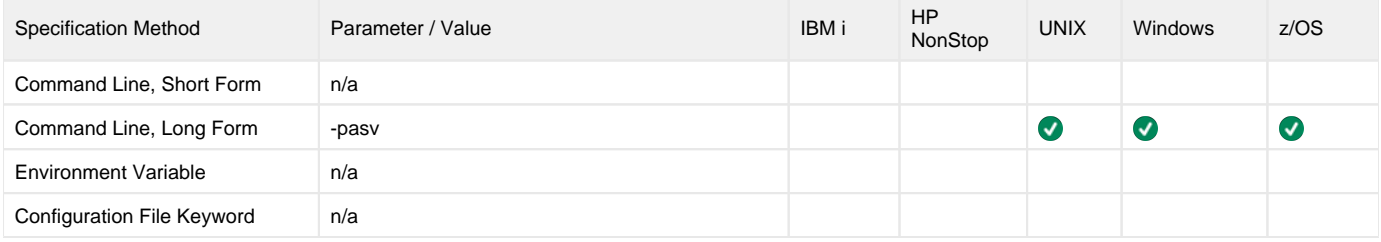

#### Value

(There are no values to be specified for this option.)

# **PASSWORD - UFTP configuration option**

### **Description**

The PASSWORD option specifies the password to use in authentication.

#### Usage

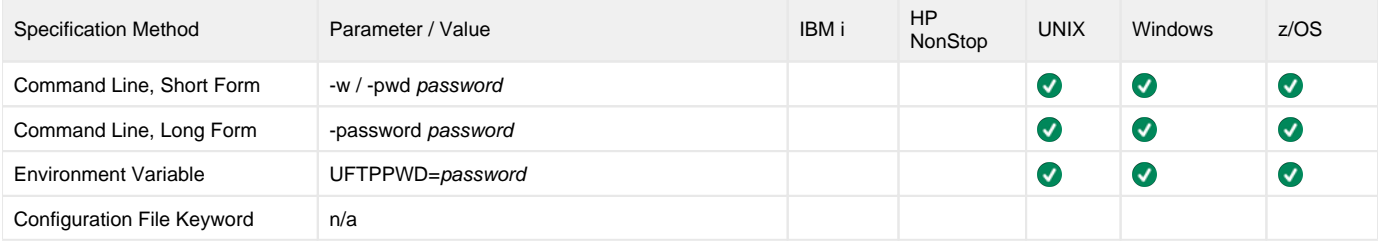

#### Value

password is the password to use in authentication.

# **PLF\_DIRECTORY - UFTP configuration option**

### **Description**

The PLF\_DIRECTORY option specifies the Program Lock File (PLF) directory where the program lock files are located.

A program lock file is created and used by the UFTP process to store manager process termination information for the Universal Broker.

#### Usage

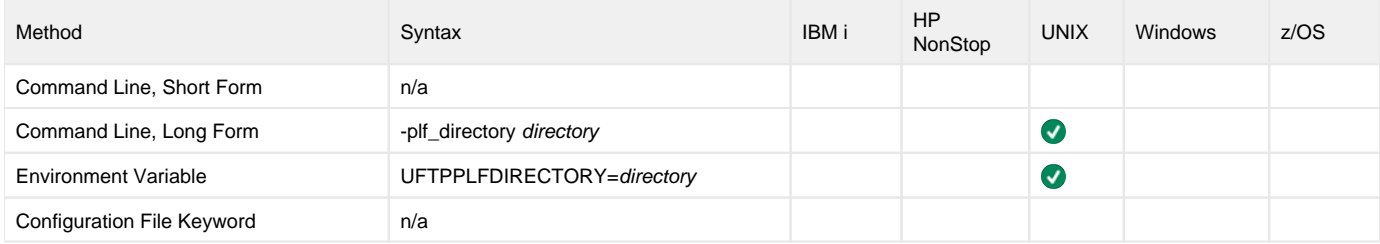

#### Values

directory is the name of the PLF directory.

**Default is /var/opt/universal/tmp.**

# **PORT - UFTP configuration option**

## **Description**

The PORT option specifies the port number of the remote port to connect to.

PORT, in conjunction with the HOST option, is used to define a connection to a remote host.

#### Usage

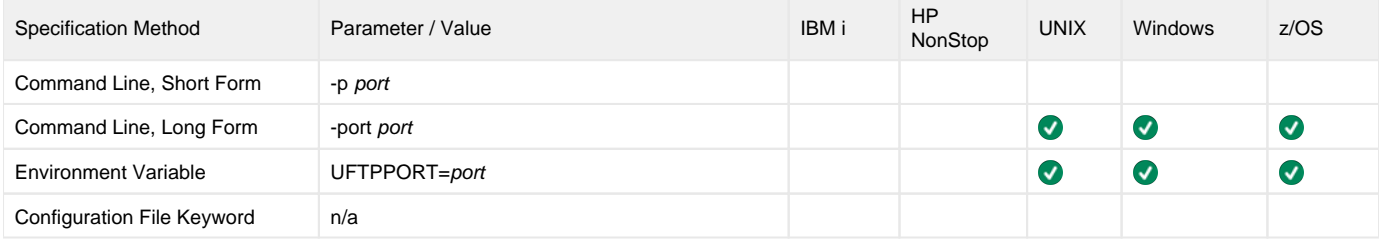

### Value

port is the port number of the remote port to connect to.

# <span id="page-295-0"></span>**PRIVATE\_KEY - UFTP configuration option**

### **Description**

The PRIVATE\_KEY option specifies the location of the PEM-formatted RSA private key that corresponds to the X.509 certificate specified by the [CERTIFIC](#page-271-0) [ATE](#page-271-0) option.

This option is needed only when a certificate is specified by [CERTIFICATE](#page-271-0).

This option is used only when the [transfer protocol](#page-297-0) is FTPS.

#### Usage

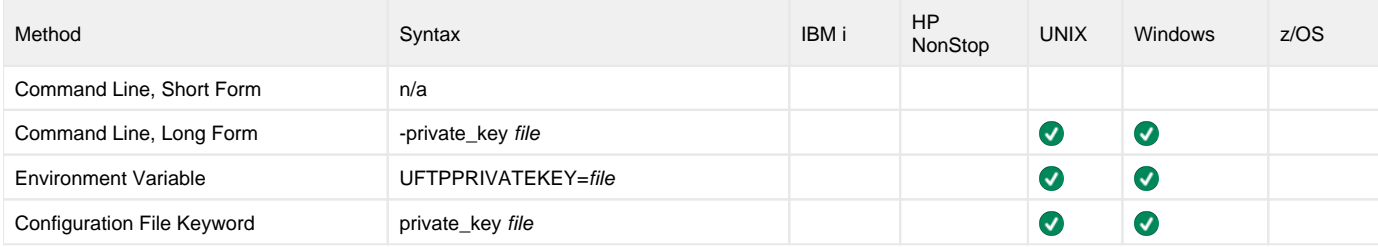

#### Values

file is the path name of the PEM-formatted RSA private key file that corresponds to the X.509 certificate. Relative paths are relative to the current working directory.

# <span id="page-296-0"></span>**PRIVATE\_KEY\_PWD - UFTP configuration option**

### **Description**

The PRIVATE\_KEY\_PWD option specifies the password or passphrase for the PEM-formatted RSA private key specified with the [PRIVATE\\_KEY](#page-295-0) option.

This option is needed only when a private key file was protected with a password or passphrase upon creation.

This option is used only when the [transfer protocol](#page-297-0) is FTPS.

#### Usage

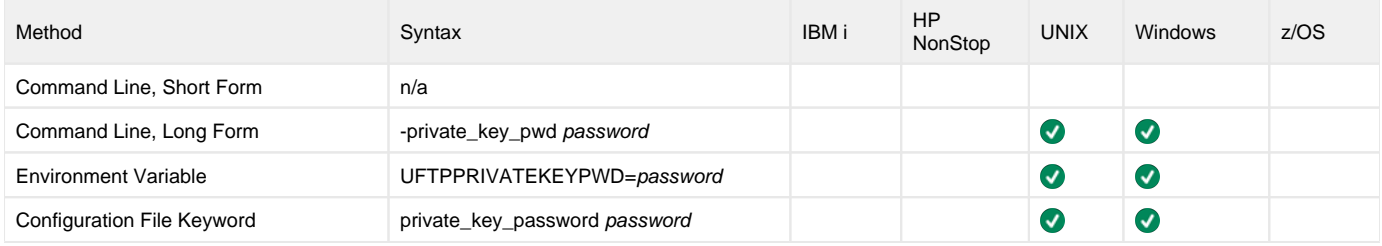

#### Values

password is the password for the private key.

# <span id="page-297-0"></span>**PROTOCOL - UFTP configuration option**

### **Description**

The PROTOCOL option specifies a protocol to be used for the transfer.

Theprotocol also can be specified directly in the HOST option URL definition.

Ifa protocol is specified in both the PROTOCOL option and the HOST option, the HOST option protocol is used.

If a protocol is not specified in either the PROTOCOL option or HOST option, UFTP will make a guess based on the host.

#### Usage

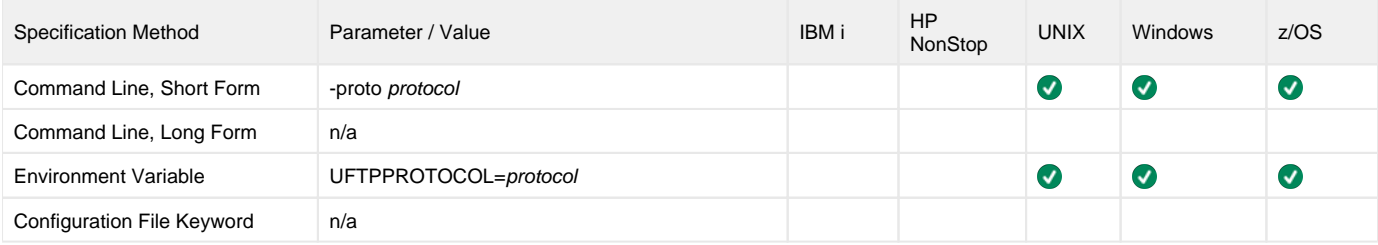

#### Value

protocol is the protocol to be used for the transfer if none is specified by the HOST option.

Valid values:

- FTP
- FTPS UFTP offers support for Implicit SSL/TLS only. This means that UFTP expects the FTP Server to be configured in a way that not only enables SSL /TLS, but also requires that an SSL/TLS handshake be completed before a connection attempt succeeds. FTP servers with implicit SSL/TLS support enabled typically listen for connections over port 990. After the client connects and the SSL/TLS handshake completes, the entire FTP session is encrypted and secured with SSL/TLS. FTP sessions secured with SSL/TLS can be configured using the [SSL\\_CIPHER\\_LIST](#page-304-0), [MIN\\_SSL](#page-288-0)  $\_$ PROTOCOL, [CERTIFICATE](#page-271-0), PRIVATE $\_$ KEY, PRIVATE $\_$ KEY $\_$ PWD, and/or <code>CA $\_$ CERTIFICATES</code> options. Refer to the documentation for each
- option to understand how UFTP uses SSL/TLS to secure a transfer session.
- SFTP

FTP sessions over SSH will require an SSH private key file when key-based authentication is used (as opposed to password-based authentication).See the [SSH\\_KEY](#page-303-0) and [KEY\\_PASSPHRASE](#page-285-0) options for more information.

• TFTP

# **QUOTE - UFTP configuration option**

### **Description**

The QUOTE option allows a protocol-specific command string to be sent directly to the host.

A QUOTE option command is not processed by the FTP Client. It is sent as-is to the FTP server, which then executes it as if it were entered in the FTP command shell.

You also can specify a command to be executed by the host with the [COMMAND](#page-274-0) option.

- A QUOTE option command can be sent to the host with or without a [COMMAND](#page-274-0) option command.
- A QUOTE option command always is executed before a [COMMAND](#page-274-0) option command.

#### FTP/S Commands

The complete list of FTP/S server commands is documented in [RFC 5797 - FTP Command and Extension Registry.](https://tools.ietf.org/pdf/rfc5797.pdf)

#### SFTP Commands

The valid SFTP commands are (reference - [cURL Quote Explained\)](https://curl.haxx.se/libcurl/c/CURLOPT_QUOTE.html):

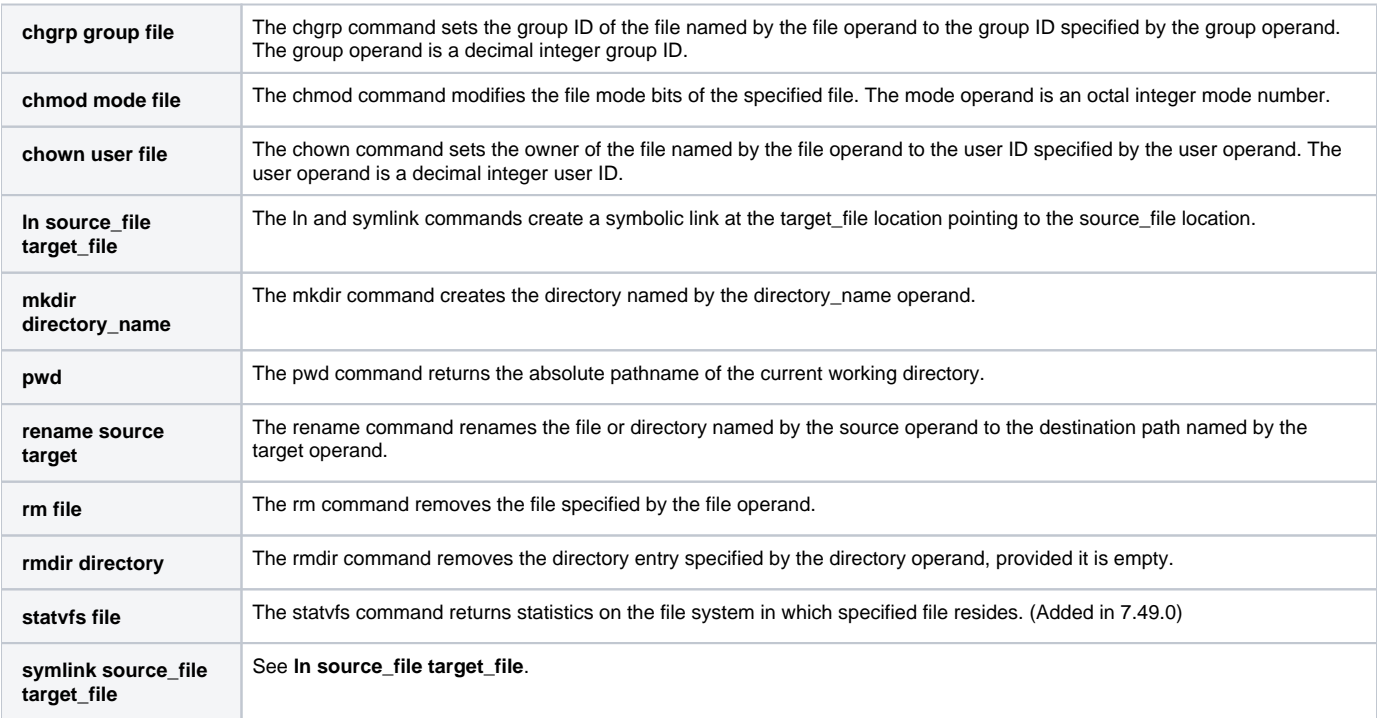

#### Example:

\$ uftp -host<ftp://SB-l23-x64/> -file readme -user test -pwd test -f /home/build1/quote\_CWD

#### Command file contents:

-quote "CWD //qa/durability\_export/"

#### Note

[COMMAND](#page-274-0) commands should always be used when available instead of any protocol-specific command.

"Prefix the command with an asterisk (\*) to make libcurl continue even if the command fails as by default libcurl will stop at first failure." - cURL Quote [Explained](https://curl.haxx.se/libcurl/c/CURLOPT_QUOTE.html)

#### Usage

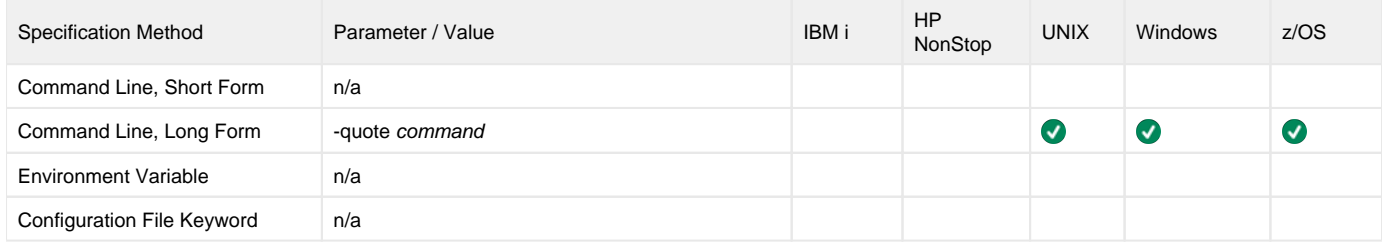

#### Value

command is the name of the command to execute.

Valid values:

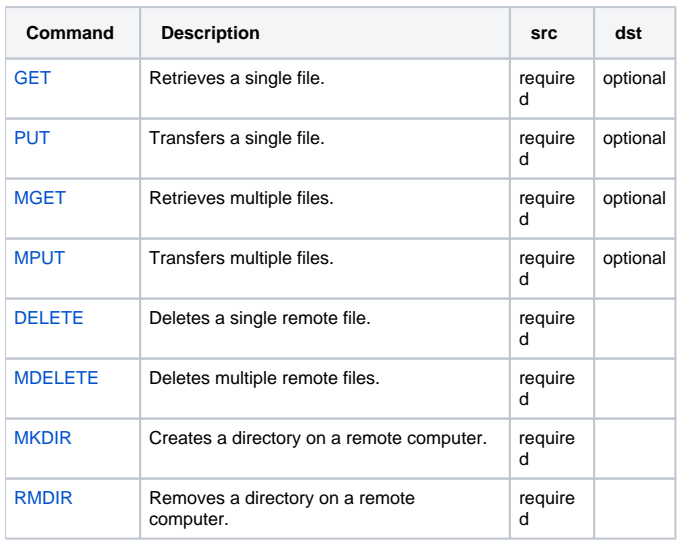

Note

Do not use the [LIST](#page-256-0) command with the QUOTE option; this will not work correctly with libcurl. Instead, use the [COMMAND](#page-274-0) option.

# **REGEX - UFTP configuration option**

### **Description**

The REGEX option specifies the use of Regular Expression matching for the file name for the following commands:

- [LIST](#page-256-0)
- [MGET](#page-258-0)
- [MPUT](#page-260-0)
- [MDELETE](#page-257-0)

If the REGEX option is not specified, file name matching defaults to wildcard, if wildcard characters are present in the file pattern (a comma-delimited list of file names also is valid).

#### Usage

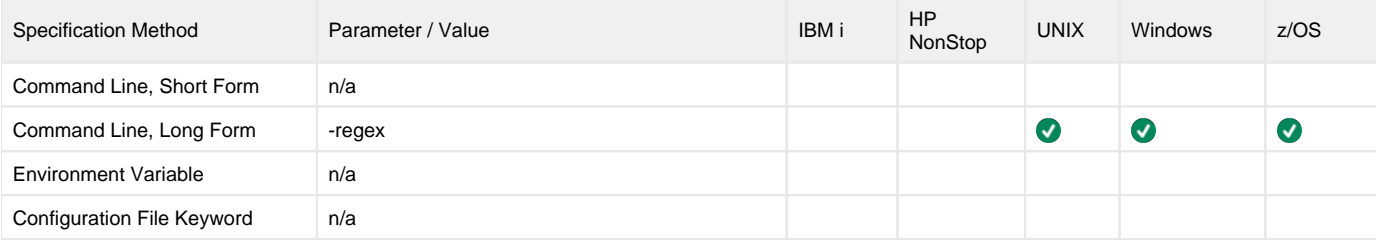

#### Value

There are no values to be specified for this option.

# **SITE - UFTP configuration option**

## **Description**

The SITE option specifies a command that is host-specific and is generally used to control file transfers.

SITE option commands are a requirement for z/OS FTP servers. They also are useful for IBM I and Windows servers to format directory listings ([LIST\)](#page-256-0) so that they can be easily parsed by the FTP Client.

For example:

```
-site "listfmt 1" -site "namefmt 1"
```
#### Usage

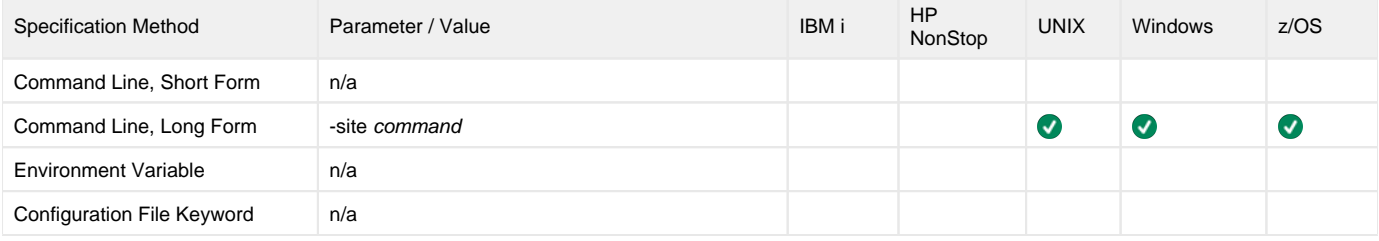

#### Value

command is the host-specific command that is used to control file / data transfers.

# <span id="page-302-0"></span>**SOURCE - UFTP configuration option**

### **Description**

The SOURCE option specifies the source directory / file / file pattern for the action defined by the command.

Source is required for all commands (except LIST[,](#page-256-0) for which it is optional).

#### Usage

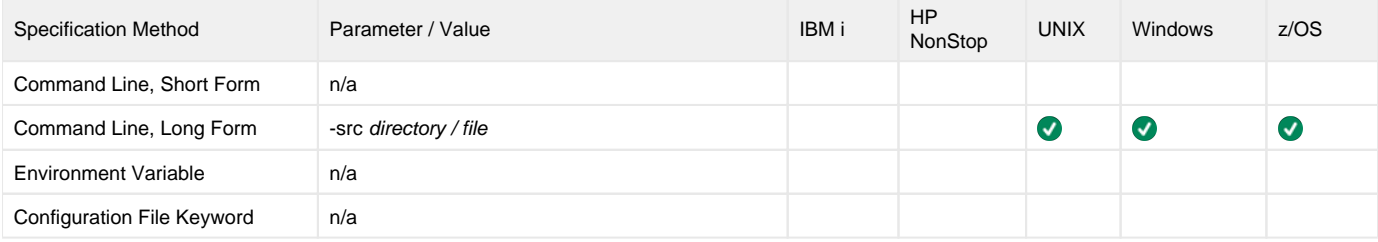

### Value

directory / file is the source directory / file for the action defined by the command.

file can be either:

- File name
- File pattern using wildcards
- File pattern using regular expressions
- Comma-delimited list of file names

The following commands must specify a file name:

- [GET](#page-255-0)
- $\cdot$  [PUT](#page-261-0)
- [DELETE](#page-254-0)

The following commands can specify any of the four forms for file:

- [MGET](#page-258-0)
- [MPUT](#page-260-0)
- [MDELETE](#page-257-0)

The following command can specify a directory or any of the four forms for file:

• [LIST](#page-256-0)

Do not specify a file for the following commands:

- [MKDIR](#page-259-0)
- [RMDIR](#page-262-0)

Note

For UFTP running under Windows, a SOURCE (or [DESTINATION](#page-279-0)) option value cannot start with / ( Windows XPS interprets this as the configuration option prefix: - ), but it can start with \.

# <span id="page-303-0"></span>**SSH\_KEY - UFTP configuration option**

# **Description**

The SSH\_KEY option specifies the path to the SSH key file.

SSH\_KEY is optional for SFTP protocol.

If SSH\_KEY is not specified, SFTP uses password authorization.

### Usage

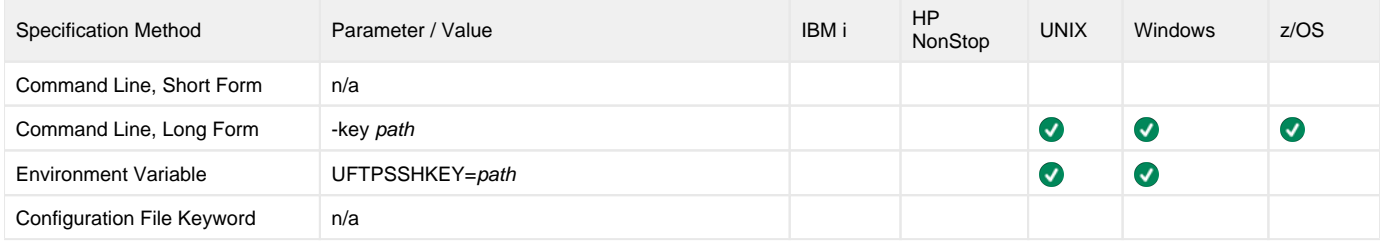

#### Value

path is the path to the SSH key file.

# <span id="page-304-0"></span>**SSL\_CIPHER\_LIST - UFTP configuration option**

### **Description**

The SSL\_CIPHER\_LIST option specifies one or more SSL/TLS cipher suites that UFTP would like to use to secure the control and data sessions for an FTPS transfer.

This option is used only when the [transfer protocol](#page-297-0) is FTPS.

#### Usage

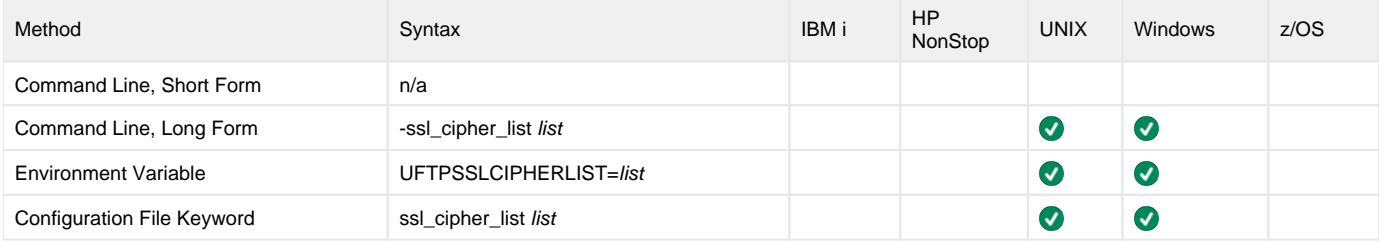

#### Values

list is a comma-separated list of SSL/TLS cipher suites. The following table identifies the cipher suites supported for this option.

The list is in default order, with the most preferred suite first and the least preferred suite last.

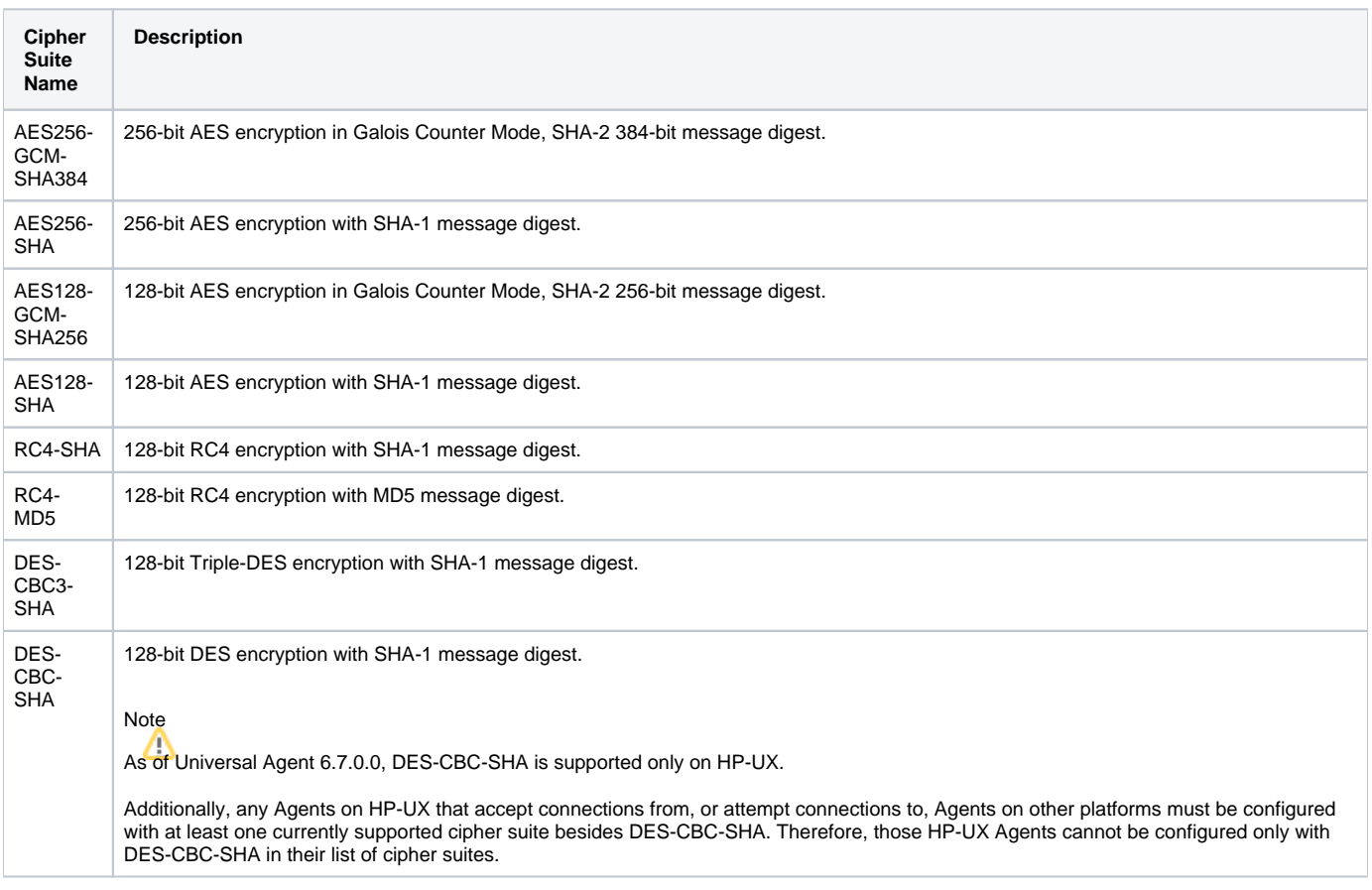

# **SYSTEM\_ID - UFTP configuration option**

### **Description**

The SYSTEM\_ID option identifies the local Universal Broker with which UFTP must register before it performs any request.

Each Universal Broker running on a system is configured with a system identifier that uniquely identifies the Broker.

#### Usage

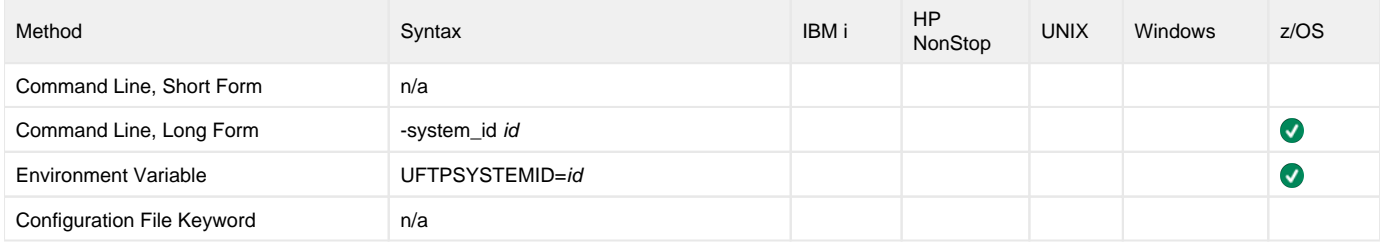

#### Values

id is the system identifier of the local Universal Broker.

Refer to the local Universal Broker administrator for the appropriate system ID to use.

# **UNHIDE - UFTP configuration option**

### **Description**

The UNHIDE option, by its inclusion in UFTP configuration, specifies that UFTP will include any hidden files in files reported to the user.

UNHIDE is used with the [LIST](https://docs.stonebranch.com/confluence/display/UA67/LIST+-+UFTP+command) command. By default, FTP Client does not report hidden files from the List. In UNIX and Windows, hidden files ".' prefix indicates that a file is hidden.

#### Usage

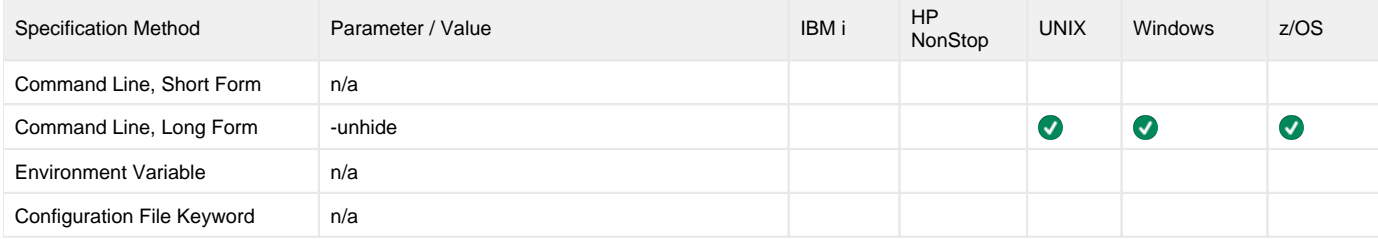

#### Value

(None.)

# **USER - UFTP configuration option**

## **Description**

The USER option specifies the remote user name to use in authentication.

#### Usage

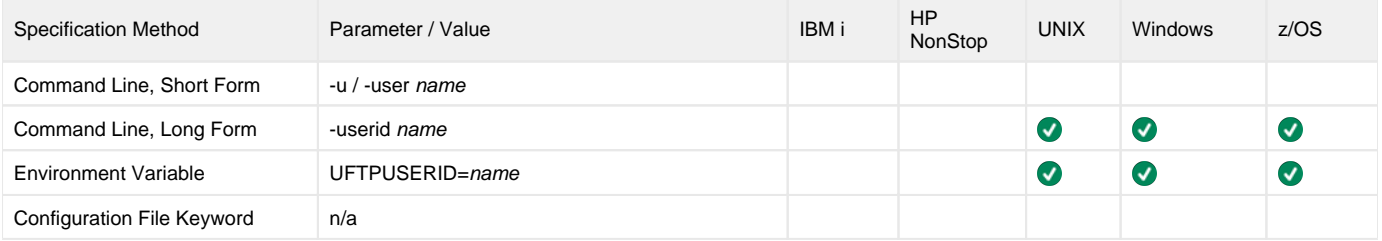

#### Value

name the remote user name to use in authentication.

# **VERSION - UFTP configuration option**

### **Description**

The VERSION option writes the program version information and copyright.

#### Usage

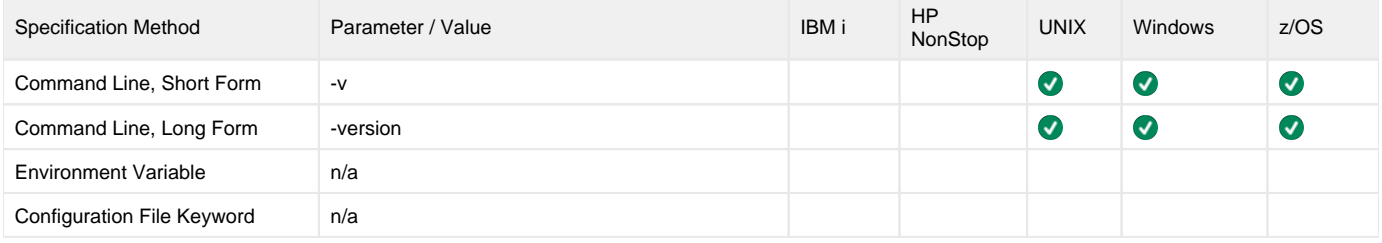

#### Value

There are no values to be specified for this option.

# **Universal Message Translator**

#### **Overview**

Universal Message Translator (UMET) translates error messages into return (exit) codes based on a user-defined translation table.

Every command ends with a return code that indicates the success or failure of the command execution. Typically, a return code of 0 indicates success; all other codes indicate failure.

However, a small number of commands do not set their return code under failure conditions; instead, they issue error messages. Based on the userdefined translation table, Universal Message Translator translates these error messages into return codes.

#### Detailed Information

The following pages provide detailed information for Universal Message Translator:

- [Universal Message Translator Usage](#page-310-0)
- [Universal Message Translator for z/OS](#page-312-0)
- [Universal Message Translator for Windows and UNIX](#page-314-0)
- [Universal Message Translator for IBM i](#page-315-0)
- [Universal Message Translator Configuration Options](#page-317-0)

#### Message Translator Examples

See [Message Translation - Examples](https://docs.stonebranch.com/confluence/display/UA70/Message+Translation+-+Examples) for examples of how to use Universal Message Translator.

## <span id="page-310-0"></span>**Universal Message Translator - Usage**

- [Input](#page-310-1)
- [Translation Steps](#page-310-2)
- [Translation Table](#page-310-3)
	- [Translation Table Format](#page-310-4)
	- [Translation Table Fields](#page-310-5)
- [Matching Algorithm](#page-310-6)

#### <span id="page-310-1"></span>Input

UMET requires two input files:

- 1. Message Input file (user-specified or standard input) containing the error messages that are to be translated into a return codes.
- 2. Translation Table file containing the user-defined translation table that controls the error message-to-return code translation process.

#### <span id="page-310-2"></span>Translation Steps

To perform a translation, UMET:

- 1. Reads the messages in the input file.
- 2. Matches each line against the translation table entries.
- 3. Exits with an return code from the best match in the translation table.

If no match is found, UMET ends with return code 0.

UMET performs operations specified by the configuration options.

#### <span id="page-310-3"></span>Translation Table

The translation table specifies:

- Text to search for.
- Return code associated with the text.
- Precedence when multiple matches are found.

#### <span id="page-310-4"></span>Translation Table Format

The translation table consists of one or more lines.

Each line is either:

- Comment line (# in column one)
- Blank line (ignored)  $\bullet$
- Translation table entry

Translation table entries consist of two fields separated by spaces or tabs. An entry cannot be continued onto multiple lines.

#### <span id="page-310-5"></span>Translation Table Fields

<span id="page-310-6"></span>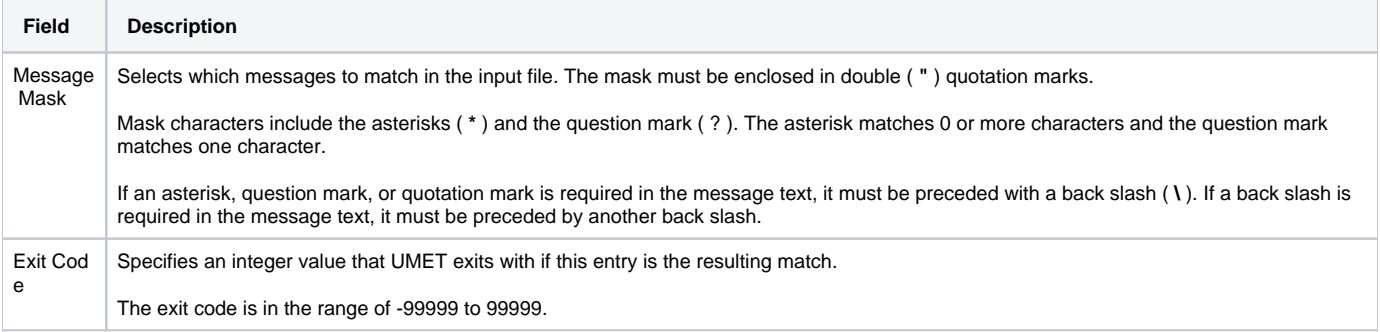

### Matching Algorithm

The input file is read line by line. For each line, the line is compared to each entry in the translation table. All the matching entries are saved.

After the entire input file is read, the matched entries from the translation table are sorted in ascending order by their line number in the translation table. The first entry in this sorted list is the resulting translation table entry. The exit code from the resulting translation table entry is used as the return code of UMET. If no matching entry is found, UMET exits with 0.

## <span id="page-312-0"></span>**Universal Message Translator for zOS**

- [JCL](#page-312-1)
- [DD Statements used in JCL](#page-312-2)
- [Configuration Options](#page-312-3)
- [Command Line Syntax](#page-312-4)

#### <span id="page-312-1"></span>JCL

The following figure illustrates the Universal Message Translator for z/OS JCL.

//UMET EXEC PGM=UMET,PARM='-TABLE TABLE' //STEPLIB DD DISP=SHR,DSN=UNV.SUNVLOAD //SYSPRINT DD SYSOUT=\* //SYSOUT DD SYSOUT=\* //CEEDUMP DD SYSOUT=\* //TABLE DD DISP=SHR,MY.TRANS.TABLE //SYSIN DD DISP=SHR,MY.MSG.FILE

UMET options are passed in with the PARM keyword on the EXEC statement.

#### <span id="page-312-2"></span>DD Statements used in JCL

The following table describes the DD statements used in the Universal Message Translator for z/OS #JCL, above.

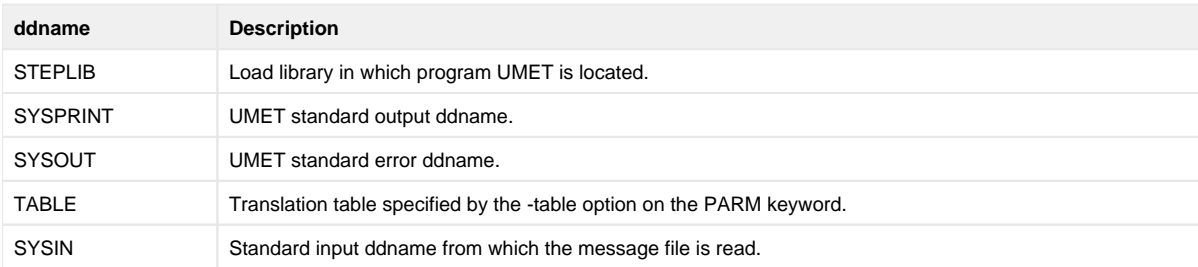

#### <span id="page-312-3"></span>Configuration Options

The following table identifies the UMET for z/OS configuration options. Each **Option Name** is a link to detailed information about that option.

<span id="page-312-4"></span>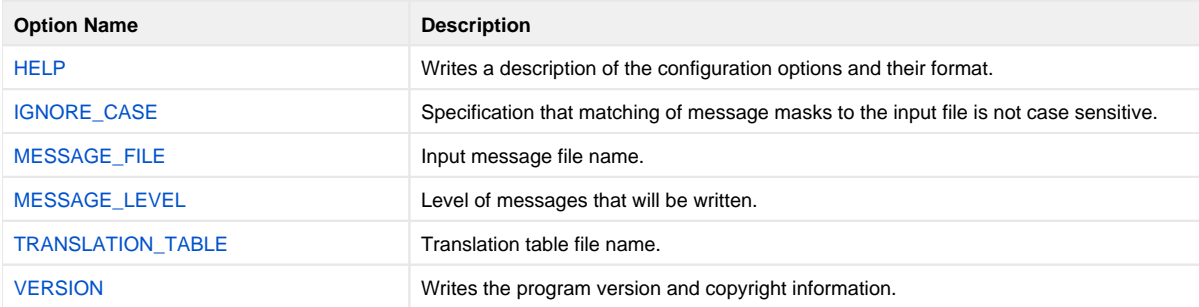

### Command Line Syntax

The following figure illustrates the syntax - using the long form of command line options - of UMET for z/OS.

umet [-table](#page-322-0)table [[-file](#page-320-0)messages] [[-ignorecase](#page-319-0)] [ $-level$ {verbose | info | warn | error } ] umet  $\{ -help \mid -version \}$  $\{ -help \mid -version \}$  $\{ -help \mid -version \}$ 

# <span id="page-314-0"></span>**Universal Message Translator for Windows and UNIX**

# Configuration Options

The following table identifies the UMET for Windows and UNIX configuration options. Each **Option Name** is a link to detailed information about that option.

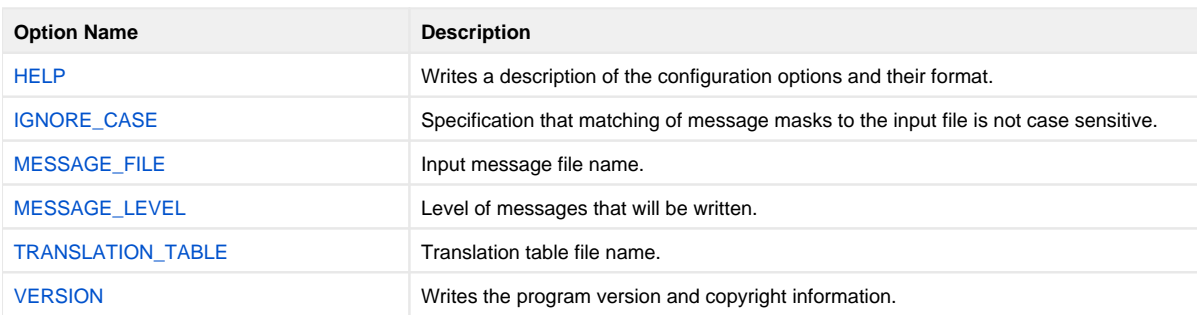

## Command Line Syntax

The following figure illustrates the syntax — using the long form of command line options — of UMET for Windows and UNIX.

```
umet
-tabletable
[-filemessages]
[-ignorecase]
 \{verbose|info|wan|error}\}]
umet
 -help \mid -version \}
```
## <span id="page-315-0"></span>**Universal Message Translator for IBM i**

- [Return Codes](#page-315-1)
- [Workload Automation 5 for IBM i Commands](#page-315-2)
- [Configuration Options](#page-315-3)
- [Command Line Syntax](#page-315-4)
- 

**Currently, IBM i runs Workload Automation 5.1.1. These pages provide information for that version.**

#### <span id="page-315-1"></span>Return Codes

The resulting return code from the translation process is converted into an IBM i escape message.

The escape message ID and message severity depend on the return code value. as identified in the following table.

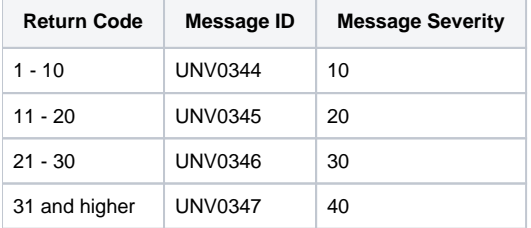

#### <span id="page-315-2"></span>Workload Automation 5 for IBM i Commands

The names of the Workload Automation 5 for IBM i commands that are installed in the IBM i QSYS library are tagged with the Workload Automation 5 for IBM i version / release / modification number, 511. The names of the commands installed in the Workload Automation 5 for IBM i product library, UNVPRD5 **11**, are untagged.

To maintain consistency across releases, you may prefer to use the untagged names in your production environment. The [Change Release Tag](https://docs.stonebranch.com/confluence/display/UA70/IBM+i+Installation+-+UCHGRLS+%28Change+Release+Tag%29+Program) program, UCHGRLS, lets you change the tagged command names in QSYS to the untagged command names in UNVPRD511.

These pages reference the IBM i commands by their untagged names. If you are using commands with tagged names to run Universal Message Translator, substitute the tagged names for the untagged names in these references.

#### <span id="page-315-3"></span>Configuration Options

The following table identifies the UMET for IBM i configuration options. Each **Option Name** is a link to detailed information about that option.

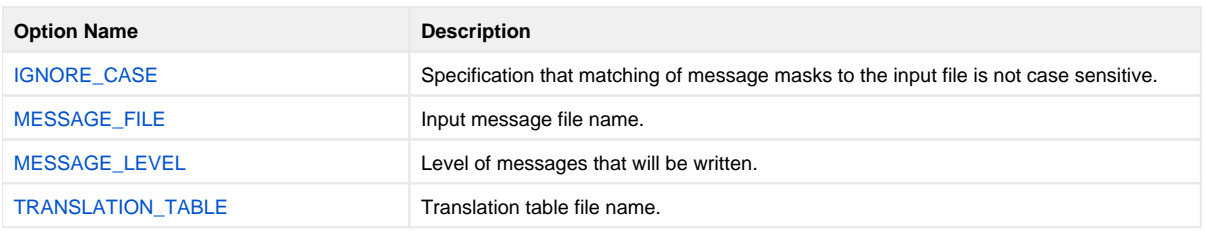

#### <span id="page-315-4"></span>Command Line Syntax

The following figure illustrates the syntax — using the STRUME parameter form of command line options — of UMET for IBM i.

STRUME [TBL\(](#page-322-0)[\[](#page-322-0)*library*/] { umetbl | filename}) [TBLMBR (member) ]  $[MSGFILE([library/ ]{*stdin | filename}) | [MSGMBR (member) ] ]$  $[MSGFILE([library/ ]{*stdin | filename}) | [MSGMBR (member) ] ]$  $[MSGFILE([library/ ]{*stdin | filename}) | [MSGMBR (member) ] ]$ 

```
**Additional Options**
[MSGLEVEL (* {verbose | info | warn | error } ) ]
IGNORECASE({ <b>yes</b> | no}) ]
```
# <span id="page-317-0"></span>**Universal Message Translator Configuration Options**

### Universal Message Translator Configuration Options

This page provides links to detailed information on the configuration options available for use with Universal Message Translator.

The options are listed alphabetically, without regard to any specific operating system.

## Configuration Options List

The following table identifies the Universal Message Translator configuration options.

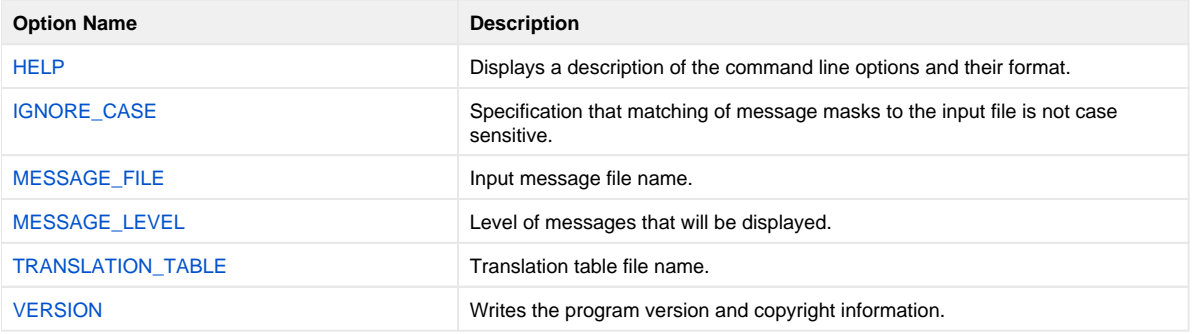

# <span id="page-318-0"></span>**HELP - UMET configuration option**

## **Description**

The HELP option display a description of the Universal Message Translator command line options and their format.

### Usage

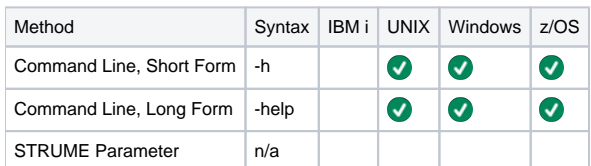

### Values

(There are no values for this option.)

# <span id="page-319-0"></span>**IGNORE\_CASE - UMET configuration option**

### **Description**

The IGNORE\_CASE option specifies that the matching of message masks to the input file is not case sensitive.

(For example, if IGNORE\_CASE is used, the word Error matches ERROR).

If this option is not used, the matching of message masks is case sensitive.

#### Usage

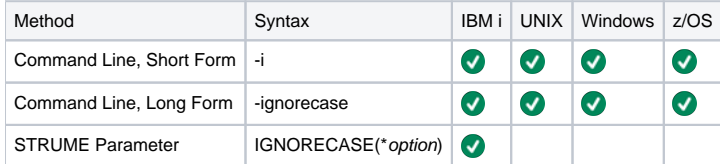

#### Values

There are no values for this option.

#### IBM i Valid values for option are:

- yes Write program version information and copyright.
- **no** Do not write program version information and copyright.

**Default is no.**

# <span id="page-320-0"></span>**MESSAGE\_FILE - UMET configuration option**

## **Description**

The MESSAGE\_FILE option specifies the name of the input message file.

Note If this option is not used, Universal Message Translator reads its input from standard input. z/OS If this option is not used, Universal Message Translator reads the input file from SYSIN ddname.

#### Usage

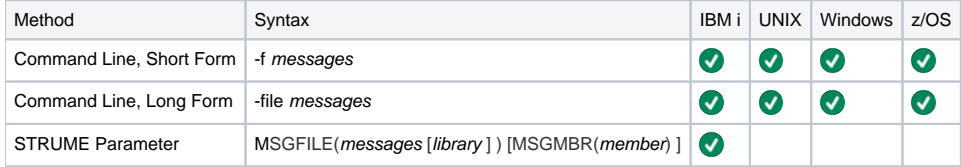

#### Values

messages is the name of the input message file.

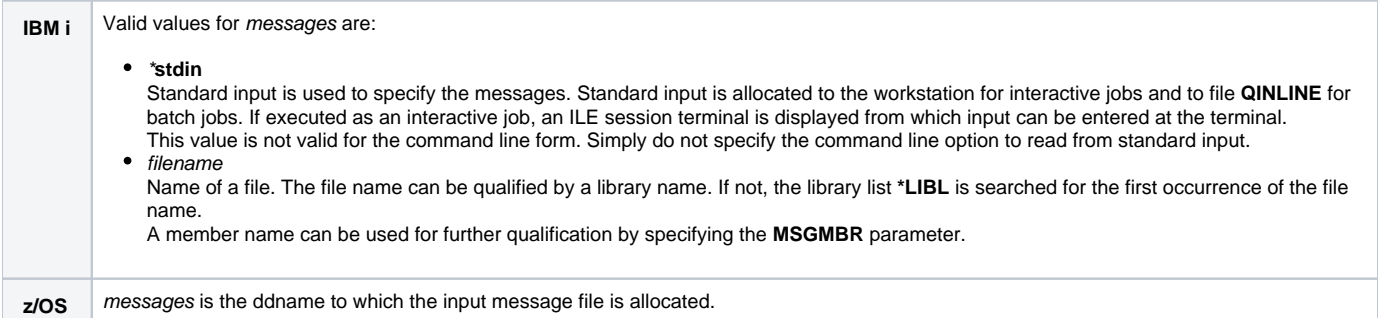

# <span id="page-321-0"></span>**MESSAGE\_LEVEL - UMET configuration option**

### **Description**

The MESSAGE\_LEVEL option specifies the level of messages to write.

#### Usage

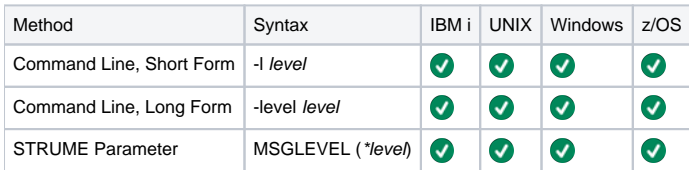

### Values

level indicates either of the following level of messages:

**verbose**

Writes messages that provide information on the message matching process. The messages are helpful for verifying or debugging a translation table.

(Information, warning, and error messages also are written.)

**info**

Writes informational, warning, and error messages.

- **warn** Writes warning and error messages.
- **error**

Writes error messages only.

#### **Default**

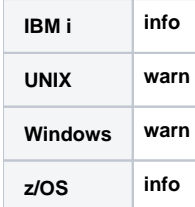

# <span id="page-322-0"></span>**TRANSLATION\_TABLE - UMET configuration option**

## **Description**

The TRANSLATION\_TABLE option specifies the name of the translation table file.

### Usage

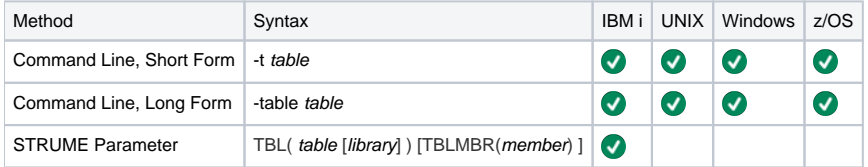

### Values

table is the name of the translation table file.

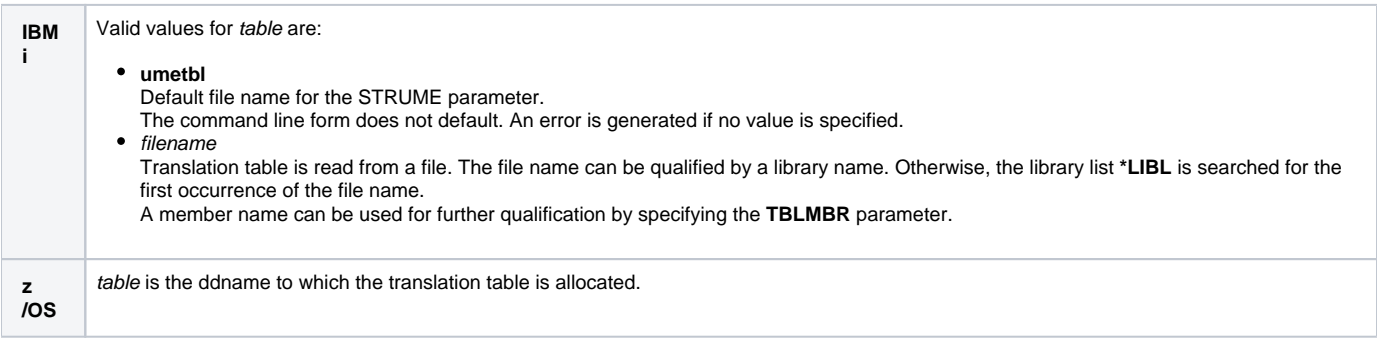

# <span id="page-323-0"></span>**VERSION - UMET configuration option**

# Description

The VERSION option writes the program version and copyright information.

## Usage

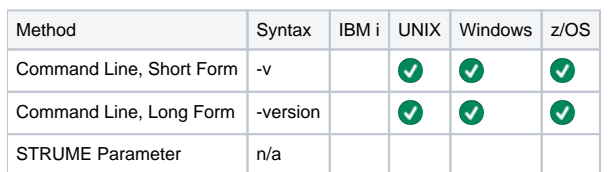

## Values

(There are no values for this option.)
## **Universal Products Install Merge**

- [Universal Products Install Merge](#page-324-0)
- [Detailed Information](#page-324-1)
- [Universal Products Install Merge Examples](#page-324-2)

#### <span id="page-324-0"></span>Universal Products Install Merge

The Universal Products Install Merge (UPIMERGE) utility merges options and values from one Universal Agent component configuration file or component definition file with another.

UPIMERGE runs automatically during Universal Agent installation upgrades on UNIX and Windows. During the install, UPIMERGE combines options and values from existing configuration and component definition files with the options and values in the most recent versions of those files (delivered with the distribution package).

The result of each merge is a single file, with preserved options and values residing alongside any new options and values that were introduced to support new Universal Agent features.

The Universal Agent (UNIX and Windows) and Universal Enterprise Controller (Windows only) distribution packages also install UPIMERGE. This makes UPIMERGE available at any time for recovering archived options and values and merging them with the most recent options and values.

When used to update a Universal Agent configuration or component definition file, UPIMERGE must run with a user account that has write access to the output file. This typically means administrative access (that is, root on UNIX, Administrator on Windows).

#### <span id="page-324-1"></span>Detailed Information

The following pages provide detailed information for Universal Products Install Marge:

- [Universal Products Install Merge Usage](#page-325-0)
- [Universal Products Install Merge Configuration Options](#page-326-0)

#### <span id="page-324-2"></span>Universal Products Install Merge Examples

See [Merging Configuration Options](https://docs.stonebranch.com/confluence/display/UA70/Merging+Configuration+Options) for examples of how to use Universal Products Install Merge.

## <span id="page-325-0"></span>**Universal Products Install Merge - Usage**

- [Usage](#page-325-1)
- $\bullet$ [Command Line Syntax](#page-325-2)
- [Examples](#page-325-3)

#### <span id="page-325-1"></span>Usage

As input, UPIMERGE typically uses an archived configuration file or component definition file. However, it can use any file as input, provided that the file is in standard keyword / value format.

UPIMERGE output is a file containing the options and values from the input file, merged with those in the output file. For each option in the output file, UPIMERGE replaces its value with the value of a matching option in the input file. If the input file contains options not defined in the output file, UPIMERGE adds those options to the end of the output file.

UPIMERGE does not attempt to sequence the entries that it adds to the output file. Thus, the order of options in the output file may not match the order of the same options in the input file.

If the input file contains more than one entry for an option, UPIMERGE adds every entry to the output file. The application will use the value of the last entry that appears in the output file.

UPIMERGE does not update any comments in the output file. Options that reside only in the output file are either commented out or left as is, depending on the command line parameters specified.

#### Note

UPIMERGE has no effect on a Universal Agent application's behavior if the local Universal Broker is in managed mode. In that environment, configurations and component definitions reside in a database file, not a text file. Use the [I-Management Console](https://docs.stonebranch.com/confluence/display/UA70/I-Management+Console) application to manage configurations for managed installations.

### <span id="page-325-2"></span>Command Line Syntax

The following figure illustrates the syntax - using the long form of command line options - of Universal Products Install Merge.

```
upimerge
-dest filename
[-source filename ]
 -installdir dirname -comptype type] \} -comptype type [ -cfgtype] \}[-keep\_nomatch \{yes | no\}][ -bkup\_dest {yes | no} ]
 -file filename |-encryptedfile filename [-key key [-key] [key] path ] -level { trace | audit | info | warn | error } [, { time | notime } ]
upimerge
 -help \mid -version \}
```
#### <span id="page-325-3"></span>Examples

For examples of how to run Universal Products Install Merge, see [Merging Configuration Options Examples.](https://docs.stonebranch.com/confluence/display/UA70/Merging+Configuration+Options#MergingConfigurationOptions-Examples)

# <span id="page-326-0"></span>**Universal Products Install Merge Configuration Options**

#### **Overview**

This page provides links to detailed information on the configuration options available for use with Universal Products Install Merge (UPIMERGE).

The options are listed alphabetically, without regard to any specific operating system.

## Configuration Options List

The following table identifies the Universal Products Install Merge configuration options.

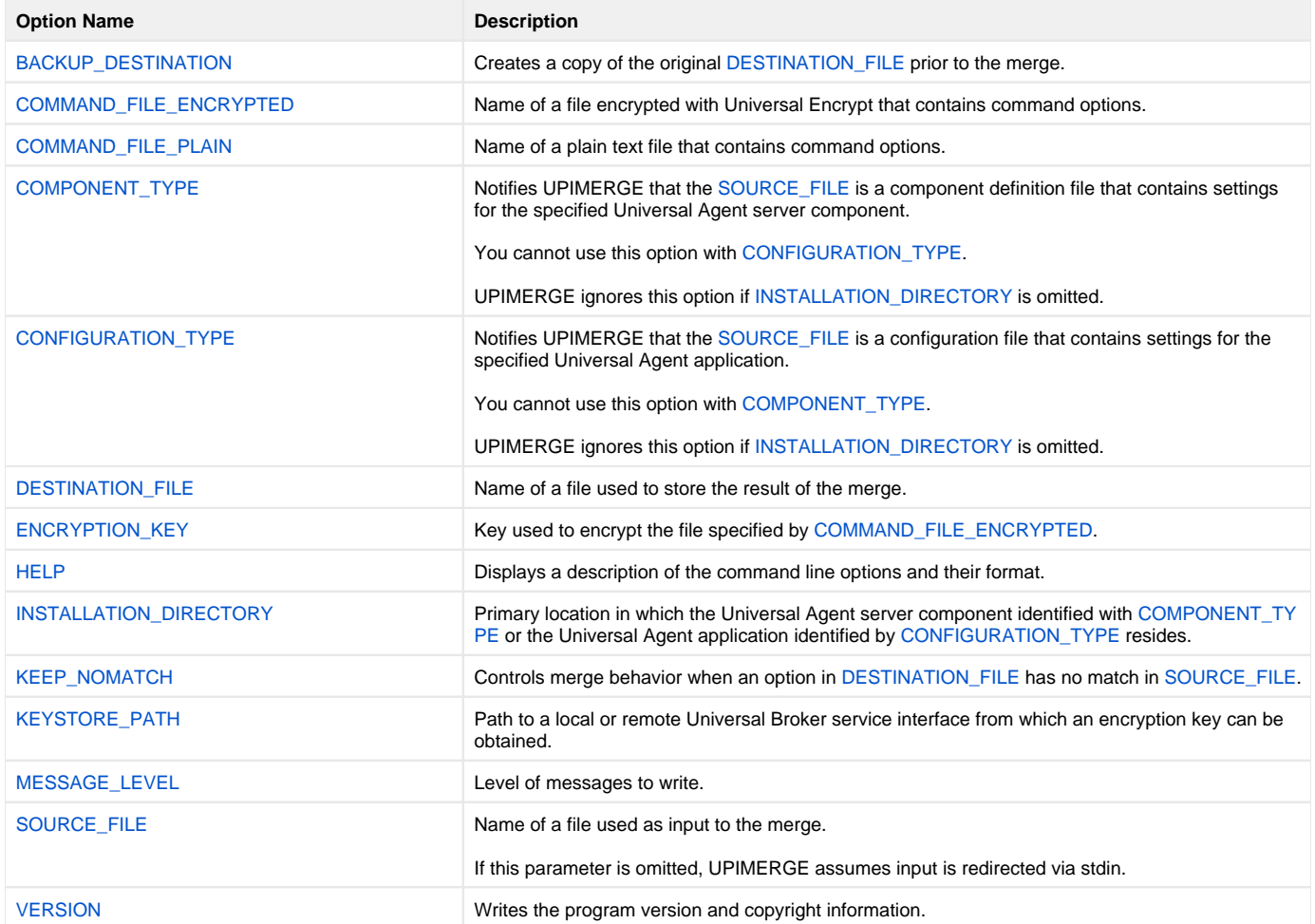

# <span id="page-327-0"></span>**BACKUP\_DESTINATION - UPIMERGE configuration option**

### **Description**

The BACKUP\_DESTINATION option instructs UPIMERGE to create a copy of the original configuration or component definition file specified by [DESTINAT](#page-332-0) [ION\\_FILE](#page-332-0) before merging the contents of [SOURCE\\_FILE](#page-339-0) into it.

UPIMERGE creates the backup file in the same directory as the original configuration or component definition file.

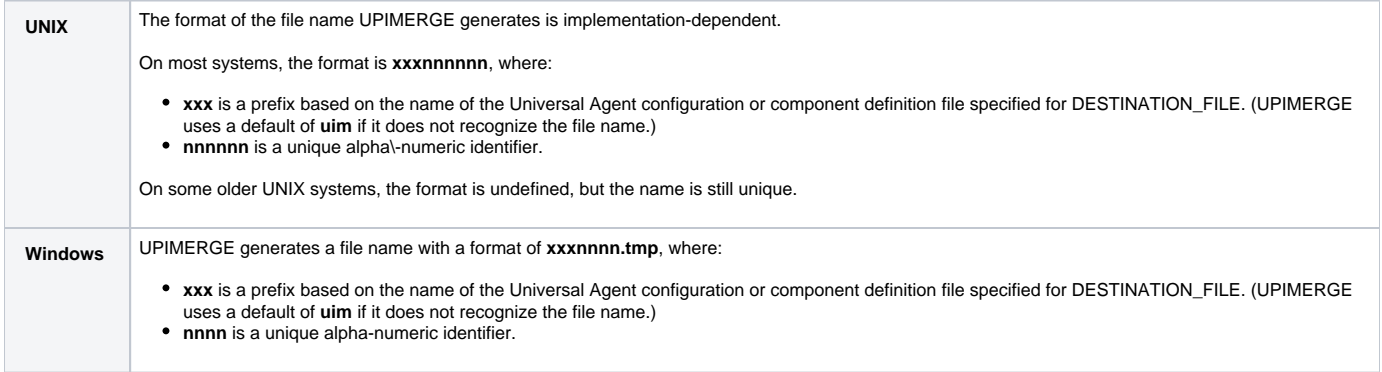

UPIMERGE reports the backup file it generates with message ID UNV4412I.

### Usage

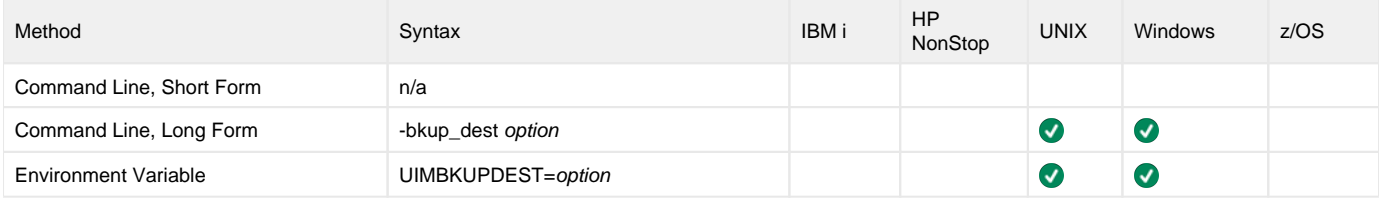

#### Values

option specifies whether UPIMERGE creates a copy of the original configuration or component definition file.

Valid values for option are:

**yes**

Create a backup of the file specified with [DESTINATION\\_FILE](#page-332-0) before merging the contents of [SOURCE\\_FILE](#page-339-0) into it.

**no** Merge the contents of [SOURCE\\_FILE](#page-339-0) into [DESTINATION\\_FILE](#page-332-0),without saving a copy of the original [DESTINATION\\_FILE](#page-332-0).

**Default is no.**

# <span id="page-328-0"></span>**COMMAND\_FILE\_ENCRYPTED - UPIMERGE configuration option**

### **Description**

The COMMAND\_FILE\_ENCRYPTED option specifies the file containing encrypted values for command line option parameters.

Command files specify an additional source of command line options. Storing options in a file is useful in situations where it is not desirable to specify them on the command line. The application reads the file and processes the options exactly like those specified on the command line. The options must be in their respective command line formats.

UPIMERGE can process encrypted or plain text command files (see the [COMMAND\\_FILE\\_PLAIN](#page-329-0) option). Encrypted command files are an excellent place to store sensitive data that you may want to hide from the command line. As an added measure of security, Stonebranch, Inc. recommends that you configure the file system's security to protect any command file that contains sensitive data from unauthorized read access.

Use the [Universal Encrypt](#page-211-0) utility provided with Universal Agent to encrypt a plain text command file. If Universal Encrypt used a key to encrypt the file, use that same key to read the file using the [ENCRYPTION\\_KEY](#page-333-0) option.

#### Note

If UPIMERGE encounters the COMMAND\_FILE\_ENCRYPTED and [COMMAND\\_FILE\\_PLAIN](#page-329-0) options on its command line, it uses the file specified for [CO](#page-329-0) [MMAND\\_FILE\\_PLAIN](#page-329-0).

#### Usage

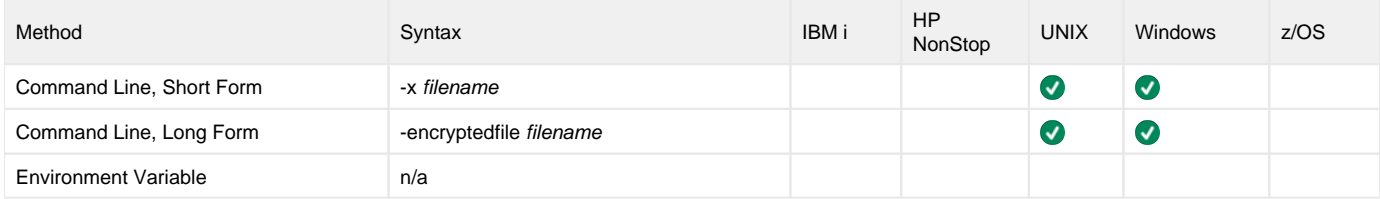

#### Values

filename is the name of the encrypted file that contains the command line options and their values.

# <span id="page-329-0"></span>**COMMAND\_FILE\_PLAIN - UPIMERGE configuration option**

## **Description**

The COMMAND\_FILE\_PLAIN option specifies the file containing plain text values for command line option parameters.

Command files specify an additional source of command line options. Storing options in a file is useful in situations where it is not desirable to specify them on the command line. The application reads the file and processes the options exactly like those specified on the command line. The options must be in their respective command line formats.

UPIMERGE can process encrypted or plain text command files (see the [COMMAND\\_FILE\\_ENCRYPTED](#page-328-0) option). Stonebranch, Inc. recommends that you configure the file system's security to protect command files from unauthorized access.

#### Note

If UPIMERGE encounters the [COMMAND\\_FILE\\_ENCRYPTED](#page-328-0) and COMMAND\_FILE\_PLAIN options on its command line, it uses the file specified for COMMAND\_FILE\_PLAIN.

### Usage

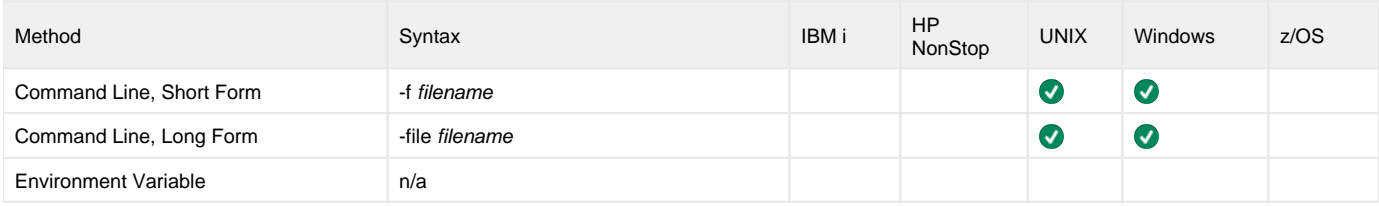

#### Values

filename is the name of the file that contains the command line options and their values.

# <span id="page-330-0"></span>**COMPONENT\_TYPE - UPIMERGE configuration option**

### **Description**

The COMPONENT\_TYPE option notifies UPIMERGE that [SOURCE\\_FILE](#page-339-0) is a component definition file that contains settings for the specified Universal server component.

UPIMERGE uses this value together with the [INSTALLATION\\_DIRECTORY](#page-335-0) value to set options in a component definition file that depend on the Universal Agent server component's installed location.

Although COMPONENT\_TYPE is not required to merge component definition files, using it ensures that UPIMERGE executes any custom merge logic necessary for a particular component's definition file.

#### Note

You cannot use COMPONENT\_TYPE with the [CONFIGURATION\\_TYPE](#page-331-0) option. UPIMERGE ignores COMPONENT\_TYPE if the [INSTALLATION\\_DIREC](#page-335-0) [TORY](#page-335-0) is omitted.

### Usage

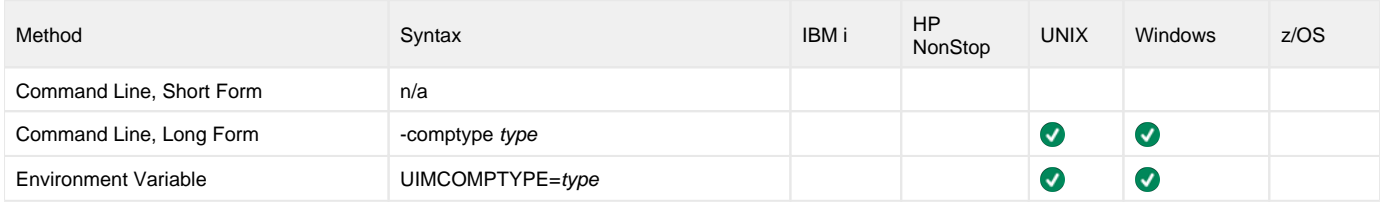

#### Values

type identifies a Universal Agent server component.

Valid values for type, and the Universal Agent server component that each value represents, are:

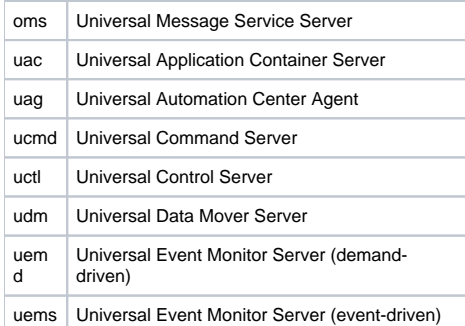

**There is no default.**

# <span id="page-331-0"></span>**CONFIGURATION\_TYPE - UPIMERGE configuration option**

### **Description**

The CONFIGURATION\_TYPE option notifies UPIMERGE that the file specified with the [SOURCE\\_FILE](#page-339-0) option is a configuration file that contains settings for the specified Universal Agent application.

UPIMERGE uses this value together with the [INSTALLATION\\_DIRECTORY](#page-335-0) value to set options in a configuration file that depend on the Universal Agent application's installed location.

Although CONFIGURATION\_TYPE is not required to merge configuration files, using it ensures that UPIMERGE executes any custom merge logic necessary for a particular application's configuration file.

#### Note

You cannot use CONFIGURATION\_TYPE with the [COMPONENT\\_TYPE](#page-330-0) option. UPIMERGE ignores CONFIGURATION\_TYPE if the [INSTALLATION\\_DI](#page-335-0) [RECTORY](#page-335-0) option is omitted.

#### Usage

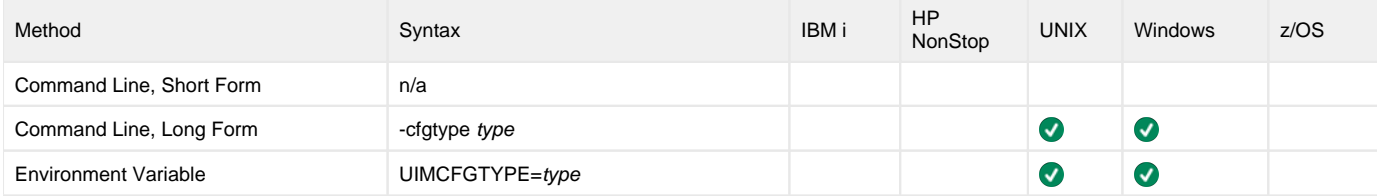

#### Values

type specifies the Universal Agent configuration file to merge.

Valid values for type, and the Universal Agent component that each value represents, are shown in the following table:

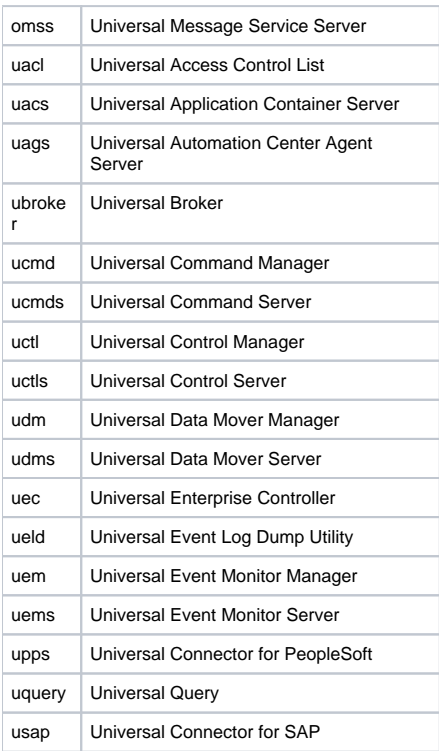

# <span id="page-332-0"></span>**DESTINATION\_FILE - UPIMERGE configuration option**

### **Description**

The DESTINATION\_FILE option identifies the configuration or component definition file that UPIMERGE uses to store the results of the merge with [SOUR](#page-339-0) [CE\\_FILE](#page-339-0).

During the merge process, UPIMERGE replaces all values in DESTINATION\_FILE that have a match in SOURCE\_FILE. If SOURCE\_FILE contains configuration or component definition options not defined in DESTINATION\_FILE, UPIMERGE adds those options to the end of the output file.

UPIMERGE does not attempt to sequence the entries it adds to DESTINATION\_FILE, which means the order of options in the output file may not match the order of the same options specified in [SOURCE\\_FILE](#page-339-0). In addition, UPIMERGE does not update any comments in the output file. Finally, if the input file contains more than one entry for a given option, UPIMERGE adds every occurrence of that entry to DESTINATION\_FILE. The application uses the value of the last entry that appears in the output file.

Options that reside only in DESTINATION\_FILE are either commented out or left as-is, depending on the value of the [KEEP\\_NOMATCH](#page-336-0) option.

The file name specified for DESTINATION\_FILE must exist (even if it is empty) before executing UPIMERGE.

### Usage

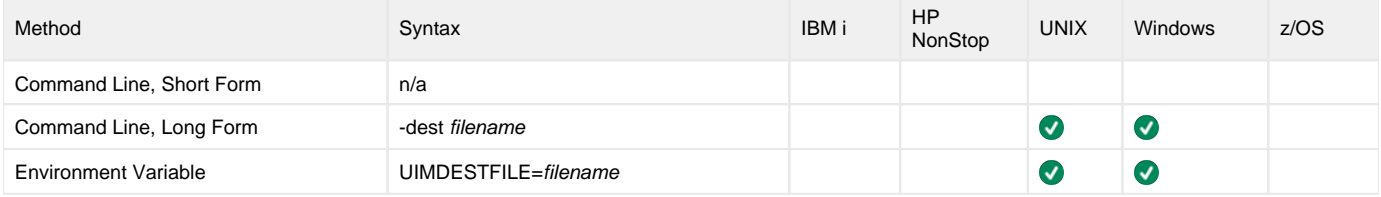

#### Values

filename is the name of the file that contains the results of the merge with [SOURCE\\_FILE.](#page-339-0)

filename can contain a complete path to the output file or a path relative to the current directory.

# <span id="page-333-0"></span>**ENCRYPTION\_KEY - UPIMERGE configuration option**

### **Description**

The ENCRYPTION\_KEY option specifies the key used to encrypt the file specified with the [COMMAND\\_FILE\\_ENCRYPTED](#page-328-0) option.

This key acts much like a password, preventing unauthorized users from decrypting the encrypted command file.

If [Universal Encrypt](#page-211-0) used a key to encrypt the file, UPIMERGE requires the same key to decrypt the file.

#### Usage

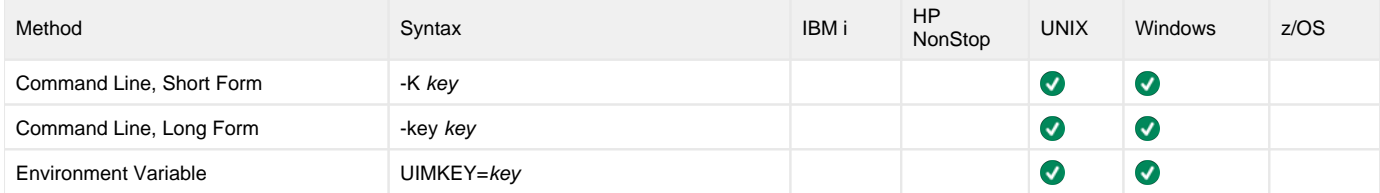

#### Values

key is the key used to encrypt the command file.

# <span id="page-334-0"></span>**HELP - UPIMERGE configuration option**

## **Description**

The HELP option displays a description of the Universal Products Install Merge command line options and their format.

### Usage

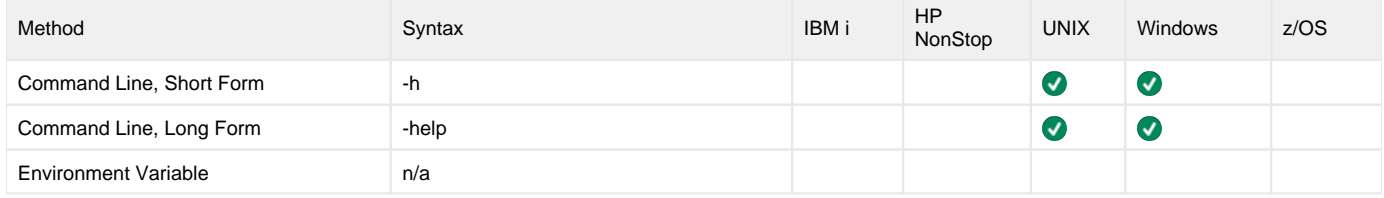

#### Values

(There are no values used with this option.)

# <span id="page-335-0"></span>**INSTALLATION\_DIRECTORY - UPIMERGE configuration option**

## **Description**

The INSTALLATION\_DIRECTORY option specifies the installed location of the Universal Agent application or server component specified with the [CONFI](#page-331-0) [GURATION\\_TYPE](#page-331-0) or [COMPONENT\\_TYPE](#page-330-0)option, respectively.

INSTALLATION\_DIRECTORY is a command line-only parameter that UPIMERGE uses to set values for options in [DESTINATION\\_FILE](#page-332-0) that depend upon the installed location of a specified Universal Agent application or server component.

It does NOT specify the installed location of the UPIMERGE utility.

#### Note

INSTALLATION\_DIRECTORY requires the [CONFIGURATION\\_TYPE](#page-331-0) or the [COMPONENT\\_TYPE](#page-330-0) option.

## Usage

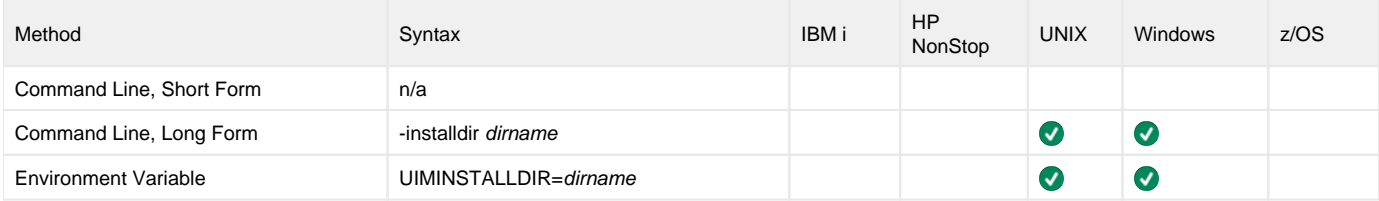

#### Values

dirname is the primary directory into which the Universal Agent application or server component specified by [CONFIGURATION\\_TYPE](#page-331-0) or [COMPONENT\\_T](#page-330-0) [YPE](#page-330-0) resides.

# <span id="page-336-0"></span>**KEEP\_NOMATCH - UPIMERGE configuration option**

#### **Description**

The KEEP\_NOMATCH option instructs UPIMERGE to comment out any option in [DESTINATION\\_FILE](#page-332-0) that does not exist in [SOURCE\\_FILE.](#page-339-0)

The primary purpose of KEEP\_NOMATCH is to prevent the introduction of new values for existing configuration options during a product upgrade.

For example, the typical sequence of events for an upgrade is as follows:

- 1. The install program archives a product's current configuration file to a well-known location.
- 2. The install program places a new configuration file from the distribution package into the well-known Universal Agent configuration file directory.
- 3. The install program passes the name of the archive file to UPIMERGE as [SOURCE\\_FILE.](#page-339-0)
- 4. The install program passes the name of the newly-installed configuration file to UPIMERGE as [DESTINATION\\_FILE](#page-332-0).

If the archive file contains no value for a given configuration option - [MESSAGE\\_LEVEL,](#page-338-0) for example - that means the corresponding program currently runs with the application-defined default. If the newly-installed configuration file were to contain an entry that sets [MESSAGE\\_LEVEL](#page-338-0) to audit, and UPIMERGE kept this option by default, the result would be a change to the application's behavior (assuming the application-defined default for the option is something other than **audit**).

#### Note

As an additional precaution against a product upgrade changing an application's behavior, packaged configuration files have most options commented out. This approach allows product upgrades to "announce" the availability of new options while preserving an existing configuration.

On the other hand, a situation may arise after the install where it is desirable to introduce new options and/or values into a product's configuration. In this case, simply execute UPIMERGE with KEEP\_NOMATCH set to yes.

While the discussion above focused on configuration files, UPIMERGE uses the same approach with component definition files.

#### Usage

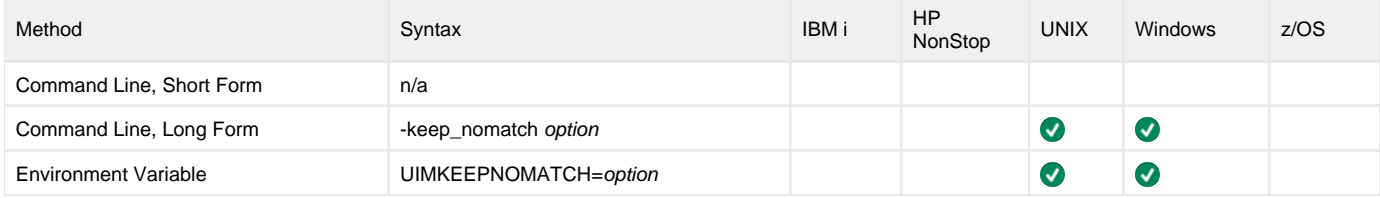

#### Values

option specifies whether UPIMERGE should "keep" or comment out any setting contained in [DESTINATION\\_FILE](#page-332-0) that has no match in [SOURCE\\_FILE.](#page-339-0)

Valid values for option are:

**yes no**

Keep any option in [DESTINATION\\_FILE](#page-332-0) without a match in [SOURCE\\_FILE](#page-339-0).

Comment out any option in [DESTINATION\\_FILE](#page-332-0) with no match in [SOURCE\\_FILE.](#page-339-0)

**Default is no.**

# <span id="page-337-0"></span>**KEYSTORE\_PATH - UPIMERGE configuration option**

### **Description**

The KEYSTORE\_PATH option specifies the local or remote Universal Broker service interface from which an encryption key can be obtained.

#### Usage

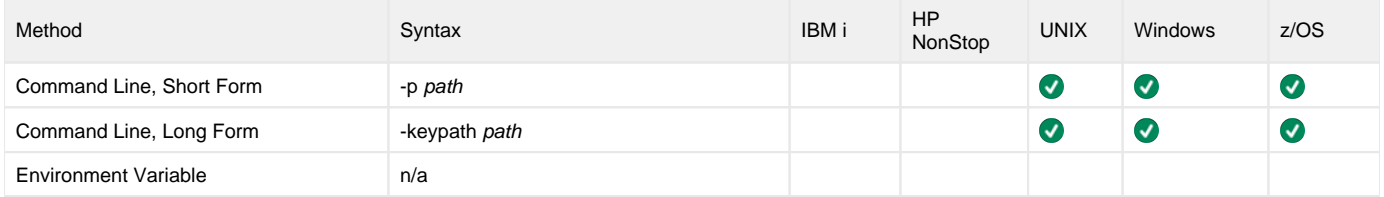

#### Value

path is the path to the local or remote Universal Broker service interface.

# <span id="page-338-0"></span>**MESSAGE\_LEVEL - UPIMERGE configuration option**

### **Description**

The MESSAGE\_LEVEL option specifies the level of messages to write.

### Usage

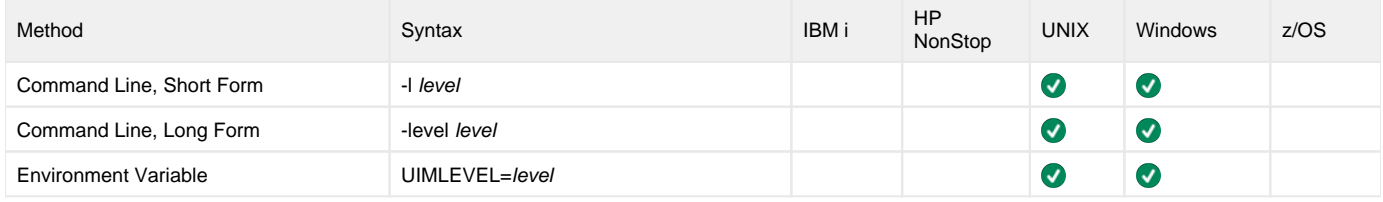

#### Values

level indicates either of the following level of messages:

**trace** Writes trace messages used for diagnostic purposes.

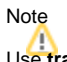

Use trace only as directed by Stonebranch, Inc. Customer Support.

- **audit**
- Writes audit, informational, warning, and error messages. **info**
- Writes informational, warning, and error messages.
- **warn** Writes warning and error messages.
- **error**
- Writes error messages only.

# <span id="page-339-0"></span>**SOURCE\_FILE - UPIMERGE configuration option**

### **Description**

The SOURCE\_FILE option identifies the file that UPIMERGE merges into the configuration or component definition file specified by the [DESTINATION\\_FILE](#page-332-0) option.

During the merge process, UPIMERGE replaces all values in [DESTINATION\\_FILE](#page-332-0) that have a match in SOURCE\_FILE.

If SOURCE\_FILE contains configuration or component definition options not defined in [DESTINATION\\_FILE](#page-332-0), UPIMERGE adds those options to the end of the output file. If SOURCE\_FILE contains more than one entry for a given option, UPIMERGE adds every occurrence of that entry to [DESTINATION\\_FILE](#page-332-0). The application uses the value of the last entry that appears in the output file.

Use of SOURCE\_FILE is optional; it also is possible to provide input options and values to UPIMERGE using standard input (that is, stdin) redirection.

The following illustrates an example of stdin redirection.

upimerge -dest outfile.txt

#### Note

It is possible to execute UPIMERGE without the redirected input file. However, the program may appear unresponsive. In this situation, UPIMERGE is actually waiting for an end-of-file indicator to signal the end of the redirected input.

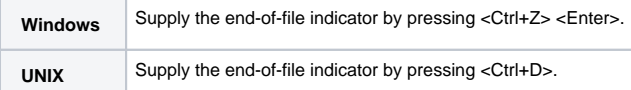

#### Usage

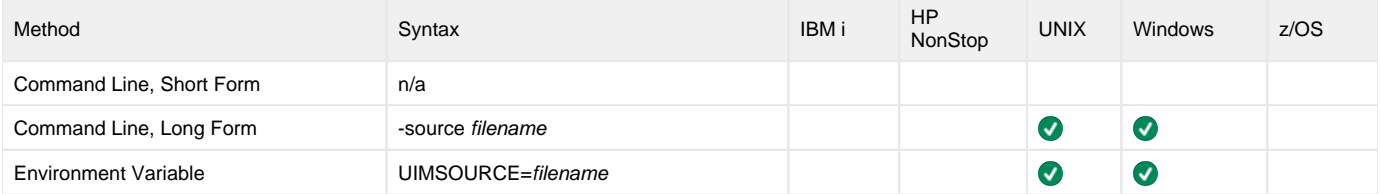

#### Values

filename is the name of the file that contains options and values that UPIMERGE merges into [DESTINATION\\_FILE](#page-332-0).

filename can contain a complete path to the input file or a path relative to the current directory.

# <span id="page-340-0"></span>**VERSION - UPIMERGE configuration option**

## **Description**

The VERSION option writes the program version and copyright information.

#### Usage

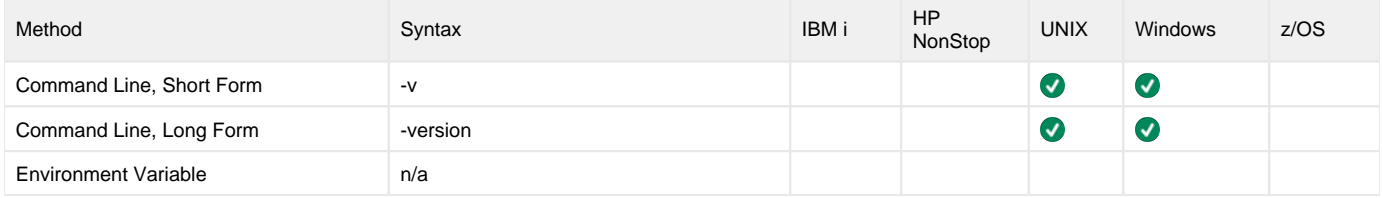

#### Values

(There are no values for this option.)

# **Universal Query**

- [Overview](#page-341-0)
- [Usage](#page-341-1) • [Network Alias Look-Up](#page-341-2)
- [Examples](#page-341-3)
- [Detailed Information](#page-341-4)
- [Universal Query Examples](#page-341-5)

#### <span id="page-341-0"></span>**Overview**

The Universal Query (UQUERY) utility queries any Universal Broker for Broker-related and active component-related information.

#### <span id="page-341-1"></span>Usage

UQUERY returns information for a Universal Broker that is installed on the host, as specified by configuration options on the command line or in a configuration file. Information regarding the components managed by a particular Broker also can be requested.

UQUERY registers with a locally running Universal Broker. Consequentially, a Universal Broker must be running in order for a UQUERY to execute.

#### <span id="page-341-2"></span>Network Alias Look-Up

When a Linux/Unix or Windows task that uses the [Agent Cluster](https://docs.stonebranch.com/confluence/display/UC67/Agent+Clusters) Distribution type [Network Alias](https://docs.stonebranch.com/confluence/display/UC67/Agent+Clusters) is launched, the task first will confirm if a non-expired cached Universal Agent name is available, and if so, this name will be used.

If the name is not available, a UQUERY look-up will be performed and the returned IP address will be used to look up the required Universal Agent name to be used for the task. The name will be cached based upon the Agent Cluster cache retention definition. If no active or registered Agent is found, the task will enter a status of Undeliverable and the UQUERY look-up will be retried after a period (in minutes) specified by the [Agent Cluster Network Alias Retry](https://docs.stonebranch.com/confluence/display/UC67/Universal+Controller+Properties#UniversalControllerProperties-AgentClusterNetworkAliasRetryInterval)  [Interval.](https://docs.stonebranch.com/confluence/display/UC67/Universal+Controller+Properties#UniversalControllerProperties-AgentClusterNetworkAliasRetryInterval)

#### <span id="page-341-3"></span>Examples

For an example of Universal Query output, and examples of how to run Universal Query, see [Examples of Querying for Job Status and Activity](https://docs.stonebranch.com/confluence/display/UA70/Monitoring+and+Alerting#MonitoringandAlerting-Examples).

#### <span id="page-341-4"></span>Detailed Information

The following pages provide detailed information for Universal Query:

- [Universal Query for z/OS](#page-342-0)
- [Universal Query for Windows and UNIX](#page-344-0)
- [Universal Query for IBM i](#page-346-0)
- [Universal Query Configuration Options](#page-348-0)

#### <span id="page-341-5"></span>Universal Query Examples

See [Monitoring and Alerting](https://docs.stonebranch.com/confluence/display/UA70/Monitoring+and+Alerting) for examples of how to use Universal Query.

## <span id="page-342-0"></span>**Universal Query for zOS**

- [JCL Procedure](#page-342-1)  $\bullet$
- [DD Statements used in JCL Procedure](#page-342-2)
- [JCL](#page-342-3)
- [Configuration Options](#page-343-0)
- [Command Line Syntax](#page-343-1)

#### <span id="page-342-1"></span>JCL Procedure

The following figure illustrates the Universal Query for z/OS JCL procedure (**UQRYPRC**, located in the **SUNVSAMP** library) that is provided to simplify the execution JCL and future maintenance.

```
//UQRYPRC PROC UPARM=, -- UQUERY options
// UCMDPRE=#SHLQ.UNV
//*<br>//PS1
        //PS1 EXEC PGM=UQUERY,PARM='ENVAR(TZ=EST5EDT)/&UPARM'
//STEPLIB DD DISP=SHR,DSN=&UCMDPRE..SUNVLOAD
//*
//UNVNLS DD DISP=SHR,DSN=&UCMDPRE..SUNVNLS
//UNVTRACE DD SYSOUT=*
//SYSPRINT DD SYSOUT=*
//SYSOUT DD SYSOUT=*
//CEEDUMP DD SYSOUT=*
```
The parameter UPARM is used to specify EXEC PARM keyword values for Universal Query. The PARM values to the left of the slash ( / ) character are IBM Language Environment parameters.

(See the section on [z/OS Installation](https://docs.stonebranch.com/confluence/pages/viewpage.action?pageId=73601608) in the [Universal Agent 7.0.x Installation, Upgrade, and Applying Maintenance](https://docs.stonebranch.com/confluence/display/UA70/Universal+Agent+7.0.x+Installation%2C+Upgrade%2C+and+Applying+Maintenance) for information regarding the customization of Language Environment parameters.)

#### <span id="page-342-2"></span>DD Statements used in JCL Procedure

The following table describes the DD statements used in the Universal Query for z/OS JCL procedure illustrated above.

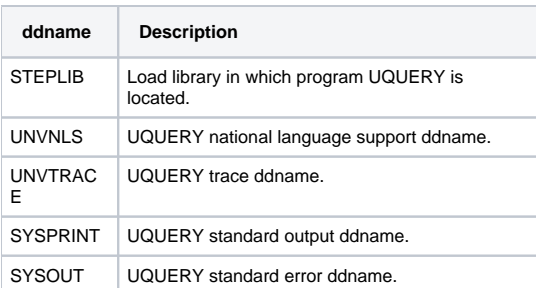

#### <span id="page-342-3"></span>JCL

The following figure illustrates the Universal Query for z/OS JCL using the **UQRYPRC** [JCL procedure,](#page-342-1) above.

```
//jobname JOB CLASS=A,MSGCLASS=X
//STEP1 EXEC UQRYPRC
//SYSIN DD *
-i dallas
/*
```
Job step STEP1 executes the procedure **UQRYPRC**.

The command options are specified on the **SYSIN** DD.

#### <span id="page-343-0"></span>Configuration Options

UQUERY for z/OS operations are controlled by the configuration options, which are specified either on the command lie (via the PARM keyword of the EXEC statement or in the SYSIN ddname) or the configuration file.

The following table identifies the UQUERY configuration options for z/OS. Each **Option Name** is a link to detailed information about that option.

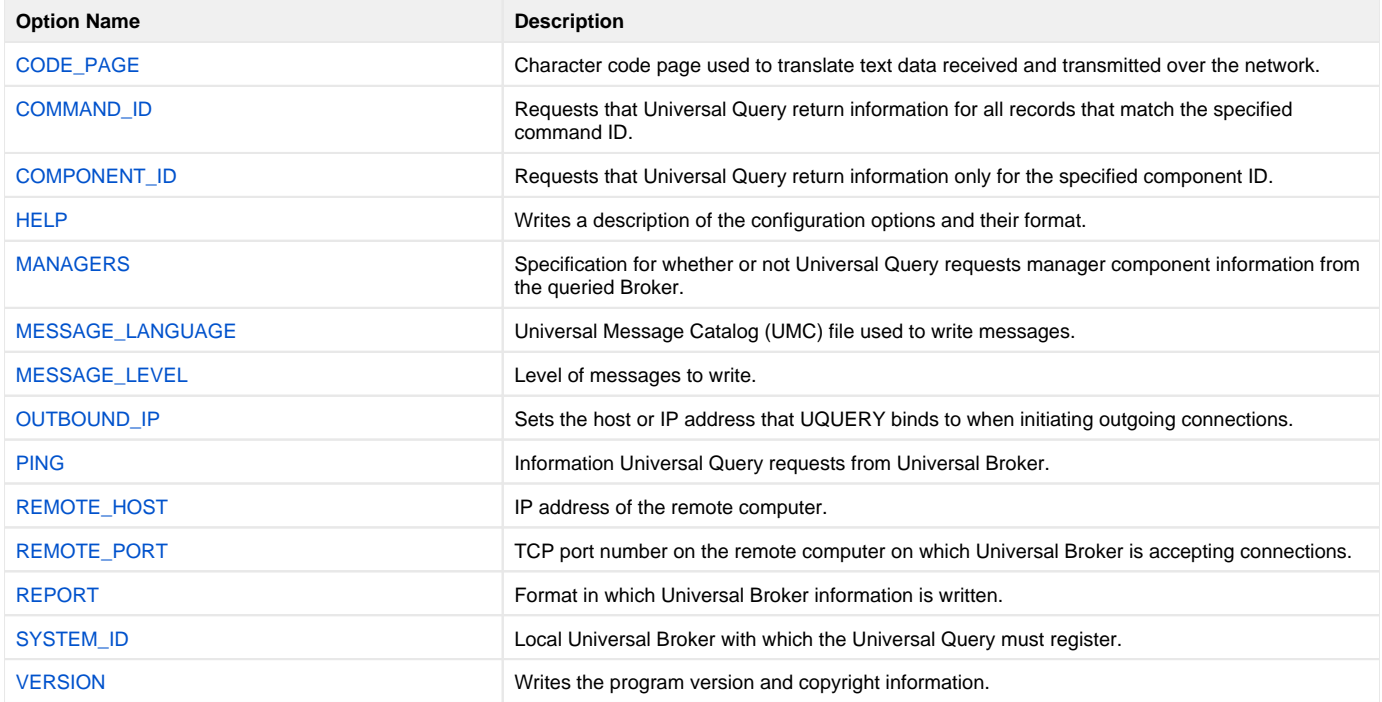

#### <span id="page-343-1"></span>Command Line Syntax

The following figure illustrates the command line syntax — using the command line, long form of the configuration options — of UQUERY for z/OS.

```
uquery
-host hostaddress
[-port port]
[-system_id ID][-ping \{yes |no\} ]
[-report {normal | fixed}]-codepage codepage]
[-level {trace audit info warn error}]
[-lang language]
[-managers \{yes \mid no\}]-outboundip host]
[-c ID]-component ID]uquery
 -help \mid -version \}
```
# <span id="page-344-0"></span>**Universal Query for Windows and UNIX**

- [Configuration Options](#page-344-1)
- [Command Line Syntax](#page-344-2)

## <span id="page-344-1"></span>Configuration Options

The following table identifies the UQUERY configuration options for WIndows and UNIX. Each **Option Name** is a link to detailed information about that option.

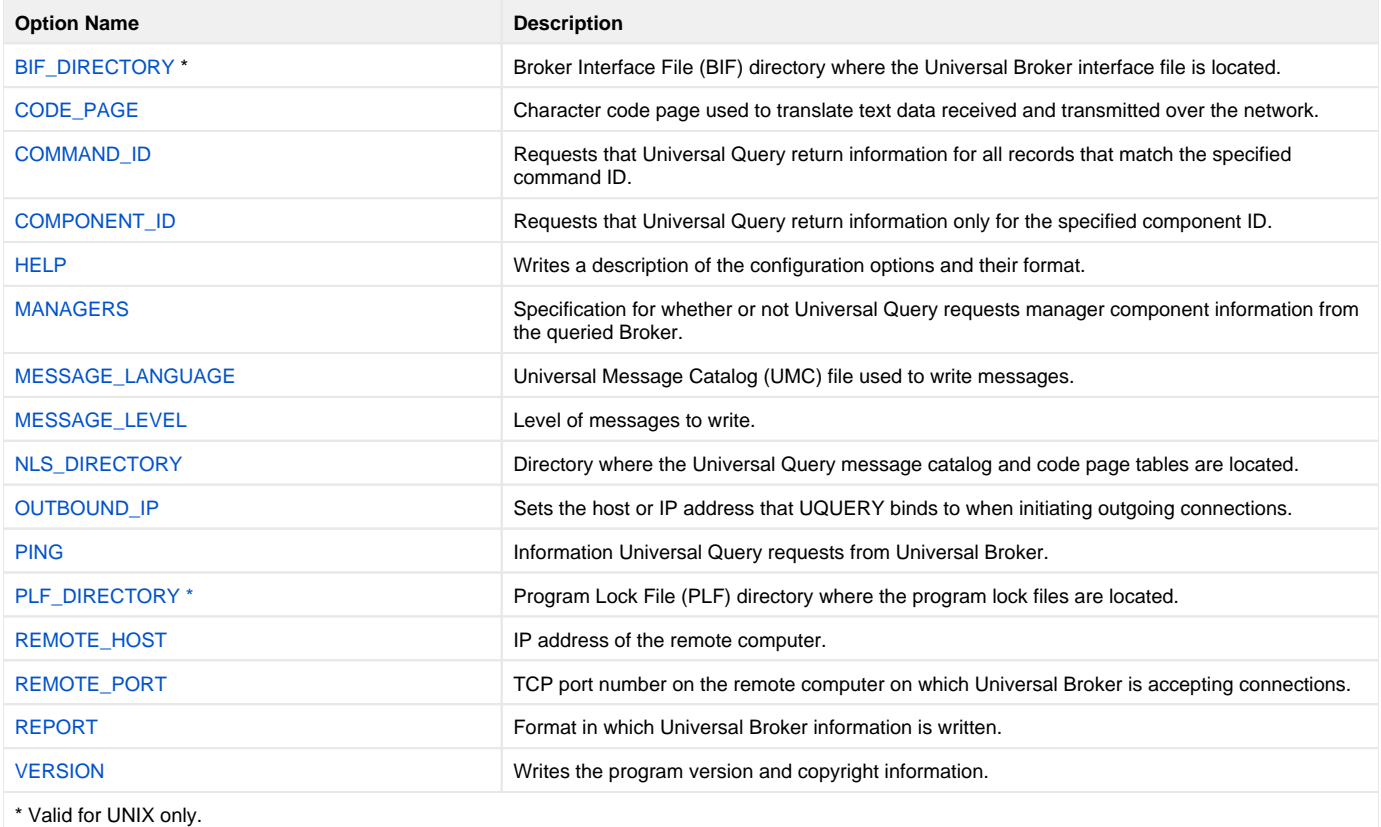

#### <span id="page-344-2"></span>Command Line Syntax

The following figure illustrates the command line syntax — using the command line, long form of the configuration options — of UQUERY for Windows and UNIX.

```
uquery
-host hostaddress
[-port port]
[-ping \{yes |no\} ]
[-report {normal | fixed}]<br>[-bif_directory directory]<br>[-plf_directory directory]
[-bif_directory directory] (NOTE: This option is valid only for UNIX.)
[-plf_directory directory] (NOTE: This option is valid only for UNIX.)
-codepage codepage]
 \{trace|audit|info|warm|error\}][-lang language]
[-managers \{yes \mid no\}]-outboundip host]
[-c ID]-component ID]uquery
 -help \ | -version \}
```
#### Windows

The Universal Configuration Manager also can be used to obtain the same information reported by the command line version of Universal Query.

# <span id="page-346-0"></span>**Universal Query for IBM i**

- [Workload Automation 5 for IBM i Commands](#page-346-1)
- $\bullet$ [Configuration Options](#page-346-2)
- [Command Line Syntax](#page-346-3)

**Currently, IBM i runs Workload Automation 5.1.1. These pages provide information for that version.**

#### <span id="page-346-1"></span>Workload Automation 5 for IBM i Commands

The names of the Workload Automation 5 for IBM i commands that are installed in the IBM i QSYS library are tagged with the Workload Automation 5 for IBM i version / release / modification number, 511. The names of the commands installed in the Workload Automation 5 for IBM i product library, UNVPRD5 **11**, are untagged.

To maintain consistency across releases, you may prefer to use the untagged names in your production environment. The [Change Release Tag](https://docs.stonebranch.com/confluence/display/UA70/IBM+i+Installation+-+UCHGRLS+%28Change+Release+Tag%29+Program) program, **UCHGRLS**, lets you change the tagged command names in QSYS to the untagged command names in **UNVPRD511**.

These pages reference the IBM i commands by their untagged names. If you are using commands with tagged names to run Universal Query, substitute the tagged names for the untagged names in these references.

### <span id="page-346-2"></span>Configuration Options

The following table identifies the UQUERY for IBM i configuration options. Each **Option Name** is a link to detailed information about that option.

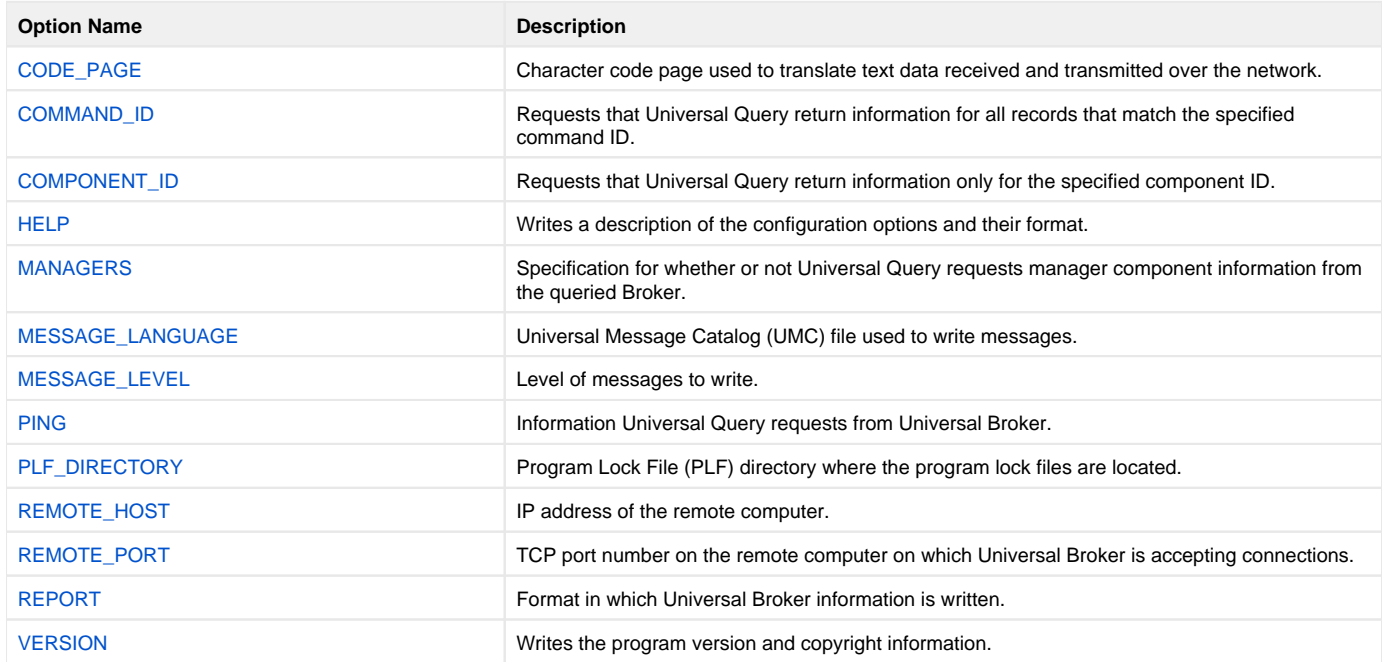

#### <span id="page-346-3"></span>Command Line Syntax

The following figure illustrates the command line syntax — using the STRUQR parameter form of command line options — of UQUERY for IBM i.

```
STRUQR
HOST(hostaddress)
[PORT(port)][PING(* \{yes \mid no\})][REPORT (*(normal | <b>fixed</b>)]
 ( codepage ) ]
[MSGLANG (language)]
[ ( * { trace | audit | info | warn | error } ]
 (NOTE: trace turns on the Trace function.)
OUTBOUNDIP(host | blank_line)]
[ CMDID(ID)]
 (ID)][MANAGERS( *( yes | no } ) ]
[ PLFDIR( ifs_directory) ]
STRUQR
VERSION(* {yes | no})
```
# <span id="page-348-0"></span>**Universal Query Configuration Options**

#### **Overview**

This page provides links to detailed information on the configuration options available for use with Universal Query.

The options are listed alphabetically, without regard to any specific operating system.

## Configuration Options List

The following table identifies the Universal Query configuration options.

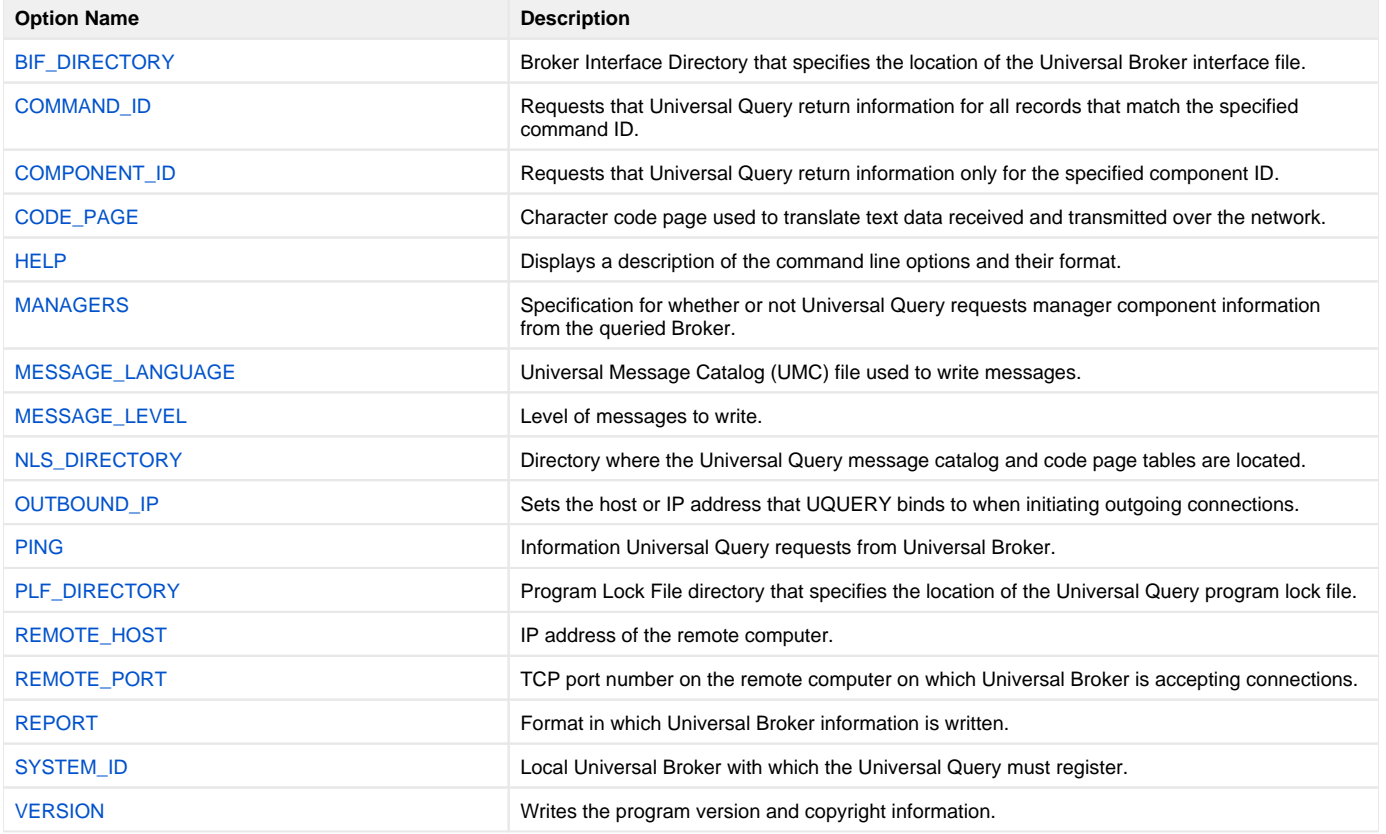

# <span id="page-349-0"></span>**BIF\_DIRECTORY - UQUERY configuration option**

## **Description**

The BIF\_DIRECTORY option specifies the Broker Interface File (BIF) directory where the Universal Broker interface file, **ubroker.bif**, is located.

### Usage

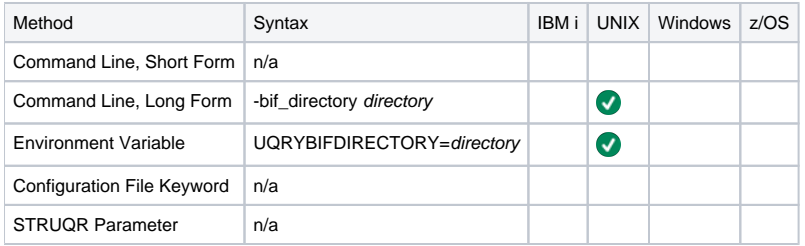

#### Values

directory is the name of the BIF directory.

**Default is /var/opt/universal.**

# <span id="page-350-0"></span>**CODE\_PAGE - UQUERY configuration option**

### **Description**

The CODE\_PAGE option specifies the character code page used to translate text data.

#### Usage

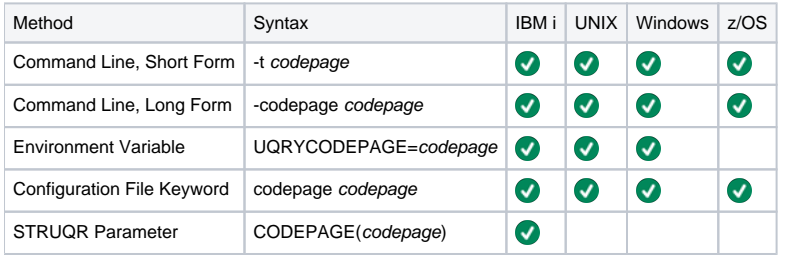

#### Values

codepage is the character code page that is used to translate data.

codepage references a Universal Translate Table (UTT) file provided with the product. UTT files are used to translate between Unicode and the local single-byte code page. (All UTT files end with an extension of .utt.)

See [Character Code Pages](#page-446-0) for a complete list of character code pages provided by Stonebranch Inc. for use with Universal Agent.

SeeUTT Files for information on UTT files.

#### **Default**

The default code page is different for different operating systems:

- ISO8859-1 (8-bit ASCII): ASCII-based operating systems.
- IBM1047 (EBCDIC): EBCDIC-based operating system.

# <span id="page-351-0"></span>**COMMAND\_ID - UQUERY configuration option**

## **Description**

The COMMAND\_ID option specifies a command ID that should be used by Universal Query when searching for component records.

When COMMAND\_ID is used, Universal Query will return Broker-specific information and component information for all records that match the specified command ID.

### Usage

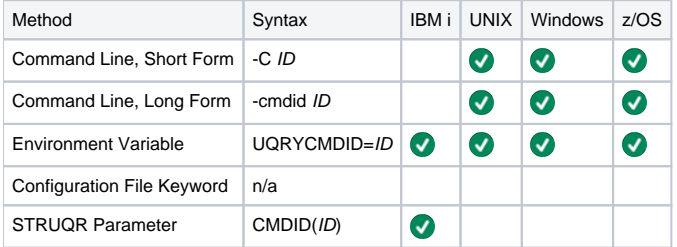

#### Values

ID is the command ID used by Universal Query.

**There is no default.**

# <span id="page-352-0"></span>**COMPONENT\_ID - UQUERY configuration option**

### **Description**

The COMPONENT\_ID option specifies a component ID that should be used by Universal Query when searching for component records.

When COMPONENT\_ID is used, Universal Query will return Broker-specific information and component information only for the specified component ID.

### Usage

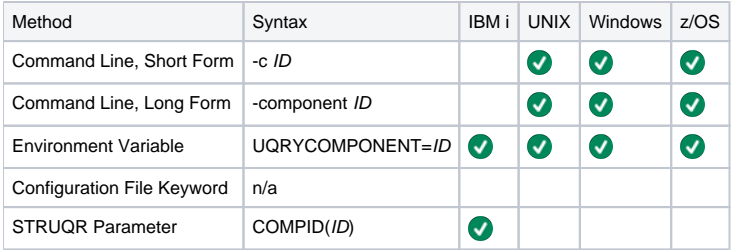

#### Values

ID is the component ID used by Universal Query.

**There is no default.**

# <span id="page-353-0"></span>**HELP - UQUERY configuration option**

# **Description**

The HELP option displays a description of the Universal Query command line options and their format.

## Usage

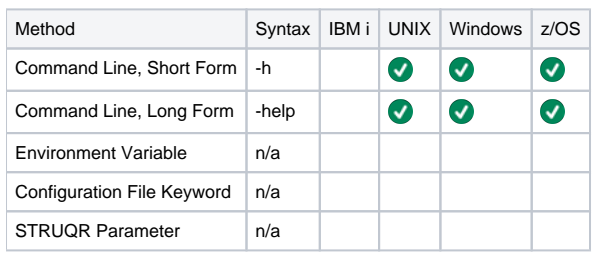

### Values

(There are no values for this option.)

# <span id="page-354-0"></span>**MANAGERS - UQUERY configuration option**

## **Description**

The MANAGERS option specifies whether or not Universal Query requests manager component information from the Broker being queried.

#### Usage

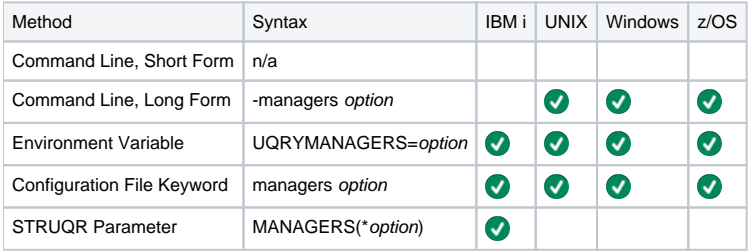

#### Values

option is the specification for whether or not Universal Query requests manager component information.

Valid values for option are:

- **yes**
- Request manager component information. **no**
	- Do not request manager component information.

**Default is yes.**

# <span id="page-355-0"></span>**MESSAGE\_LANGUAGE - UQUERY configuration option**

### **Description**

The MESSAGE\_LANGUAGE option specifies the Universal Message Catalog (UMC) file that will be used to write messages.

Each UMC file contains messages for a specific language.

#### Usage

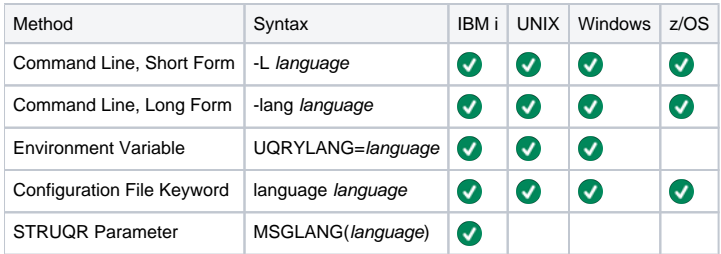

#### Values

language is the UMC file that will be used to write messages.

The first three characters of the language name are used as a three-character suffix in the UMC file base name (for example, **uelmceng.umc**). All UMC files have a .umc extension.

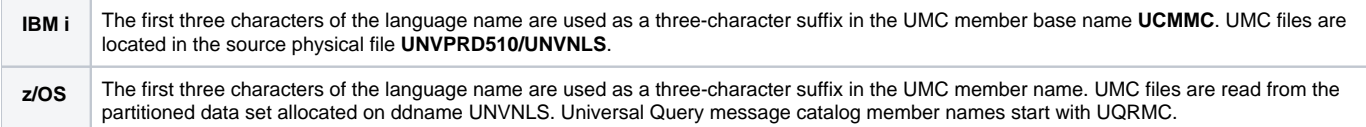

**Default is uelmceng.umc.**

# <span id="page-356-0"></span>**MESSAGE\_LEVEL - UQUERY configuration option**

## **Description**

The MESSAGE\_LEVEL option specifies the level of messages to write.

#### Usage

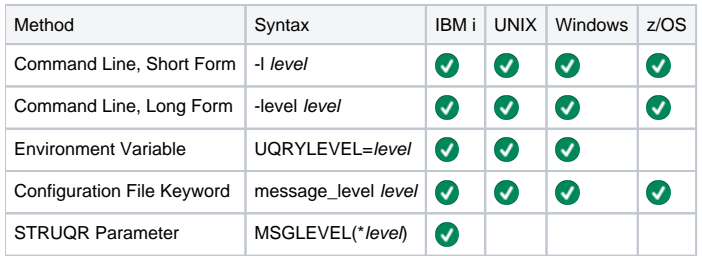

### Values

level indicates either of the following level of messages:

**trace**

- Writes trace messages used for diagnostic purposes.
- Note
- Use trace only as directed by Stonebranch, Inc. Customer Support.
	- **audit**
	- Writes audit, informational, warning, and error messages.
	- **info**
	- Writes informational, warning, and error messages. **warn**
	- Writes warning and error messages.
	- **error** Writes error messages only.

#### **Default**

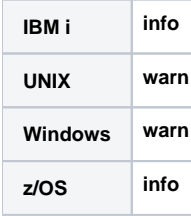

### Trace Files

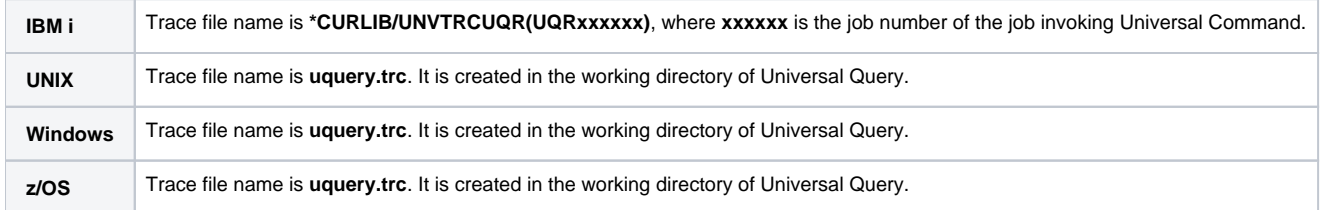

# <span id="page-357-0"></span>**NLS\_DIRECTORY - UQUERY configuration option**

## **Description**

The NLS\_DIRECTORY option specifies the name of the directory where the Universal Query message catalog and code page tables are located.

#### Usage

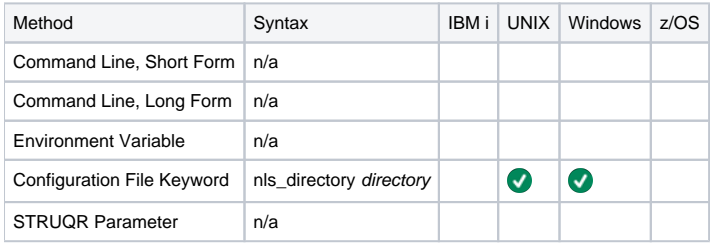

#### Values

directory is the name of the directory where the catalog and tables are located.

Full path names are recommended.

Relative path names are relative to the *universal* installation directory.

#### **Default**

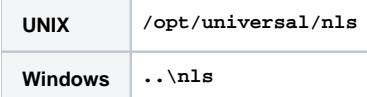

# <span id="page-358-0"></span>**OUTBOUND\_IP - UQUERY configuration option**

## **Description**

The OUTBOUND\_IP option specifies the host or IP address that Universal Query binds to when initiating outgoing connections.

By default, no host or IP address is specified for this option.

### Usage

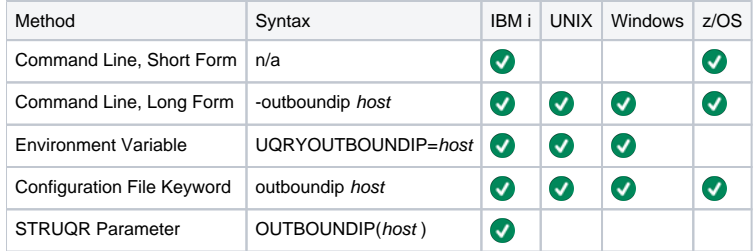

#### Values

host is the host or IP address that Universal Query binds to when initiating outgoing connections.

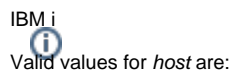

- host
- Host or IP address that Universal Query binds to when initiating outgoing connections.
- (blank line) No value is used.

# <span id="page-359-0"></span>**PING - UQUERY configuration option**

## **Description**

The PING option specifies the type of information that Universal Query requests from Universal Broker.

#### Usage

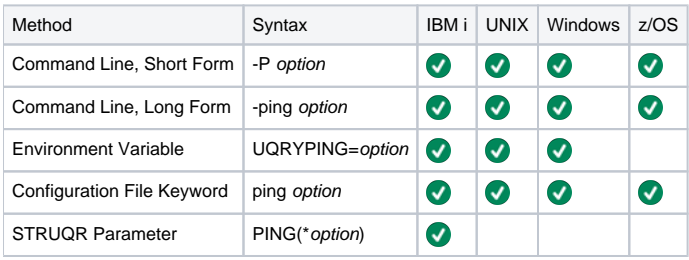

#### Values

option is the specification for the type of information that Universal Query requests.

Valid values for option are:

- **yes**
- Universal Broker information only is returned. **no**
	- Universal Broker information and Universal Broker active component information is returned.

**Default is no.**
# **PLF\_DIRECTORY - UQUERY configuration option**

## **Description**

The PLF\_DIRECTORY option specifies the Program Lock File (PLF) directory where the program lock files are located.

A program lock file is created and used by the Universal Query process to store manager process termination information for the Universal Broker.

IBM i Do not include this directory in any system or backup that requires an exclusive lock on the directory while Universal Query is running.

### Usage

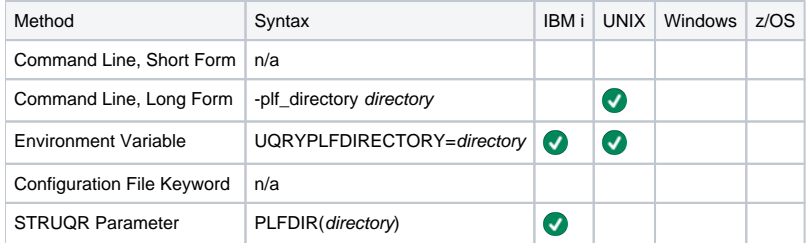

#### Values

directory is the name of the PLF directory.

A full path name must be specified.

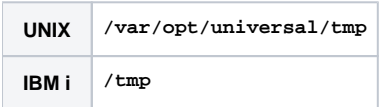

# **REMOTE\_HOST - UQUERY configuration option**

# **Description**

The REMOTE\_HOST option specifies the IP address of the remote computer.

#### Note

The remote computer must have a Universal Broker running and accepting connections.

### Usage

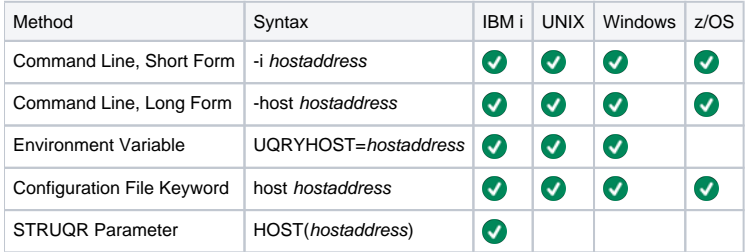

#### Values

hostaddress is the IP address of the remote computer.

The format of hostaddress can be either:

- $\bullet$  IP address in dotted form (for example, 1.2.3.4)
- $\bullet$  Host name (for example, dallas).

# **REMOTE\_PORT - UQUERY configuration option**

# **Description**

The REMOTE\_PORT option specifies the TCP port on the remote computer on which Universal Broker is accepting connections.

#### Usage

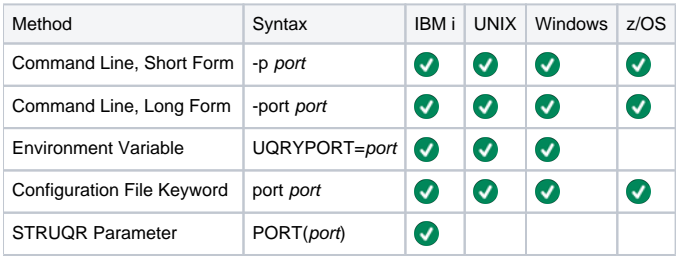

### Values

port is the TCP port on which Universal Broker is accepting connections.

The format of port can be either:

- Number (for example, 7887)
- $\bullet$  Service name (for example, ubroker).

**Default is 7887.**

# **REPORT - UQUERY configuration option**

# **Description**

The REPORT option specifies the format in which the Universal Broker information is written.

### Usage

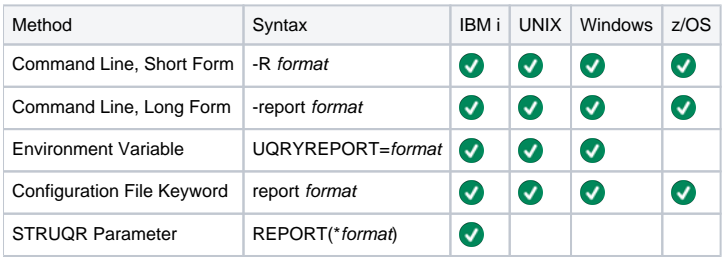

### Values

format is the format in which the Universal Broker information is written.

Valid values for report are:

- **normal**
- Universal Broker information is written one field per line.
- **fixed** Universal Broker information is written in a table format with limited number of columns.

**Default is normal.**

# **SYSTEM\_ID - UQUERY configuration option**

# **Description**

The SYSTEM\_ID option identifies the local Universal Broker with which Universal Query must register before Universal Query performs any request.

Each Universal Broker running on a system is configured with a system identifier that uniquely identifies the Broker.

### Usage

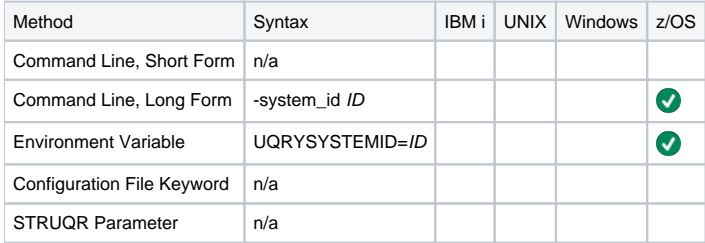

#### Values

ID is the system identifier of the local Universal Broker.

(Refer to the local Universal Broker administrator for the appropriate system ID to use.)

# **VERSION - UQUERY configuration option**

# **Description**

The VERSION option writes the program version and copyright information.

# Usage

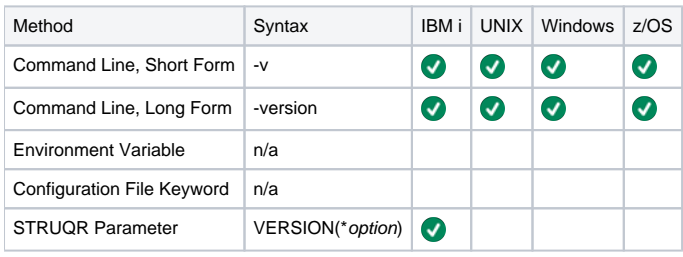

# Values

There are no values for this option.

IBM i  $\overline{\bigcirc}$  Valid values for option are:

**yes**

- Write program version information and copyright. **no**
	- Do not write program version information and copyright.

**Default is no.**

# **Universal Return Code**

- [Overview](#page-366-0)
- [Usage](#page-366-1)
- [Command Line Syntax](#page-366-2)
- [Configuration Options](#page-366-3)

#### <span id="page-366-0"></span>**Overview**

#### Note

As of Windows 2000, the Universal Return Code command is no longer necessary in Windows batch files. Microsoft added the ability to specify a script return code as an argument to the EXIT command in Windows 2000 and above.

The Universal Return Code (URC) utility is a Windows utility that performs the function of ending a process with a return code that is equal to its command line argument.

The return code of a Windows batch script is the return code of the last command executed. Universal Return Code can be used as the last command to set the return code of the batch script.

#### <span id="page-366-1"></span>Usage

The Universal Return Code program is **urc.exe**.

It exits with its integer command line argument as its return code.

### <span id="page-366-2"></span>Command Line Syntax

The following figure illustrates the syntax - using the command line, long form of the configuration options - of Universal Return Code.

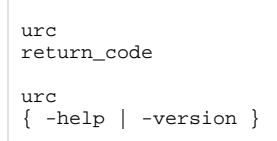

#### <span id="page-366-3"></span>Configuration Options

The command line arguments to Universal Return Code are:

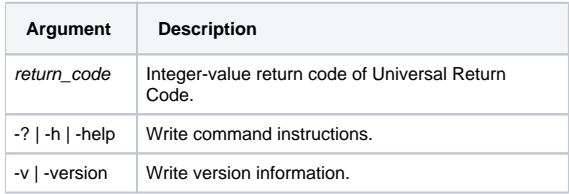

# <span id="page-367-3"></span>**Universal Spool List**

- [Universal Spool List](#page-367-0)
- [Usage](#page-367-1)
- [Detailed Information](#page-367-2)

## <span id="page-367-0"></span>Universal Spool List

The Universal Spool List (USLIST) utility provides the ability to list Universal Spool database records. Universal Spool List must be executed on the system on which the database is located.

The functions that Universal Spool List provide are required for possible database clean-up or problem resolution by Stonebranch, Inc. Customer Support.

### <span id="page-367-1"></span>Usage

The Universal Spool List utility reads requested records from a specified database. The selected records are written to standard output.

Universal Spool List performs operations specified by the command options.

### <span id="page-367-2"></span>Detailed Information

The following pages provide detailed information for Universal Spool List:

- [Universal Spool List for z/OS](#page-368-0)
- [Universal Spool List for Windows and UNIX](#page-371-0)
- [Universal Spool List for IBM i](#page-373-0)
- [Universal Spool List Output](#page-374-0)
- [Universal Spool List Configuration Options](#page-382-0)

# <span id="page-368-0"></span>**Universal Spool List for zOS**

- [Databases](#page-368-1)
	- [HFS Data Sets](#page-368-2)
	- [zFS Data Sets](#page-368-3)
- [JCL Procedure](#page-368-4)
- **[DD Statements used in JCL Procedure](#page-369-0)**
- [JCL](#page-369-1)
- [Configuration Options](#page-370-0)

#### <span id="page-368-1"></span>Databases

Universal Spool databases are implemented as HFS or zFS data sets.

#### <span id="page-368-2"></span>**HFS Data Sets**

Universal Spool List (USLIST) and [Universal Spool Remove](#page-392-0) (USLRM) obtain the HFS data set names from UNVDB and UNVSPOOL ddnames.

The following table identifies the database files and the HFS data sets in which they reside.

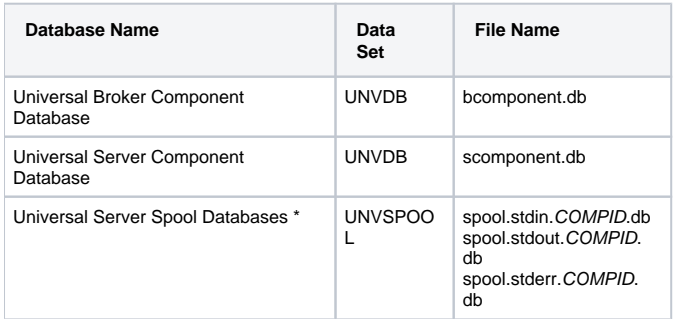

\* The COMPID in the Universal Server Spool Databases file names is the component ID assigned to the Server instance.

#### <span id="page-368-3"></span>**zFS Data Sets**

zFS data sets cannot be provided via ddnames. To obtain the zFS data set names, USLIST and USLRM allocate and parse the Universal Broker's configuration member, UBRCFG00, for the [UNIX\\_DB\\_DATA\\_SET](https://docs.stonebranch.com/confluence/display/UA70/UNIX_DB_DATA_SET+-+UBROKER+configuration+option) and [UNIX\\_SPOOL\\_DATA\\_SET](https://docs.stonebranch.com/confluence/display/UA70/UNIX_SPOOL_DATA_SET+-+UBROKER+configuration+option) options. If these options are not found, USLIST and US LRM assume that HFS data sets are being used and refer to the UNVDB and UNVSPOOL ddnames for the HFS data set names.

#### Note

You can use these configuration options to specify HFS data sets as well if this method is preferred over specifying them as a ddname allocation.

**USLIST** and **USLRM** mount the HFS and zFS data sets if they are not already mounted.

The Universal Agent configuration PDSE is allocated to UNVCONF in the USLLSPRC and USLRMPRC JCL procedures in the SUNVSAMP library. The only other changes to USLLSPRC and USLRMPRC is the addition of a comment that the UNVDB and UNVSPOOL ddnames must be commented out to use zFS data sets.

USLIST and USLRM write messages UNV2264I and UNV2265I, which provide information on the Broker's database and spool, respectively. The messages also provide the file system type, data set name, and mount point.

#### <span id="page-368-4"></span>JCL Procedure

The following figure illustrates the Universal Spool List for z/OS JCL procedure (**USLLSPRC**, located in the **SUNVSAMP** library) that is provided to simplify the execution JCL and future maintenance.

```
//USLLSPRC PROC UPARM=, -- USLIST options
// UNVPRE=#SHLQ.UNV,<br>// UNVPRE=#SHLQ.UNV,<br>// CFGPRE=#PHLQ.UNV,
// CFGPRE=#PHLQ.UNV,<br>// DBPRE=#PHLQ.UNV
               // DBPRE=#PHLQ.UNV
//*<br>//PS1
       //PS1 EXEC PGM=USLIST,PARM='ENVAR(TZ=EST5EDT)/&UPARM'
//STEPLIB DD DISP=SHR,DSN=&UNVPRE..SUNVLOAD
//*
//UNVNLS DD DISP=SHR,DSN=&UNVPRE..SUNVNLS
//UNVCONF DD DISP=SHR,DSN=&CFGPRE..UNVCONF
          //UNVDB DD DISP=SHR,DSN=&DBPRE..UNVDB
//UNVSPOOL DD DISP=SHR,DSN=&DBPRE..UNVSPOOL
//UNVTRACE DD SYSOUT=*
//CEEDUMP DD SYSOUT=*
//SYSUDUMP DD SYSOUT=*
//SYSOUT DD SYSOUT=*
//SYSPRINT DD SYSOUT=*
```
Note

If  $z$ FS data sets are being used instead of HFS data sets, the UNVDB and UNVSPOOL ddnames cannot be used to allocate those zFS data sets. They must be removed, along with the DBPRE procedure parameter.

#### <span id="page-369-0"></span>DD Statements used in JCL Procedure

The following table describes the DD statements used in the Universal Spool List for z/OS [JCL procedure,](#page-368-4) above.

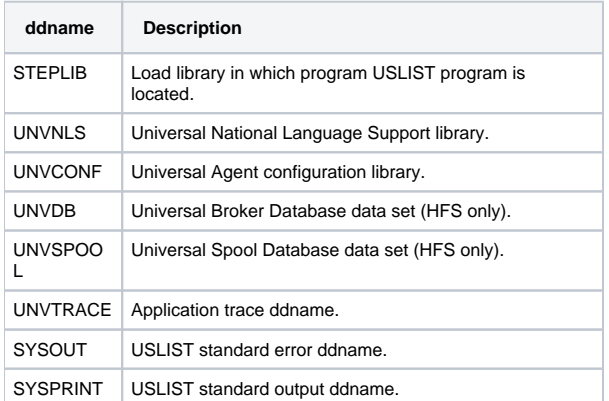

## <span id="page-369-1"></span>JCL

The following figure illustrates the Universal Spool List for z/OS JCL using the **USLLSPRC** [JCL procedure,](#page-368-4) above (for HFS data sets).

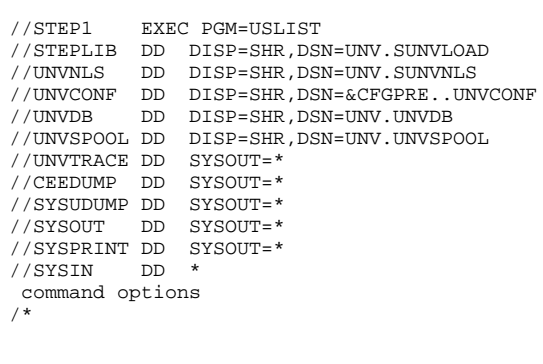

### <span id="page-370-0"></span>Configuration Options

The following table identifies the Universal Spool List for z/OS configuration options. Each **Option Name** is a link to detailed information about that option.

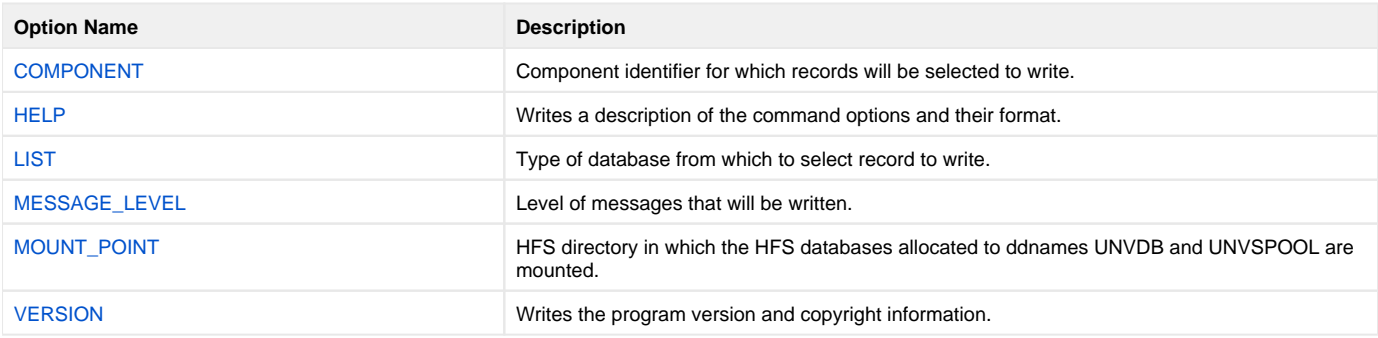

```
uslist
[-list {ubroker|ucmd|urmtcfg|stdin|stderr|stdout}]
[-component\; cid][-mount_point directory]
[-level {audit | info | warn | error } ]
uslist
 -help \} -version \}
```
# <span id="page-371-0"></span>**Universal Spool List for Windows and UNIX**

- [Databases](#page-371-1)
- [Configuration Options](#page-371-2)
- [Command Line Syntax](#page-371-3)

### <span id="page-371-1"></span>Databases

The Universal Spool List utility can be used to read the databases listed in the following table.

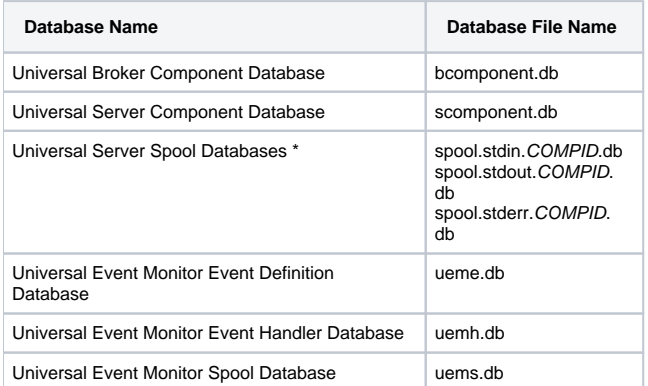

\* The COMPID in the Universal Server Spool Databases file names is the component ID assigned to the Server instance.

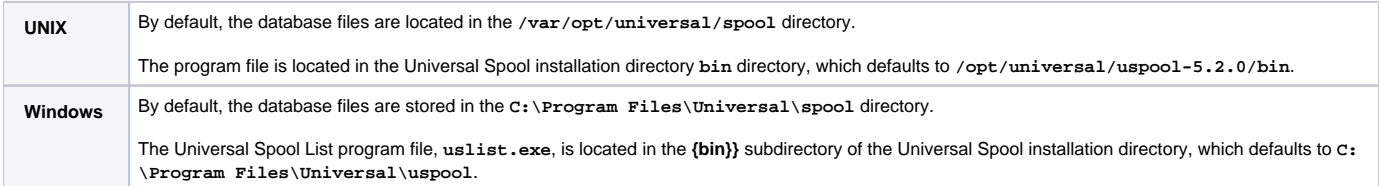

# <span id="page-371-2"></span>Configuration Options

The following table identifies the Universal Spool List for Windows and UNIX configuration options. Each **Option Name** is a link to detailed information about that option.

<span id="page-371-3"></span>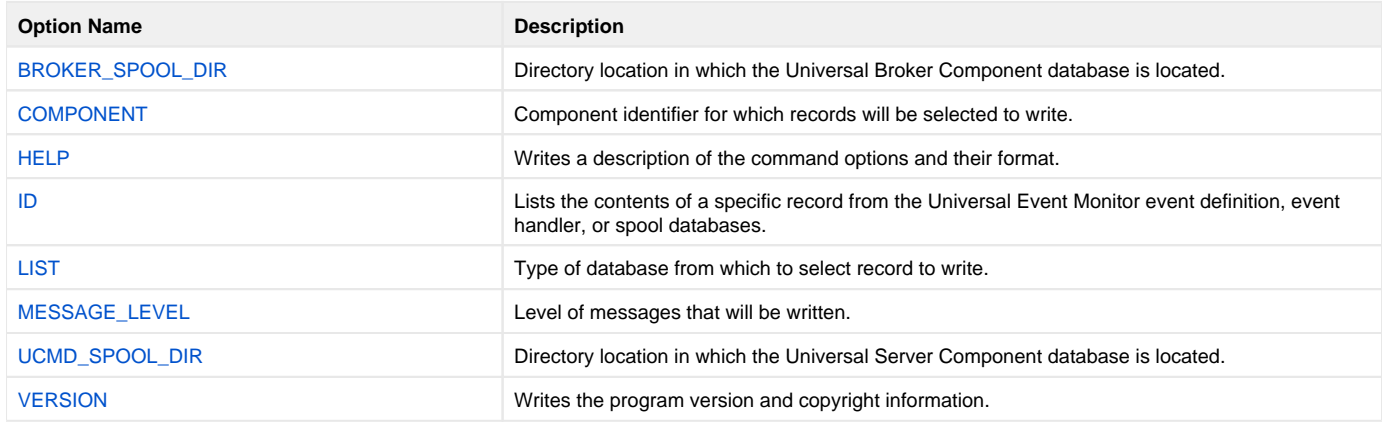

# Command Line Syntax

The following figure illustrates the command line syntax — using the command line, long form of the configuration options — of Universal Spool List for Windows and UNIX.

```
uslist
[ - \texttt{list} \ \{ \texttt{ubroker} \, | \, \texttt{ucmd} \, | \, \texttt{urmtcfg} \, | \, \texttt{stden} \, | \, \texttt{stdout} \, \} \, ]-component cid][-id id][-brokerspooldir directory]
[-ucmdspooldir directory]
 \{audit | info | warn|error\}]uslist
 \mid -version \}
```
# <span id="page-373-0"></span>**Universal Spool List for IBM i**

- [Databases](#page-373-1)
- [Configuration Options](#page-373-2)
- [Command Line Syntax](#page-373-3)

**Currently, IBM i runs Workload Automation 5.1.1. These pages provide information for that version.**

#### <span id="page-373-1"></span>**Databases**

The Universal Spool List utility can be used to read the databases listed in the following table.

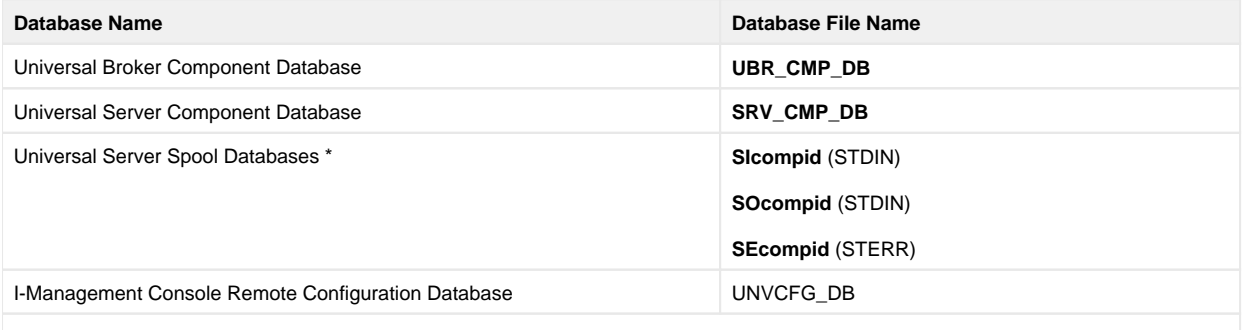

\* The compid in the Universal Server Spool Databases file names is the component ID (in hexadecimal) assigned to the Server instance.

The spool files are located in library 1.

#### <span id="page-373-2"></span>Configuration Options

The following table identifies the Universal Spool List for IBM i configuration options. Each **Option Name** is a link to detailed information about that option.

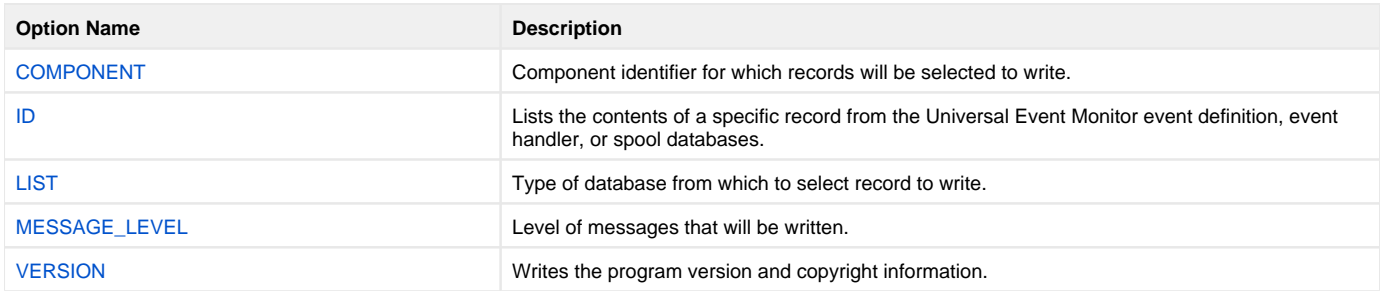

#### <span id="page-373-3"></span>Command Line Syntax

The following figure illustrates the command line syntax — using the ULSTSE parameter form of command line options — of Universal Spool List for IBM i.

```
ULSTSE
[LIST(*{ubroker|ucmd|urmtcfg|stdin|stderr|stdout})]
COMPONENT(cid)][ID(id)][LEVEL (* {audit | info | warn | error } ) ]
ULSTSE
VERSION ( * { yes | no } )
```
# <span id="page-374-0"></span>**Universal Spool List Output**

# Universal Spool List Output

Universal Spool List lists output for the following Universal Agent components:

- [Universal Broker](#page-375-0)
- [Universal Command](#page-377-0)
- [Universal Event Monitor](#page-378-0)

# <span id="page-375-0"></span>**Universal Broker Output**

- [Universal Broker Component](#page-375-1)
- [Universal Broker Component List](#page-375-2)

## <span id="page-375-1"></span>Universal Broker Component

The following table identifies the information written for a requested Universal Broker component.

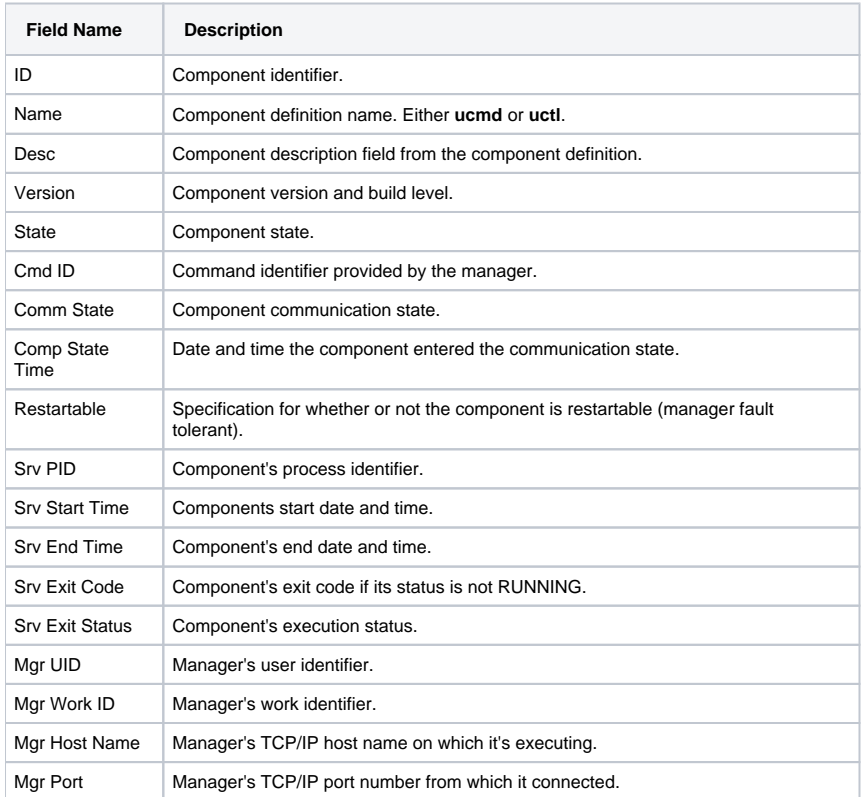

### <span id="page-375-2"></span>Universal Broker Component List

The following table identifies the columns of data in a Universal Broker component list.

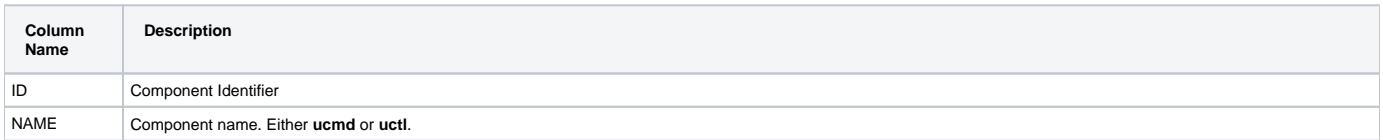

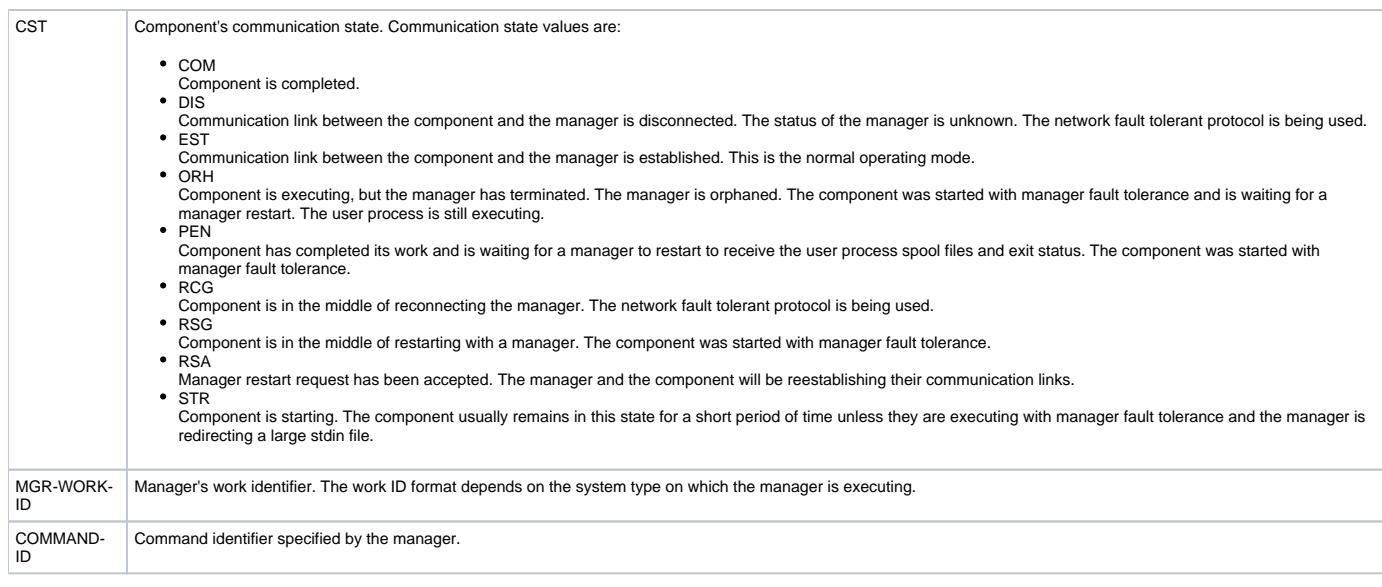

# <span id="page-377-0"></span>**Universal Command Output**

- [Universal Command Server Component](#page-377-1)
- [Universal Command Server Component List](#page-377-2)

# <span id="page-377-1"></span>Universal Command Server Component

The following table identifies the information in a requested Universal Command Server component.

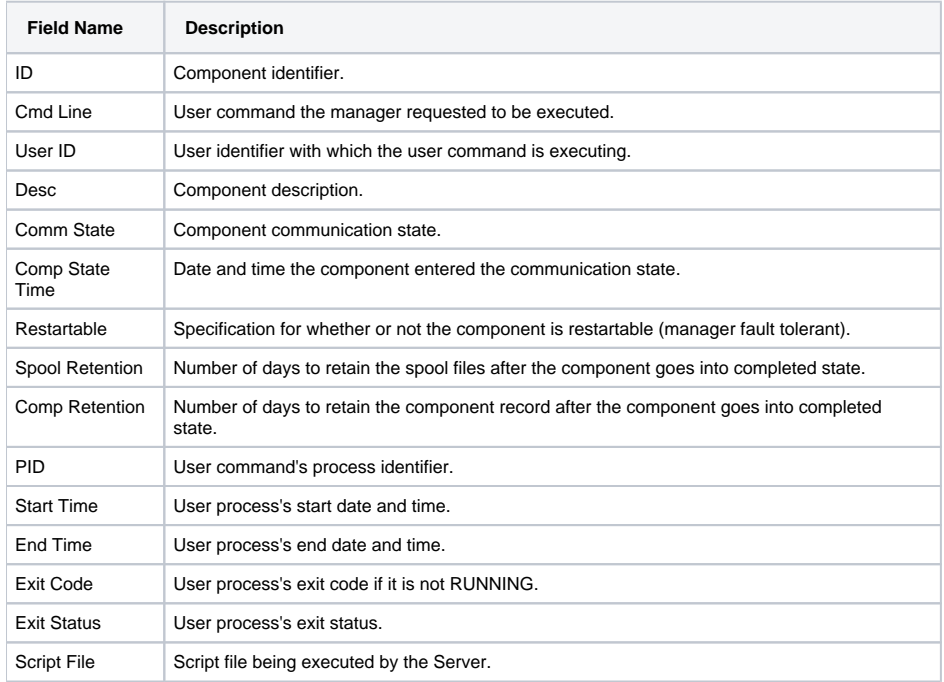

## <span id="page-377-2"></span>Universal Command Server Component List

The following table identifies the columns of data in a Universal Command Server component record.

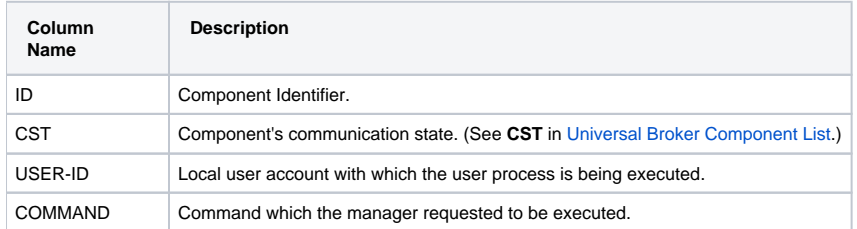

# <span id="page-378-0"></span>**Universal Event Monitor Output**

- [Universal Event Monitor Event Definition](#page-378-1)
- [Event Type-Specific Fields](#page-378-2)
	- [FILE Event Definitions](#page-378-3)
- [Universal Event Monitor Event Definitions List](#page-379-0)
- [Universal Event Monitor Event Handler](#page-379-1)
- [Universal Event Monitor Event Handler List](#page-379-2)
- [Universal Event Monitor Spool List](#page-380-0)
- [Universal Event Monitor Spool Record](#page-380-1)

#### <span id="page-378-1"></span>Universal Event Monitor Event Definition

The following table identifies the information that is displayed for a requested Universal Event Monitor event definition.

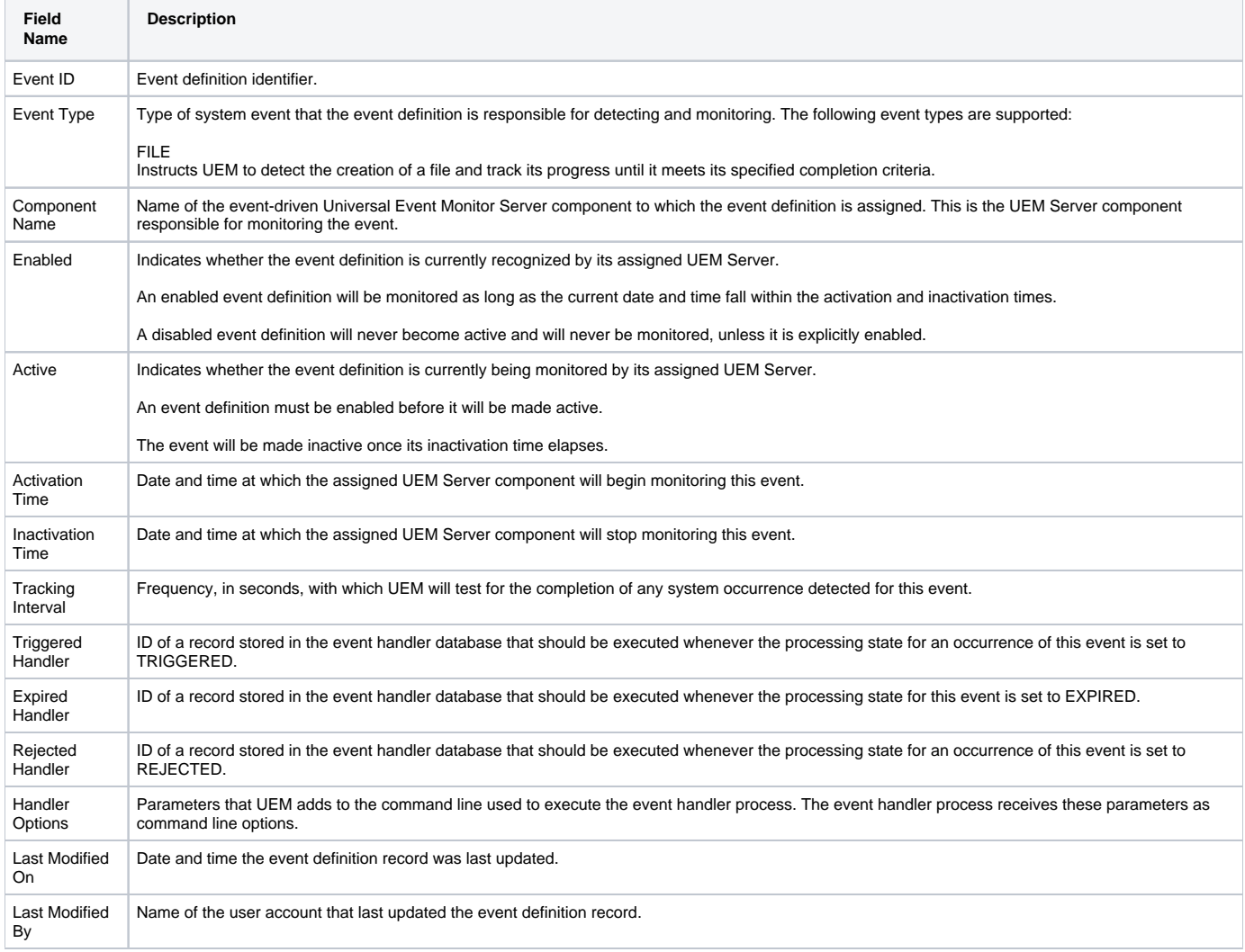

### <span id="page-378-2"></span>Event Type-Specific Fields

This section describes the event definition fields that vary depending on the value of the Event Type parameter.

#### <span id="page-378-3"></span>FILE Event Definitions

The following table identifies the fields that are displayed for events with an event type of FILE.

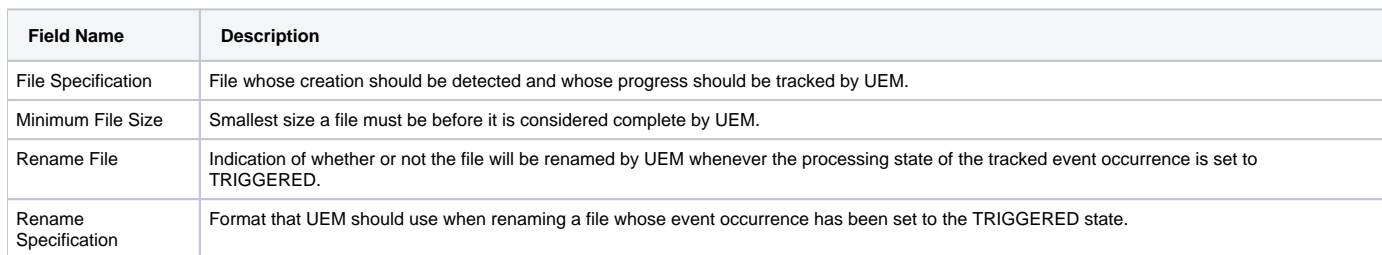

### <span id="page-379-0"></span>Universal Event Monitor Event Definitions List

The following table identifies the items for which values are defined in a Universal Event Monitor Event Definitions list.

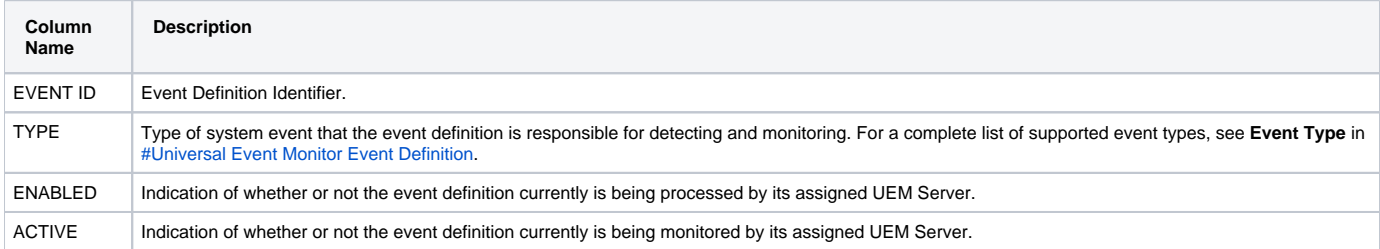

### <span id="page-379-1"></span>Universal Event Monitor Event Handler

The following table identifies the information displayed for a requested Universal Event Monitor event handler.

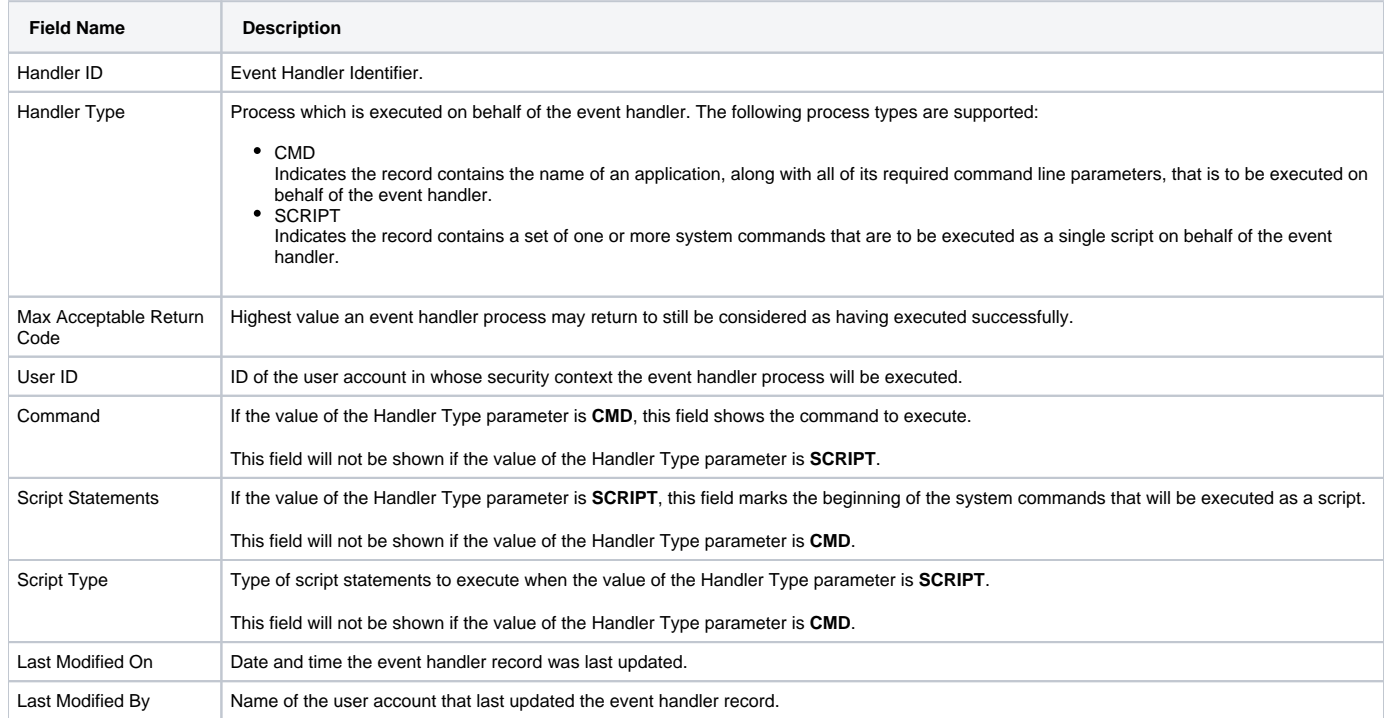

### <span id="page-379-2"></span>Universal Event Monitor Event Handler List

The following table identifies the items for which values are defined in a Universal Event Monitor Event Handlers list.

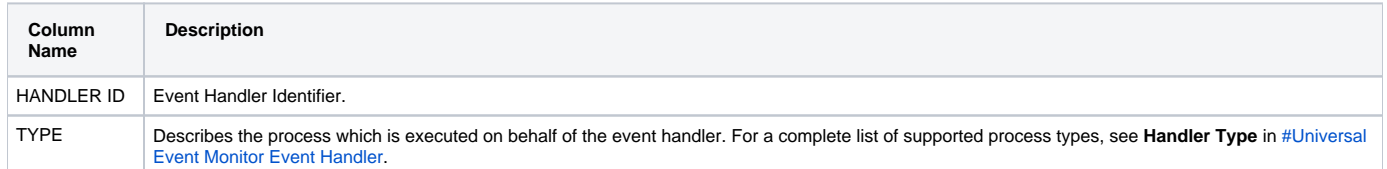

# <span id="page-380-0"></span>Universal Event Monitor Spool List

The following table identifies the items for which values are listed in Universal Event Monitor Spool List.

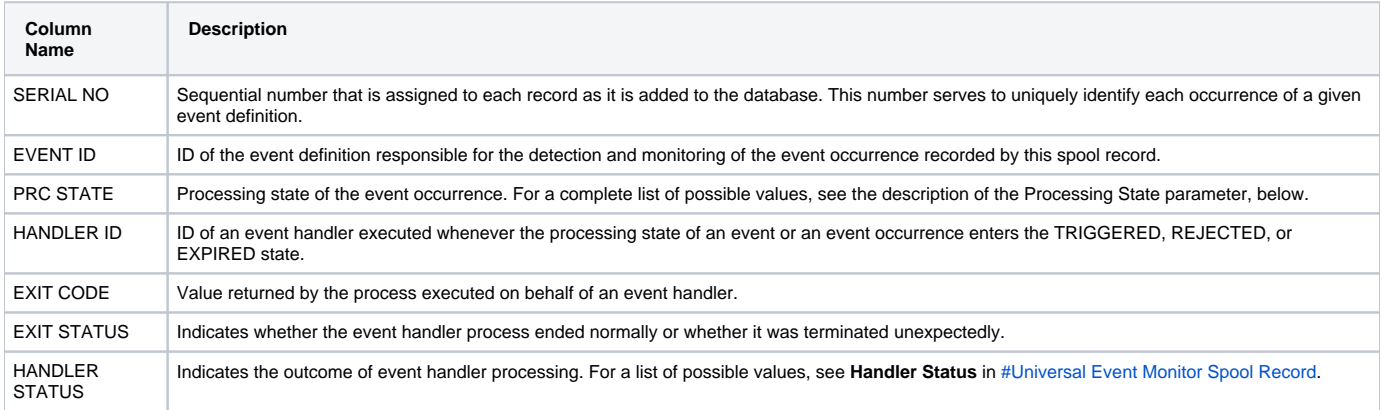

### <span id="page-380-1"></span>Universal Event Monitor Spool Record

The following table identifies the information displayed for a requested Universal Event Monitor spool record.

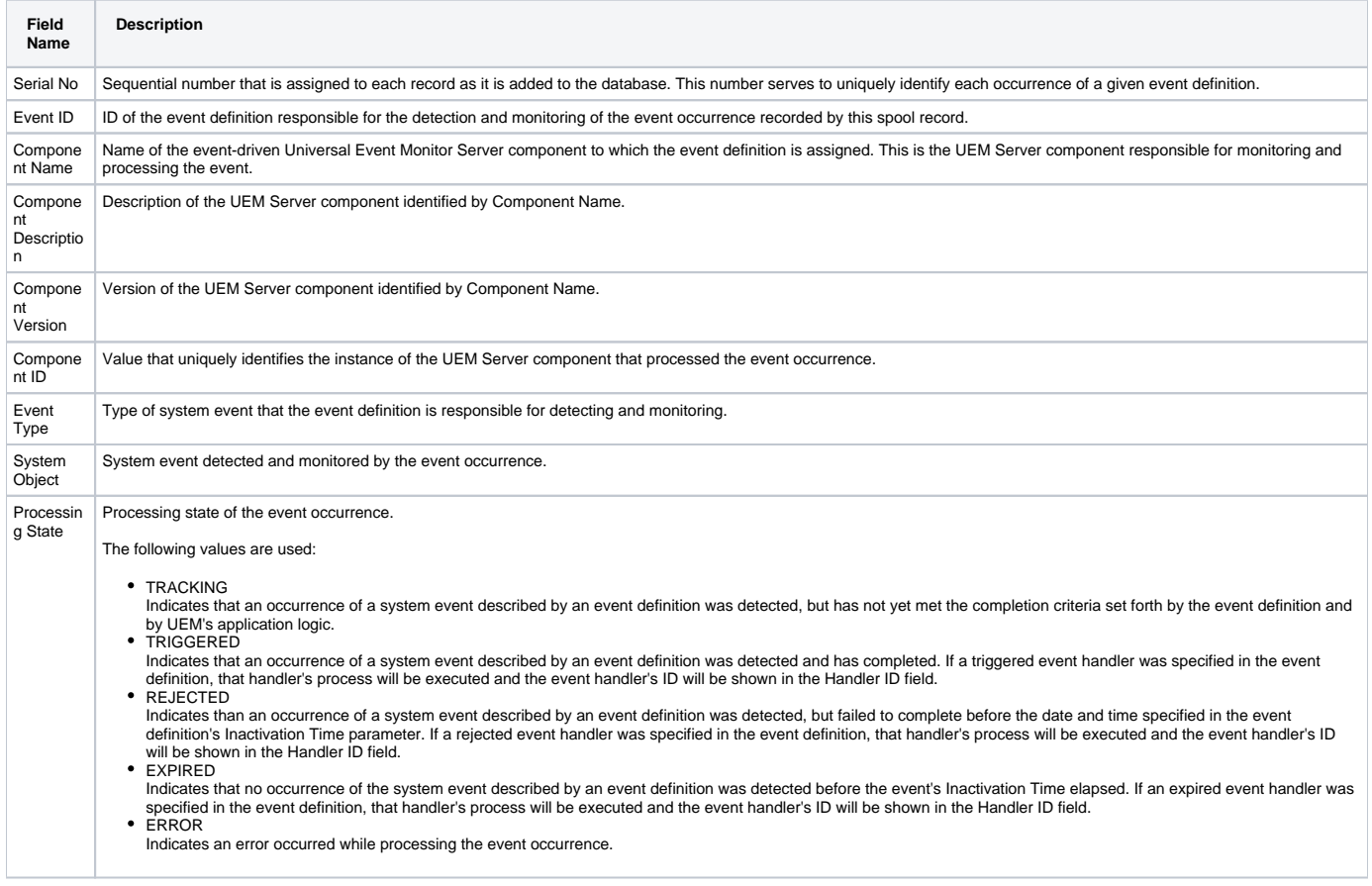

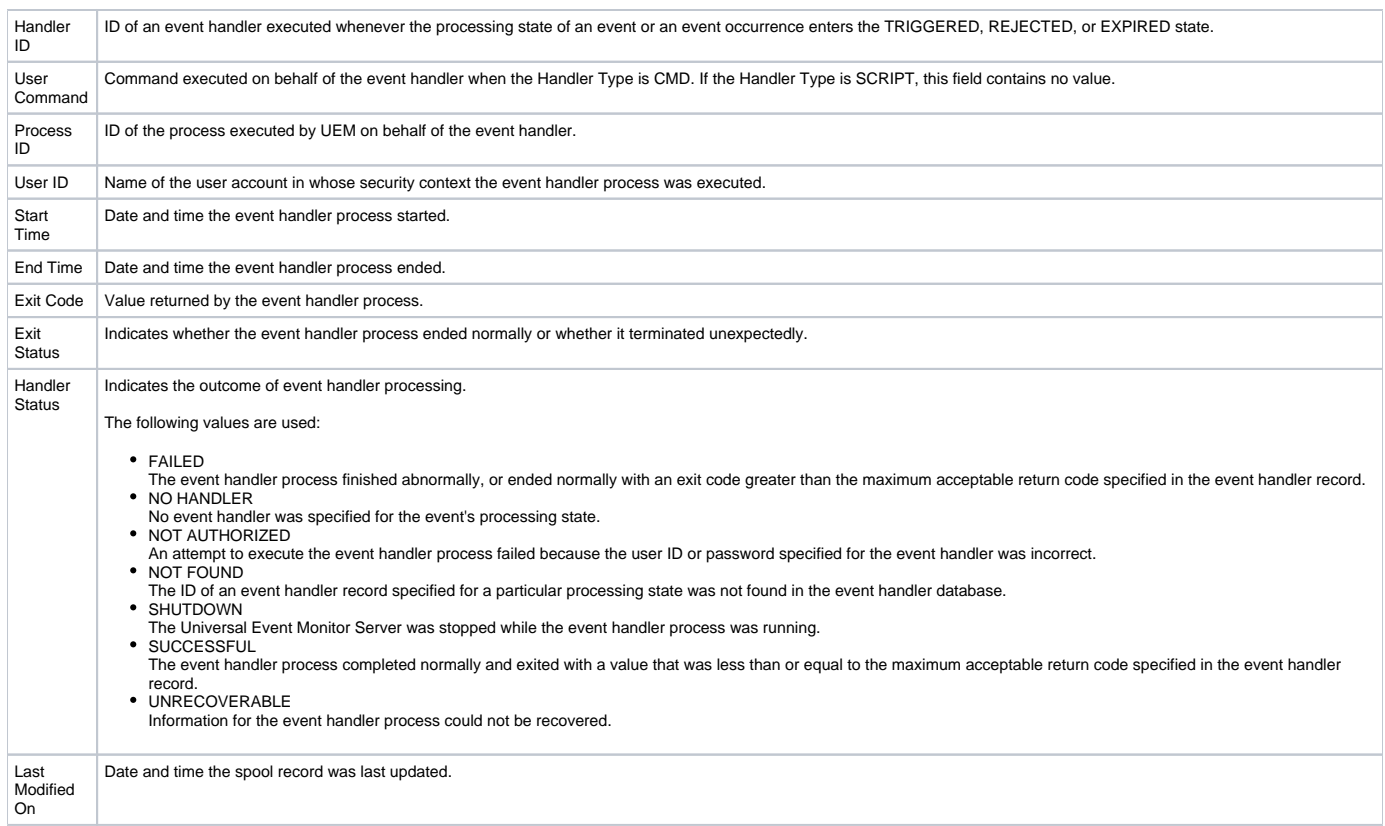

# <span id="page-382-0"></span>**Universal Spool List Configuration Options**

#### **Overview**

This page provides links to detailed information on the configuration options available for use with Universal Spool List.

The options are listed alphabetically, without regard to any specific operating system.

# Configuration Options List

The following table identifies the Universal Spool List configuration options.

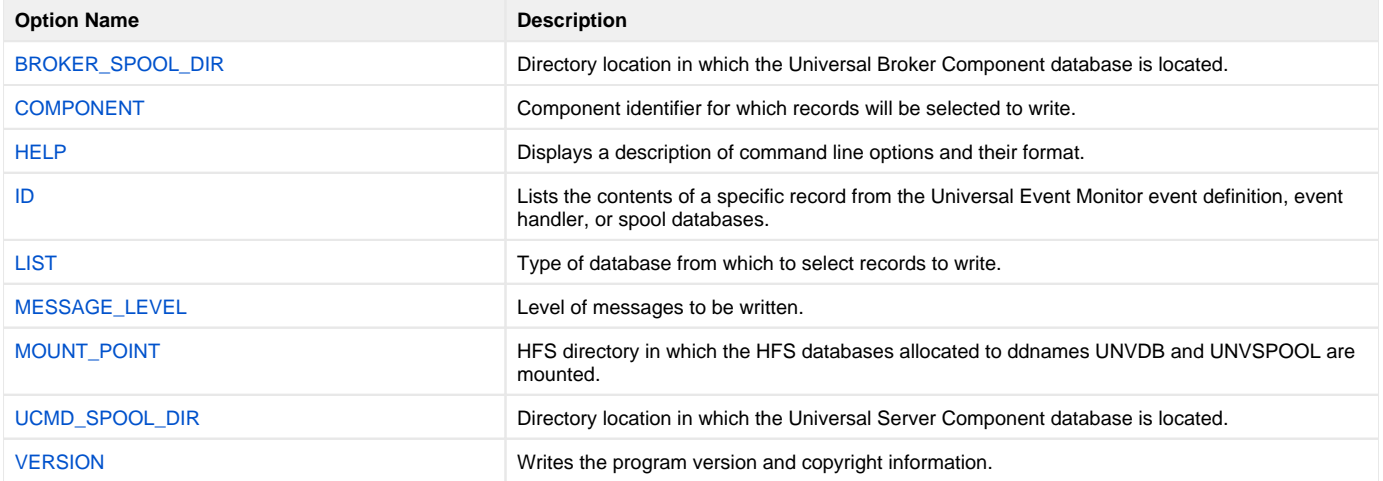

# <span id="page-383-0"></span>**BROKER\_SPOOL\_DIR - USLIST configuration option**

## **Description**

The BROKER\_SPOOL\_DIR option specifies the directory in which the Universal Broker component database (**bcomponent.db**) is located.

If this option is not used to specify the directory, the directory is read from the Universal Broker configuration file.

### Usage

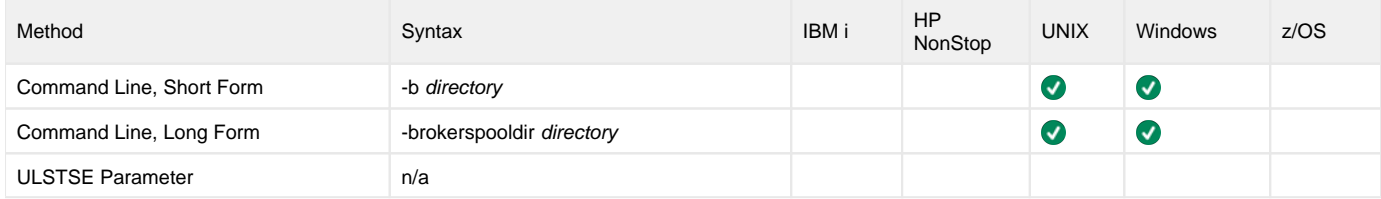

#### Values

directory is the directory in which the Universal Broker component database is located.

# <span id="page-384-0"></span>**COMPONENT - USLIST configuration option**

# **Description**

The COMPONENT option specifies the ID of a single component (job) for which records will be selected to be written.

TheLIST option identifies the database of the component.

### Usage

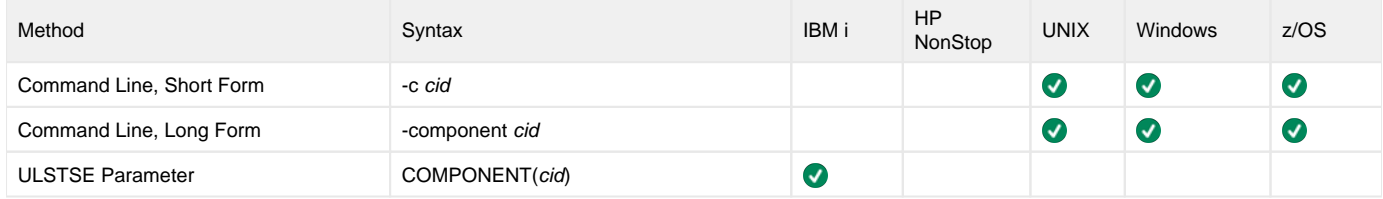

#### Values

cid is the component ID.

# <span id="page-385-0"></span>**HELP - USLIST configuration option**

#### Description

The HELP option displays a description of the Universal Spool List command line options and their format.

#### Usage

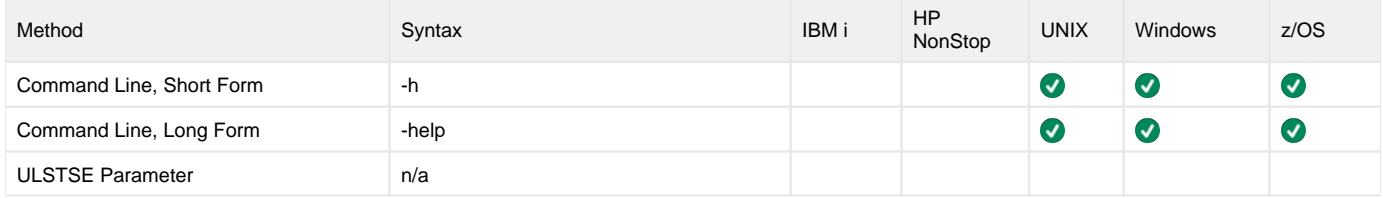

#### Values

(There are no values for this option.)

# <span id="page-386-0"></span>**ID - USLIST configuration option**

## **Description**

The ID option specifies the ID of a single record (from the Universal Event Monitor event definition, event handler, or spool databases) to be written.

TheLIST option specifies the spool database.

### Usage

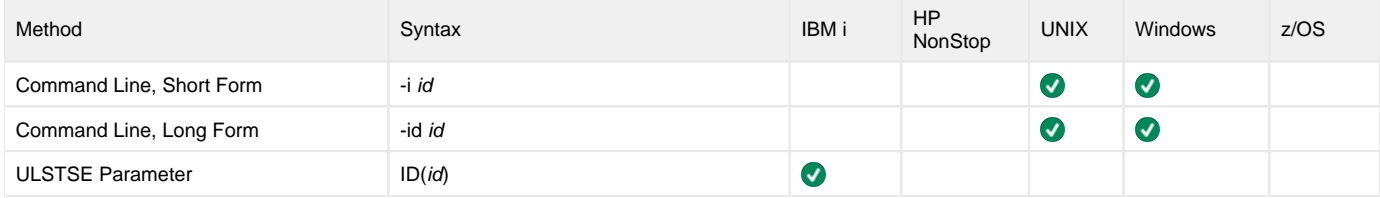

### Values

id is the ID of a specific record.

- For an event definition or event handler record, id is the event ID or event handler ID, respectively.
- For a spool database record, id is the sequential serial number automatically assigned to the record.

# <span id="page-387-0"></span>**LIST - USLIST configuration option**

## **Description**

The LIST option specifies the database from which to select records to write.

- Universal Broker
- Universal Command Server
- Universal Event Monitor
- Spool

The [COMPONENT](#page-384-0) option is used to select individual component (job) records from the database.

TheID option is used to select a single record from a Universal Event Monitor database.

#### Usage

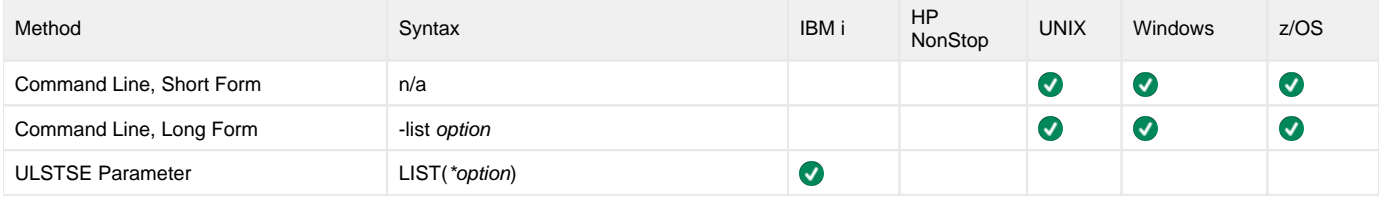

#### Values

option is the database from which to select records.

Valid values for option are:

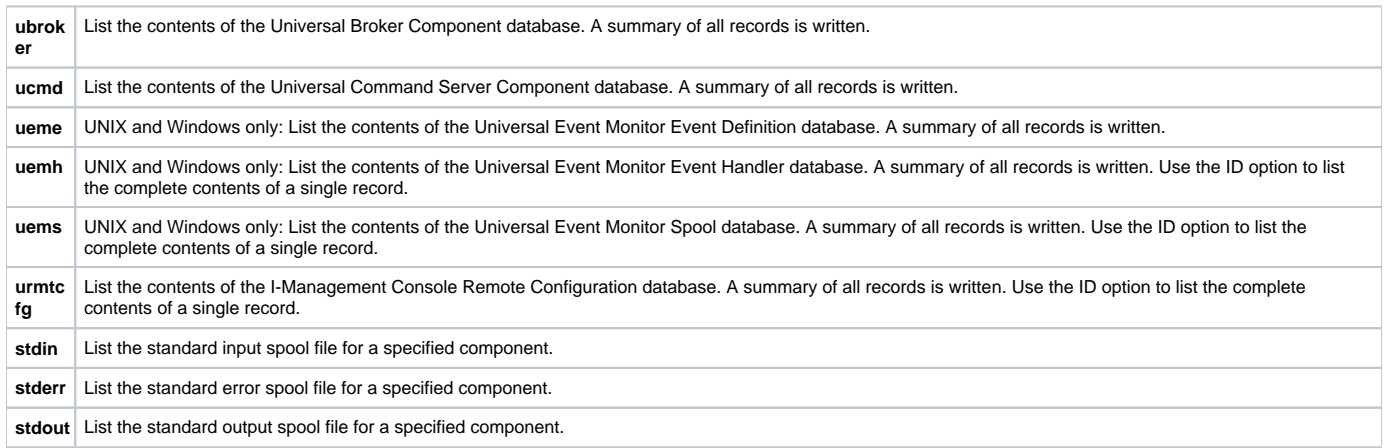

**Default is ubroker.**

# <span id="page-388-0"></span>**MESSAGE\_LEVEL - USLIST configuration option**

# **Description**

The MESSAGE\_LEVEL option specifies the level of messages to write.

### Usage

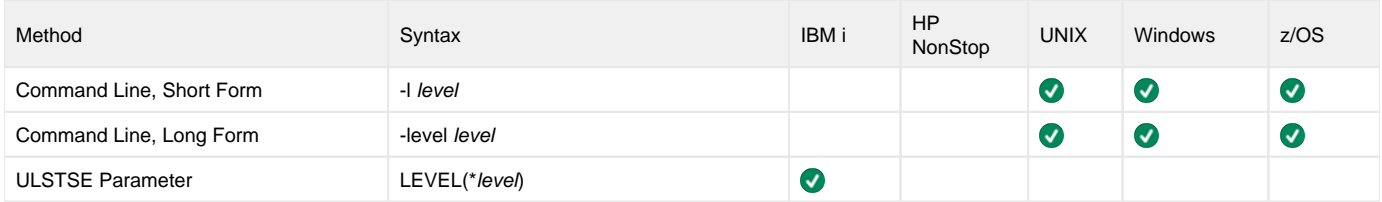

#### Values

level indicates either of the following level of messages:

- **audit**
- Writes audit, informational, warning, and error messages.
- **info**
- Writes informational, warning, and error messages.
- **warn** Writes warning and error messages.
- **error**
- Writes error messages only.

#### **Default**

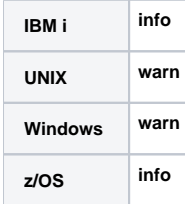

# <span id="page-389-0"></span>**MOUNT\_POINT - USLIST configuration option**

# **Description**

The MOUNT\_POINT option specifies the HFS directory in which the HFS database allocated to ddnames UNVDB and UNVSPOOL are mounted.

The actual mount points will be subdirectories named after the HFS data set names being mounted.

If the mount points do not exist, they are created by Universal Spool List.

## Usage

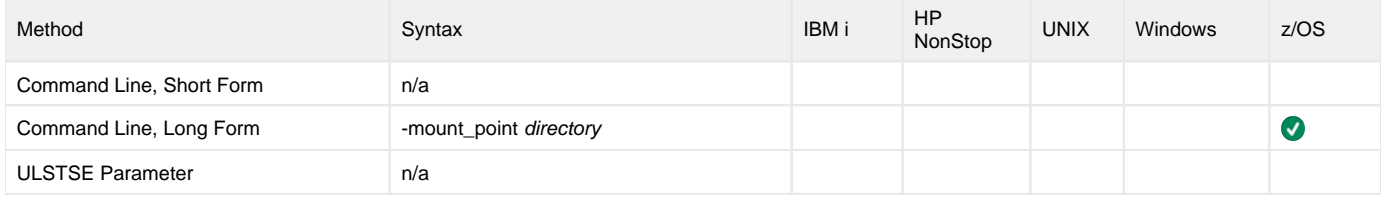

#### Values

directory is the HFS directory in which the HFS databases are mounted.

Default is /tmp.

# <span id="page-390-0"></span>**UCMD\_SPOOL\_DIR - USLIST configuration option**

## **Description**

The UCMD\_SPOOL\_DIR option specifies the directory in which the Universal Server component database (**scomponent.db**) is located.

If this option is not used to specify the directory, the directory of the Universal Broker component database is used (see the [BROKER\\_SPOOL\\_DIR](#page-383-0) option).

### Usage

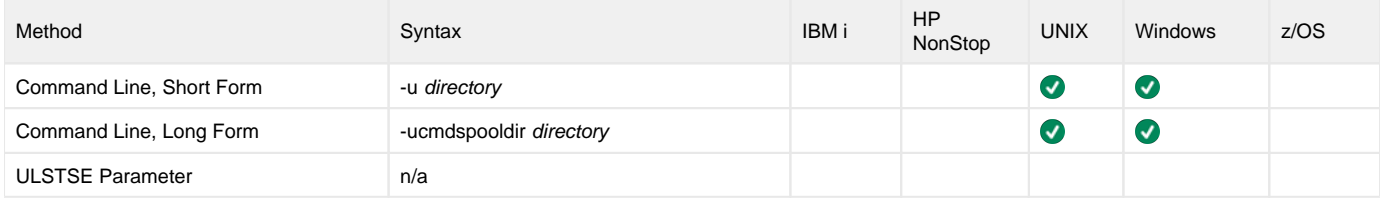

#### Values

directory is the directory of the Universal Server component database.

# <span id="page-391-0"></span>**VERSION - USLIST configuration option**

# **Description**

The VERSION option writes the program version and copyright information.

### Usage

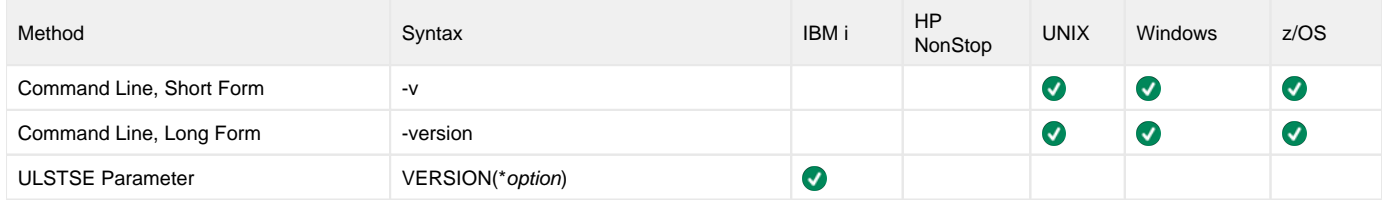

#### Values

There are no values for this option.

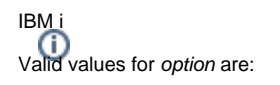

- **yes**
	- Write the program version information and copyright.
- **no** Do not write the program version information and copyright.

# <span id="page-392-0"></span>**Universal Spool Remove**

- [Universal Spool Remove](#page-392-1)
- **[Prerequisite to Running Universal Spool Remove](#page-392-2)**
- [Usage](#page-392-3)
- [Detailed Information](#page-392-4)

### <span id="page-392-1"></span>Universal Spool Remove

Universal Spool Remove (USLRM) utility provides the ability to remove component records from the Universal Command and Universal Event Monitor (UNIX and Windows only) Spool databases. Universal Spool Remove must be executed on the system upon which the database is located.

By default, spool records are not retained after they no longer are needed. Accordingly, it is not anticipated that the spool databases will become too large. However, on occasion, some records may not be cleaned up, making it necessary to remove them with the Universal Spool Remove utility.

#### <span id="page-392-2"></span>Prerequisite to Running Universal Spool Remove

Before attempting to remove any records using Universal Spool Remove, ensure that the Universal Broker is not running on the local system.

While it is active, the Universal Broker, in its role as a local database administrator, actually "owns" and maintains an open reference to the spool databases. Any changes made to these databases outside of the Broker are not committed to the database while this reference is open. If Universal Spool Remove removes a spool record while the Broker is running, that same record will "reappear" the next time that the Broker commits an update to the database (for example, a new server component is started and recorded in the spool).

All spool records that are deleted as part of the regular component clean-up are permanent because those deletions are done via the Broker.

The functions that the Universal Spool List program provide are required for possible database clean-up (see [Universal Spool List Configuration Options\)](#page-382-0).

### <span id="page-392-3"></span>Usage

The Universal Spool Remove utility removes all records for a specified component ID from the Universal Spool databases.

Any errors encountered while records are being removed from a database will be reported, but will not result in the program being stopped.

Universal Spool Remove removes records as specified by the command options.

### <span id="page-392-4"></span>Detailed Information

The following pages provide additional detailed information for Universal Spool Remove:

- [Universal Spool Remove for z/OS](#page-393-0)
- $\bullet$ [Universal Spool Remove for Windows and UNIX](#page-396-0)
- [Universal Spool Remove for IBM i](#page-398-0)
- [Universal Spool Remove Configuration Options](#page-399-0)

# <span id="page-393-0"></span>**Universal Spool Remove for zOS**

- [Databases](#page-393-1)
	- [HFS Data Sets](#page-393-2)
	- [zFS Data Sets](#page-393-3)
- [JCL Procedure](#page-393-4)
- [DD Statements used in JCL Procedure](#page-394-0)
- [JCL](#page-394-1)
- [Configuration Options](#page-395-0)
- [Command Line Syntax](#page-395-1)

#### <span id="page-393-1"></span>Databases

Universal Spool databases are implemented as HFS or zFS data sets.

#### <span id="page-393-2"></span>**HFS Data Sets**

Universal Spool Remove (USLRM) and [Universal Spool List](#page-367-3) (USLIST) obtain the HFS data set names from UNVDB and UNVSPOOL ddnames.

The following table identifies the database files and the HFS data sets in which they reside.

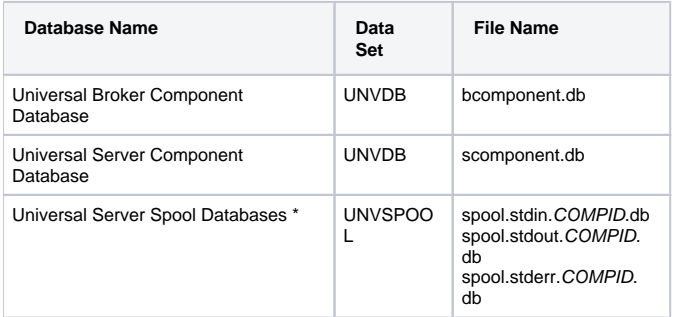

\* The COMPID in the Universal Server Spool Databases file names is the component ID assigned to the Server instance.

#### <span id="page-393-3"></span>**zFS Data Sets**

zFS data sets cannot be provided via ddnames. To obtain the zFS data set names, USLRM and USLIST allocate and parse the Universal Broker's configuration member, UBRCFG00, for the [UNIX\\_DB\\_DATA\\_SET](https://docs.stonebranch.com/confluence/display/UA70/UNIX_DB_DATA_SET+-+UBROKER+configuration+option) and [UNIX\\_SPOOL\\_DATA\\_SET](https://docs.stonebranch.com/confluence/display/UA70/UNIX_SPOOL_DATA_SET+-+UBROKER+configuration+option) options. If these options are not found, USLRM and US LIST assume that HFS data sets are being used and refer to the UNVDB and UNVSPOOL ddnames for the HFS data set names.

#### Note

You can use these configuration options to specify HFS data sets as well if this method is preferred over specifying them as a ddname allocation.

**USLRM** and **USLIST** mount the HFS and zFS data sets if they are not already mounted.

The Universal Agent configuration PDSE is allocated to UNVCONF in the USLLSPRC and USLRMPRC JCL procedures in the SUNVSAMP library. The only other changes to USLLSPRC and USLRMPRC is the addition of a comment that the UNVDB and UNVSPOOL ddnames must be commented out to use zFS data sets.

USLRM and USLIST write messages UNV2264I and UNV2265I, which provide information on the Broker's database and spool, respectively. The messages also provide the file system type, data set name, and mount point.

#### <span id="page-393-4"></span>JCL Procedure

The following figure illustrates the Universal Spool Remove for z/OS JCL procedure (**USLRMPRC**, located in the **SUNVSAMP** library) that is provided to simplify the execution JCL and future maintenance.

```
//USLRMPRC PROC UPARM=, -- USLRM options
// UNVPRE=#SHLQ.UNV,
// CFGPRE=#PHLQ.UNV,<br>// DBPRE=#PHLQ.UNV
             // DBPRE=#PHLQ.UNV
//*
//PS1 EXEC PGM=USLRM,PARM='ENVAR(TZ=EST5EDT)/&UPARM'
//STEPLIB DD DISP=SHR,DSN=&UNVPRE..SUNVLOAD
//*
//UNVNLS DD DISP=SHR,DSN=&UNVPRE..SUNVNLS
//UNVCONF DD DISP=SHR,DSN=&CFGPRE..UNVCONF
//UNVDB DD DISP=SHR,DSN=&DBPRE..UNVDB
//UNVSPOOL DD DISP=SHR,DSN=&DBPRE..UNVSPOOL
//UNVTRACE DD SYSOUT=*
//CEEDUMP DD SYSOUT=*
//SYSUDUMP DD SYSOUT=*
//SYSOUT DD SYSOUT=*
//SYSPRINT DD SYSOUT=*
```
Note

If zFS data sets are being used instead of HFS data sets, the UNVDB and UNVSPOOL ddnames cannot be used to allocate those zFS data sets. They must be removed, along with the DBPRE procedure parameter.

#### <span id="page-394-0"></span>DD Statements used in JCL Procedure

The following table describes the DD statements used in the Universal Spool Remove for z/OS [JCL procedure](#page-393-4), above.

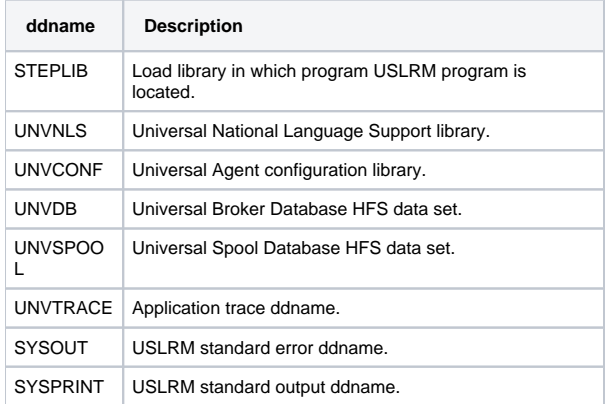

#### <span id="page-394-1"></span>JCL

The following figure illustrates the Universal Spool Remove for z/OS JCL using the **USLRMPRC** [JCL procedure](#page-393-4), above.

```
//STEP1 EXEC PGM=USLRM
//STEPLIB DD DISP=SHR,DSN=UNV.SUNVLOAD 
         DD DISP=SHR, DSN=UNV.SUNVNLS
//UNVCONF DD DISP=SHR,DSN=&CFGPRE..UNVCONF
         DD DISP=SHR, DSN=UNV.UNVDB
//UNVSPOOL DD DISP=SHR,DSN=UNV.UNVSPOOL 
//UNVTRACE DD SYSOUT=* 
//CEEDUMP DD SYSOUT=* 
//SYSUDUMP DD SYSOUT=* 
//SYSOUT DD SYSOUT=* 
//SYSPRINT DD SYSOUT=*
//SYSIN
command options
/*
```
If zFS data sets are being used instead of the default HFS data sets, the UNVDB and UNVSPOOL ddnames cannot be used to allocate the zFS data sets. The ddnames must be removed along with the DBPRE procedure parameter.

# <span id="page-395-0"></span>Configuration Options

The following table identifies the Universal Spool Remove for z/OS configuration options. Each **Option Name** is a link to detailed information about that option.

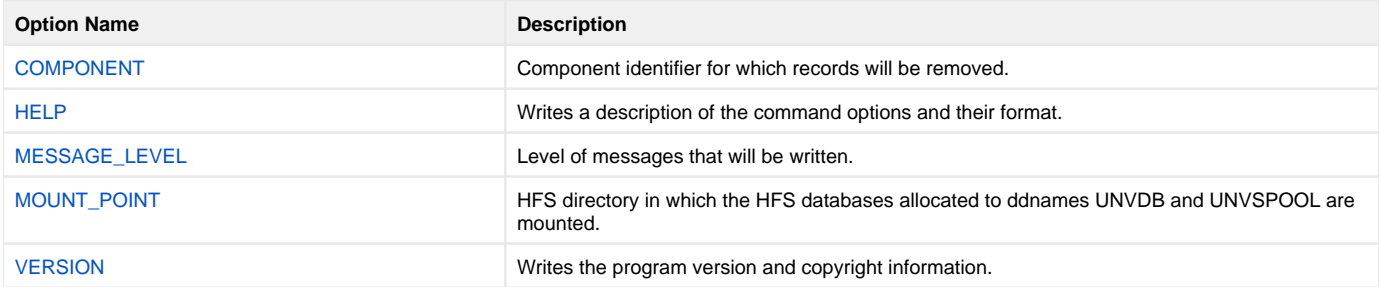

#### <span id="page-395-1"></span>Command Line Syntax

The following figure illustrates the command syntax — using the command line, long form of the configuration options — of Universal Spool Remove for z /OS.

```
uslrm
-component cid
[-mount_point dir][-level {audit | info | warn | error } ]
uslrm
 -help \mid -version \}
```
## **Universal Spool Remove for Windows and UNIX**

- [Databases](#page-396-0)
- [Configuration Options](#page-396-1)
- [Command Line Syntax](#page-396-2)

### <span id="page-396-0"></span>Databases

The following table identifies the databases from which Universal Spool Remove can remove records.

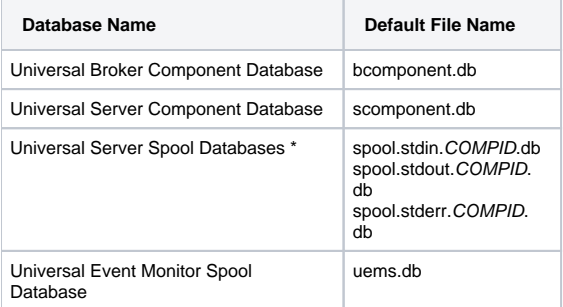

\* In the Universal Server Spool Databases file names, COMPID is the component ID assigned to the Server instance.

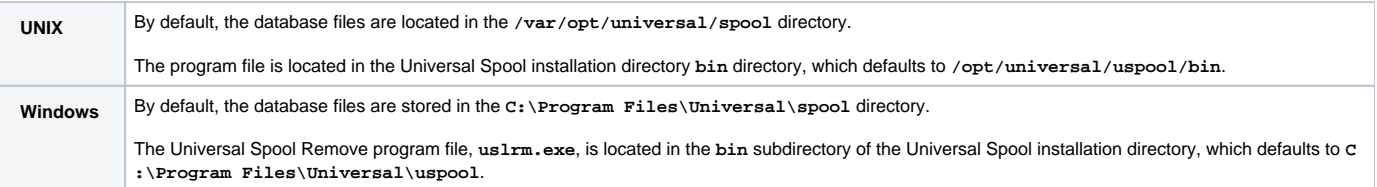

## <span id="page-396-1"></span>Configuration Options

The following table identifies the Universal Spool Remove for Windows and UNIX configuration options. Each **Option Name** is a link to detailed information about that option.

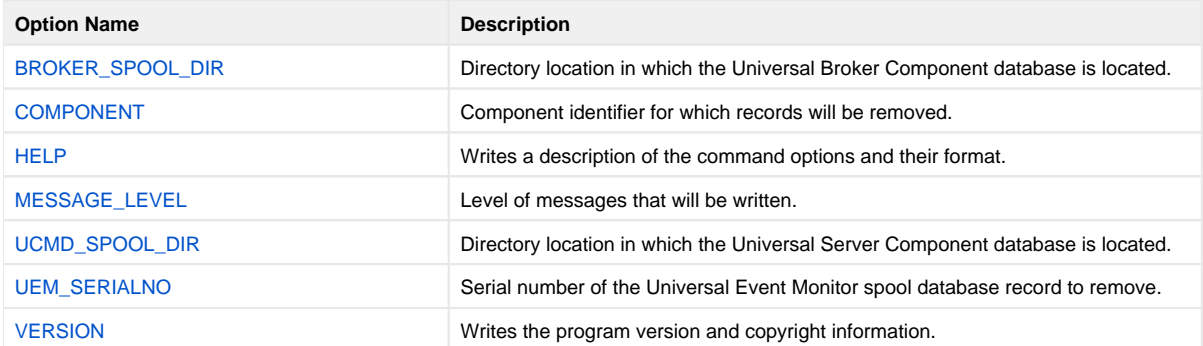

### <span id="page-396-2"></span>Command Line Syntax

The following figure illustrates the command line syntax — using the command line, long form of the configuration options — of Universal Spool Remove for Windows and UNIX.

```
uslrm
-component-UEM_SERIALNO cid
[-brokerspooldir dir][-ucmdspooldir dir][-level {audit | info | warn | error } ]
uslrm
 } | \text{-version }\}}
```
## **Universal Spool Remove for IBM i**

- [Databases](#page-398-0)
- [Configuration Options](#page-398-1)
- [Command Line Syntax](#page-398-2)

**Currently, IBM i runs Workload Automation 5.1.1. These pages provide information for that version.**

### <span id="page-398-0"></span>Databases

The Universal Spool Remove utility can be used to read the databases listed in the following table.

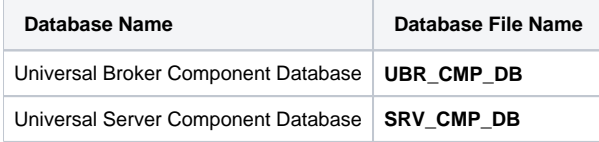

The spool files are located in library **UNVUSL511**.

## <span id="page-398-1"></span>Configuration Options

The following table identifies the Universal Spool Remove for IBM i configuration options. Each **Option Name** is a link to detailed information about that option.

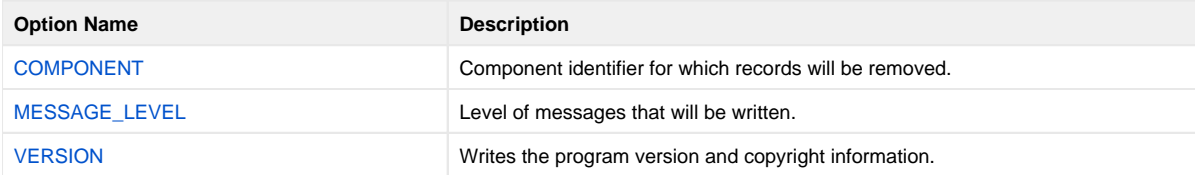

## <span id="page-398-2"></span>Command Line Syntax

The following figure illustrates the command line syntax — using the URMVSE parameter form of command line options — of Universal Spool Remove for IBM i.

```
URMVSE
[COMPONENT(cid)]
[LEVEL (* {audit | info | warn | error } )]URMVSE
```

```
VERSION (*( {yes} | no))
```
# **Universal Spool Remove Configuration Options**

## **Overview**

This page provides detailed information on the configuration options available for use with the Universal Spool Remove utility.

The options are listed alphabetically, without regard to any specific operating system.

## Configuration Options List

The following table identifies the Universal Spool Remove configuration options.

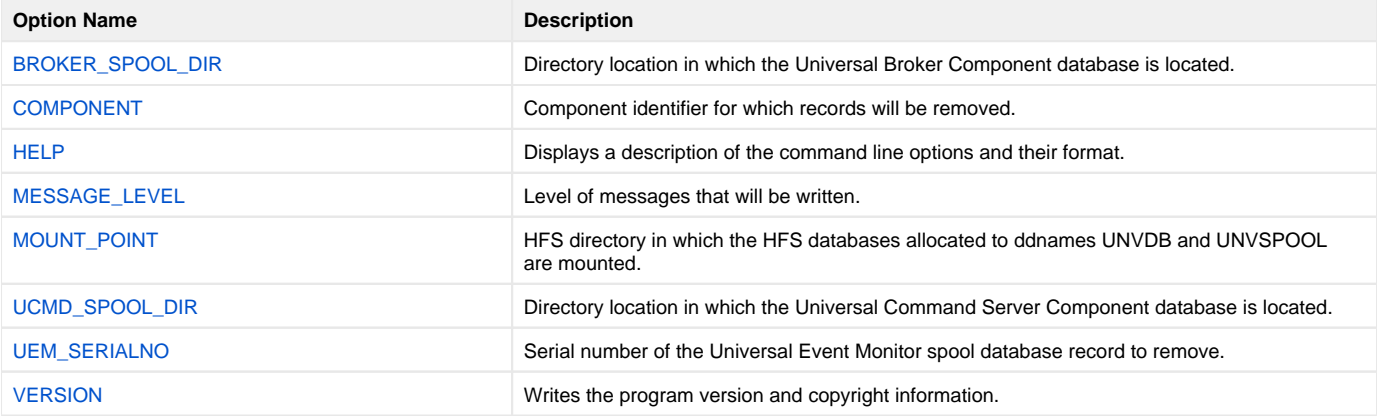

# <span id="page-400-0"></span>**BROKER\_SPOOL\_DIR - USLRM configuration option**

## **Description**

The BROKER\_SPOOL\_DIR option specifies the directory in which the Universal Broker component database (**bcomponent.db**) is located.

If this option is not used to specify the directory, the directory is read from the Universal Broker configuration file.

## Usage

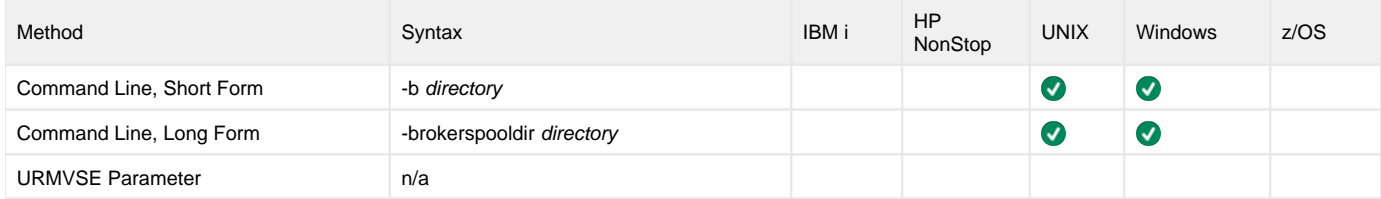

### Values

directory is the directory in which the Universal Broker component database is located.

# <span id="page-401-0"></span>**COMPONENT - USLRM configuration option**

## **Description**

The COMPONENT option specifies the ID of a component for which records will be removed from all databases.

### Usage

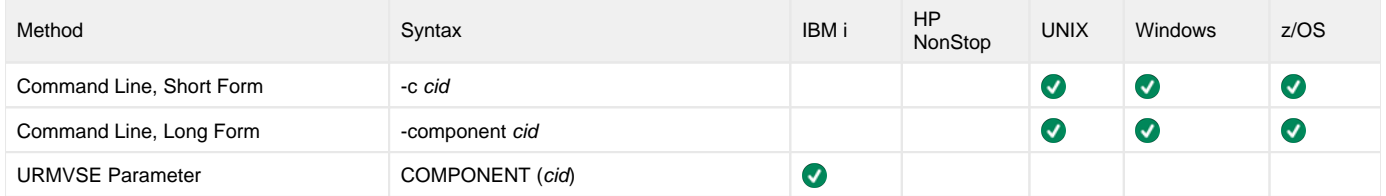

### Values

cid is the component ID.

# <span id="page-402-0"></span>**HELP - USLRM configuration option**

## **Description**

The HELP option displays a description of the Universal Spool Remove command line options and their format.

### Usage

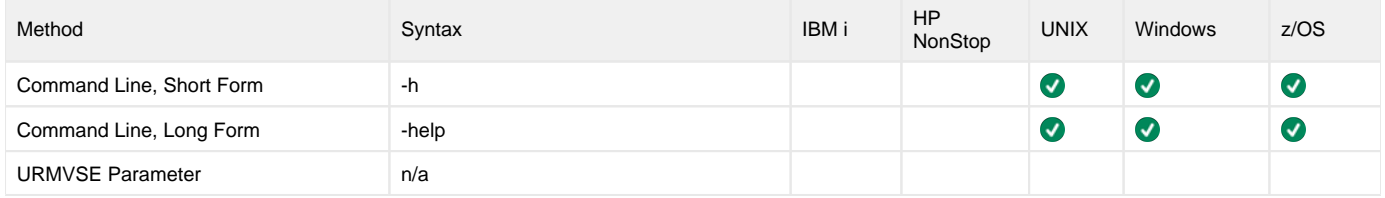

### Values

(There are no values for this option.)

# <span id="page-403-0"></span>**MESSAGE\_LEVEL - USLRM configuration option**

## **Description**

The MESSAGE\_LEVEL option specifies the level of messages to write.

### Usage

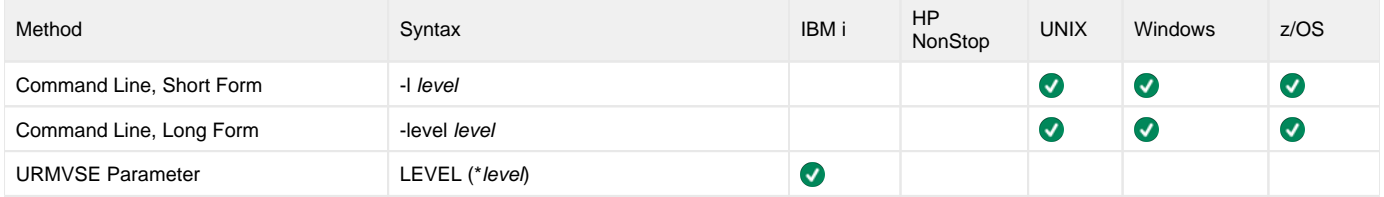

### Values

level indicates either of the following level of messages:

- **audit**
- Writes audit, informational, warning, and error messages.
- **info** Writes informational, warning, and error messages.
- **warn**
- Writes warning and error messages.
- **error**
- Writes error messages only.

### **Default**

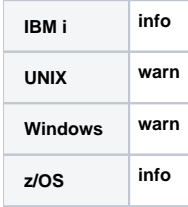

# <span id="page-404-0"></span>**MOUNT\_POINT - USLRM configuration option**

## **Description**

The MOUNT\_POINT option specifies the HFS directory in which the HFS database allocated to ddnames UNVDB and UNVSPOOL are mounted.

The actual mount points will be subdirectories named after the HFS data set names being mounted.

If the mount points do not exist, they are created by Universal Spool List.

### Usage

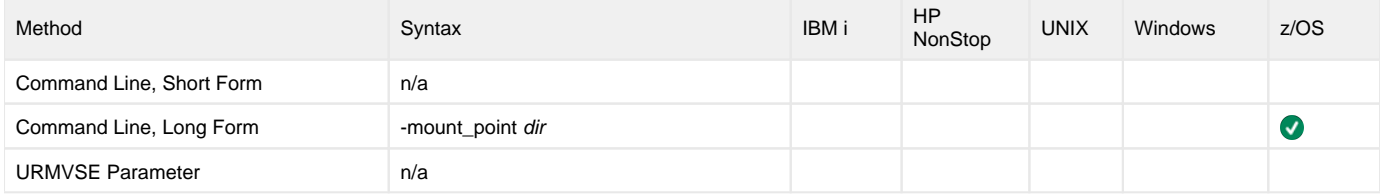

### Values

dir is the HFS directory in which the HFS databases are mounted.

Default is /tmp.

# <span id="page-405-0"></span>**UCMD\_SPOOL\_DIR - USLRM configuration option**

## **Description**

The UCMD\_SPOOL\_DIR option specifies the directory in which the Universal Command Server component database (**scomponent.db**) is located.

If this option is not used to specify the directory, the directory of the Universal Broker component database is used (see the [BROKER\\_SPOOL\\_DIR o](#page-400-0)ption).

## Usage

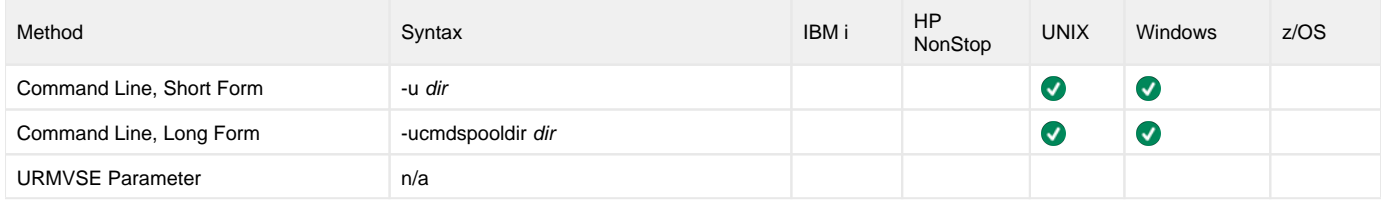

### Values

dir is the directory of the Universal Command Server component database.

# <span id="page-406-0"></span>**UEM\_SERIALNO - USLRM configuration option**

## **Description**

The UEM\_SERIALNO option specifies the serial number of the Universal Event Monitor spool database record to remove.

Use the [Universal Spool List](#page-367-0) utility to generate a complete list of all UEM spool records.

## Usage

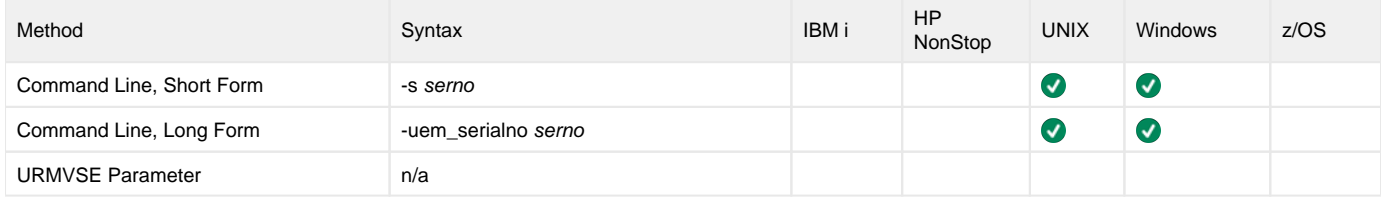

### Values

serno is the serial number of the database record to remove.

# <span id="page-407-0"></span>**VERSION - USLRM configuration option**

## **Description**

The VERSION option writes the program version and copyright information.

## Usage

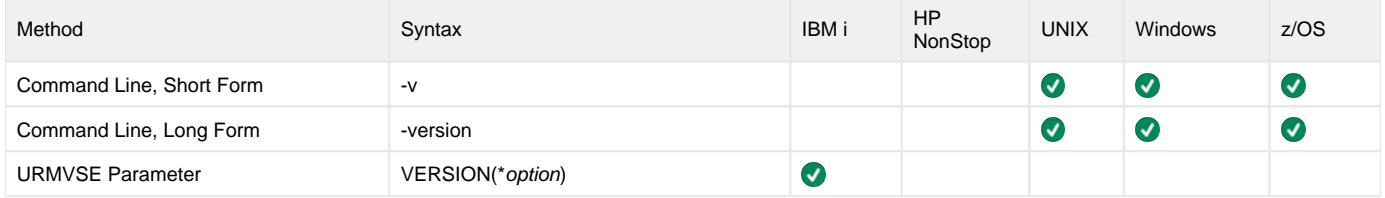

### Values

There are no values for this option.

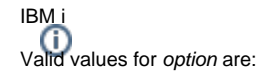

- **yes**
- Write the program version information and copyright.

**no** Do not write the program version information and copyright.

## **Universal Submit Job**

- [Universal Submit Job](#page-408-0)
- **[Functions](#page-408-1)**
- [Detailed Information](#page-408-2)

**Currently, IBM i runs Workload Automation 5.1.1. These pages provide information for that version.**

### <span id="page-408-0"></span>Universal Submit Job

The Universal Submit Job (USBMJOB) utility is a command for the IBM i environment that encapsulates the IBM Submit Job (SBMJOB) command.

USBMJOB builds on the functionality of SBMJOB by providing a job submission command that better suits the needs of a remote user issuing IBM i commands via Universal Command.

#### Note

Users never should call USBMJOB directly.

### <span id="page-408-1"></span>Functions

USBMJOB performs four main functions:

- 1. Submits commands in their own easily customized job environment.
- 2. Monitors submitted jobs to completion and sets a return code based on the end code and message severity codes of the submitted job.
- 3. Provides a facility for the remote handling of inquiry messages generated by the submitted job. Inquiry messages are received and replied to from the z/OS console via the Universal Write-to-Operator utility (available only for z/OS managers).
- 4. Returns spooled output generated by the submitted job on standard output. The joblog generated by the submitted job is written to standard error and, optionally, to a job log output queue.

### <span id="page-408-2"></span>Detailed Information

The following pages provide detailed information for Universal Submit Job:

- [Universal Submit Job Usage](#page-409-0)
- [Universal Submit Job Configuration Options](#page-411-0)
- [Universal Submit Job Command Line Syntax](#page-430-0)
- [Universal Submit Job Remote Reply Facility](#page-431-0)
- [Universal Submit Job Return Codes](#page-432-0)

## <span id="page-409-0"></span>**Universal Submit Job Usage**

[Usage](#page-409-1) [Universal Command Server Options Affecting USBMJOB](#page-409-2) • [Output](#page-409-3)

### <span id="page-409-1"></span>Usage

Universal Submit Job (USBMJOB) submits a user command in its own job. USBMJOB supports all of the command parameters offered by the SBMJOB command that make sense for an unscheduled job submitted from a batch environment. This enables the user to fully customize the job environment for the user command. Internally, the SBMJOB command is called to submit the user job.

USBMJOB remains active for the duration of the submitted job. USBMJOB continuously monitors the state of the submitted job at a user-defined polling interval. In addition to monitoring for job completion, USBMJOB can detect when the submitted job is waiting for a reply to an inquiry message.

USBMJOB provides the option for inquiry messages generated from the submitted job to be sent to a remote z/OS console. Replies received from the z /OS console are sent as reply messages to the corresponding inquiry message.

When the submitted job completes, USBMJOB writes the joblog for the submitted job to standard error and, optionally, to a job log output queue. The spooled output generated by the submitted job is written to standard output.

After USBMJOB has finished processing the submitted job, it completes by issuing an escape message to the external message queue. The escape message sets the return code for the USBMJOB command. The severity code of the escape message indicates the return code.

If the user job submitted by USBMJOB completes normally (end code < 20), the severity code for the USBMJOB escape message will be 0. If the user job submitted by USBMJOB completes abnormally (end code > 10), the severity code for the USBMJOB escape message will be set to the highest severity code generated by the submitted job.

By issuing an escape message with a severity code correlated with the submitted job's end code/highest severity code, USBMJOB allows the Universal Command Server to pick up the severity code. This, in turn, allows the USBMJOB command to propagate its return code to the Universal Command Server.

Two helper commands - supplied by Stonebranch, Inc. - are called internally by USBMJOB:

- Universal Job initializer (UJOBINIT)
- Universal Message Handler (UMSGHNDLR)

Universal Job initializer (UJOBINIT) is called from within the job submitted by USBMJOB. UJOBINIT performs initialization that allows USBMJOB to redirect the joblog of the submitted job and then issues the user command.

### <span id="page-409-2"></span>Universal Command Server Options Affecting USBMJOB

The Universal Command Server [JOBLOG\\_COPY\\_KEEP](https://docs.stonebranch.com/confluence/display/UA70/JOBLOG_COPY_KEEP+-+UCMD+Server+configuration+option) configuration option controls the keeping a copy of the job log returned via standard output on the local iSeries system.

### <span id="page-409-3"></span>**Output**

In addition to joblog redirection, USBMJOB returns the jobs spooled output to the Universal Command Manager via standard output.

When the submitted job user name and the user profile name passed to the Universal Command Manager differ, USBMJOB requires \*SPLCTL authority to retrieve the spooled output. USBMJOB receives this \*SPLCTL authority from the **UNVUBR511** user profile.

If \*SPLCTL special authority is removed from the **UNVUBR511** user profile, USBMJOB will fail if:

1. Security is set to DEFAULT via the UNVCONF(UCMDS) configuration file and the submitted job user name and the user profile name passed to the Universal Command Manager differ.

**Example:**

ucmd -c "usbmjob cmd(dsplib abc) user(abc)" -i rmtsys -u myuser -w mypwd

2. Security is set to NONE via the UNVCONF(UCMDS) configuration file and a user name is specified for the submitted job.

**Example:**

ucmd -c "usbmjob cmd(dsplib abc) user(abc)" -i rmtsys

## <span id="page-411-0"></span>**Universal Submit Job Configuration Options**

## Universal Submit Job Configuration Options

The Universal Submit Job command performs operations specified by configuration options. The options have associated values that describe the actions to take.

This page provides links to detailed information on the configuration options available for use with the Universal Submit Job.

### Configuration Options Categories

The USBMJOB configuration options are separated into two categories:

- 1. [USBMJOB-Specific Configuration Options](#page-412-0)
- 2. [SBMJOB Encapsulated Configuration Options](#page-429-0)

The options are listed alphabetically, without regard to any specific operating system.

## <span id="page-412-0"></span>**USBMJOB-Specific Configuration Options**

## USBMJOB-Specific Configuration Options

The following table identifies the USBMJOB-specific configuration options, which control the way that the submitted job is monitored and administered. Each **Option Name** is a link to detailed information about that configuration option.

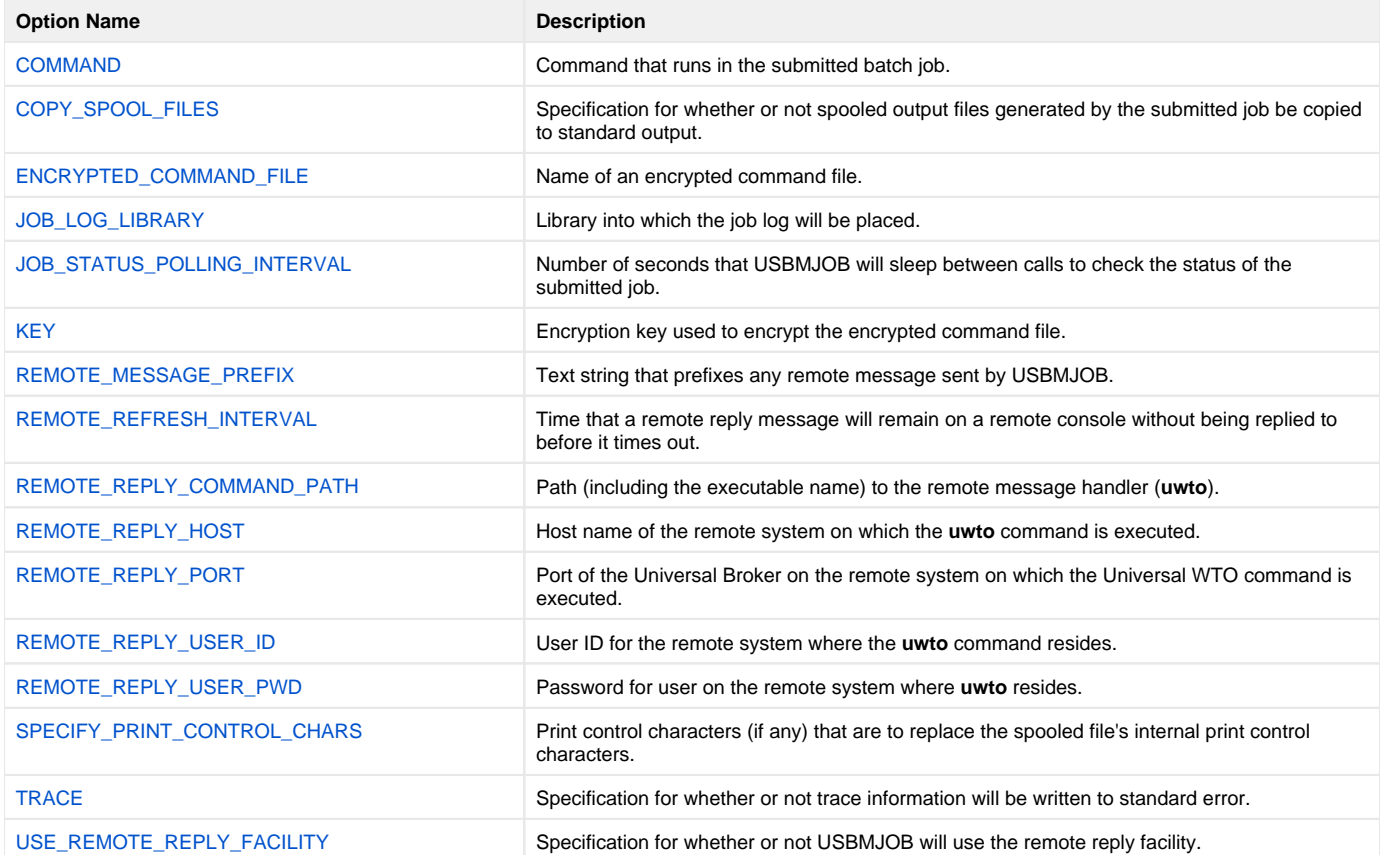

# <span id="page-413-0"></span>**COMMAND - USBMJOB configuration option**

The COMMAND option specifies a command that runs in the submitted batch job.

The command can be a maximum of 3000 characters.

#### **USBMJOB Parameter: CMD(command)**

# <span id="page-414-0"></span>**COPY\_SPOOL\_FILES - USBMJOB configuration option**

The CPYSPLF option specifies whether or not spooled output files generated by the submitted job are copied to standard output.

### **USBMJOB Parameter: CPYSPLF( {\*yes | \*no } )**

- \*yes will cause spooled output files generated by the submitted job to be written to standard output.
- \*no will prevent spooled output files generated by the submitted job from being written to standard output.

# <span id="page-415-0"></span>**ENCRYPTED\_COMMAND\_FILE - USBMJOB configuration option**

The ENCRYPTED COMMAND FILE option specifies the name of an encrypted command file.

The Encrypted Command File option is used when the Remote Reply Facility is used. In order to issue inquiry commands remotely, Universal Submit Job must log on to the remote system. This is accomplished by internally issuing a command to the Universal Command Manager. Therefore, the Encrypted Command File for Universal Submit Job serves the same security purposes as the Encrypted Command File for Universal Command Manager. However, encrypted command files for Universal Submit Job should not contain commands. The command will be issued by Universal Submit Job.

Use the Universal Encrypt utility provided with Universal Command to encrypt a plain text command file. If a key was used to encrypt the file, the same key must be supplied using the KEY option.

Command files (encrypted or not) that contain sensitive data should be protected from unauthorized read access with file level security.

### **USBMJOB Parameter: ECMFILE(cmd\_file) [ECMMBR(member)]**

## <span id="page-416-0"></span>**JOB\_LOG\_LIBRARY - USBMJOB configuration option**

The JOB LOG LIBRARY option specifies a library into which the job log will be placed.

The job log will be sent to files USJPnnnnnn and USJSnnnnnn (nnnnnn is the job number):

- **USJPnnnnnn** contains the primary messages of the job log.
- **USJSnnnnnn** contains the secondary messages of the job log.

The member name for both primary and secondary joblog files is of the form *Cnnnnnn*, where nnnnnn is the job number of the job that USBMJOB is running under.

#### **USBMJOB Parameter: JOBLOGLIB(library)**

## <span id="page-417-0"></span>**JOB\_STATUS\_POLLING\_INTERVAL - USBMJOB configuration option**

The JOB STATUS POLLING INTERVAL option specifies the number of seconds that USBMJOB will sleep between calls to check the status of the submitted job.

### **USBMJOB Parameter: POLL(seconds)**

## <span id="page-418-0"></span>**KEY - USBMJOB configuration option**

The KEY option specifies the encryption key used to encrypt the encrypted command file specified by ENCRYPTED\_COMMAND\_FILE. If no encryption key is specified, a default key is used.

### **USBMJOB Parameter: KEY(key)**

## <span id="page-419-0"></span>**REMOTE\_REFRESH\_INTERVAL - USBMJOB configuration option**

The REMOTE REFRESH INTERVAL option specifies a time interval (in seconds) that controls how long a remote reply message will remain on a remote console without being replied to before it will time out.

If the remote reply message times out, the message will be removed from the remote console. Universal Submit Job then will determine if the user job still is waiting for a reply. If it is, the remote reply message will be re-sent to the remote console.

#### **USBMJOB Parameter: RMTREFRESH(seconds)**

**[Default is 0 (wait indefinitely for a reply).]**

## <span id="page-420-0"></span>**REMOTE\_MESSAGE\_PREFIX - USBMJOB configuration option**

The REMOTE MESSAGRE PREFIX option allows the user to specify a text string up to 12 characters in length that will prefix any remote messages sent by USBMJOB.

This prefix can make it easier to relate a remote message to it's associated job.

**USBMJOB Parameter: RMTMSGPRFX(prefix)**

## <span id="page-421-0"></span>**REMOTE\_REPLY\_COMMAND\_PATH - USBMJOB configuration option**

The REMOTE REPLY COMMAND PATH option specifies the path (including the executable name) to the remote message handler (uwto). (See Universal [Write-to-Operator](#page-433-0) for information on the Universal WTO utility.)

**USBMJOB Parameter: MSGCMDPATH(command\_path)**

# <span id="page-422-0"></span>**REMOTE\_REPLY\_HOST - USBMJOB configuration option**

The REMOTE\_REPLY HOST option specifies the host name of the Universal Broker on the remote system on which the Universal WTO command is executed. (See [Universal Write-to-Operator](#page-433-0) for information on the Universal WTO utility.)

#### **USBMJOB Parameter: RMTHOST(host)**

The format of host is either:

- Host name (for example, homer)
- Numeric address (for example, 10.20.30.40)

# <span id="page-423-0"></span>**REMOTE\_REPLY\_PORT - USBMJOB configuration option**

The REMOTE REPLY PORT option specifies the port of the Universal Broker on the remote system on which the Universal WTO command is executed (see [REMOTE\\_REPLY\\_HOST](#page-422-0)).(See Universal Write-to-Operator for information on the Universal WTO utility.)

#### **USBMJOB Parameter: RMTPORT(port)**

Valid values for port are:

- Port number
- Service name

**[Default is 7887.]**

## <span id="page-424-0"></span>**REMOTE\_REPLY\_USER\_ID - USBMJOB configuration option**

The REMOTE REPLY USER ID option specifies the user ID for the remote system where the Universal WTO command resides. (See [Universal Write-to-](#page-433-0)[Operator](#page-433-0) for information on the Universal WTO utility.)

### **USBMJOB Parameter: RMTUSER(userid)**

## <span id="page-425-0"></span>**REMOTE\_REPLY\_USER\_PWD - USBMJOB configuration option**

The REMOTE REPLY USER PASSWORD option specifies the password for the user on the remote system where the Universal WTO command resides (see [Universal Write-to-Operator](#page-433-0) utility).

**USBMJOB Parameter: RMTPWD(password)**

## <span id="page-426-0"></span>**SPECIFY\_PRINT\_CONTROL\_CHARS - USBMJOB configuration option**

Specifies which print control characters (if any) are to replace the spooled file's internal print control characters.

### **USBMJOB Parameter: SPLFCTLCHR(\*characters)**

Valid values for characters are:

- NONE
- FCFC
- PRTCTL
- S36FMT

See the CL Reference, SC41-5722 for more information on these values.

# <span id="page-427-0"></span>**TRACE - USBMJOB configuration option**

The TRACE option specifies whether or not trace information will be written to standard error.

#### **USBMJOB Parameter: TRACE({\*yes|\*no})**

- \*yes will cause trace information to be written to standard error.
- \*no will prevent trace information from being written to standard error.

Use TRACE only as directed by Stonebranch, Inc. Customer Support.

## <span id="page-428-0"></span>**USE\_REMOTE\_REPLY\_FACILITY - USBMJOB configuration option**

The USER REMOTE REPLY FACILITY option specifies whether or not Universal Submit Job will use the remote reply facility.

The remote reply facility will detect messages, issued by the submitted job, that require a reply. The message then will be passed on to a remote system for a reply. When the reply is received, the reply will be sent to the message queue that is waiting for the reply.

### **USBMJOB Parameter: RMTRPY( { \*yes | \*no } )**

- \*yes will cause USBMJOB to use the remote reply facility.
- \*no will cause USBMJOB to ignore message wait conditions for the submitted job.

**[Default is \*no.]**

## <span id="page-429-0"></span>**SBMJOB Encapsulated Configuration Options**

The SBMJOB encapsulated configuration options, shown in the table below, have a one-to-one relationship with the IBM SBMJOB command parameters of the same name.

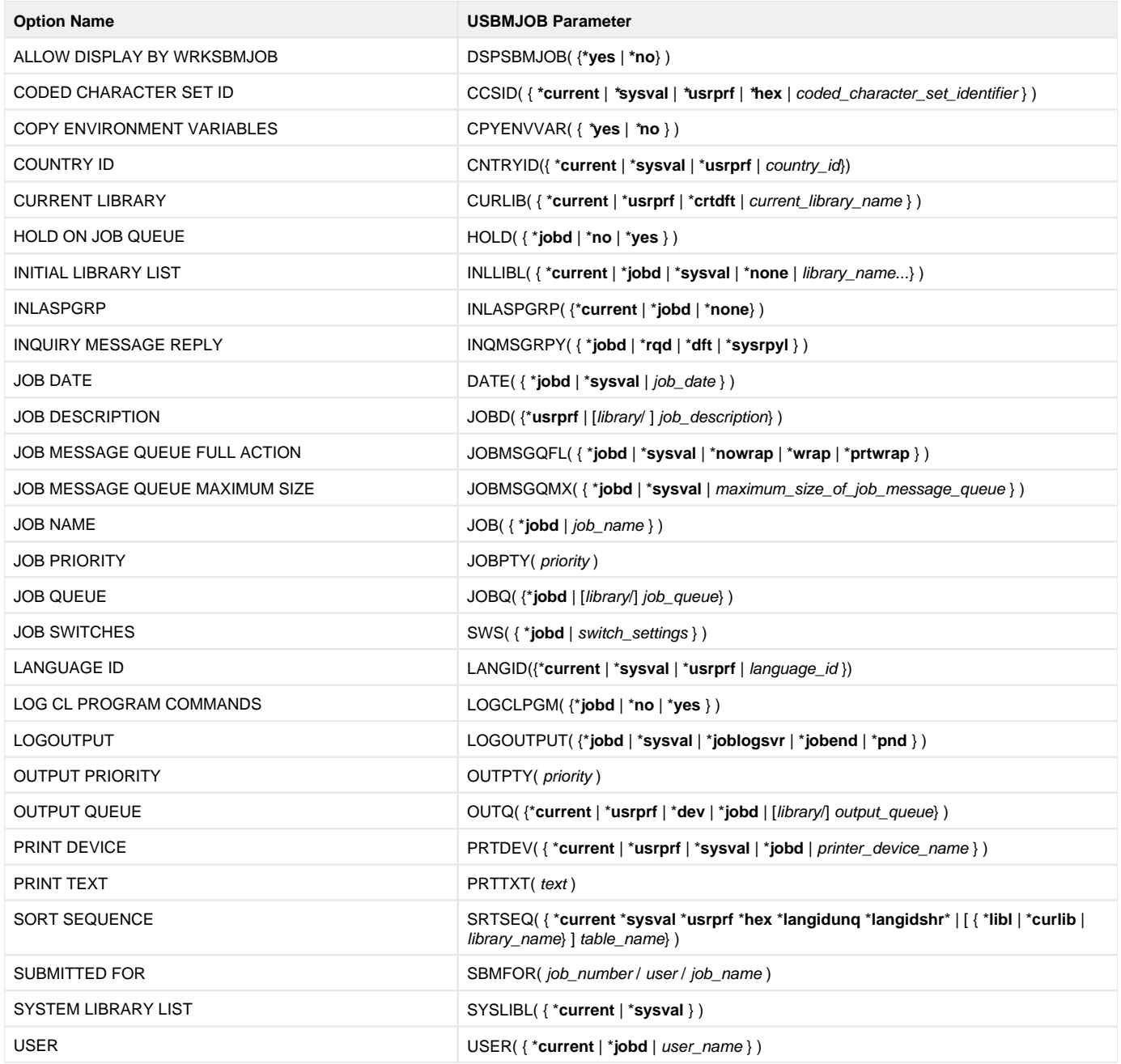

## <span id="page-430-0"></span>**Universal Submit Job Command Line Syntax**

- [Command Line Syntax](#page-430-1)
- [Command Line Syntax Rules](#page-430-2)

### <span id="page-430-1"></span>Command Line Syntax

The following figure illustrates the command line syntax of Universal Submit Job.

The command line name of every USBMJOB-specific configuration option is a link to detailed information about that option.

```
USBMJOB
[CMD(command)]
[JOBLOGLIB(library)]
[POLL(seconds)]
[RMTRPY( {*yes|*no} )]
[RMTREFRESH(seconds)]
[RMTMSGPRX(prefix)]
[RMTUSER(userid)]
[RMTPWD(password)]
[ECMFILE(cmd_file) [ECMMBR(member)] [KEY(key)] ]
[RMTHOST(host)]
[RMTPORT (port)]
[MSGCMDPATH(path)]
[JOB( { *jobd | job_name })]
[JOBD( { *usrprf | [library/ ] job_description } )]
[JOBMSGQFL( {*jobd|*sysval|*nowrap|*wrap|*prtwrap} )]
[JOBQ( { *jobd | [ library/ ] job_queue } )]
[JOBPTY(priority)]
[OUTPTY(priority)]
[PRTDEV( { *current | *usrprf | *sysval | *jobd | printer_device_name } )]
[OUTQ( { *current | *usrprf | *dev | *jobd | [ library/ ] output_queue } )]
[CPYSPLF( {*yes|*no} )]
[SPLFCTLCHR ( {*none|*fcfc|*prtctl|*s36fmt} )]
[TRACE( {*yes|*no} )]
[USER( { *current | *jobd | user_name } )]
[PRTTXT(text)]
[SYSLIBL( {*current|*sysval} )]
[CURLIB( { *current | *usrprf | *crtdft | current_library_name } )]
[INLLIBL({ *current | *jobd | *sysval | *none |library_name...} )]
[LOGCLPGM( {*jobd|*no|*yes} )]
[INQMSGRPY( {*jobd|*rqd|*dft|*sysrpyl} )]
[INLASPGRP({ *current | *jobd | *none} )]
[HOLD( {*jobd|*no|*yes} )]
[DATE( {*jobd|*sysval|job_date} )]
[SWS( {*jobd|switch_settings} )]
[DSPSBMJOB( {*yes|*no} )]
[SRTSEQ( {*current*sysval*usrprf*hex*langidunq*langidshr | [*libl | *curlib | library/] table_name} )]
[LANGID( {*current|*usrprf|*sysval|language_id} )]
[CNTRYID( {*current|*usrprf|*sysval|country_id} )]
[CCSID( {*current|*usrprf|*sysval|*hex|coded_character_set_identifier} )]
[SBMFOR(job_number/user/job_name)]
[JOBMSGQMX( {*jobd|*sysval|*maximum_size_of_job_message_queue} )]
[CPYENVVAR( {*yes|*no} )]
```
## <span id="page-430-2"></span>Command Line Syntax Rules

Values for configuration options that contain special characters require:

- Double ( " ) quotation marks when executed from an MVS Universal Command Manager.
- Single ( ) quotation marks when executed from an IBM i Universal Command Manager. **'**

For example, the following is correct when executed from a z/OS Universal Command Manager:

MSGCMDPATH("/usr/local/universal/bin/uwto")

However, the following is incorrect when executed from a z/OS Universal Command Manager; it will create a syntax error:

MSGCMDPATH('/usr/local/universal/bin/uwto')

## <span id="page-431-0"></span>**Universal Submit Job Remote Reply Facility**

## Remote Reply Facility

Universal Submit Job can detect when messages sent by the submitted job require a reply. If the Remote Reply Facility is turned on (RMTRPY(\***yes**)), USBMJOB will send all messages requiring a reply to a remote z/OS console. Replies to the inquiry messages are received from the z/OS console and sent to the IBM i message queue waiting for the reply.

The Remote Reply Facility requires an installation of Universal Command on the IBM i system where the USBMJOB command will run and an installation of Universal Command on the remote z/OS system where the inquiry messages will be sent to for reply.

- Universal Command on the IBM i must be at Universal Command 1.2.1 level 7 or greater.
- Universal Command on the remote z/OS system, where the inquiry messages will be sent, must be at level 12 or greater.

## Remote Reply Facility Utilities

The Remote Reply Facility used by USBMJOB is comprised of a group of Stonebranch Inc. utilities that work together, as shown in the following table.

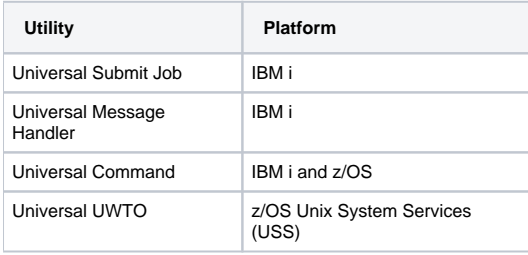

Universal Submit Job and Universal Message Handler are part of the Universal Command for IBM i licensed product. These utilities were added to the product in Universal Command 1.2.1 level 7).

Universal WTO (UWTO) is a command line utility for the z/OS Unix System Services (USS) environment, as of level 12. The path to the UWTO command is specified on the **MSGCMDPATH** parameter of the USBMJOB command.

See [Universal Write-to-Operator](#page-433-0) for more information on the UWTO command.
# **Universal Submit Job Return Codes**

### Return Codes

The Universal Submit Job command completes by sending an escape message to the external message queue. The severity code of this escape message is the USBMJOB return code.

The USBMJOB return code is determined in the following way:

When the submitted job completes, USBMJOB scans the job log, examining the severity code of all \*ESCAPE, \*NOTIFY, \*STATUS, and function check messages.

- If the submitted job completed abnormally (end code > 10), the USBMJOB return code will be set to the highest severity code examined in the submitted job's job log.
- If the submitted job completes normally (end code < 20), the examined severity codes will be ignored and the USBMJOB return code will be set to 0.

Setting the return code with an escape message allows the Universal Command Server to pick up the return code for use in its return code processing.

The range of possible severity code values is 0 through 99.

If USBMJOB encounters a processing error, a severity code of 99 will be used, regardless of severity codes that may have been examined from the submitted job.

## **Universal Write-to-Operator**

- [Universal Write-to-Operator](#page-433-0)
- [Return Codes](#page-433-1)
- [Command Line Syntax](#page-433-2)
- [Detailed Information](#page-434-0)
- [Universal Write-to-Operator Examples](#page-434-1)

#### <span id="page-433-0"></span>Universal Write-to-Operator

The Universal WTO (UWTO) utility is a command line utility for the z/OS UNIX System Services (USS) environment.

Universal WTO issues two types of messages to z/OS consoles:

- 1. Write-To-Operator (WTO) messages
- 2. Write-To-Operator-with-Reply (WTOR) messages

Universal WTO either:

- Writes a message to the z/OS console, and then ends (WTO).
- Writes a message to the z/OS console and waits for a requested reply (WTOR).

The type of message to be written (WTO or WTOR) is specified via the REPLY option. If WTOR is specified, the message is written to the console as a WTOR message and Universal WTO waits for a reply. The message reply is written to stdout.

### <span id="page-433-1"></span>Return Codes

The UWTO command ends with specific return codes indicating the success of the requested action.

The following table describes these return codes.

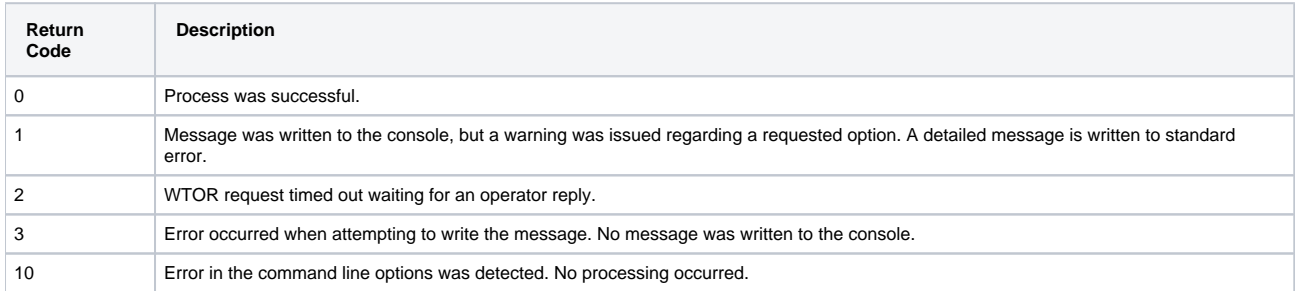

### <span id="page-433-2"></span>Command Line Syntax

The following figure illustrates the syntax - using the long form of command line options - of Universal WTO.

```
uwto
\lbrack-msg
 message]
\mathfrak l-reply
\{ \text{yes} \mid \text{no} \} [-timeout seconds] ]
[
-consoleid
 id | -consolename name ]
\sqrt{ }-level
{ \frac{1}{2} [ trace | audit | info | warn | error } ]
[
-key
 keyname]
uwto
{ 
-help
   | 
-version
  }
```
#### <span id="page-434-0"></span>Detailed Information

The following pages provide additional detailed information for Universal Write-to-Operator:

[Universal Write-to-Operator Configuration Options](#page-435-0)

### <span id="page-434-1"></span>Universal Write-to-Operator Examples

For examples of how to use Universal Write-to-Operator, see [Creating Write-to-Operator Messages](https://docs.stonebranch.com/confluence/display/UA70/Creating+Write-to-Operator+Messages+-+Examples).

# <span id="page-435-0"></span>**Universal Write-to-Operator Configuration Options**

### Universal Write-to-Operator Configuration Options

The following table identifies the configuration options available for use with Universal Write-to-Operator (Universal WTO). Each **Option Name** is a link to detailed information about that option.

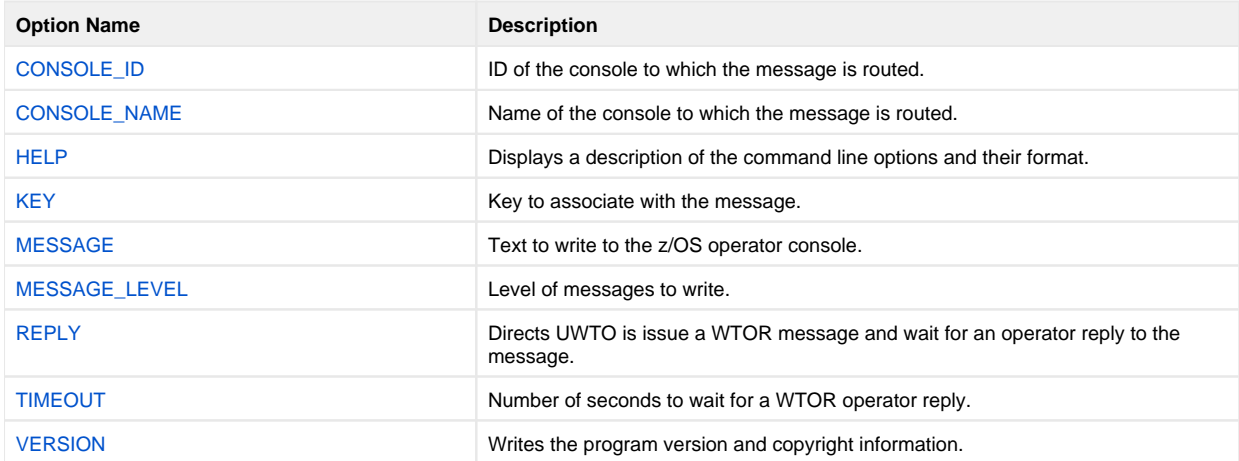

# <span id="page-436-0"></span>**CONSOLE\_ID - UWTO configuration option**

### **Description**

The CONSOLE\_ID option specifies the console ID which the message is routed.

If CONSOLE\_ID specifies an invalid console ID, the message is written to the default consoles. Universal WTO will write a warning message to standard error and end with exit code 1.

CONSOLE\_ID and [CONSOLE\\_NAME](#page-437-0) are mutually exclusive.

### Usage

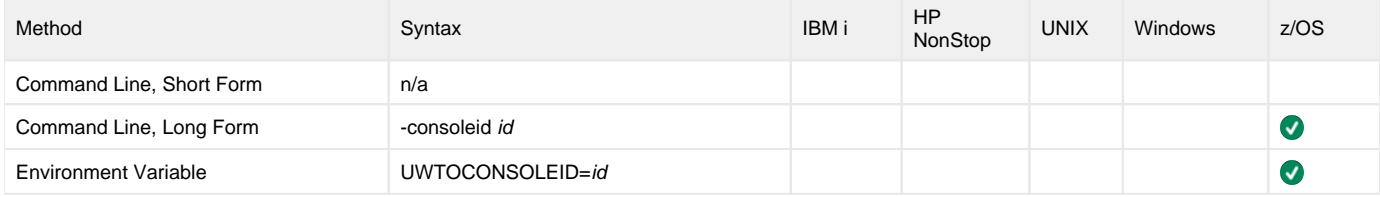

#### Values

id is the ID of the console to which the messages is routed.

Valid values for id are numeric values.

# <span id="page-437-0"></span>**CONSOLE\_NAME - UWTO configuration option**

### **Description**

The CONSOLE\_NAME option specifies the console name which the message is routed.

It provides a method to route messages based on console name.

If an invalid console name is specified, the message is written to the default consoles. Universal WTO will write a warning message to standard error and end with exit code 1.

CONSOLE\_NAME and [CONSOLE\\_ID](#page-436-0) are mutually exclusive.

### Usage

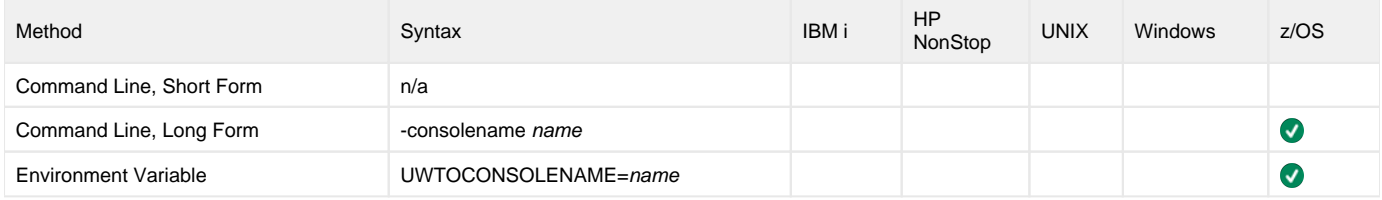

#### Values

name specifies the name of the console to which the message is routed.

The format of name is 1 to 8 characters.

# <span id="page-438-0"></span>**HELP - UWTO configuration option**

### **Description**

The HELP option displays a description of the Universal Write-to-Operator command line options and their format.

### Usage

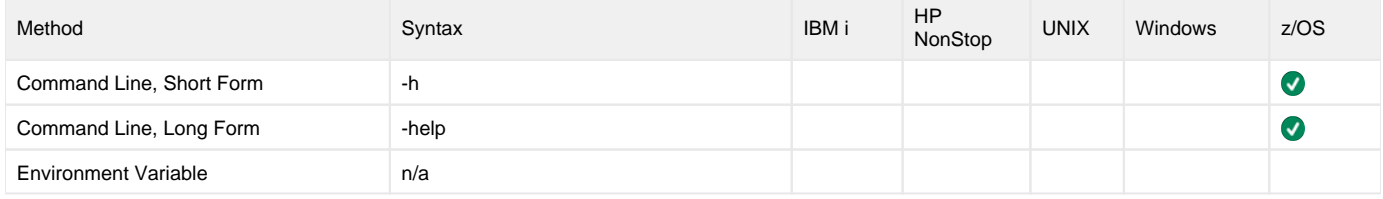

#### Values

There are no values for this option.

# <span id="page-439-0"></span>**KEY - UWTO configuration option**

## **Description**

The KEY option specifies a key to associate with the message.

The key provides a way to identify messages to operators. The z/OS DISPLAY console commands can list messages key values.

### Usage

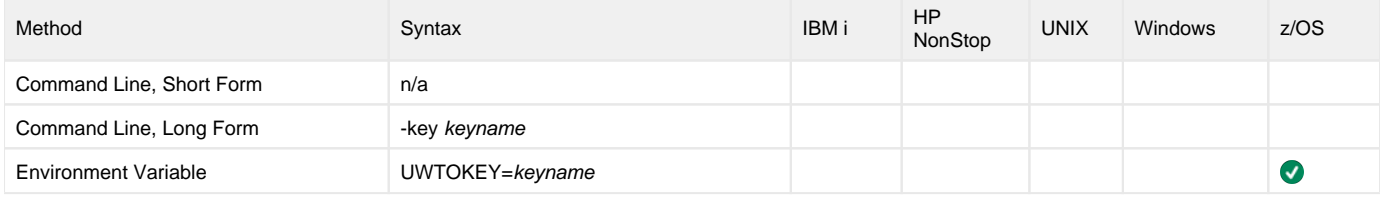

### Values

keyname is the message key.

The format of keyname is 1 to 8 characters.

# <span id="page-440-0"></span>**MESSAGE - UWTO configuration option**

### **Description**

The MESSAGE option specifies the text to write to the z/OS operator console.

Thetext is written as a WTO or WTOR message, as specified by the REPLY option.

#### Note

Even though Universal WTO executes in the z/OS Unix System Services environment, not all USS supported characters are supported in the console character set. Refer to IBM MCS Console documentation for character set support. Unsupported characters are translated to blanks when written to the console.

#### Usage

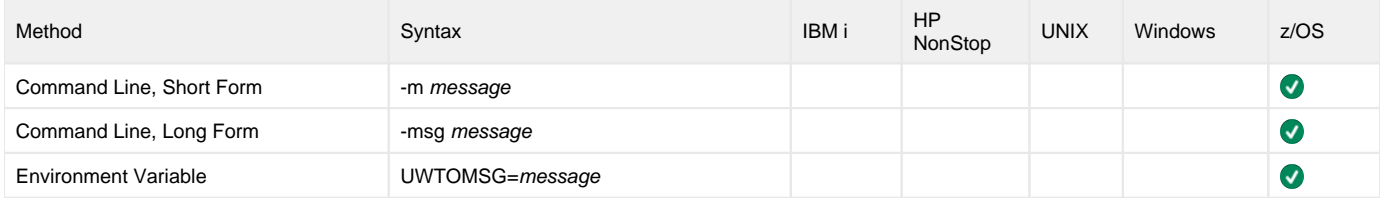

#### Values

message is the text message to write to the z/OS operator console.

The maximum length of *message* depends on the type of message specified by REPLY:

- WTO: 770 characters
- WTOR: 121 characters

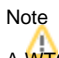

A WTO message that exceeds 125 characters is written as a multi-line WTO.

# <span id="page-441-0"></span>**MESSAGE\_LEVEL - UWTO configuration option**

### **Description**

The MESSAGE\_LEVEL option specifies the level of messages to write.

### Usage

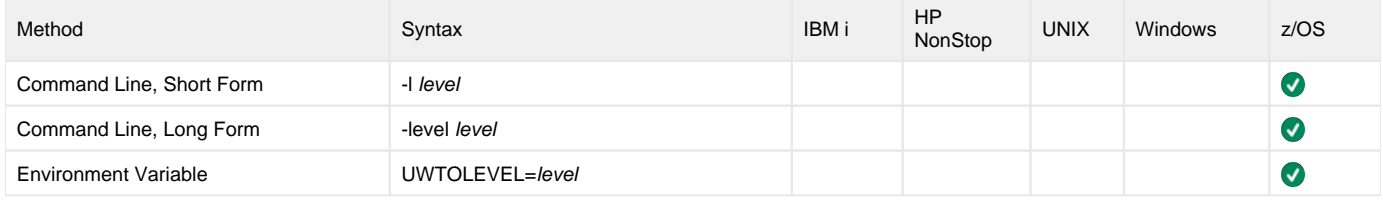

#### Values

level indicates either of the following level of messages:

**trace**

Writes traces messages used for debugging. The trace file, named uwto.trc, is created in the working directory of Universal WTO.

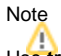

Use trace only as directed by Stonebranch, Inc. Customer Support.

- **audit**
- Writes audit, informational, warning, and error messages.
- **info** Writes informational, warning, and error messages.
- **warn**
- Writes warning and error messages.
- **error** Writes error messages only.

**Default is warn.**

# <span id="page-442-0"></span>**REPLY - UWTO configuration option**

### **Description**

The REPLY option specifies the type of message to be issued by Universal WTO:

- WTO (do not request message reply)
- WTOR (request and wait for message reply)

Fora WTOR message, the length of time to wait for a reply can be limited with the [TIMEOUT](#page-443-0) option. The maximum reply length is 119 characters. The reply is written to Universal WTO's standard output file.

#### Note

A valid operator reply to a WTOR message can be zero characters. In this case, nothing is written to standard output.

#### Usage

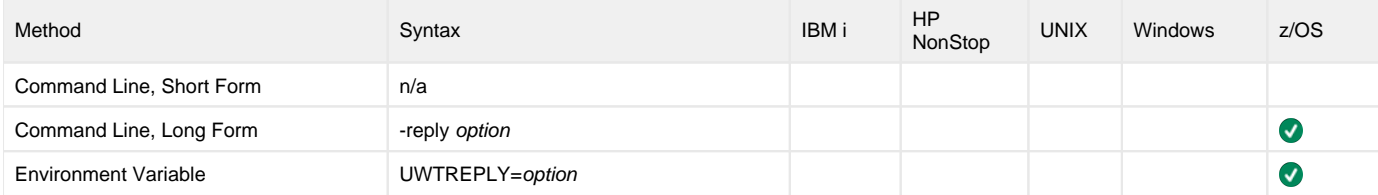

#### Values

option specifies the type of message to be issued.

Valid values for option are:

- **no**
	- Issue a WTO message.
	- **yes** Issues a WTOR message.

**Default is no.**

# <span id="page-443-0"></span>**TIMEOUT - UWTO configuration option**

### **Description**

The TIMEOUT option specifies the number of seconds to wait for a reply to a WTOR message (see the REPLY option).

If a reply is not received within the specified time, the WTOR message is deleted and Universal WTO ends with exit code 2.

### Usage

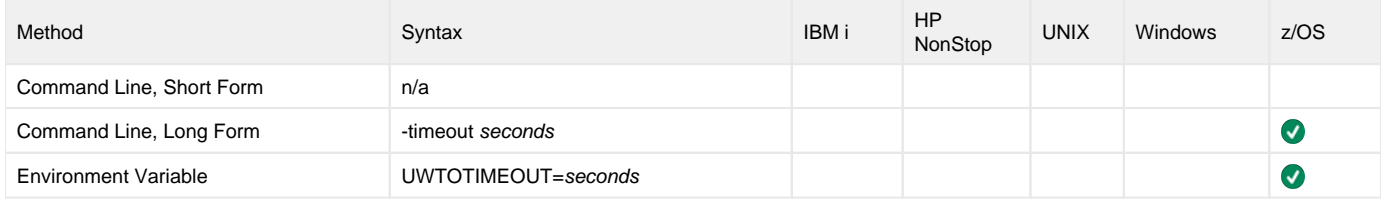

#### Values

seconds is the length of time to wait for a reply.

**Default is 0 seconds (wait indefinitely for a reply).**

# <span id="page-444-0"></span>**VERSION - UWTO configuration option**

### **Description**

The VERSION option writes the program version and copyright information.

### Usage

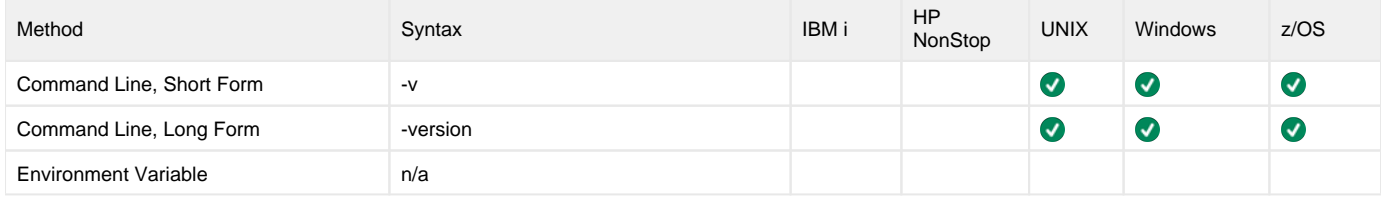

#### Values

There are no values for this option.

# **Universal Agent Utilities - Additional Information**

### Universal Agent Utilities - Additional Information

The following table identifies and provides links to additional information related to Universal Agent Utilities.

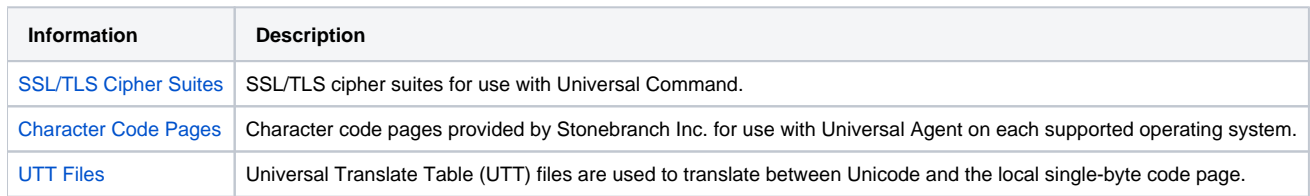

# <span id="page-446-0"></span>**Character Code Pages - UTIL**

The following table identifies the character code pages provided by Stonebranch Inc. for use with Universal Agent on each supported operating system.

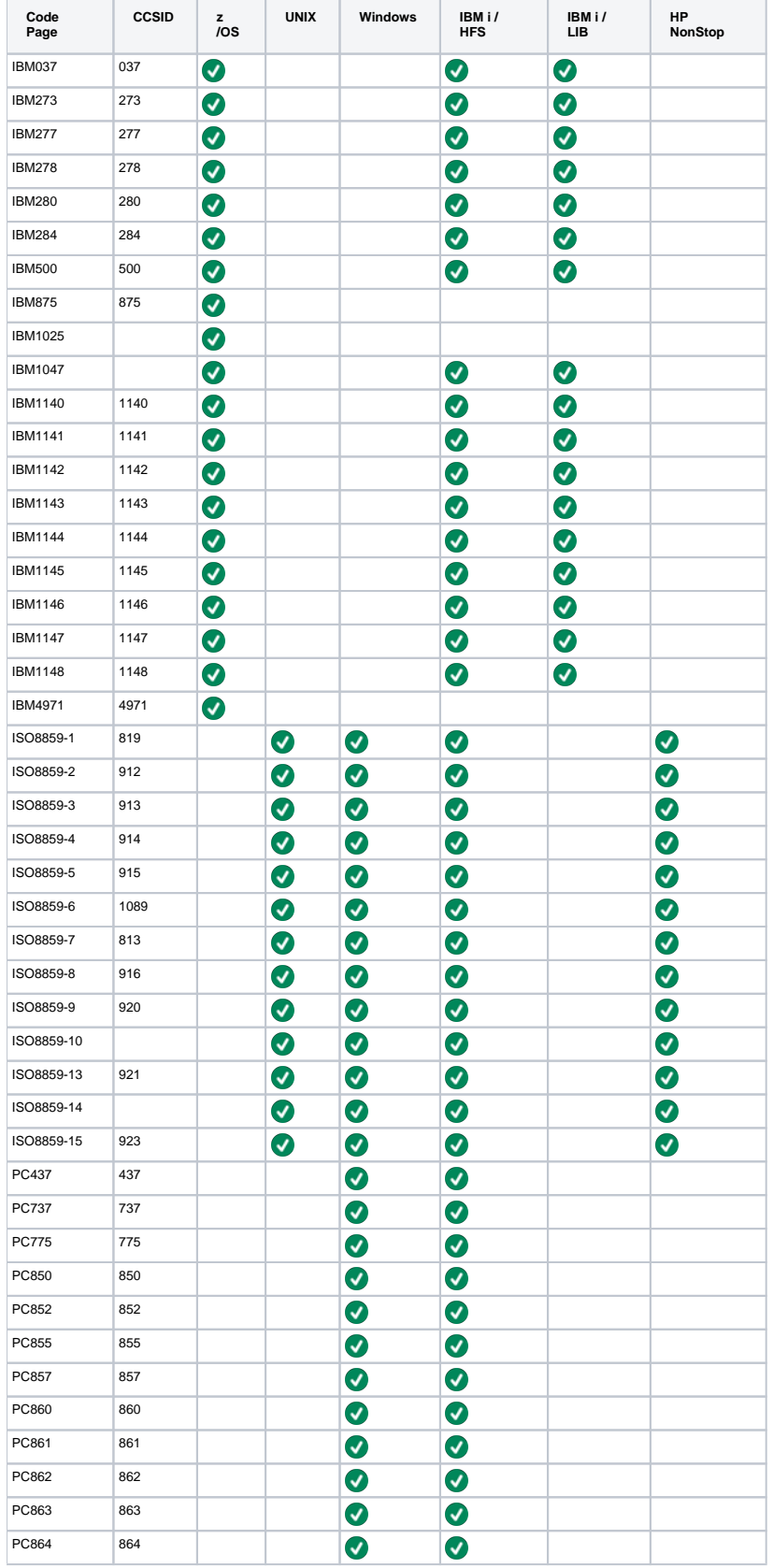

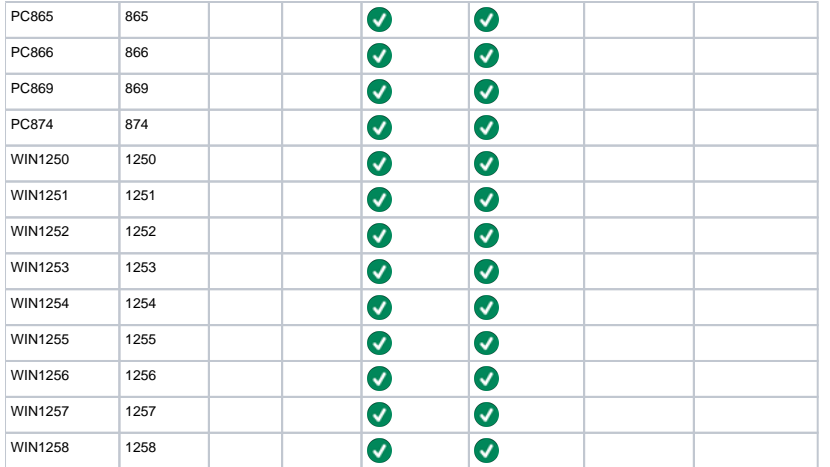

# <span id="page-448-0"></span>**SSL/TLS Cipher Suites - UTIL**

The following table identifies all SSL/TLS cipher suites provided by Stonebranch, Inc. for use with Universal Control.

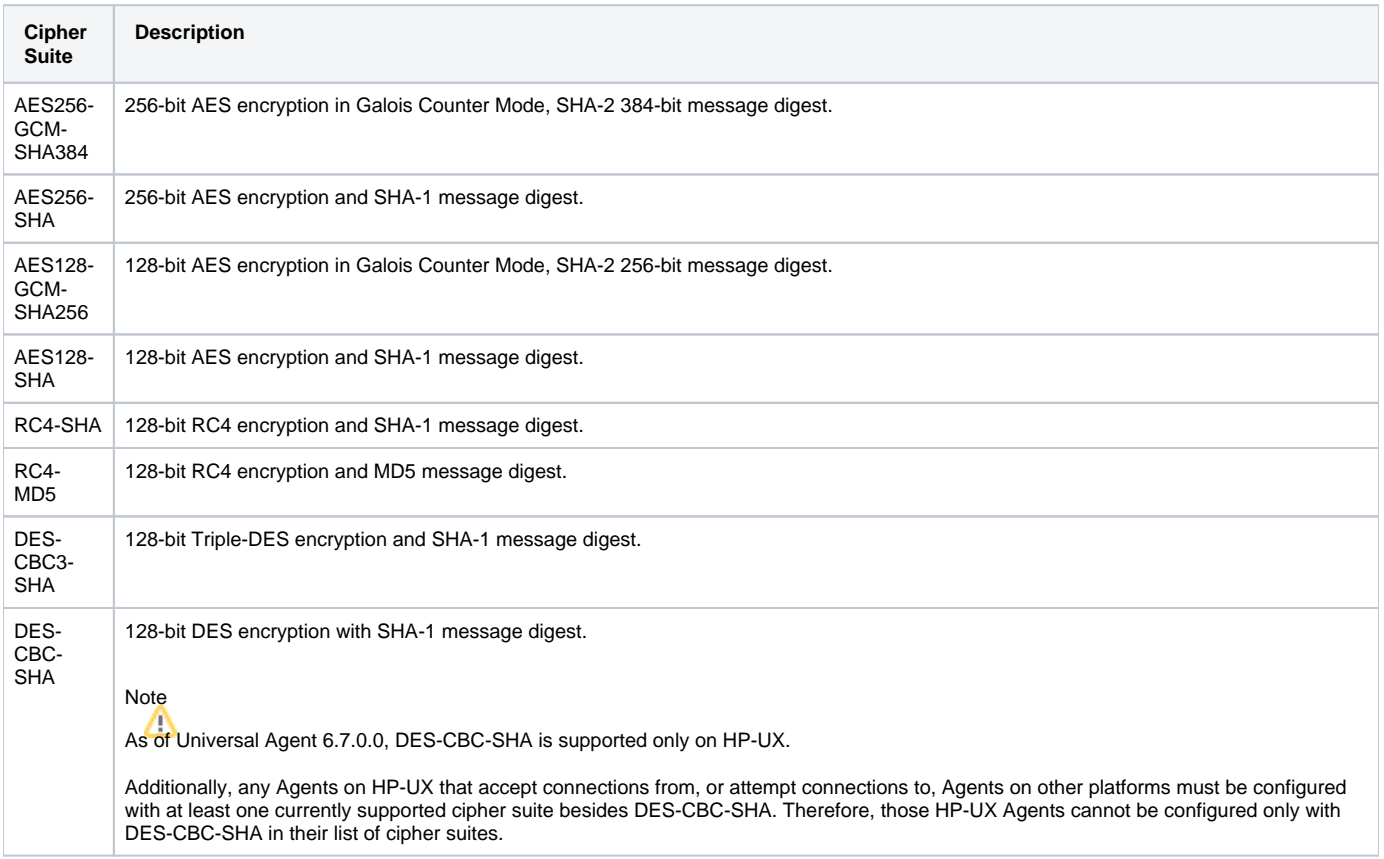

# <span id="page-449-0"></span>**UTT Files - UTIL**

The following table identifies the Universal Translate Table (UTT) files that are used to translate between Unicode and the local single-byte code page.

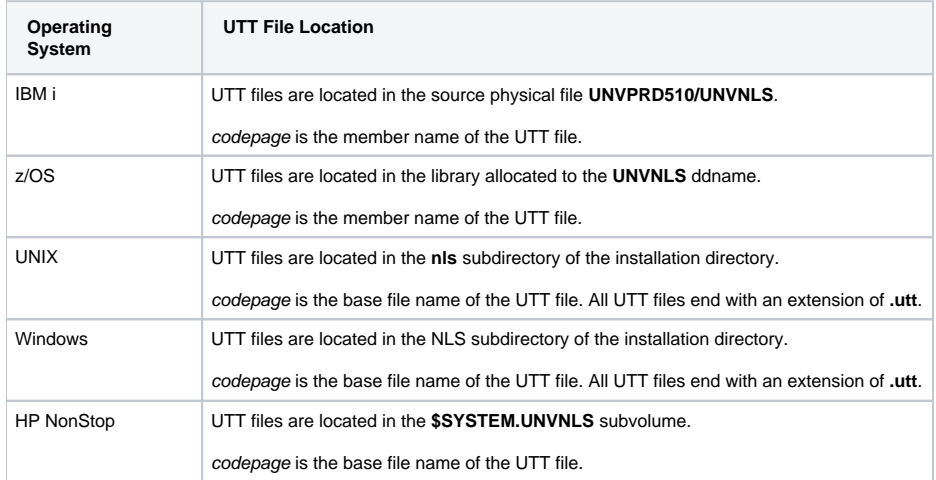